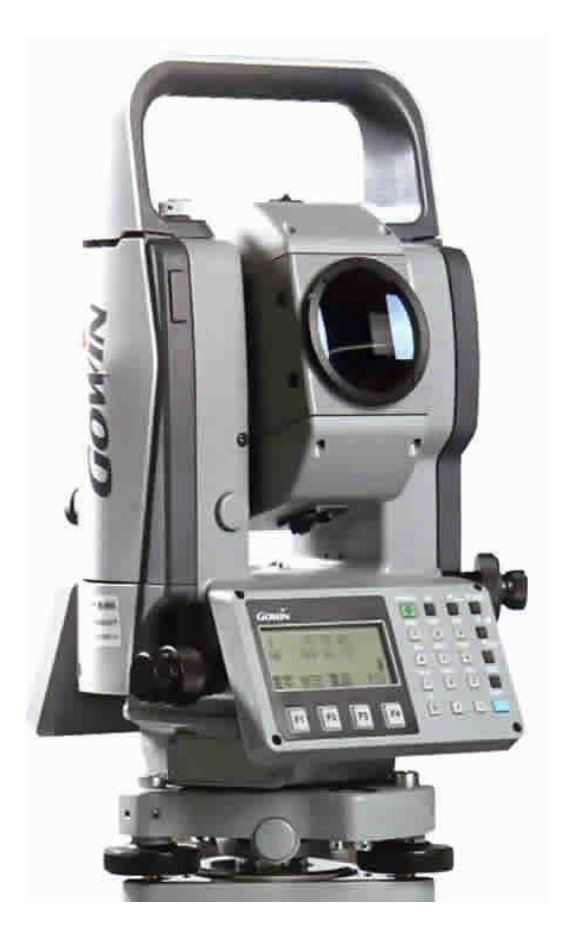

# **ESTACIÓN TOTAL ELECTRÓNICA** MANUAL DE INSTRUCCIONES

**TKS-2020** 

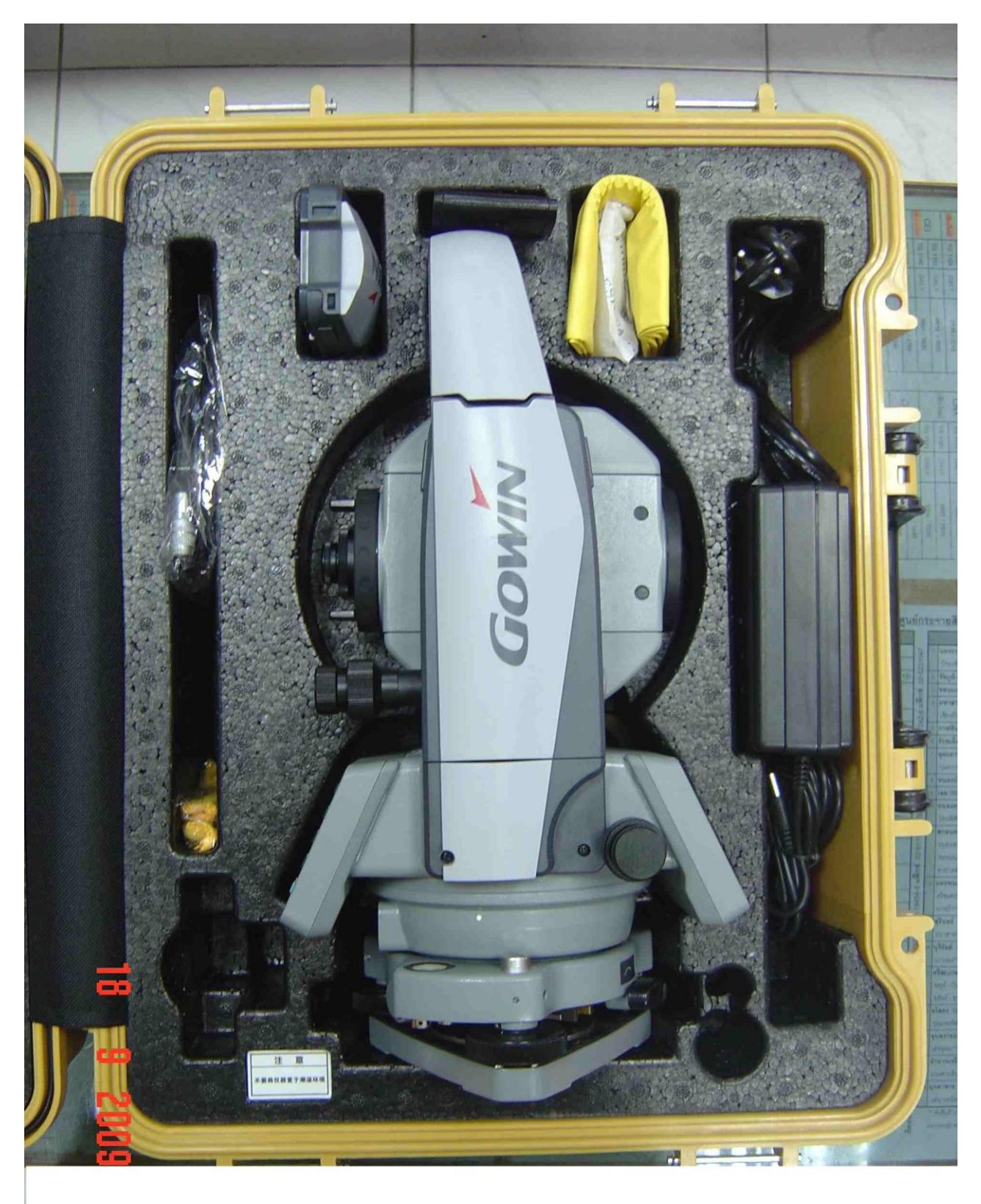

## ESTACIÓN TOTAL ELECTRÓNICA

# TKS-202

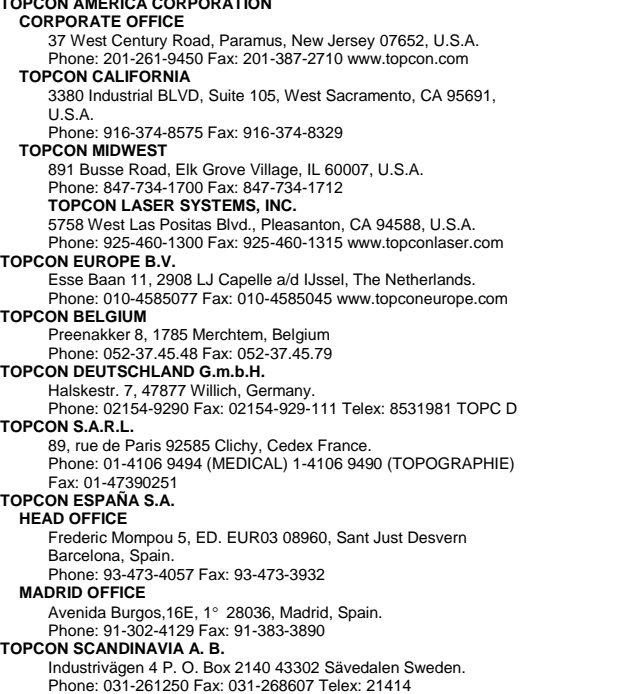

**TOPCON AMERICA CORPORATION** 

**TOPCON (GREAT BRITAIN) LTD.** Topcon House Kennet Side, Bone Lane Newbury Berkshire RG14 5PX U.K. Phone: 001-44-1635-551120 Fax: 001-44-1635-551170 **TOPCON SINGAPORE PTE. LTD.** Alexandra Distripark Block 4, #05-15, Pasir Panjang Road, Singapore 118491 Phone: 2780222 Fax: 2733540 E-mail: topconts@singnet.com.sg **TOPCON AUSTRALIA PTY. LTD.** 408 Victoria Road, Gladesville, NSW 2111, Australia Phone: 02-9817-4666 Fax: 02-9817-4654 **TOPCON INSTRUMENTS (THAILAND) CO., LTD.** 77/162 Sinn Sathorn Tower, 37th Fl., Krungdhonburi Rd., Klonglonsai, Klongsarn, Bangkok 10600 Thailand. Phone: 662-440-1152~7 Fax: 662-440-1158 **TOPCON INSTRUMENTS (MALAYSIA) SDN. BHD.** Lot 226 Jalan Negara 2, Pusat Bandar Taman Melawati, Taman Melawati, 53100, Kuala Lumpur, Malaysia. Phone: 03-4079801 Fax: 03-4079796 **TOPCON KOREA CORPORATION**<br>Hyobong Bldg., 1-1306, Seocho-Dong, Seocho-Gu, Seoul, Korea.<br>Phone: 02-3482-9231 Fax: 02-3481-1928<br>**TOPCON OPTICAL (H.K.) LIMITED**<br>2/F., Meeco Industrial Bldg., No. 53-55 Au Pui Wan Street, Fo Ta Shatin, N.T., Hong Kong Phone: 2690-1328 Fax: 2690-2221 E-mail: sales@topcon.com.hk **TOPCON CORPORATION BEIJING OFFICE** Room No. 962 Poly Plaza Building, 14 Dongzhimen Nandajie, Dongcheng District, Beijing, 100027, China Phone: 10-6501-4191~2 Fax: 10-6501-4190 **TOPCON CORPORATION BEIRUT OFFICE** P. O. BOX 70-1002 Antelias, BEIRUT-LEBANON. Phone: 961-4-523525/961-4-523526 Fax: 961-4-521119 **TOPCON CORPORATION DUBAI OFFICE** Offce No. 102,Khalaf Rashd AI Nayli Bldg., 245 Abu Hail Road, Deira,Dubai,UAE Phone: 971-4-696511 Fax: 971-4-695272

# **TOPCON CORPORACION**

# **Prólogo**

Gracias por haber elegido una Estación Total Electrónica Gowin de la serie TKS-202. Para obtener los mejores resultados del instrumento, lea detenidamente estas instrucciones y téngalas a mano para futuras consultas.

# PRECAUCIONES GENERALES DE USO

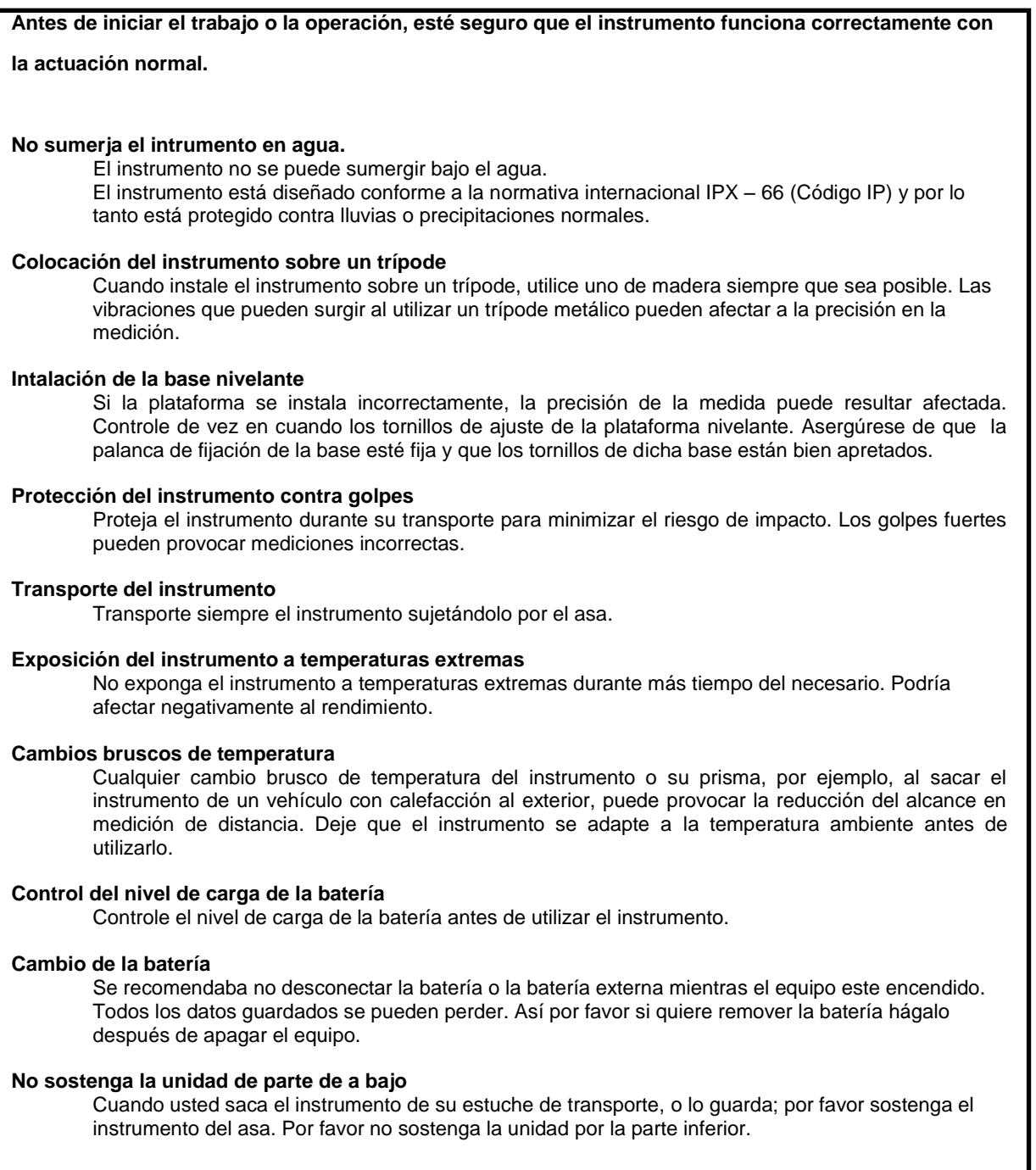

# **MENSAJES PARA UNA UTILIZACIÓN SEGURA**

Para facilitar la utilización segura del producto, evitar peligros para el operario y otras personas y evitar el deterioro de objetos, nuestros productos presentan mensajes de advertencia importantes que también se incluyen en los manuales de instrucciones.

Nosotros sugerimos que todos entendamos el significado de los avisos e iconos antes de leer "AVISOS DE SEGURIDAD" y su significado.

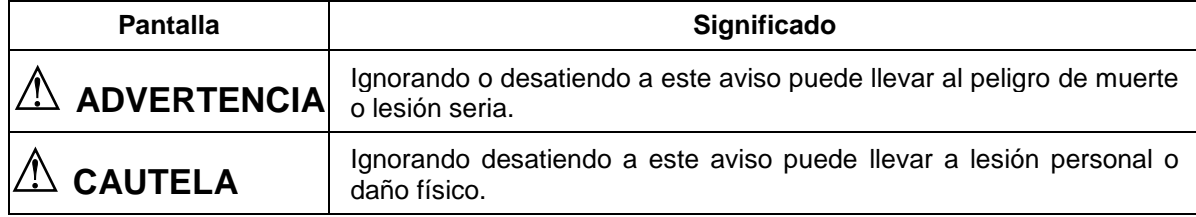

- La lesión se refiere a la herida, la quemadura, el choque eléctrico, etc.,
- El daño físico se refiere al daño extenso a edificios o materiales.

# **AVISOS DE SEGURIDAD**

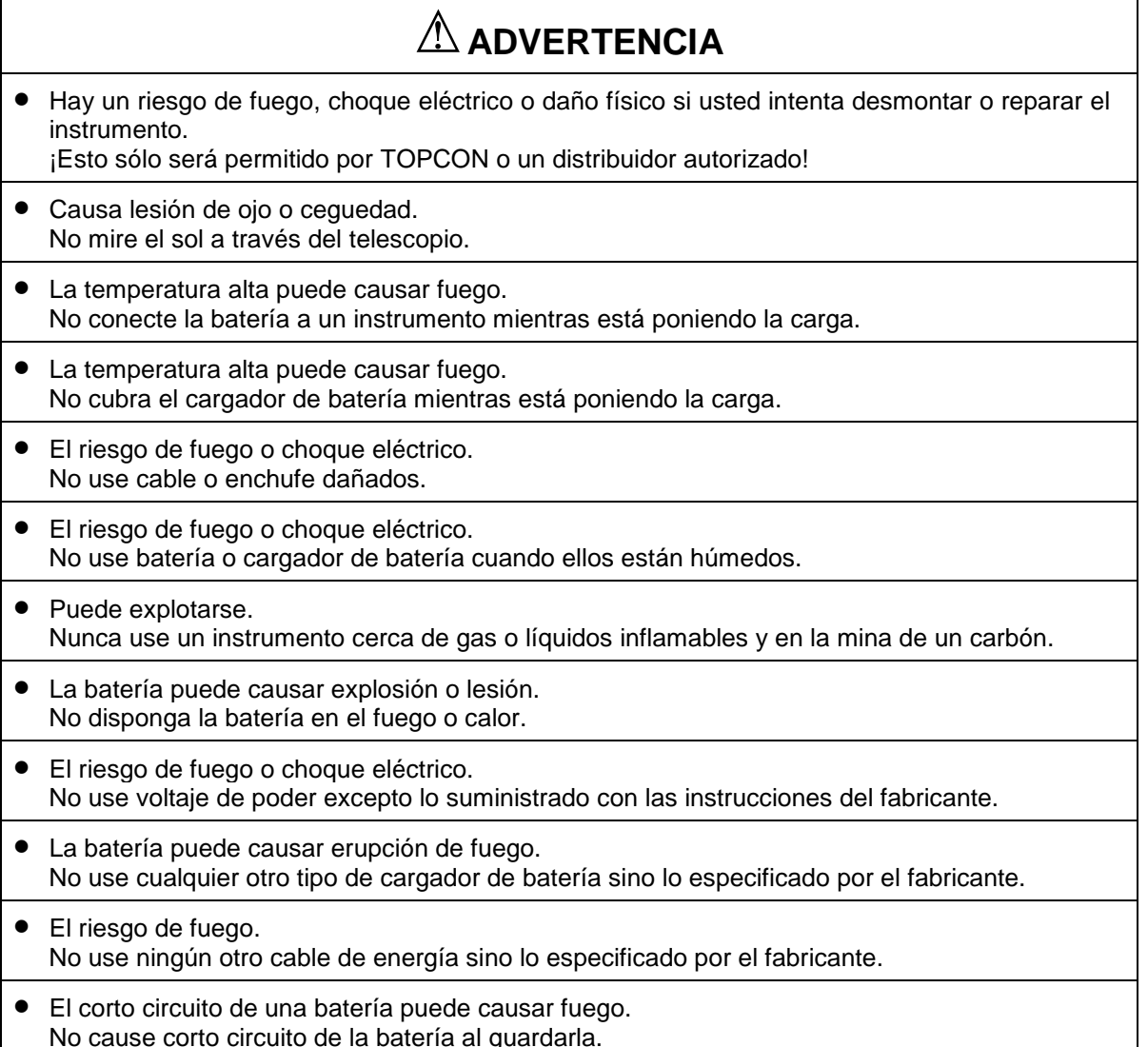

# $\mathbb{\Lambda}$  CAUTELA

- ¡ No conecte o desconecte el equipo con las manos húmedas, hay riesgo de choques eléctricos !
- El riesgo de lesión por el vuelco el caso de transporte. No esté de pie o siéntese en los casos de transporte.
- Por favor note que las puntas de trípode pueden ser arriesgadas, es consciente de esto cuando preparando o llevando el trípode.
- El riesgo de lesión cayéndose el instrumento o caso.
- No use un caso de transporte con un dañó qué cinturones, asimientos o pestillos.
- No permita la piel o vistiendo para entrar en el contacto con el ácido de las baterías, si esto ocurre entonces quítese con las cantidades copiosas de agua y busca consejo médico.
- Un cogote de plomo puede causar una lesión a una persona si usó incorrectamente.
- Podría ser peligroso si el instrumento se cae encima de, por favor asegure usted ata una batería del asa firmemente al instrumento.
- Asegura que usted monta el Tribrach correctamente, mientras no haciendo puede producir la lesión así si los Tribrach eran caerse encima de.
- Podría ser peligroso si el instrumento se cae encima de, por favor verifique que usted arregla el instrumento correctamente al trípode.
- El riesgo de lesión cayéndose un trípode y un instrumento. Siempre cheque que se aprietan los tornillos de trípode.

### **USUARIO**

- ¡Este producto sólo es para el uso del profesional! Se exige que el usuario sea un agrimensor calificado o tener un conocimiento bueno de topografía para entender las instrucciones de seguridad, antes de operar, inspeccionar y ajustar el instrumento.
- Al operar el instrumento, lleve a los protectores requeridos (zapatos adecuados, casco, etc.).

### **EXCEPCIONES DE LA RESPONSABILIDAD**

- Se espera que el usuario de este producto siga todas las instrucciones de operación y que haga chequeos periódicos del funcionamiento del producto.
- El fabricante, o sus representantes, no asume la responsabilidad por los resultados malos debido al uso defectuoso o intencional o mal empleo, incluyendo cualquier daño directo, indirecto y consiguiente pérdida de ganancias.
- El fabricante o sus representantes, no asume ninguna responsabilidad por el daño y pérdida de ganancias por cualquier desastre, (un terremoto, las tormentas, los diluvios etc.).
- El fabricante o sus representantes, no asume la responsabilidad por cualquier daño o pérdida de ganancias debido a un cambio de datos, pérdida de datos, interrupción de negocio etc., causado por el uso del producto o de un producto inutilizable.
- El fabricante o sus representantes, no asume la responsabilidad por cualquier daño y la pérdida de ganancias causado por el uso, excepto lo que explica en este manual del usuario.
- El fabricante o sus representantes, no asume la responsabilidad por daño causado por el movimiento malo, o acción mala al conectar con otros productos.

# **PATRÓN DE SEGURIDAD PARA EL RAYO LASER**

La plomada láser de la Serie GTS-220 utiliza el rayo láser visible. La plomada láser de las GTS-220, es fabricada y vendida de acuerdo con "Norma de Actuación para los Productos Emisor de Luz" (FDA/BRH 21 CFR 1040) o "Seguridad de la Radiación de los Productos Láser, Clasificación del Equipo, Requisitos y Guía del Usuario" (IEC Publicación 825) que define la norma de seguridad para el rayo láser. Conforme la Norma, la plomada láser de la Serie GTS-220 tiene la clasificación 2, "Clase 2" (II) Productos Láser.

En caso de fallas, no desmonte el instrumento. Contacte la oficina TOPCON o un distribuidor TOPCON.

### **ETIQUETAS**

Observe las etiquetas con los mensajes de cautelas y seguridades respecto al rayo láser, conforme muestra la figura a continuación.

Es recomendable que las etiquetas sean sustituidas siempre que haya daños o pérdida. Consiga las nuevas etiquetas con el distribuidor TOPCN y péguelas en las posiciones originales.

#### **Serie TKS-202**

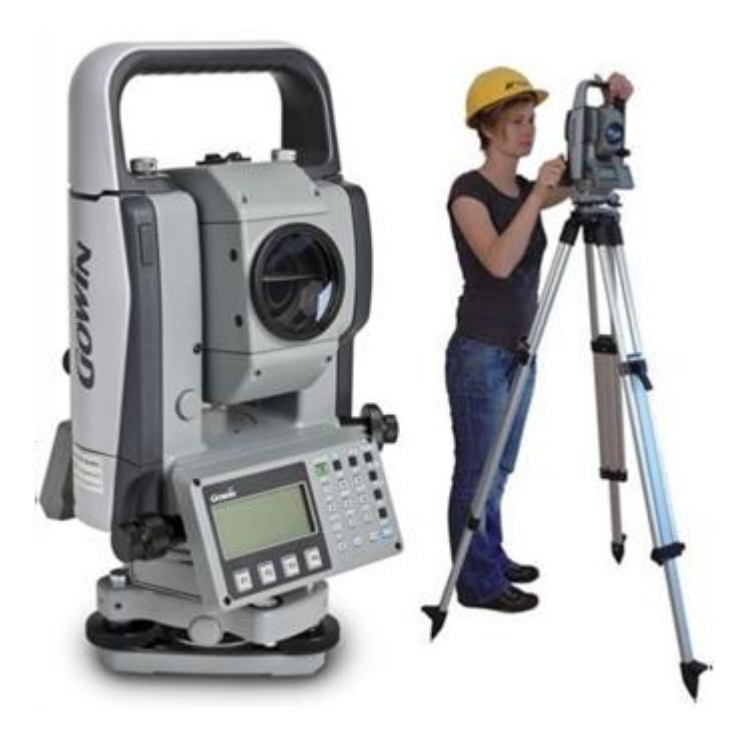

# ÍNDICE

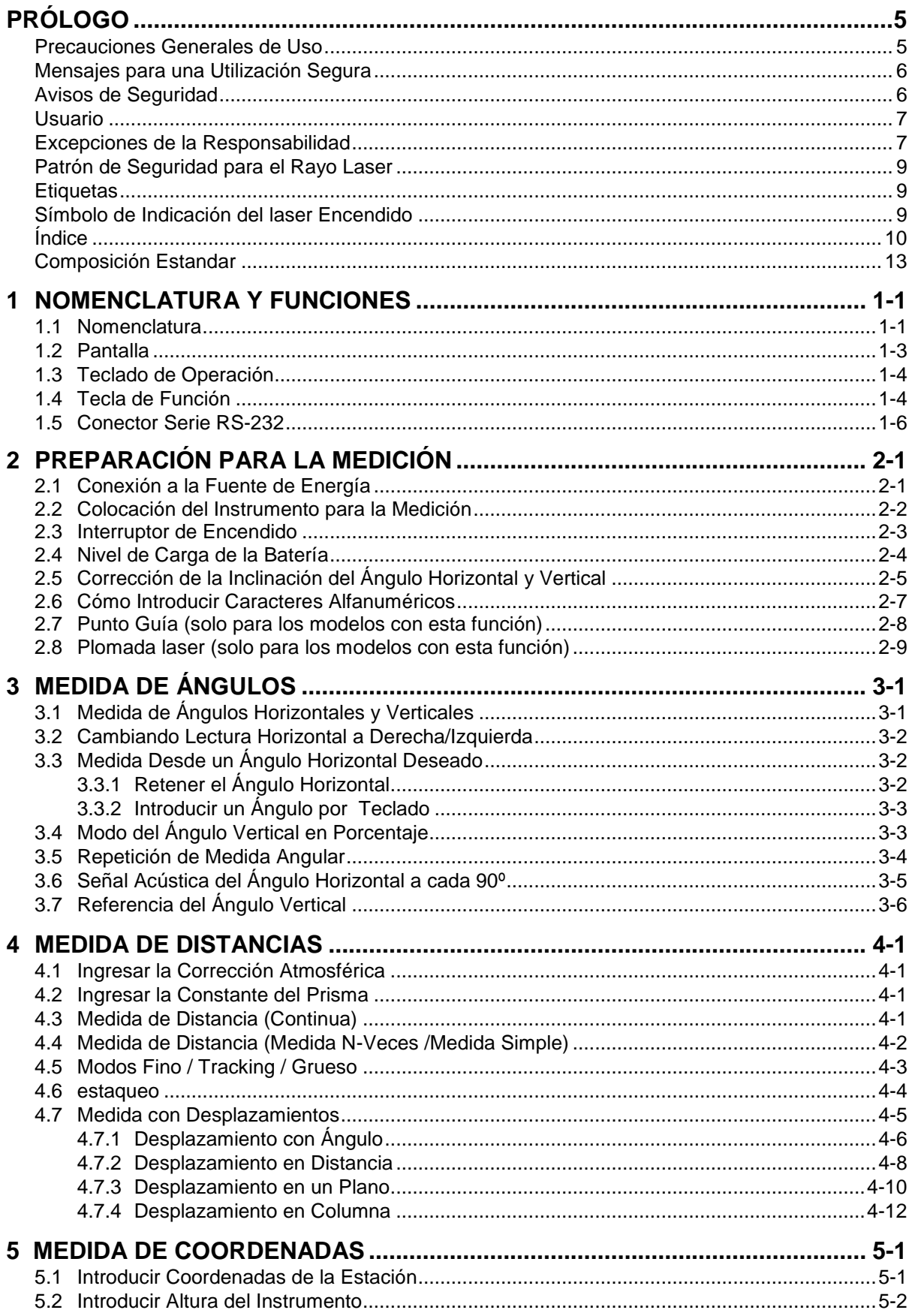

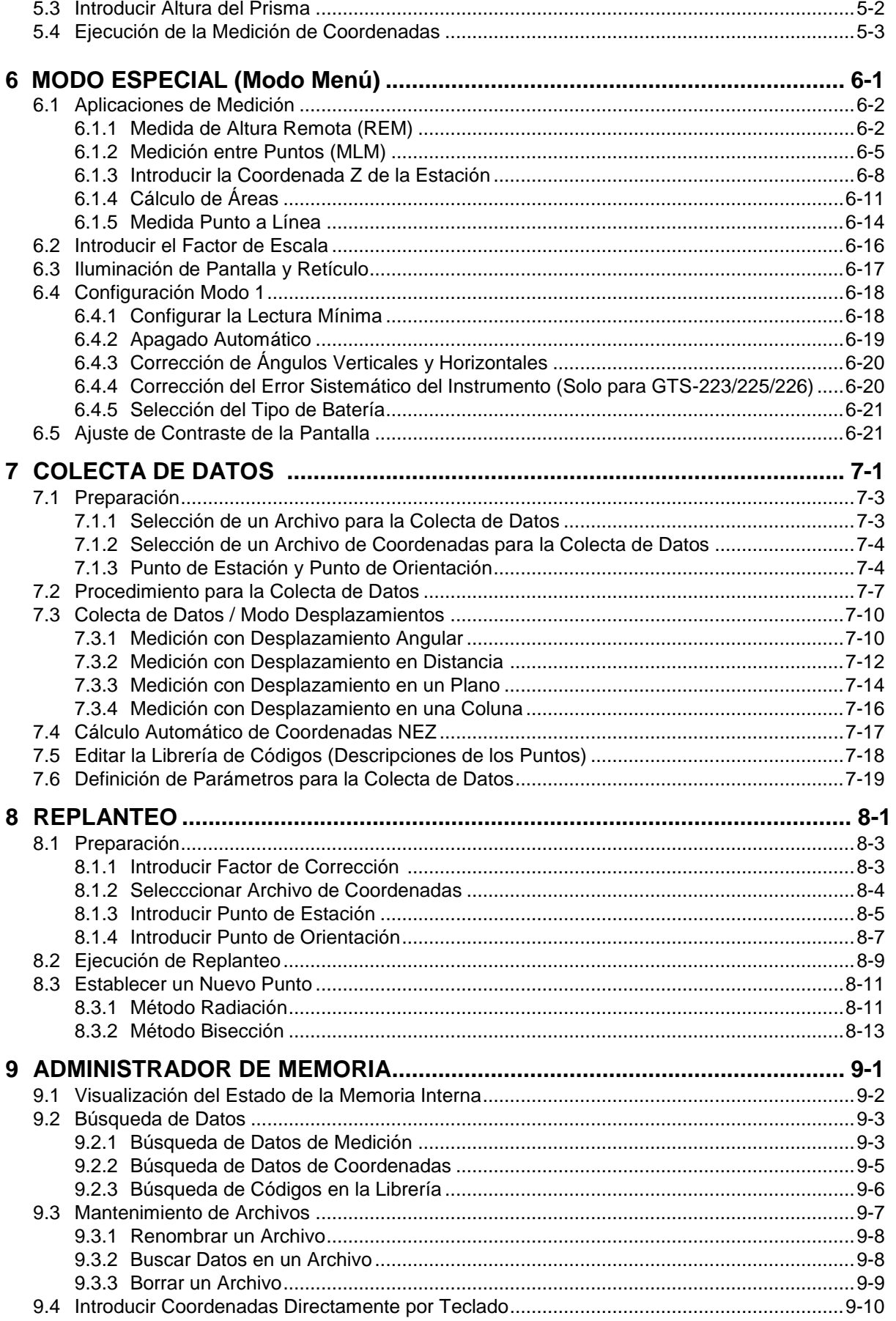

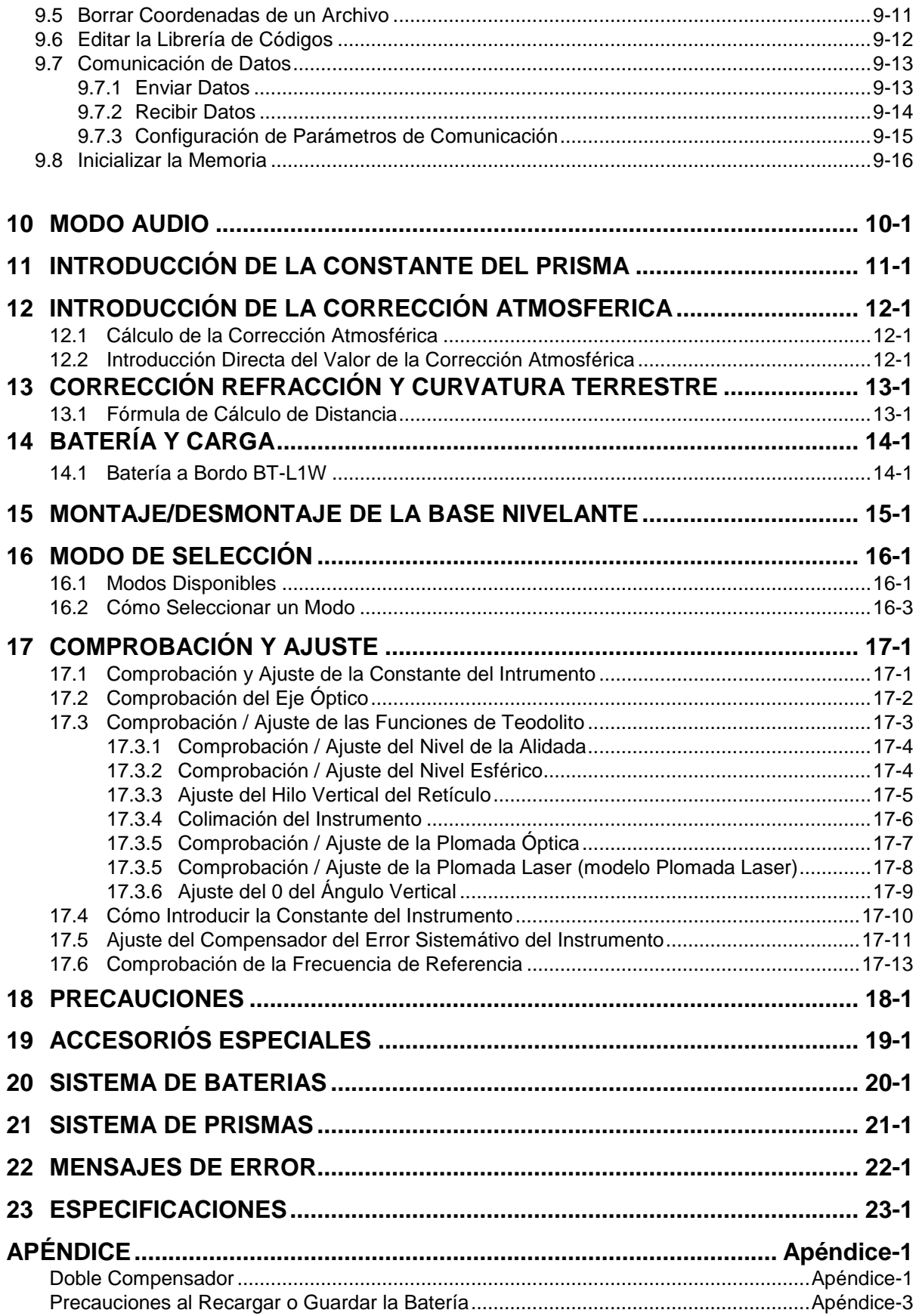

# **COMPOSICIÓN DEL EQUIPO ESTANDAR**

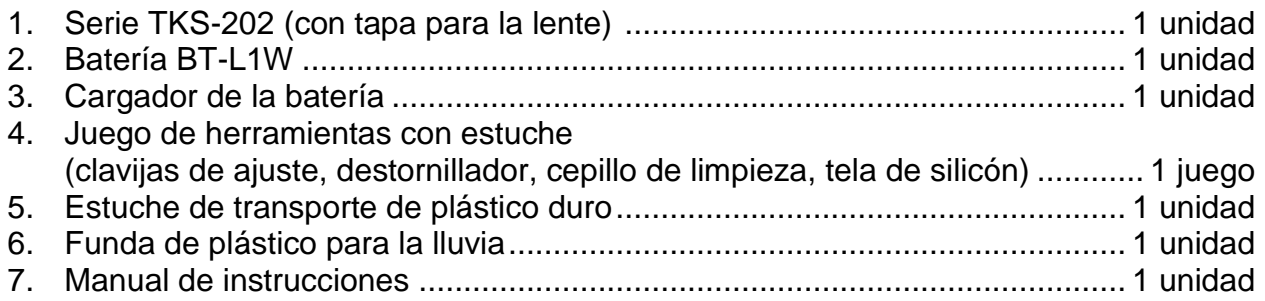

(Asegúrese de recibir todos los elementos arriba indicados al adquirir el instrumento)

# **1. NOMENCLATURA Y FUNCIONES**

# **1.1 Nomenclatura**

Manilla de transporte

Tornillo de Seguridad de la Manilla de transporte

Lente objetivo

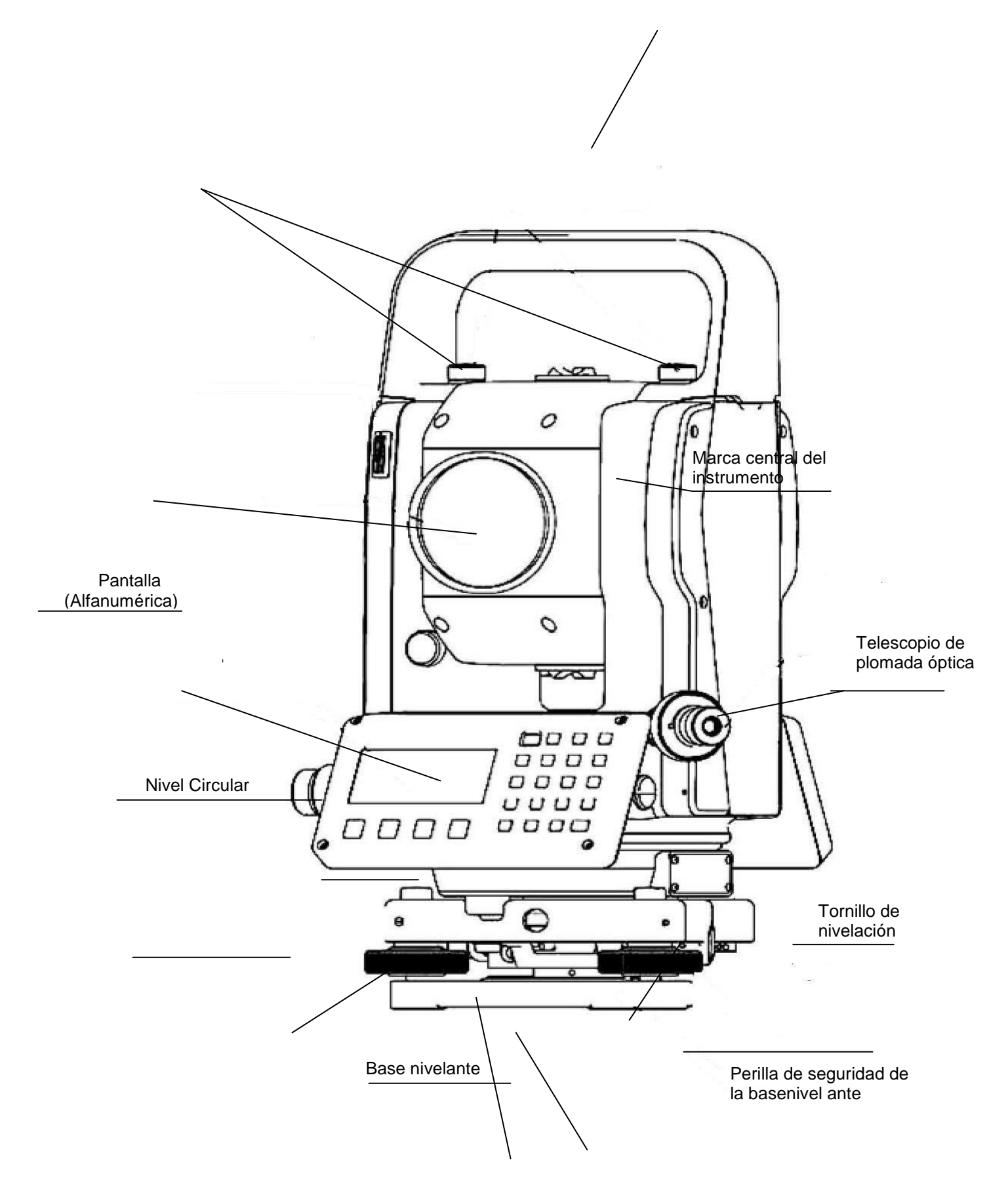

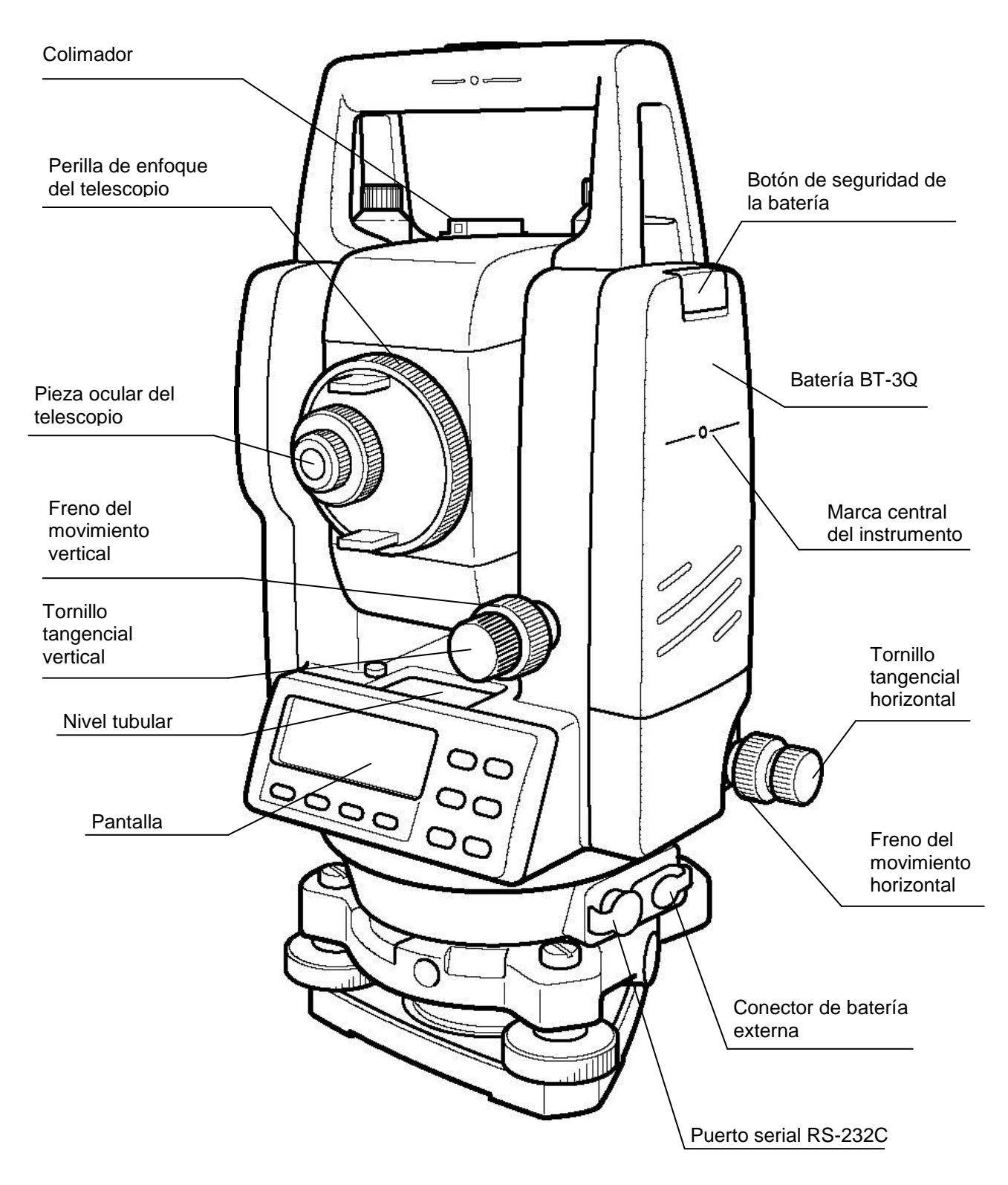

La posición del tornillo tangencial vertical y del freno del movimiento vertical será diferente dependiendo del país.

## **1.2 Pantalla**

#### **Pantalla**

La pantalla utiliza una matriz de puntos LCD con 4 líneas y 20 caracteres por línea. En general, las tres líneas superiores muestran los datos medidos y la última línea muestra la función de cada tecla que varía según el modo de medición.

#### **Contraste e iluminación**

 El contraste e iluminación de la pantalla puede ser ajsutado. Ver capítulo 6 "MODO ESPECIAL" (Modo Menú)", o la sección 1.5 "Modo de Tecla Estrella".

#### **El calentador (Automático)**

El calentador automático incorporado funciona cuando la temperatura está abajo del 0°C. Esto incide en la velocidad del despliegue a temperaturas bajo 0°C. Para poner ON/OFF el calentador, vea sección 6.4.6 "el Calentador ON / OFF" (pagina 6 -21). El tiempo de operación se reduce si el calentador se usa.

#### **Ejemplo**

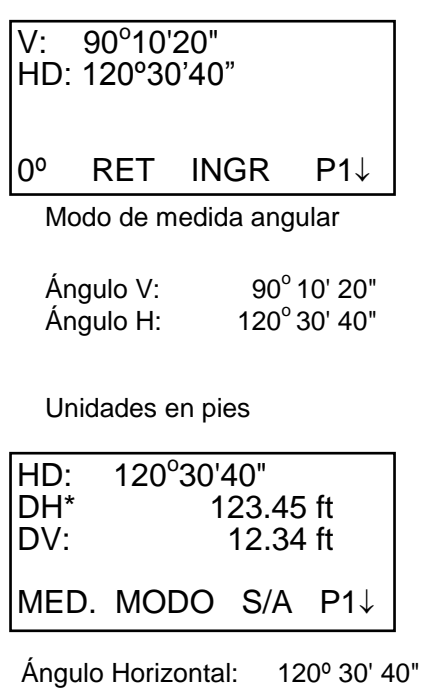

Distancia reducida: 123.45ft Diferencia de altura: 12.34ft

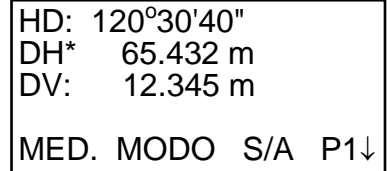

Modo de medida de distancia

Ángulo Horizontal: 120º 30' 40" Distancia reducida: 65.432m Diferencia de altura: 12.345m

#### Unidades en pies y pulgadas

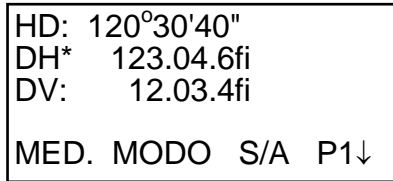

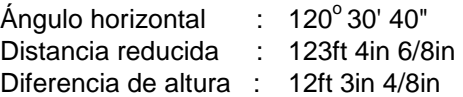

#### **Símbolos de la Pantalla**

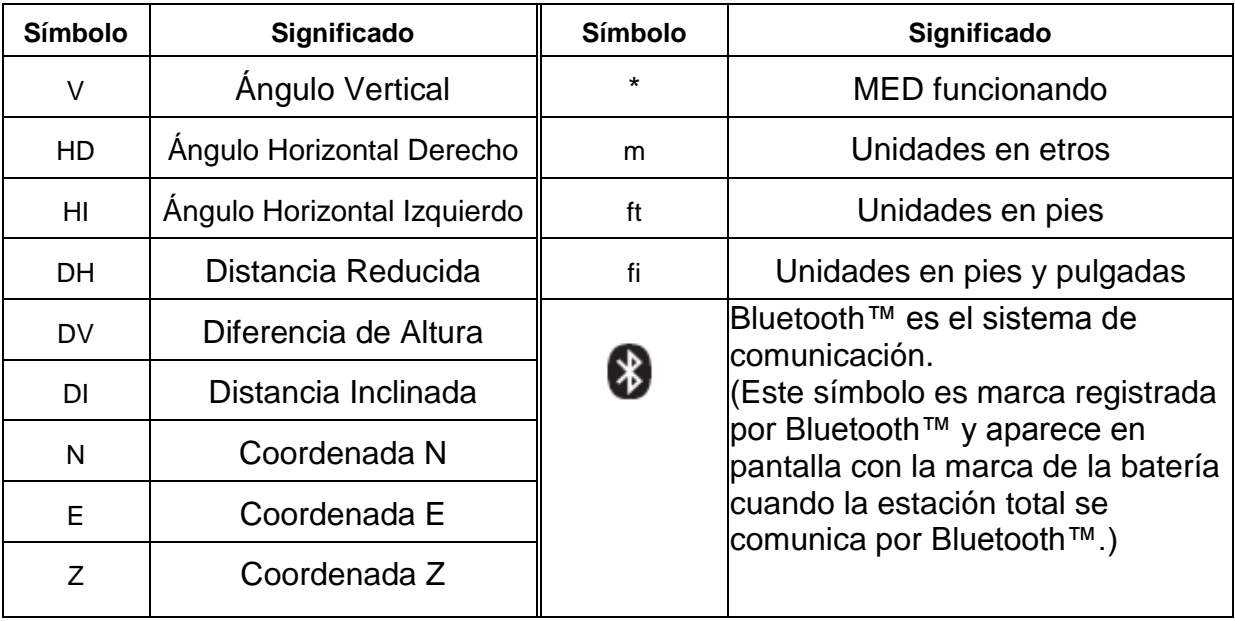

# *1.3 Teclado de Operación*

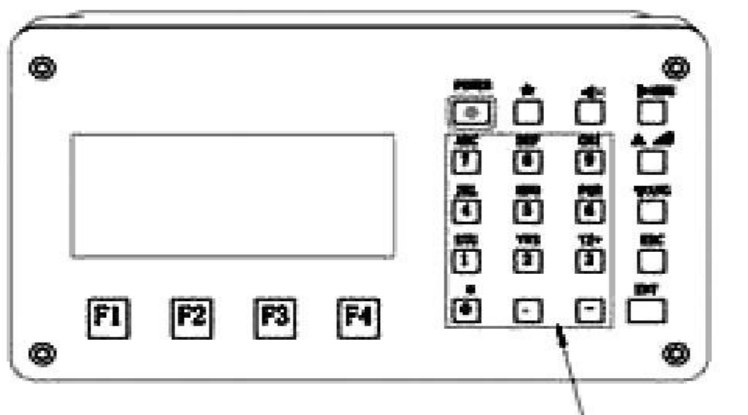

alphanumeric key

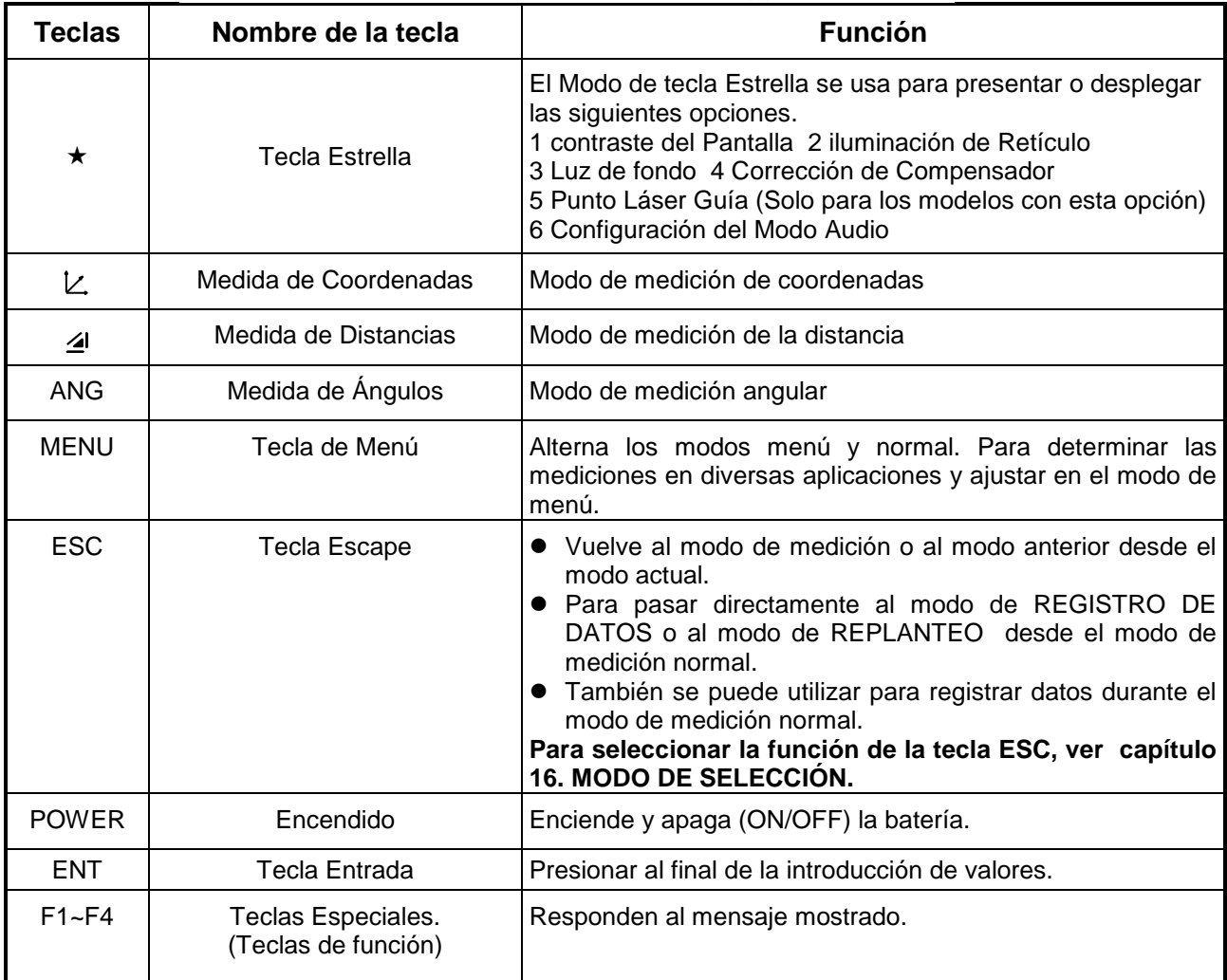

## *1.4 Tecla de Función (teclas especiales)*

Los mensajes de las teclas especiales se muestran en la línea inferior de la pantalla. Las funciones se corresponden con los mensajes mostrados.

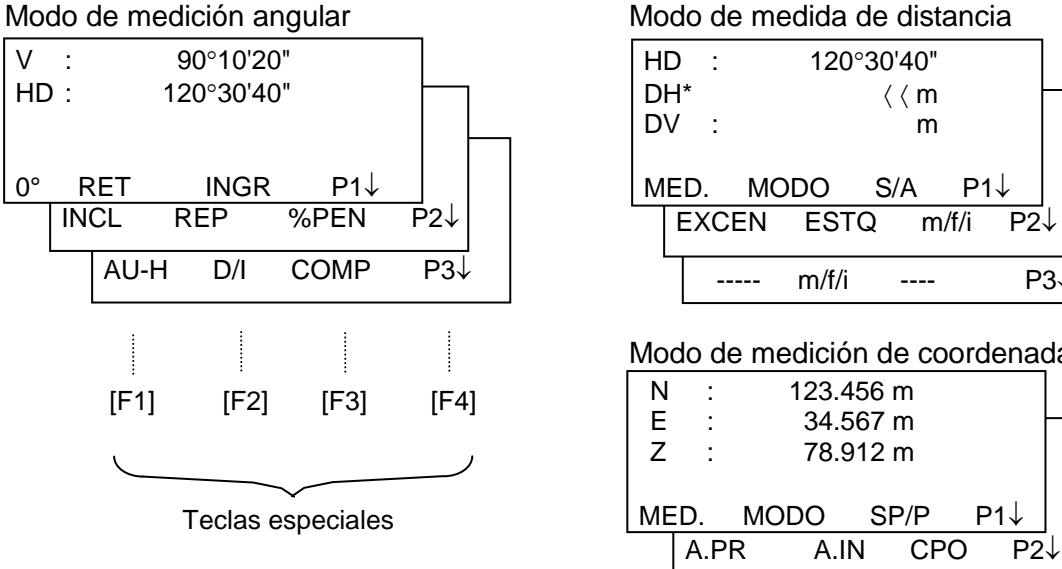

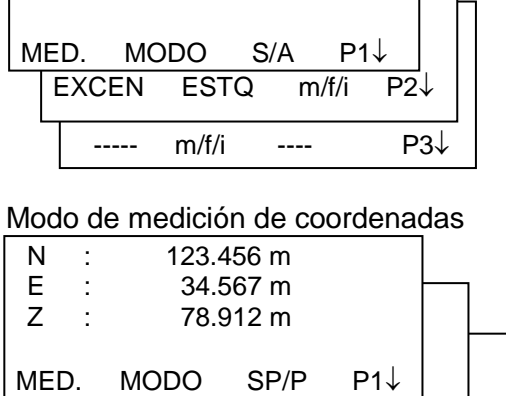

EXCEN -----  $m/f/i$  P3 $\downarrow$ 

# **3 MEDIDA DE ÁNGULOS**

# **3.1 Medida de Ángulos Horizontales y Verticales**

Asegúrese de que el instrumento se encuentra en el modo de medición angular.

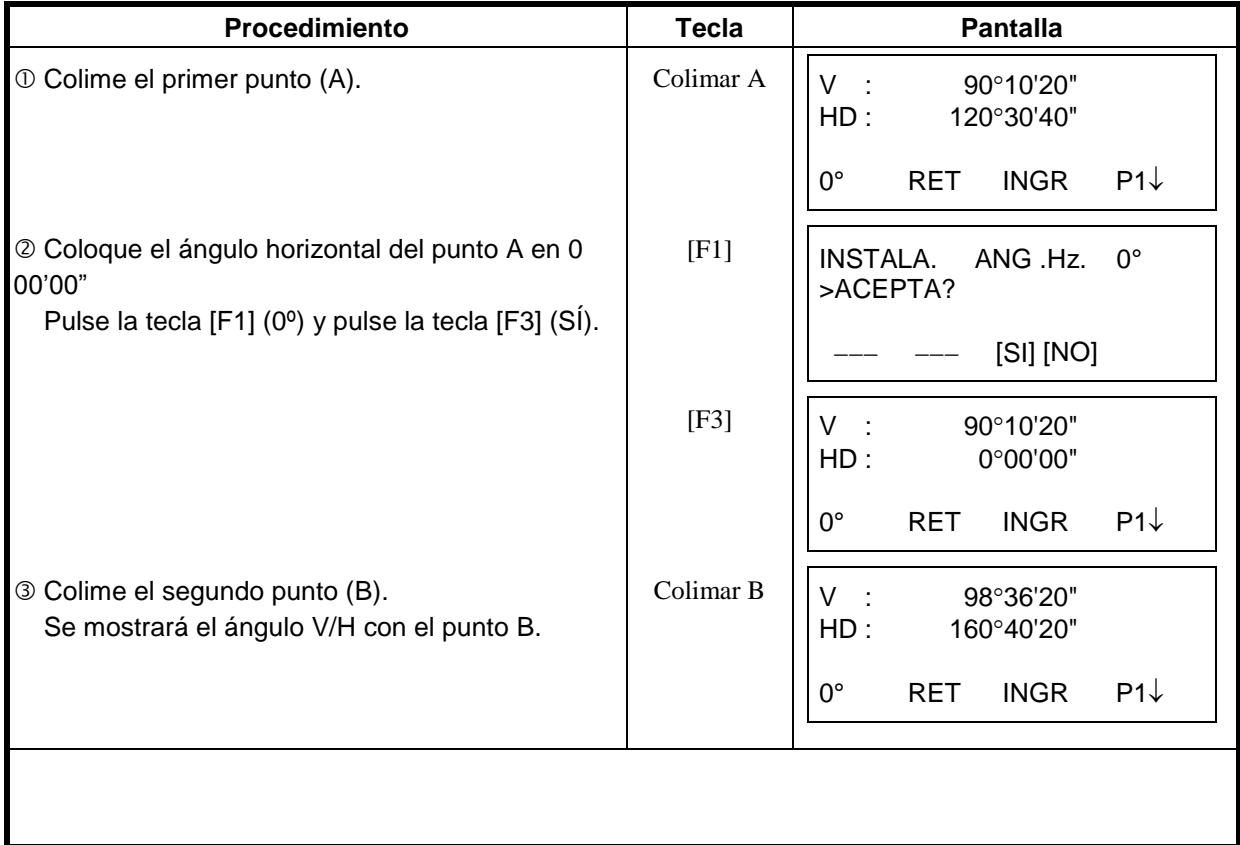

#### **REFERENCIA: Cómo colimar**

 Dirija el telescopio hacia la luz. Gire el anillo del retículo ajustándolo de modo que distinga claramente el retículo.

(Para enfocar, gire el anillo dióptrico hacia usted y luego hacia el foco).

- Sitúe el punto que desea colimar en el pico de la marca triangular del visor de puntería. Deje algo de espacio entre el colimador y usted al realizar esta operación.
- Enfoque el punto que desea colimar con el mando de enfoque.
- Si se produce paralaje entre los hilos del retículo y el punto que desea colimar, al observarlo horizontal o verticalmente con el telescopio, el enfoque del telescopio o del retículo es incorrecto. Esto influye negativamente sobre la precisión de la medida.

Elimine la paralaje realizando cuidadosamente el enfoque del telescopio y del retículo.

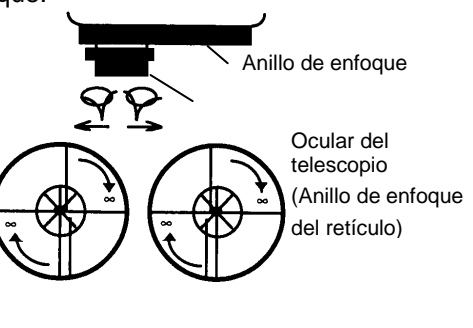

## *3.2 Cambiando Lectura Horizontal a Derecha/Izquierda*

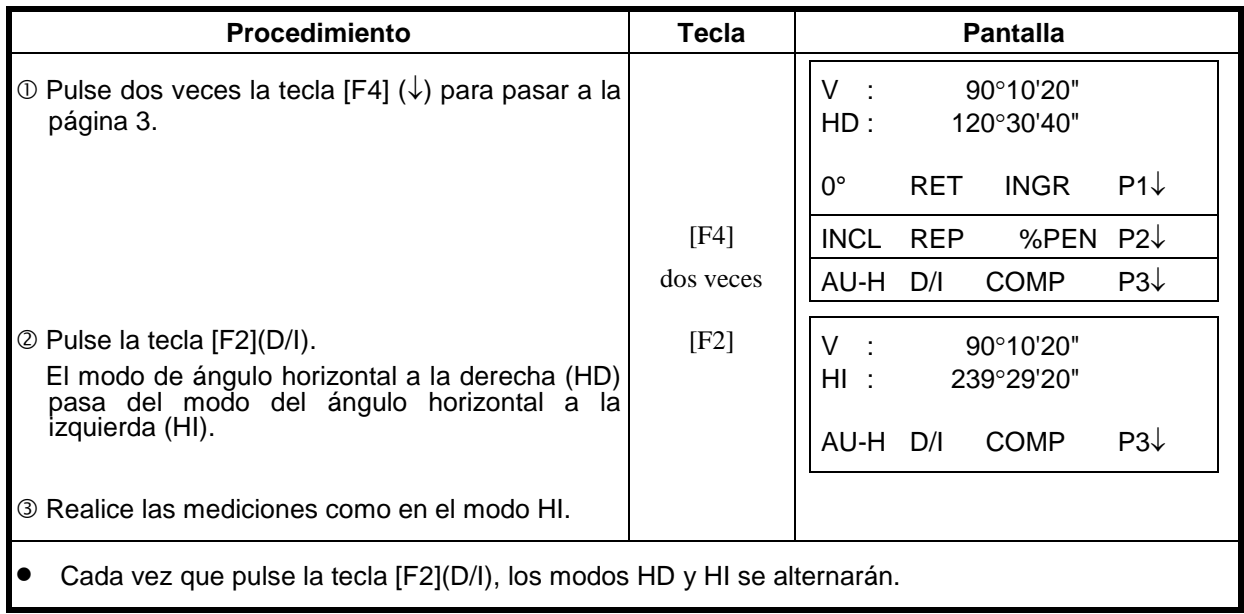

Asegúrese de que el instrumento se encuentra en el modo de medición angular.

# *3.3 Medida desde una Lectura Horizontal Deseada*

### **3.3.1 Retener el Ángulo Horizontal**

Asegúrese de que el instrumento se encuentra en el modo de medición angular.

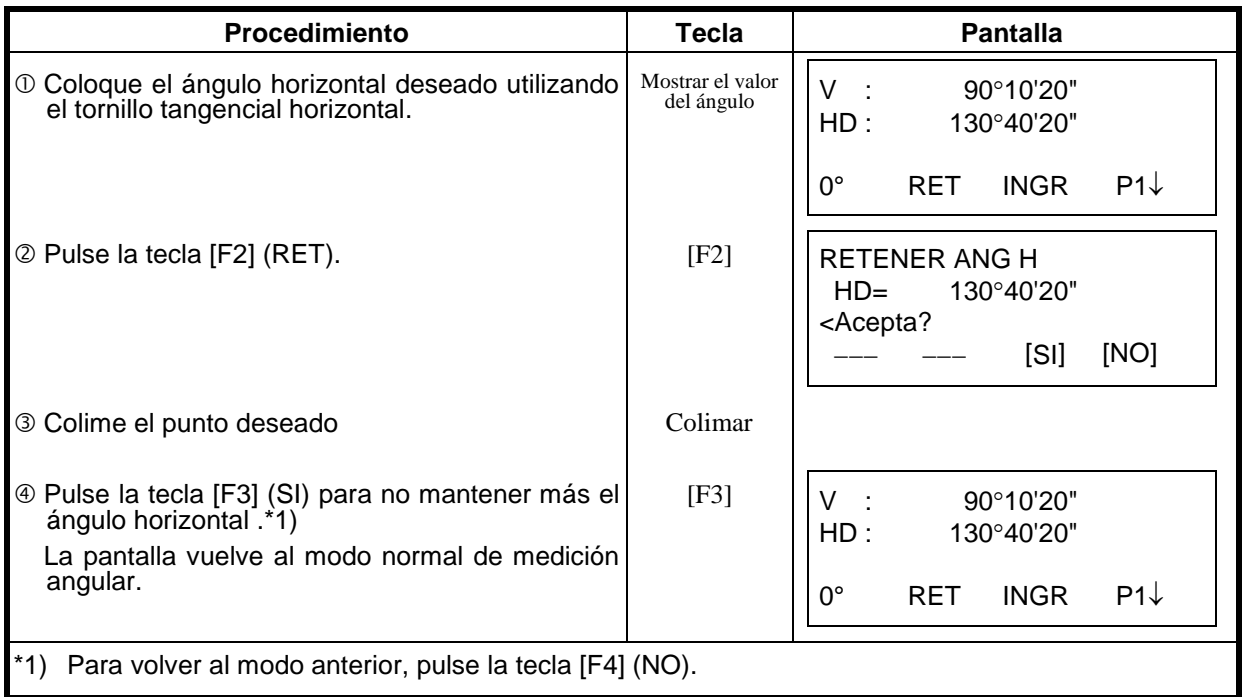

#### **3.3.2 Introducir un Ángulo por Teclado**

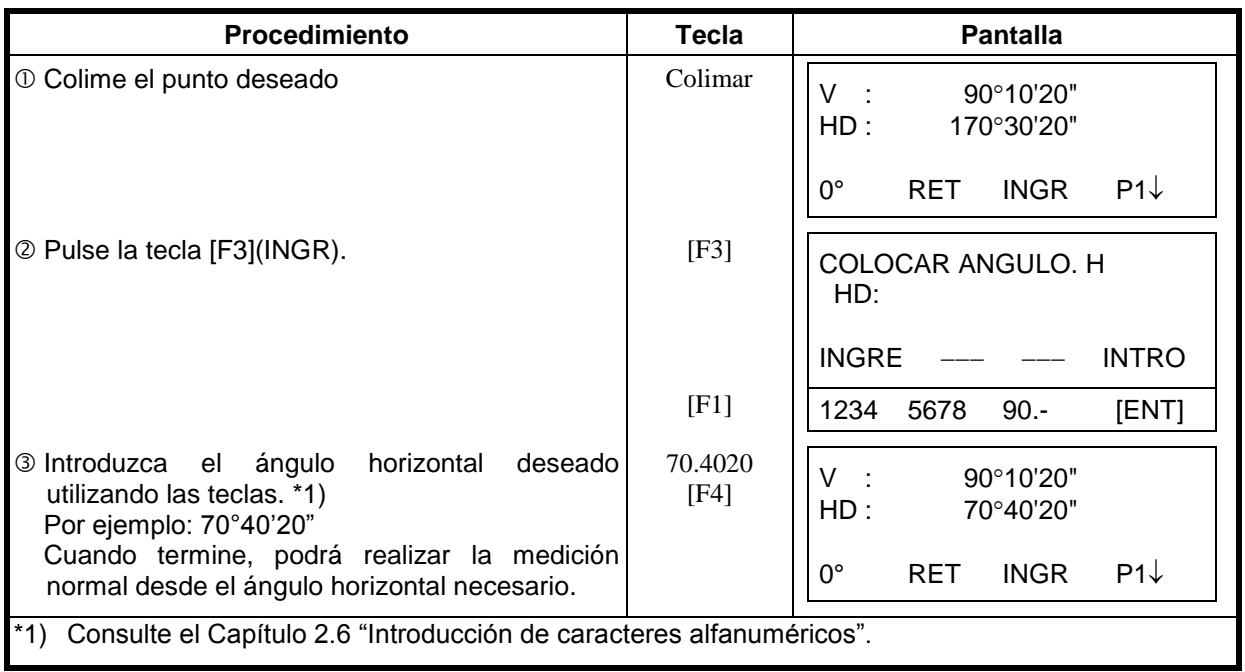

Asegúrese de que el instrumento se encuentra en el modo de medición angular.

## *3.4 Modo de Angulo Vertical en Porcentaje (%)*

Asegúrese de que el instrumento se encuentra en el modo de medición angular.

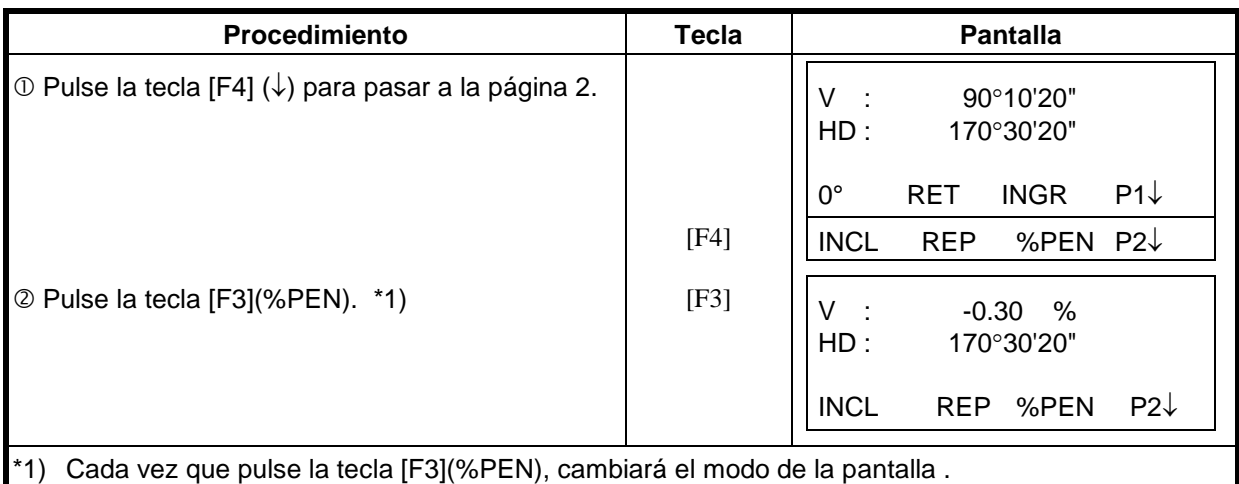

 $\bullet$  Cuando la medición supera los  $\pm 45^{\circ}$  ( $\pm 100\%$ ) desde la horizontal, la pantalla muestra el mensaje de <EXCESO>.

# *3.5 Repetición de Medida Angular*

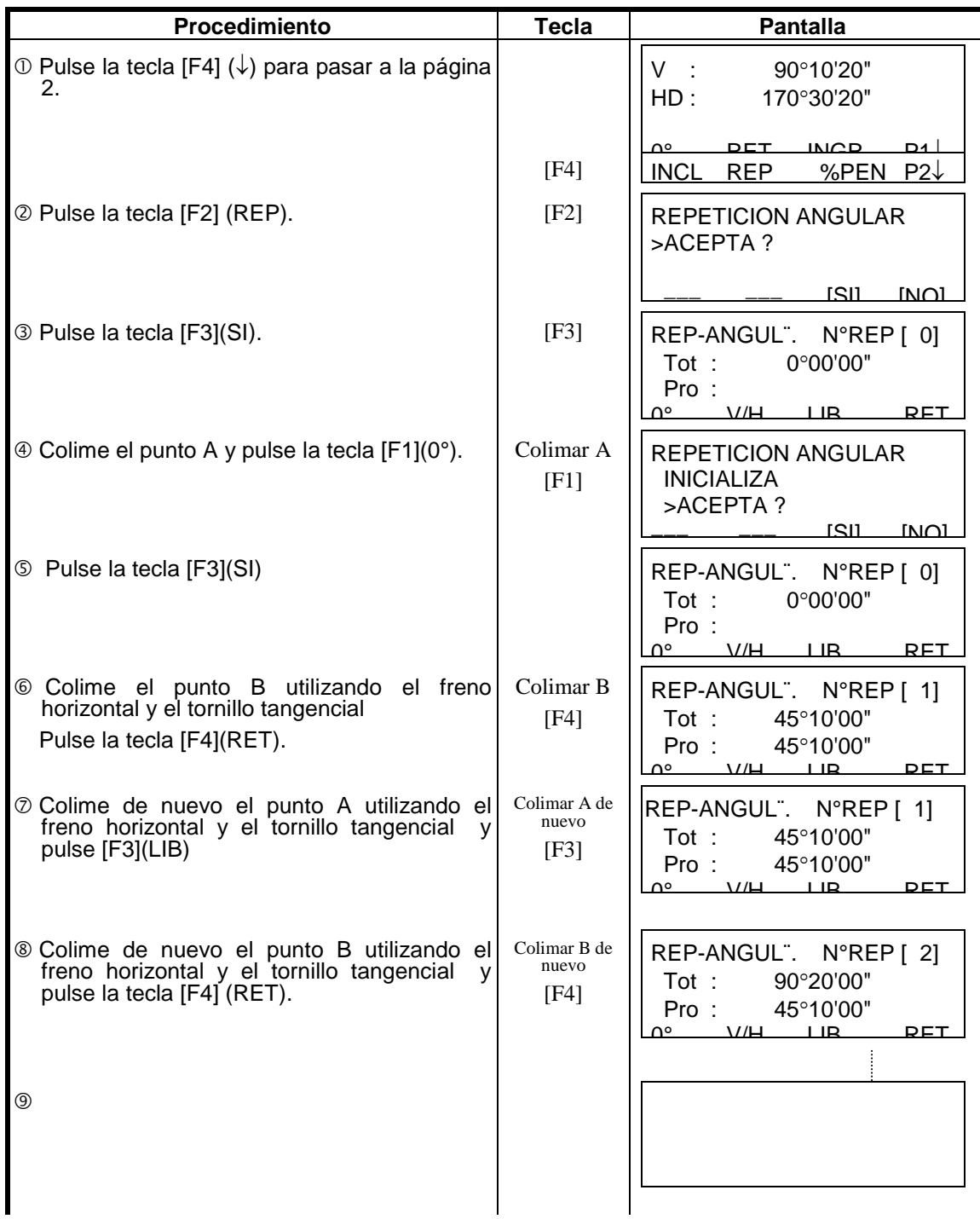

Asegúrese de que el instrumento se encuentra en el modo de medición angular.

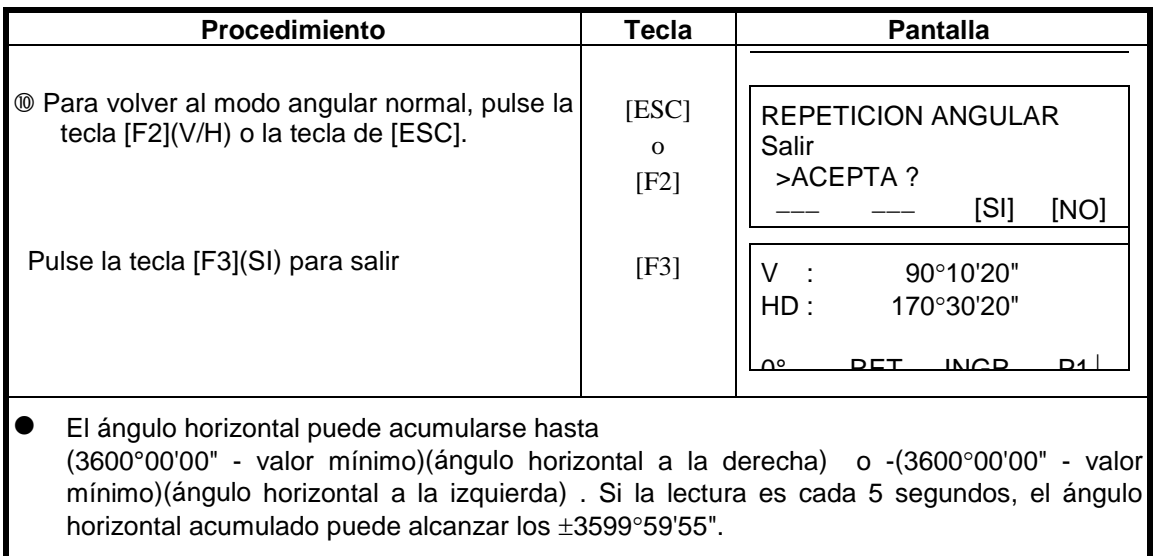

# *3.6 Señal Acústica del Ángulo horizontal a cada 90°*

Cuando el ángulo horizontal se encuentra en un rango de ±1° respecto a 0°, 90°, 180° ó 270° se escucha una señal acústica. La señal acústica se detiene sólo cuando el ángulo horizontal se ajusta a 0°00'00", 90°00'00", 180°00'00" ó 270°00'00".

Este ajuste no se guarda en la memoria al apagar el instrumento. Consulte el capítulo 16 "SELECCIÓN DEL MODO" para realizar esta operación al inicio (guardarlo en la memoria después de apagar el instrumento).

Asegúrese de que el instrumento se encuentra en el modo de medición angular.

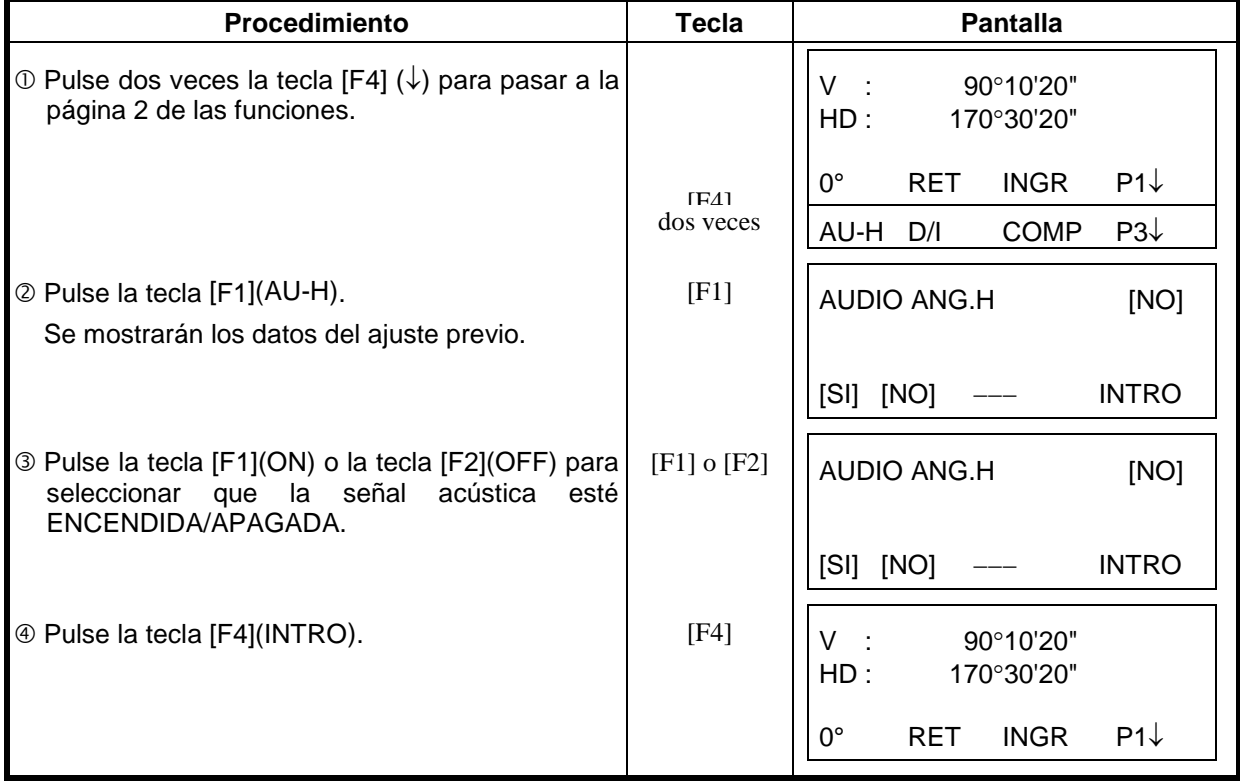

# *3.7 Referencia del Ángulo Vertical*

El ángulo vertical aparece como se muestra a continuación.

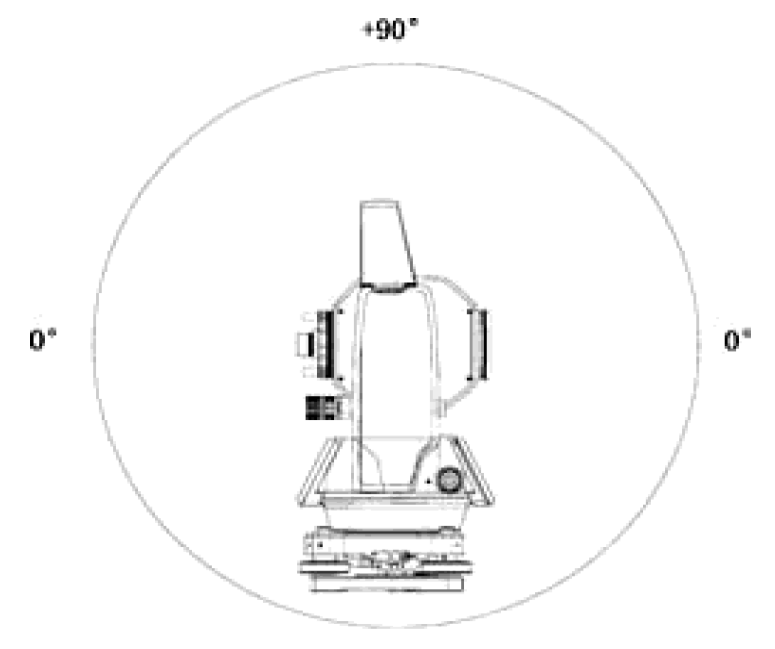

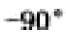

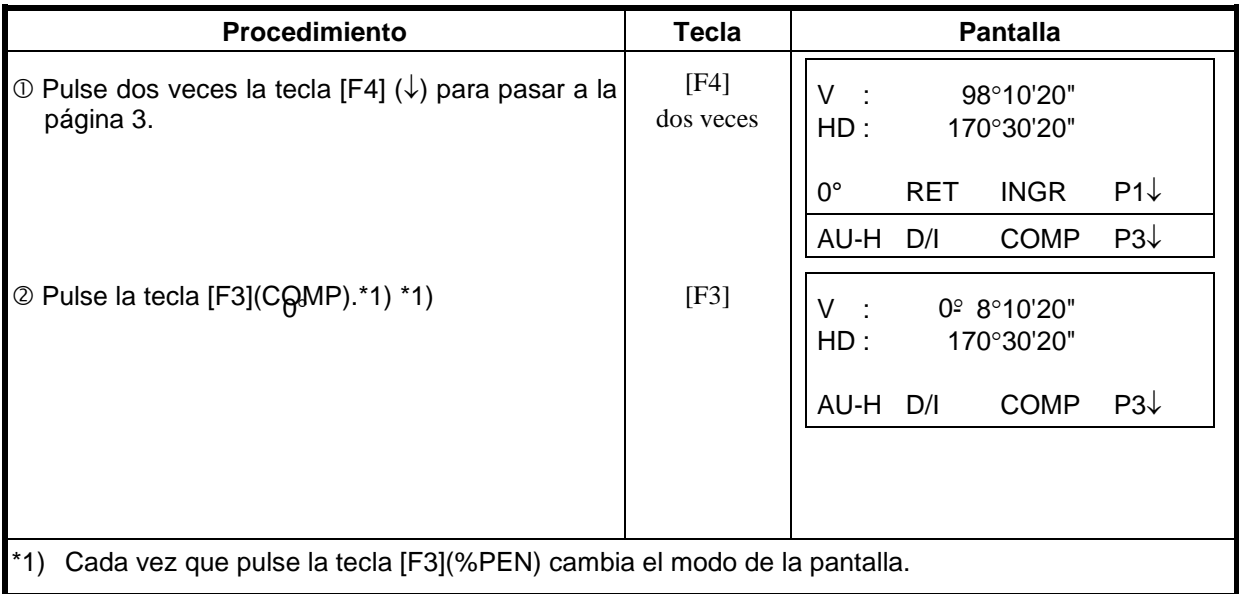

# **4 MEDIDA DE DISTANCIAS**

### *4.1 Ingresar la Corrección Atmosférica*

Para obtener el valor de la corrección atmosférica deberá medir la presión y la temperatura. Consulte el capítulo 12.2 "Introducir el Valor de la Corrección Atmosférica".

### *4.2 Ingresar la Constante del Prisma*

El valor de la constante del prisma Topcon es 0. Coloque la corrección del prisma en 0. Si el prisma es de otra marca, deberá informarse de su constante. Consulte el capítulo 11 "INTRODUCIR EL CONSTANTE DEL PRISMA". Este valor se almacena en la memoria al apagar el instrumento.

## *4.3 Medida de Distancia (Continua)*

Asegúrese de que el instrumento se encuentra en el modo de medición angular.

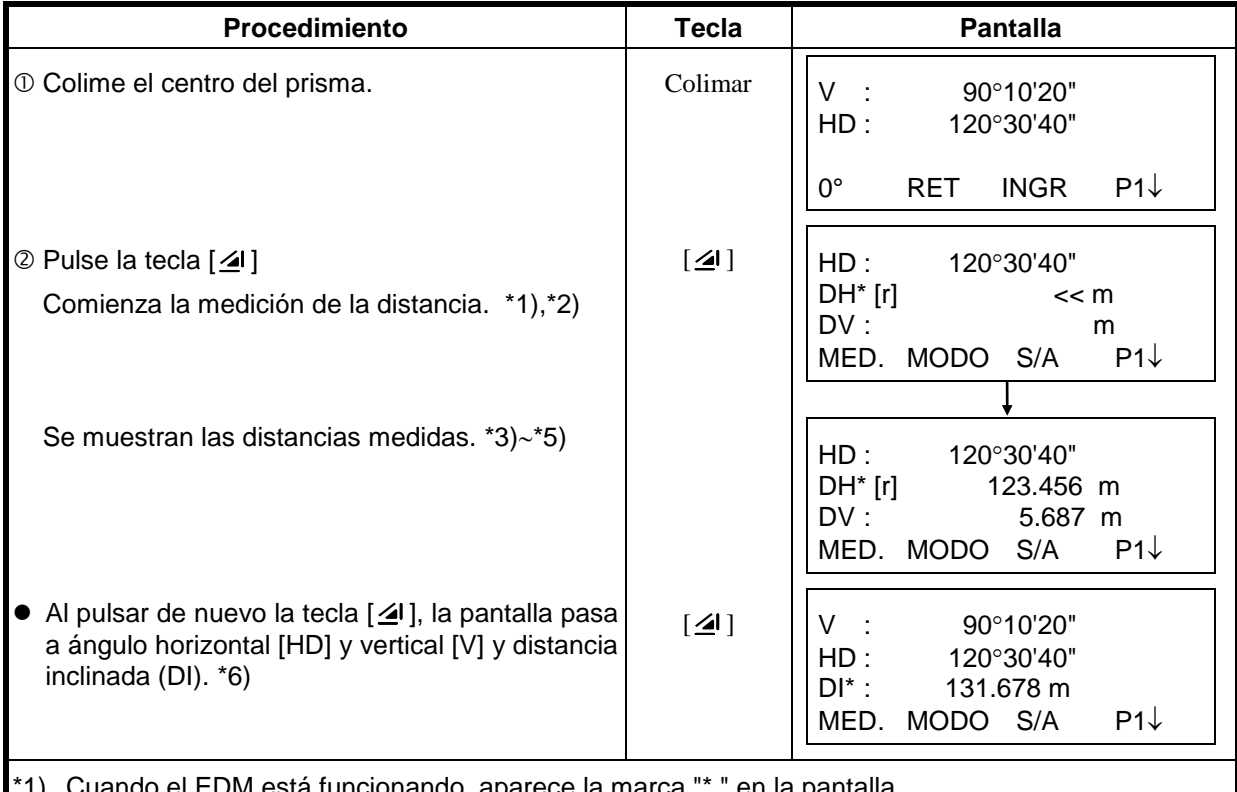

EDM esta funcionando, aparece la marca "\* " en la pantalla. \*2) Para cambiar el modo de Fino a Grueso o Tracking, consulte el Capítulo 4.5 "Modo fino/ Grueso / Tracking".

Para ajustar la medición de distancia al encender el instrumento, consulte el Capítulo 16 "MODO DE SELECCIÓN".

\*3) Los símbolos de las unidades de distancia "m" (en metros), "ft" (en pies) o "fi" (en pies y pulgada) se alternan y aparecen con la señal acústica cada vez que se renuevan los datos de la distancia.

\*4) El instrumento puede repetir automáticamente la medición si el resultado se ve afectado por la reverberación, etc...

\*5) Para volver al modo normal de medición angular desde el modo de medición de distancia, pulse la tecla [ANG].

\*6) Puede seleccionar el orden de aparición en la pantalla (H.D, DV, DH) o (V, H.D, DI) para el modo inicial de medición de distancia. Consulte el Capítulo 16 "MODO DE SELECCIÓN".

## *4.4 Medida de Distancia (Medida N-veces/Medida Simple)*

Cuando se determina previamente el número de mediciones, el modelo TKS-200 la distancia ese número de veces. La distancia mostrada será la media. Cuando el número de veces predeterminado es 1, la distancia mostrada no será la media, ya que

sólo se realiza una medición. El número determinado en la fábrica es 1.

Asegúrese de que el instrumento se encuentra en el modo de medición angular.

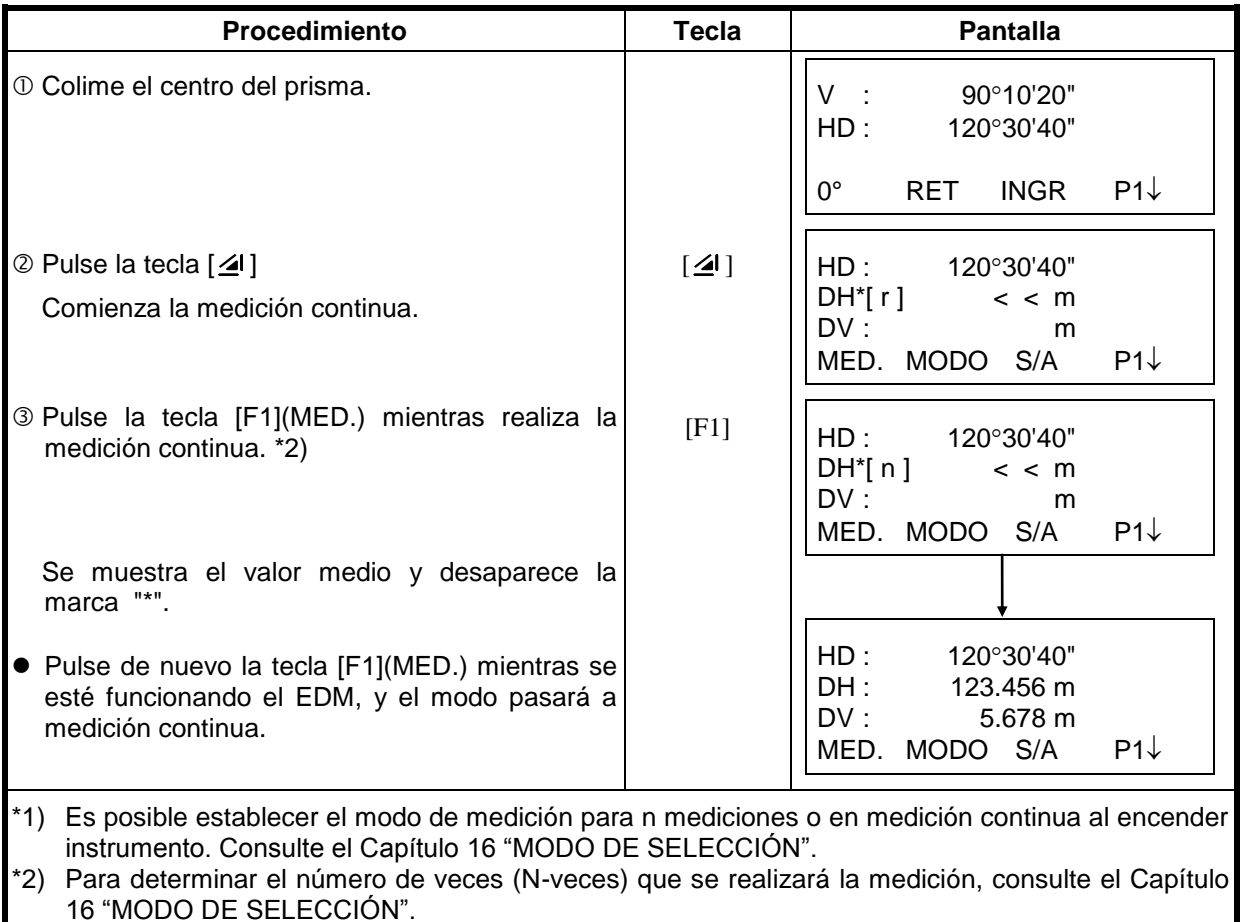

#### **Elección de unidad en metros, pies, pies + pulgada mediante las teclas de función**

Es posible cambiar las unidades en que se expresa la medición de la distancia mediante las teclas de función.

Esta operación no se guarda en la memoria al apagar el instrumento. Consulte el Capítulo 16 "SELECCIÓN DEL MODO" para establecer la colocación inicial (guardarlo en la memoria al apagar el instrumento).

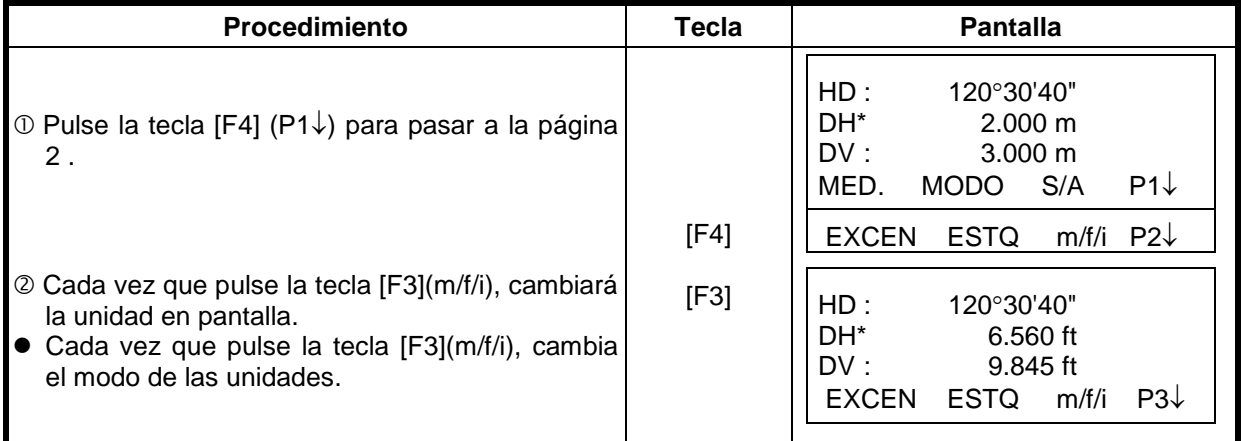

## *4.5 Modos Fino / Tracking / Grueso*

Esta colocación no se guarda en la memoria al apagar el instrumento. Consulte el Capítulo 16 "MODO DE SELECCIÓN" para establecer la colocación inicial (guardado en la memoria al apagar el instrumento).

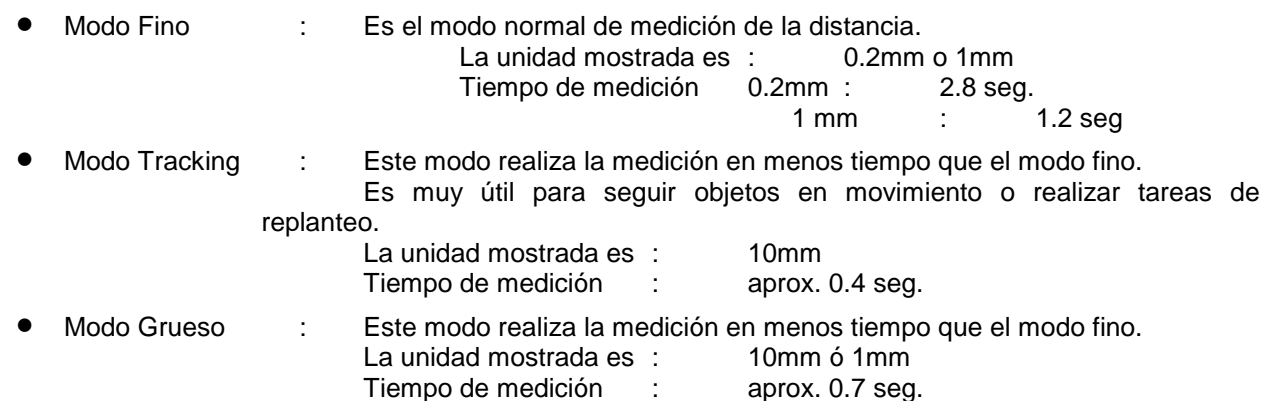

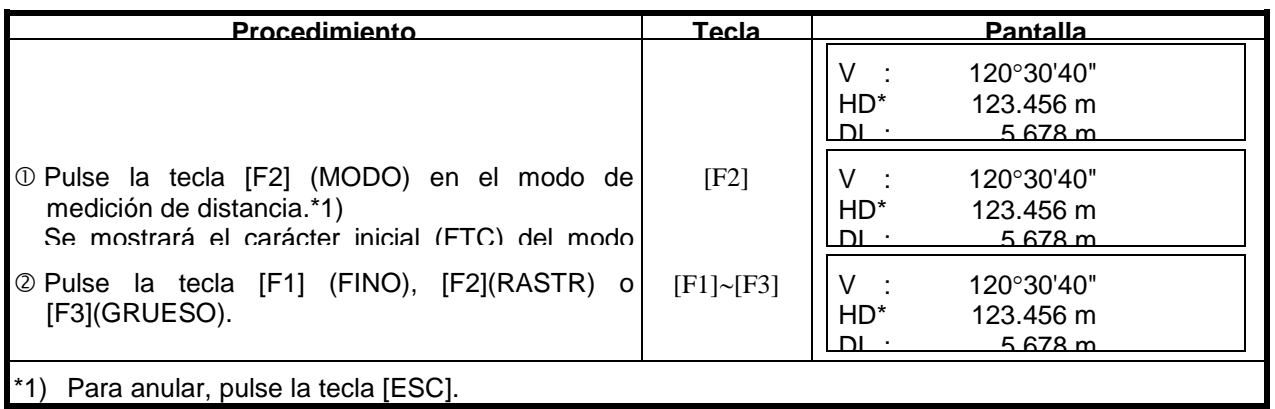

## *4.6 Estaqueo*

Muestra la diferencia entre la distancia medida y la distancia de replanteo. **Distancia medida - distancia de replanteo = valor mostrado**

 En la operación de replanteo puede seleccionar la distancia reducida (HD), diferencia de altura (DV) y distancia geométrica (DI).

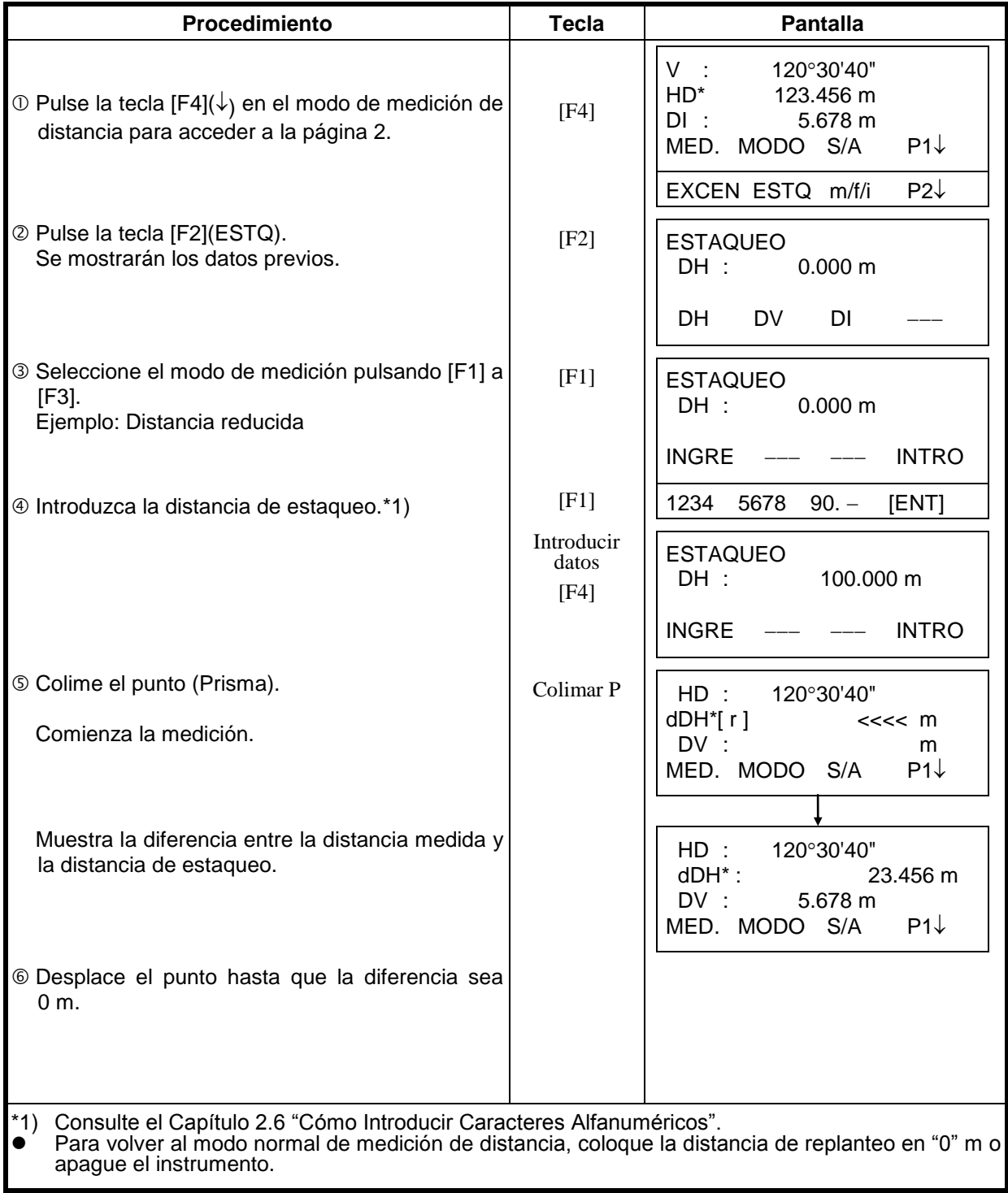

### *4.7 Medida con Desplazamientos*

*Hay cuatro modos de medicion en la medicion con desplazamientos.*

- Angulo con Desplazamiento
- Distancia con Desplazamiento
- Plano con Desplazamiento
- Columna con Desplazamiento

Para visualizar el menú de medición con desplazamientos, presione la tecla [EXCEN] en el modo de medición de distancia o el modo de medición de coordenadas.

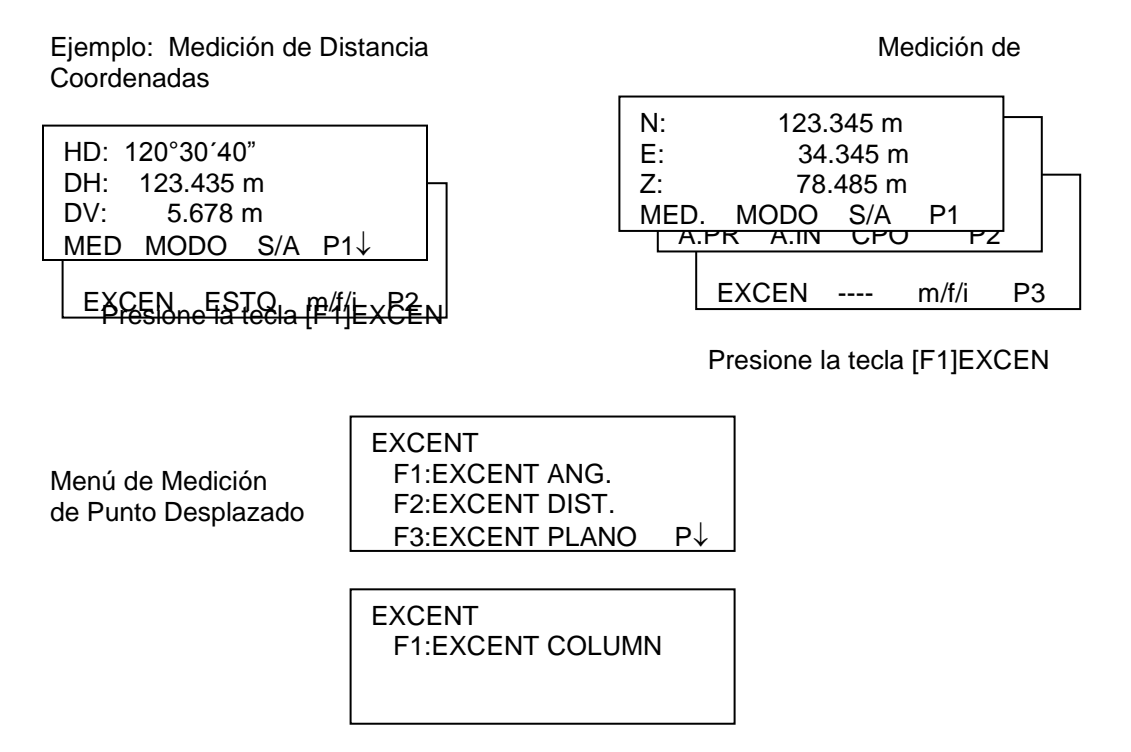

#### **Salida de los Datos de Medición**

Los resultados de la medición excéntrica pueden ser enviados hacia dispositivo externo. Setting the function of the (ESC) key to (REC), the (F3) soft key which assigned (REC) will appear in measured result display.

Revise el Capitulo 16 "MODO DE SELECCIÓN".

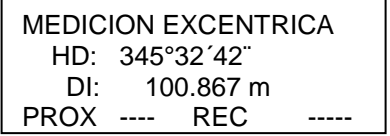

#### **Modo de Medición de Distancia de la medición excéntrica**

Se realizara la medición excéntrica el numero de veces indicado en el modo de medición fino. Para establecer el número de veces que se ejecutara la medición revise el Capitulo 16 "MODO DE SELECCIÓN"
# *4.7.1 Desplazamiento con Ángulo*

Este modo resulta útil cuando es difícil o imposible poner directamente el prisma, por ejemplo, en el centro de un árbol. Sitúe el prisma a la misma distancia horizontal del instrumento que el punto  $A<sub>0</sub>$  que desea medir.

Para medir las coordenadas del punto central, utilice la medición de punto excéntrico después de colocar la altura del prisma/altura del instrumento.

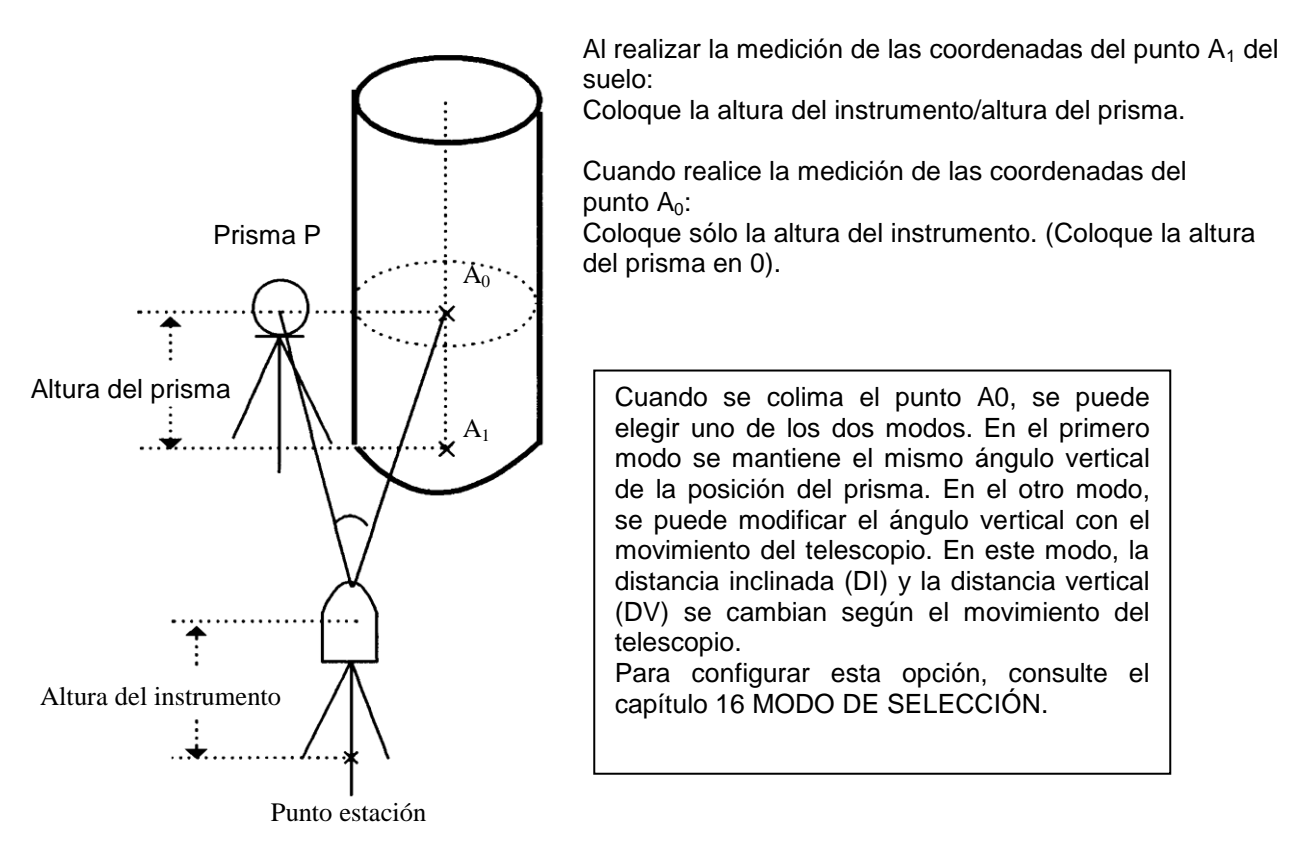

- Coloque la altura del instrumento/altura del prisma antes de activar el modo de medición de punto excéntrico.
- Consulte el Capítulo 5.1 "Introducir Coordenadas del Punto Desplazado" para colocar las coordenadas de la estación ocupada.

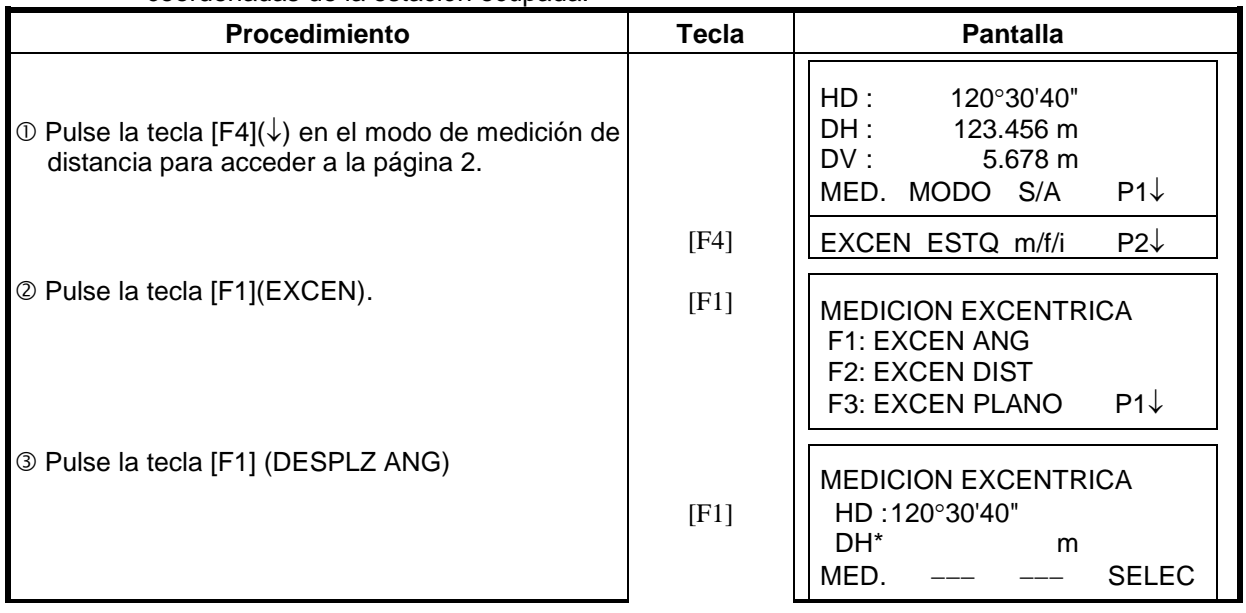

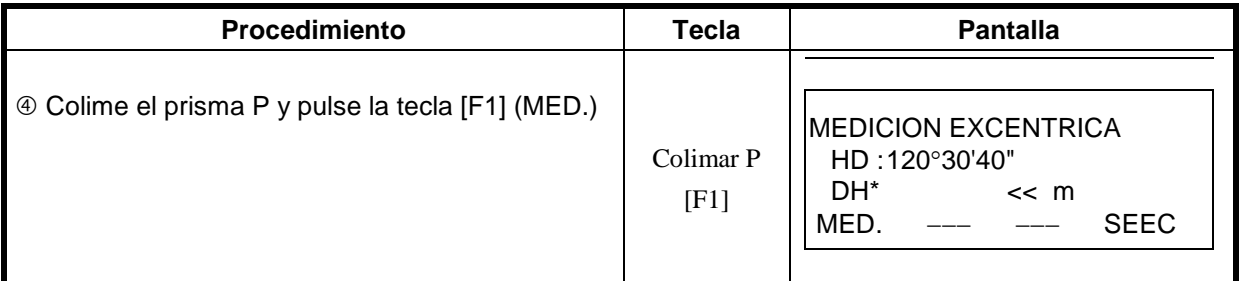

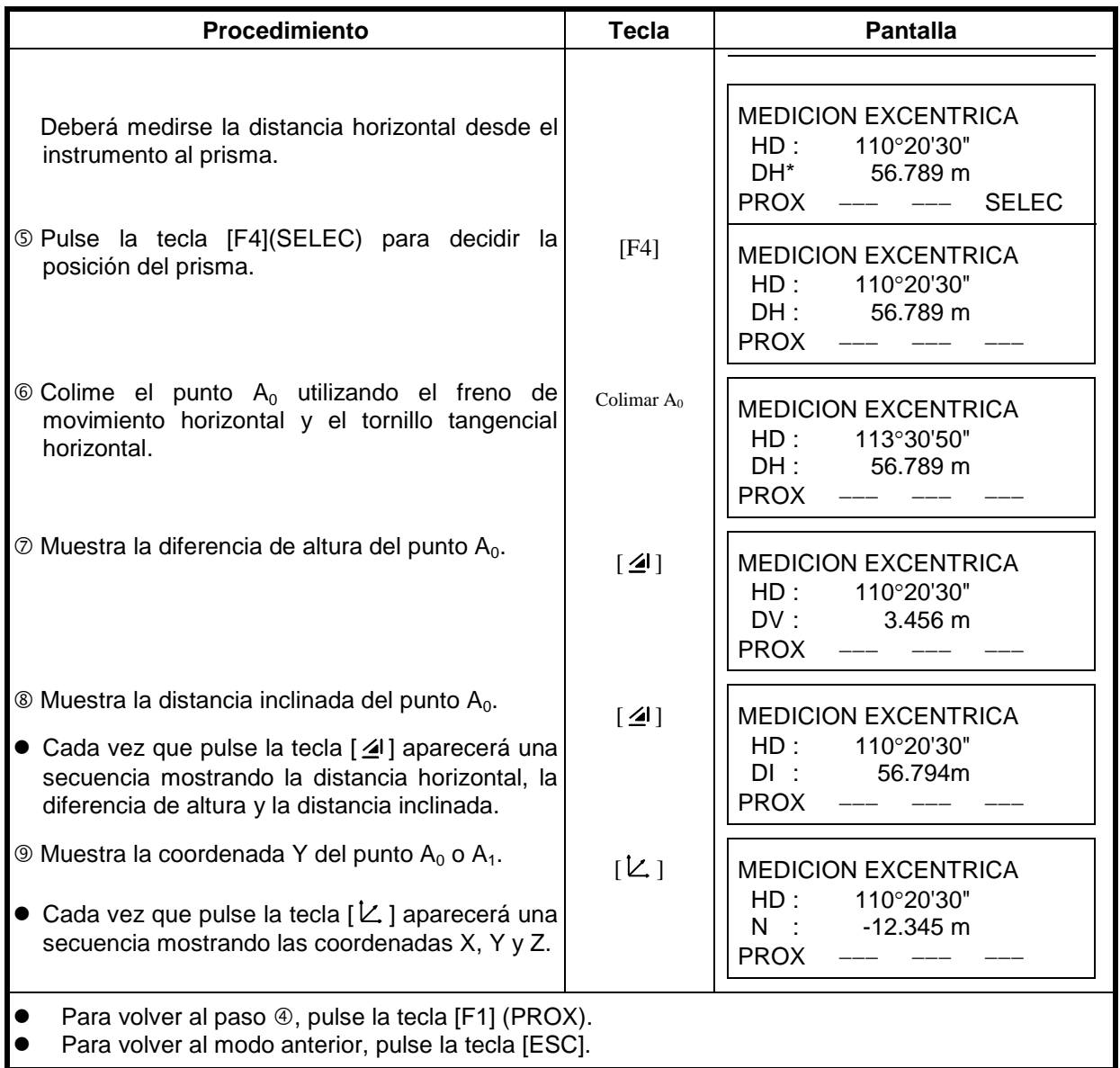

# **4.7.2 Desplazamientos con Medición de Distancia**

Mide la distancia y coordenadas del centro de un estanque o un árbol de radio conocido. Midiendo la distancia o coordenadas del punto P0, ingrese el valor de DH y mida el punto P1 como se muestra en el dibujo a continuación. La pantalla muestra el valor de la distancia o coordenadas hasta el punto P0.

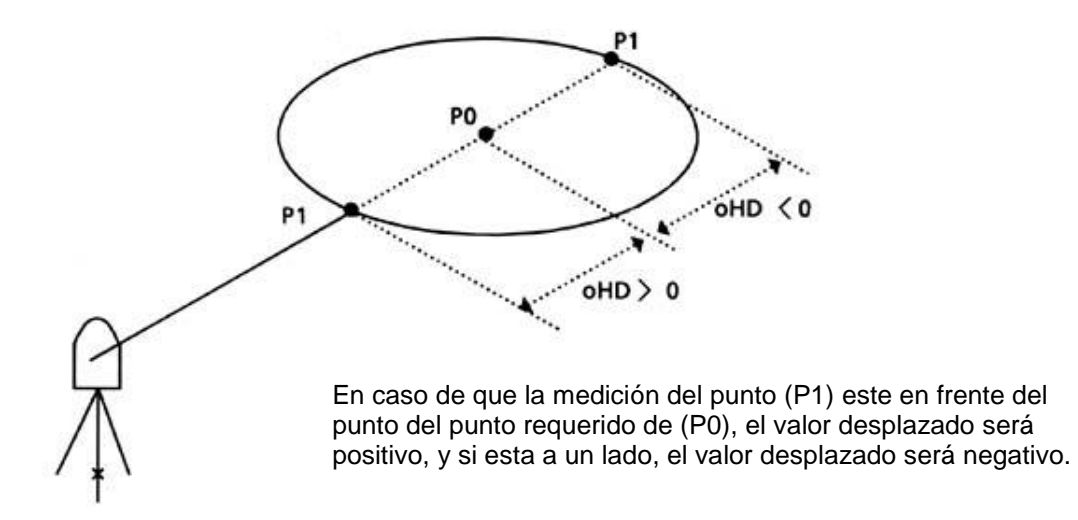

 Cuando se ingresa el valor de las coordenadas para el punto ocupado, revise la Sección "Introducir Coordenadas del Punto Desplazado".

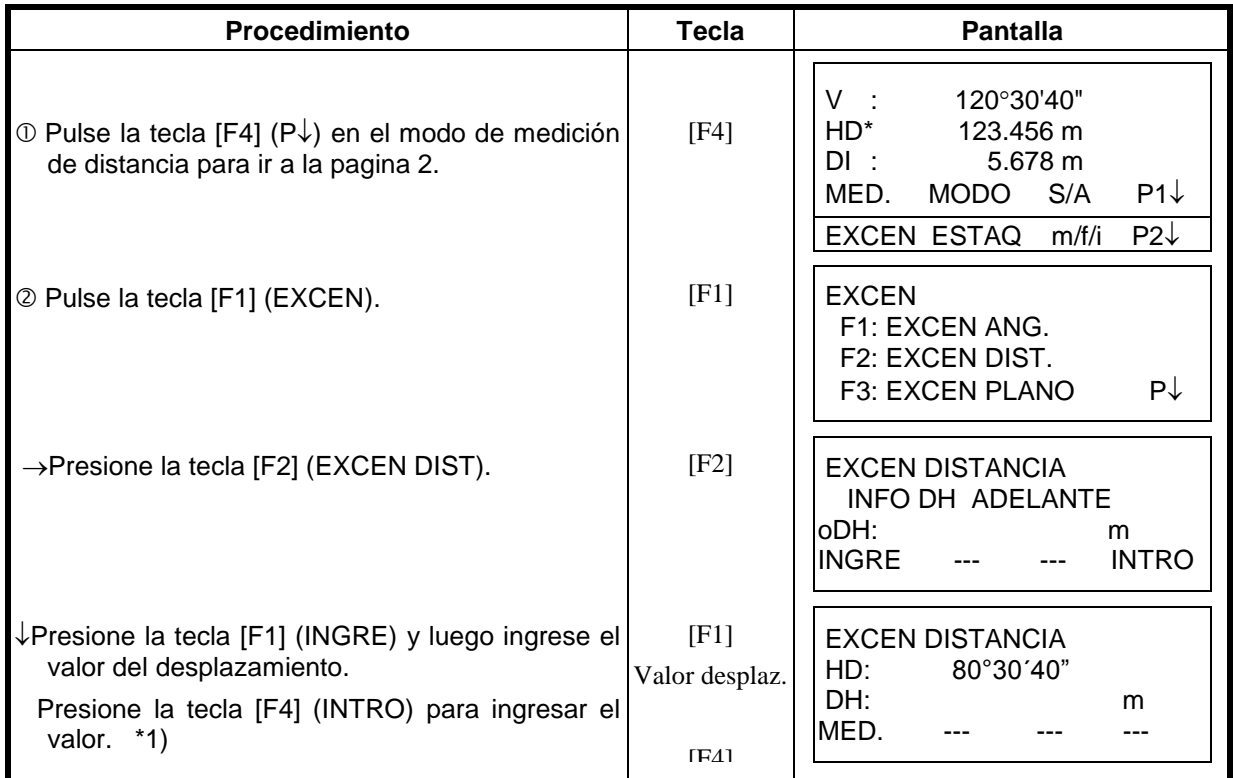

 $\degree$  Colime P1, luego presione la tecla [F1] (MED). Se inicia la medicion.

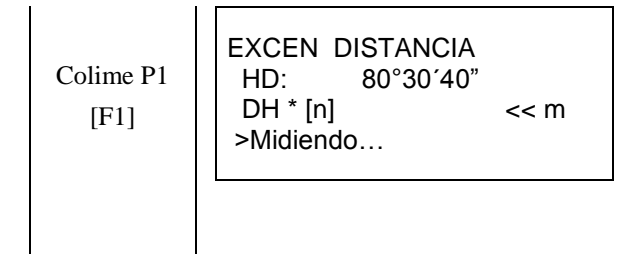

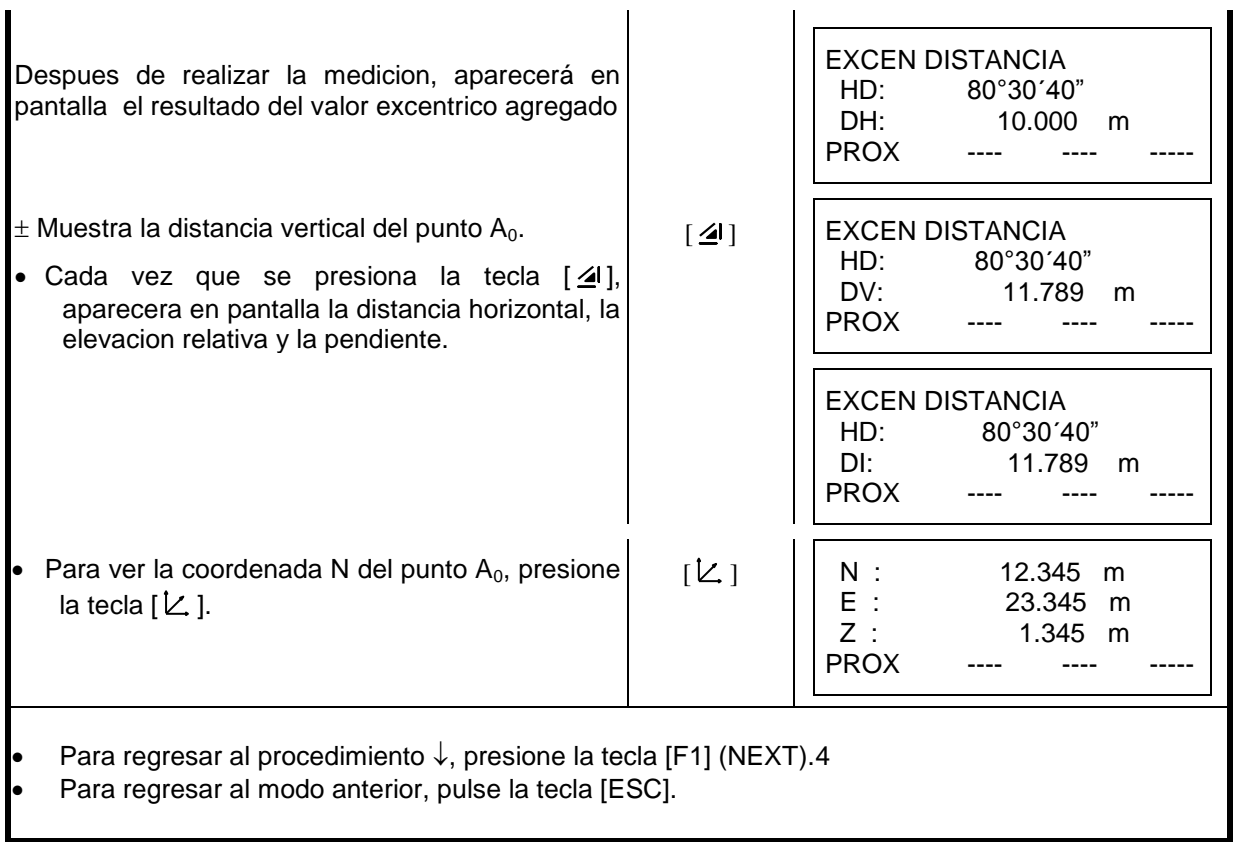

# **4.7.3 Desplazamientos sobre el Plano**

Se utiliza para realizar mediciones donde no puede realizarse una directa, por ejemplo medición de distancia o coordenadas del borde de un plano.

Los puntos aleatorios (P1, P2, P3) de un plano serán medidos primero en la medición desplazada para determinar el plano medido. Se Colima el punto medido (PO) y luego el instrumento calcula y muestra el valor de las coordenadas y la distancia del punto entre el eje de la colimación y el plano.

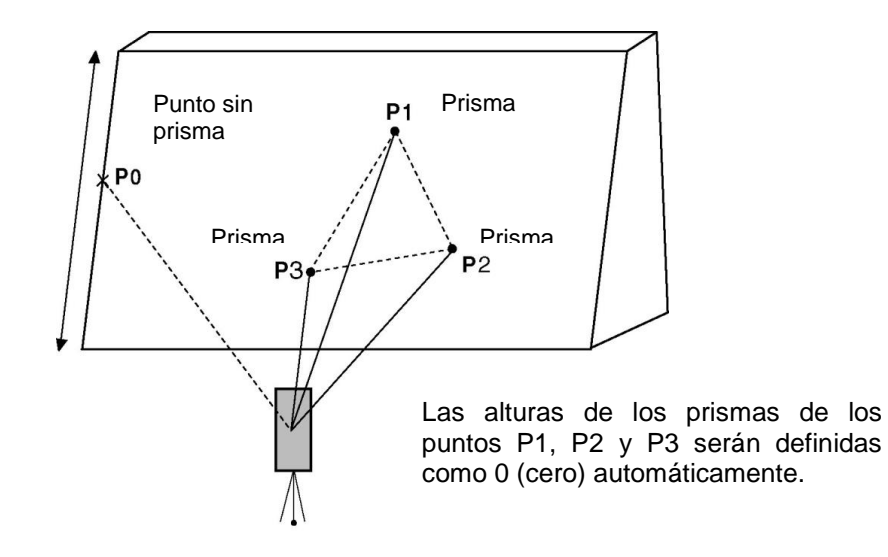

 Cuando se establece el valor de las coordenadas para el punto ocupado, revise el Capitulo 5.1 " Introducir Coordenadas del Punto Desplazado".

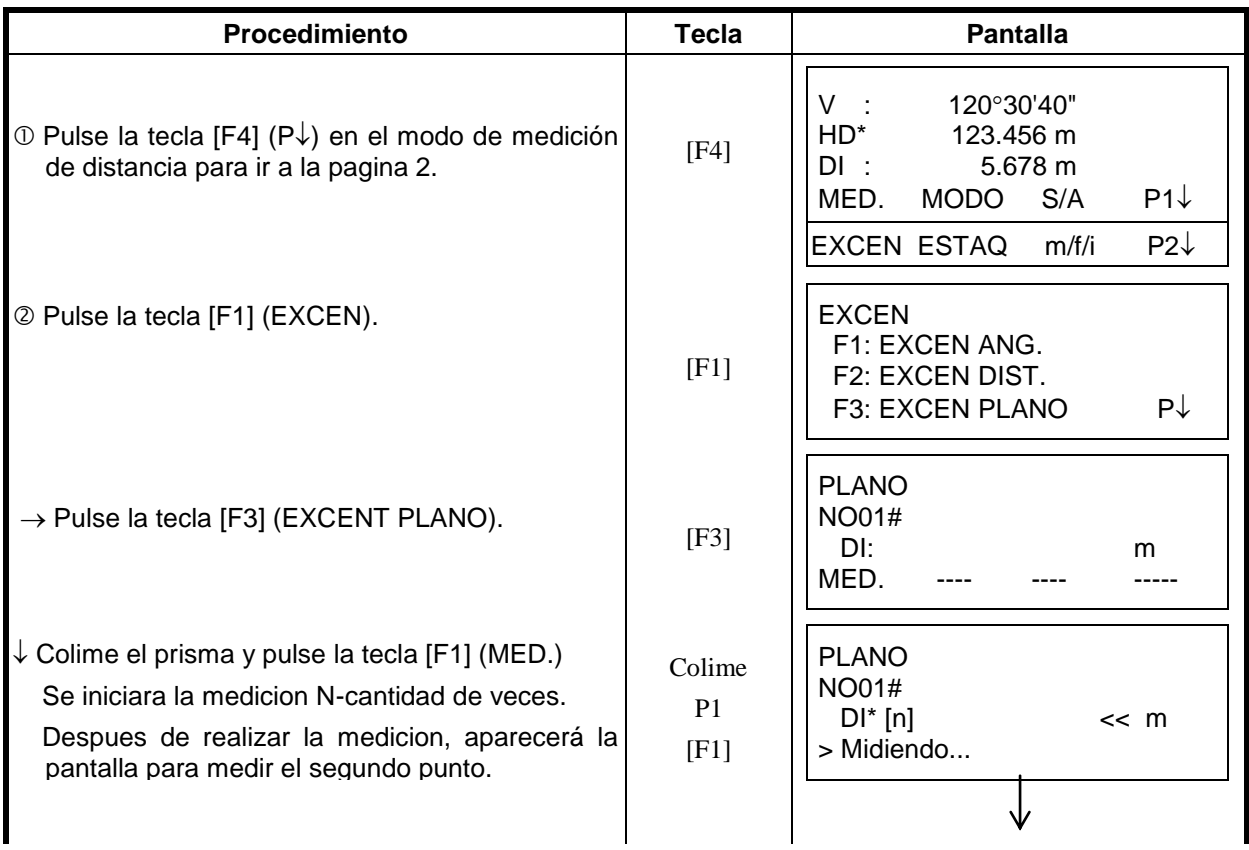

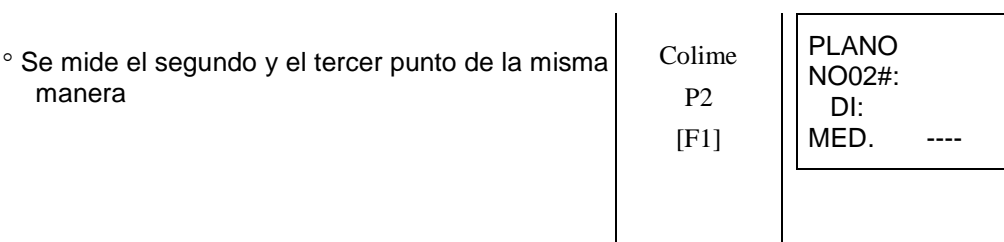

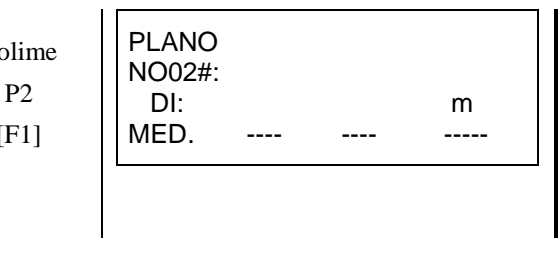

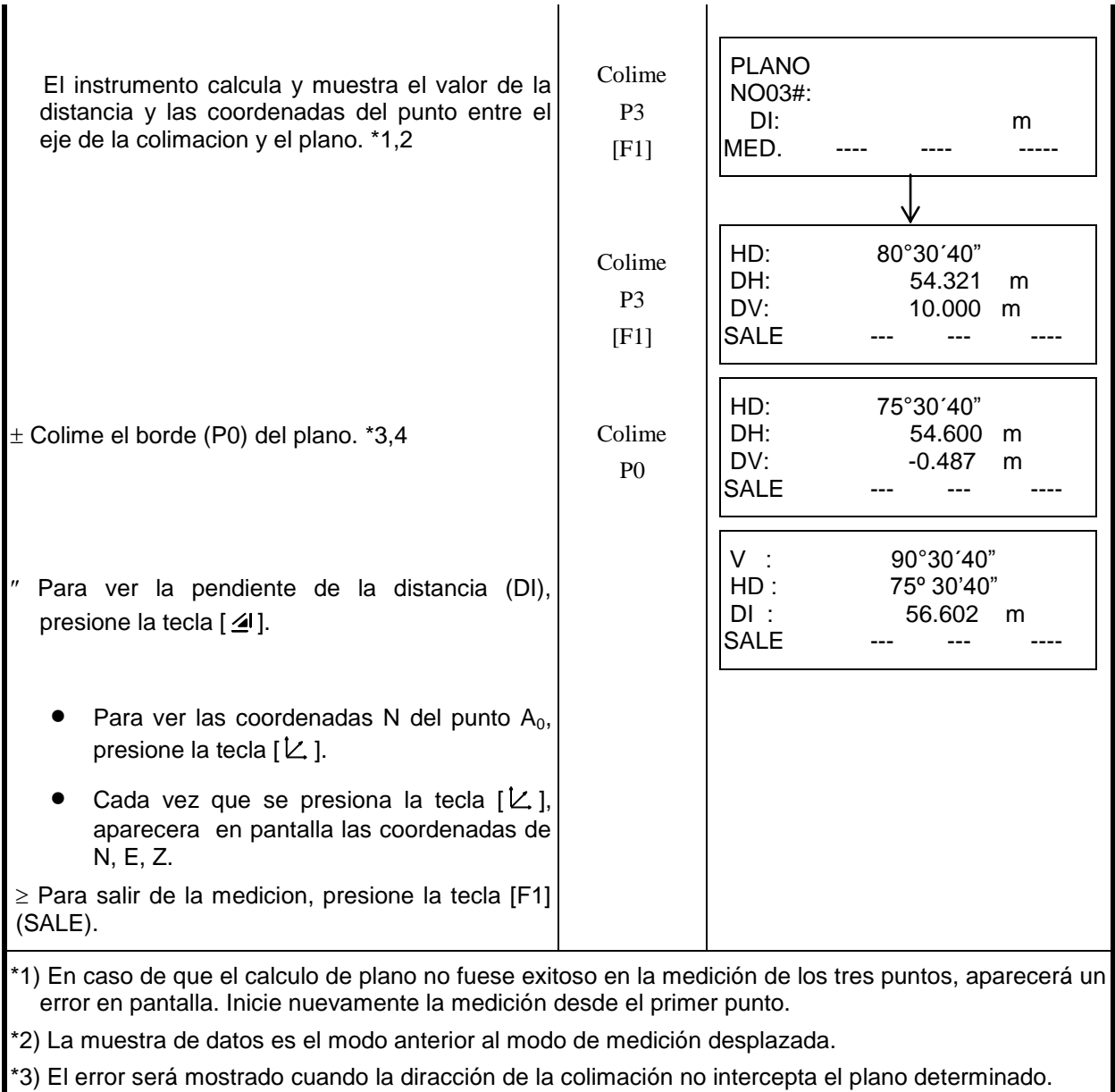

\*4) Se considera altura de prisma 0 (cero) automáticamente para el punto P0.

# **4. 7.4 Desplazamiento Columna**

Si se puede medir el punto de circunscripción (P1) de la columna directamente, la distancia al centro de la columna (P0), la coordenada y la dirección del ángulo pueden calcularse y se puede medir la circunscripción de los puntos (P2) y (P3).

La dirección del ángulo del centro de la columna es ½ de la dirección total de los puntos de la circunscripción (P2) y (P3).

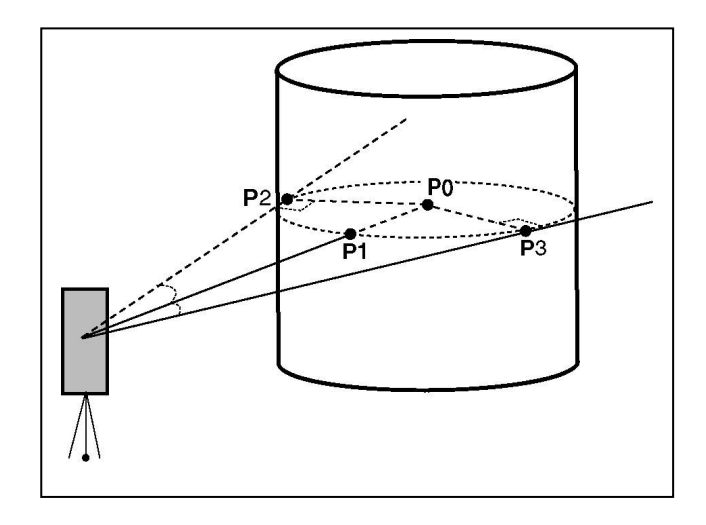

 Cuando se ingresa el valor de las coordenadas del punto desplazado, Revise el Capitulo 5.1 "Introducir las Coordenadas del Punto Desplazado".

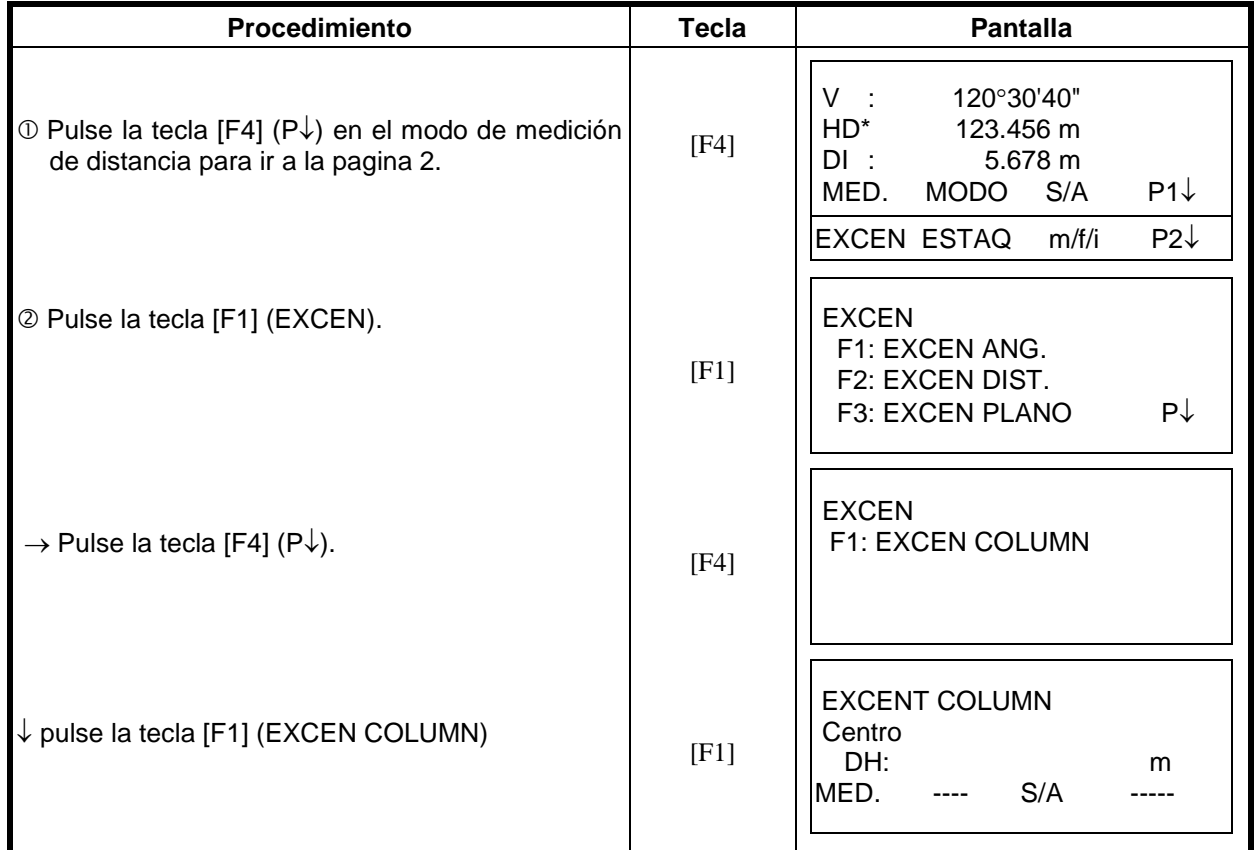

↓

 Colime el centro de la columna (P1) y presione la tecla [F1] (MEAS). Se inicia una medicion Ncantidad de veces. Despues de la medicion, aparecera en pantalla la medicion del lado izquierdo (P2). Colime P2 [F1] EXCENT COLUMN Centro DH\* [n] << m >Midiendo…

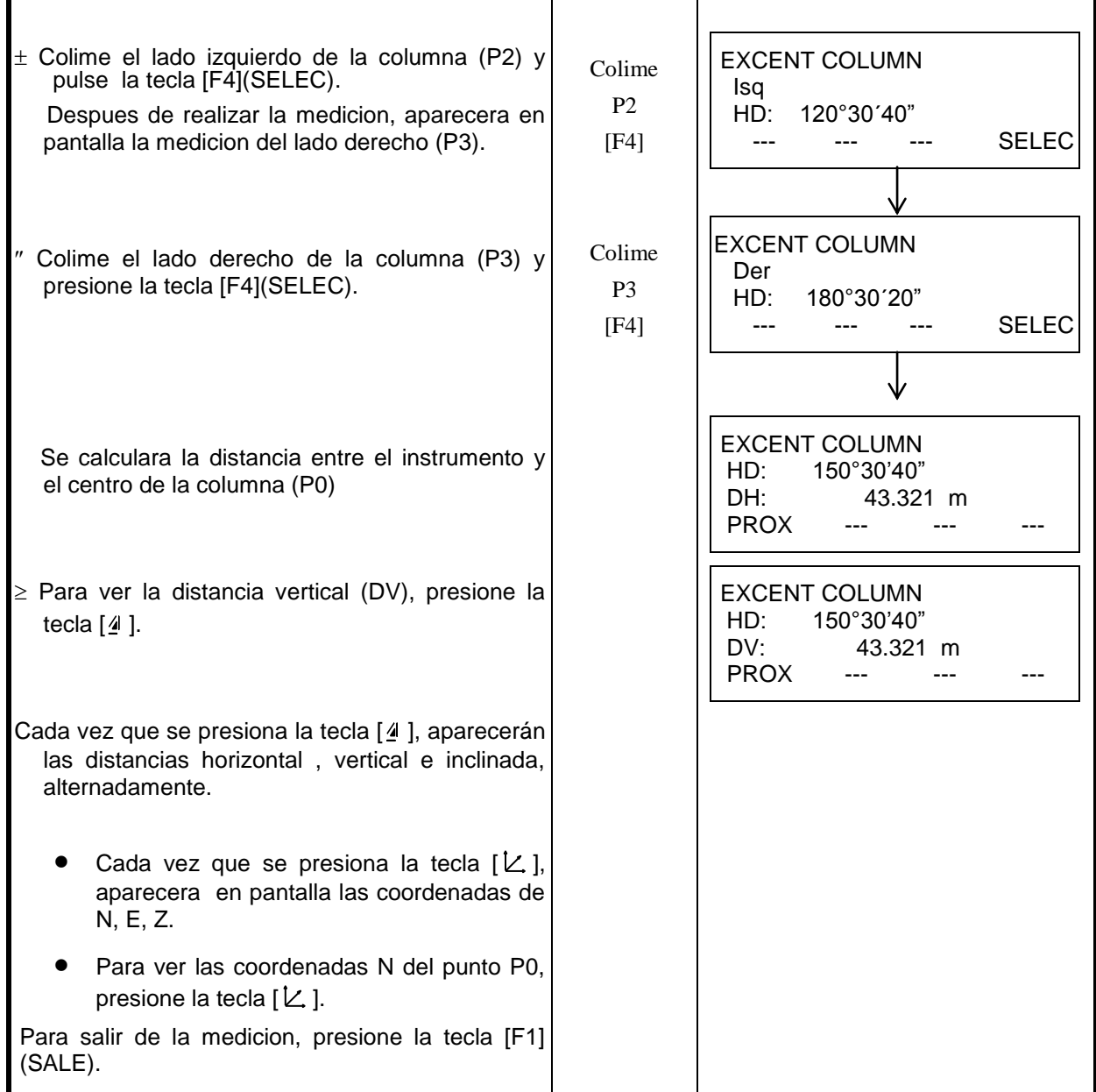

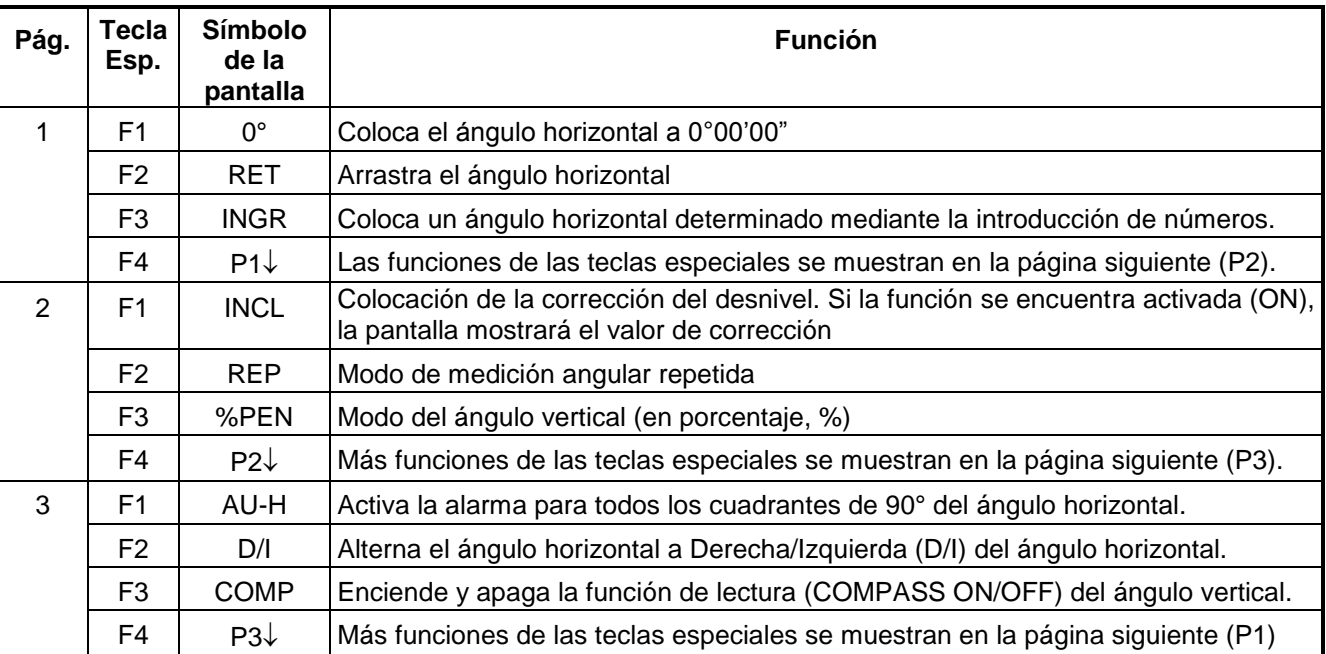

## **Modo de medición angular**

## **Modo de medición de la distancia**

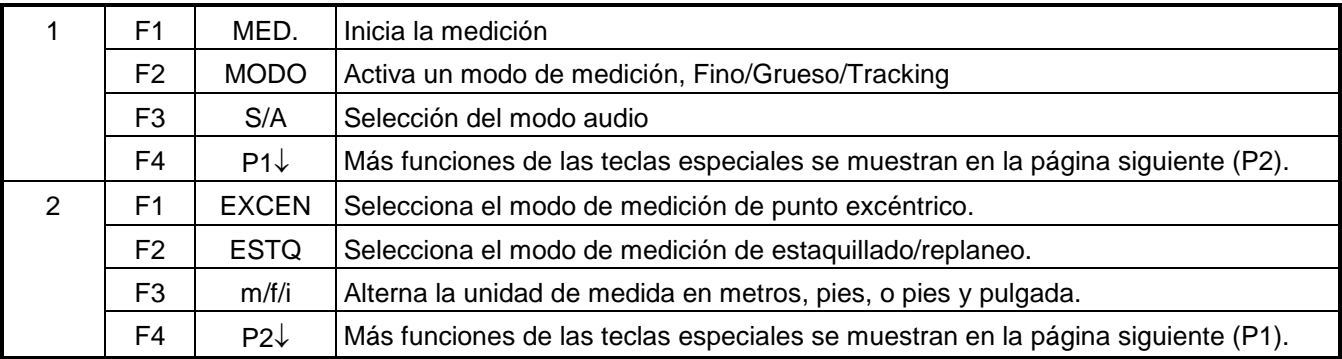

## **Modo de medición de coordenadas**

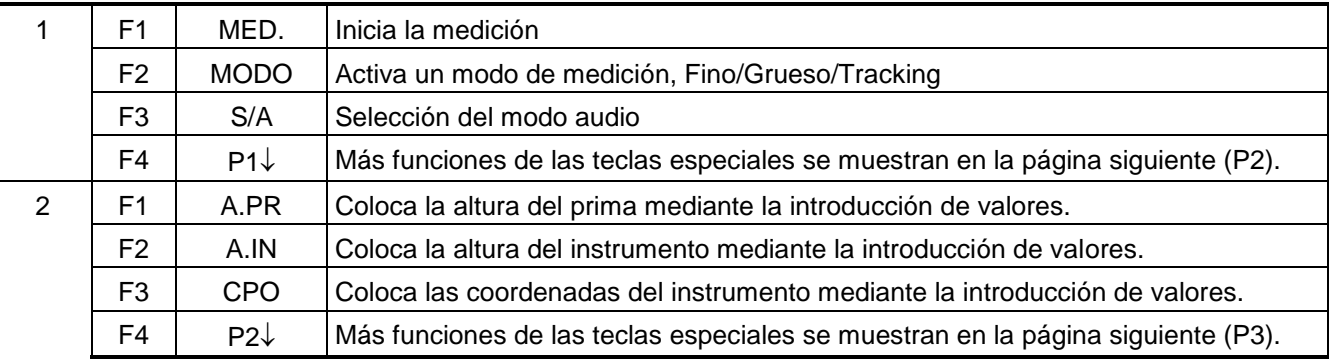

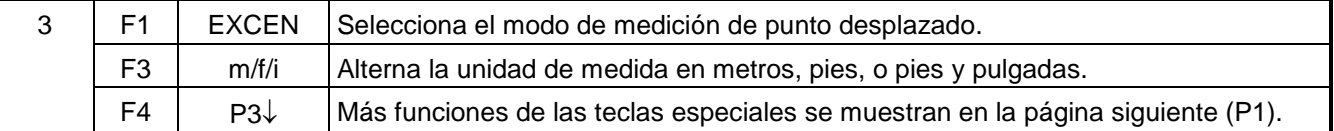

# *1.5 Modo de Tecla Estrella*

Presione la tecla (★) para desplegar las opciones en el instrumento. Las siguientes opciones del instrumento pueden seleccionarse con (★):

- 1. Ajuste de contraste de la pantalla (0 a 9 valores)  $[\triangle \square \blacktriangledown ]$
- 2. Ajuste de la iluminación del retículo (1 a 9 valores)  $\lceil \blacktriangleleft \rceil$ 
	- 3. Encendido de luz de pantalla ON/OFF [F1]
	- 4. Configuración de compensador [F2]
	- 5. Encendido de Punto Guía opción ON/OFF [F3] (Solo para el tipo con Punto Guía)
	- 6. Modo S/A (Señal / audio) [F4]

Nota: Modo de la tecla estrella no funciona cuando la misma función ha sido asignada por la tecla estrella en el modo de ajuste en el mer $\sqrt{v: 90°10'20"}$ 

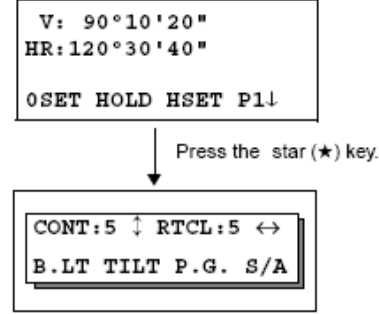

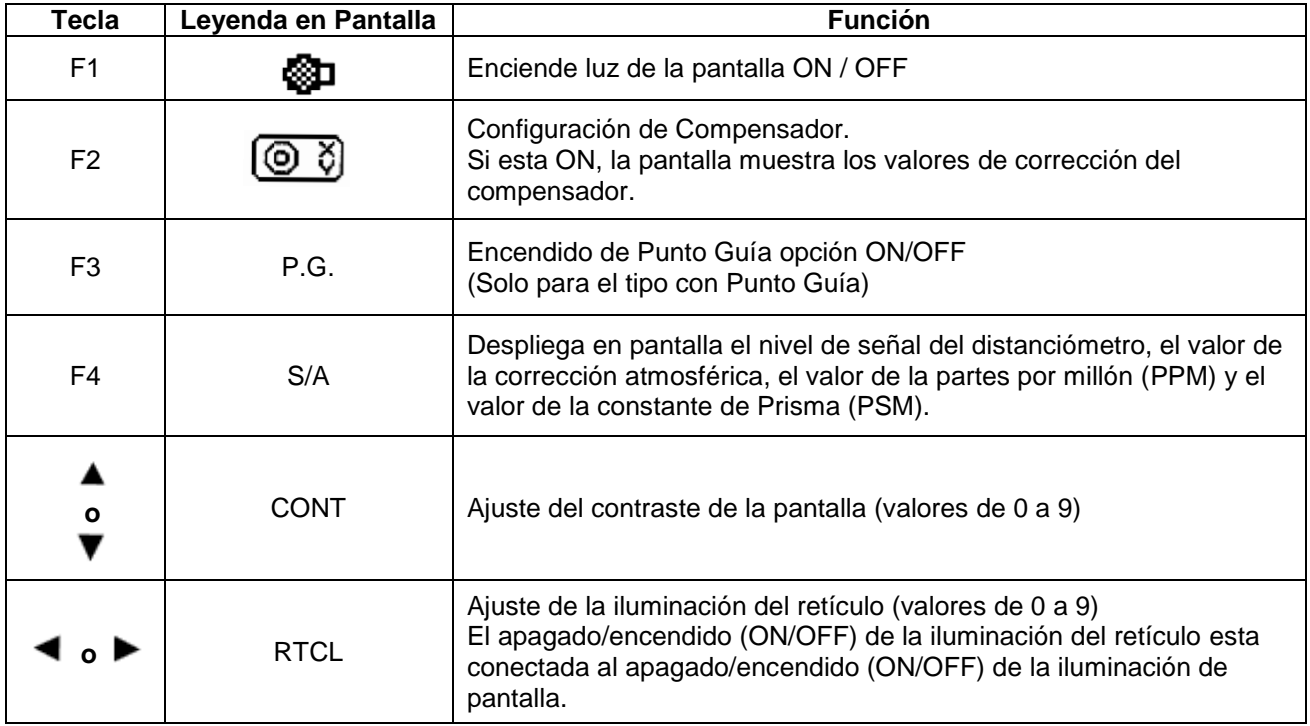

### ● **Ajuste de contraste (0 a 9) en la pantalla (CONT)**

Disponible para el ajuste del contraste pantalla. Presione los botones con las flechas de arriba y abajo para ajustar el contraste.

### ● **Ajuste de la iluminación del Retículo (1 a 9) (RTCL)**

Disponible para el ajuste de la iluminación del retículo.

### ● **Iluminación de Fondo de Pantalla ON/OFF**

Encienda el fondo de pantalla (ON), presionado la tecla [F1]. Presione [F1] de Nuevo para apagar OFF.

### ● **Compensador Automático**

El Modo de compensador automático no guarda en memoria después de apagar el equipo (OFF). Para la configuración de la corrección del compensador en la configuración inicial (si se memoriza después de apagar el equipo), Ver Sección 6.4.3 "Corrección de Ángulos Verticales y Horizontales ".

### ● **Modo de Audio**

La luz acepta niveles de señal (Nivel de Señal), es lo que se despliega en pantalla con este modo. Cuando se reflecta la luz desde el prisma, esta es recibida y se escucha un zumbido. Esta función facilita la colimación cunado el objetivo es difícil de encontrar.

Presione el botón (F4) para ver el menú de Audio en pantalla.

(1) Detiene el Zumbido, referirse al Capitulo 16 "MODO DE SELECCIÓN"(página 16 -1).

(2) También, es posible mostrar el nivel de señal en el Modo de Medición de Distancia.

La Temperatura, presión, PPM y constante de prisma se pueden ver en el Modo de Audio. Referirse a Capitulo 10 "MODO AUDIO" (página 10 -1), Capitulo 11 "INTRODUCCIÓN DE CONSTANTE DE PRISMA" (página 11 -1) y Capitulo 12 "INTRODUCCIÓN DE CORRECIÓN ATMOSFÉRICA" (página 12 -1) ,esto para mas instrucciones.

### ● **Punto Guía (Solo para los equipos con esta Opción)**

Rápido y simple de usar, el Punto Guía se utiliza normalmente en replanteos. El LED o punto rojo de guía del sistema de punto guía en el telescopio del instrumento asiste a la persona de campo para obtener la línea del objetivo. Cuando se usa el Sistema de Punto Guía, el tiempo de uso de la batería es de aproximadamente 8 horas a +20 °C (+68 °F).

### **Encendido el Sistema de Punto Guía:**

Presione el botón (F3) para encender el Led del Punto Guía. Observe desde el objetivo el lente del instrumento, a la derecha El LED estará parpadeando y a la izquierda estará fijo.

El punto guía se puede usar para distancias menores a 100 metros (328 Pies). La calidad del resultado depende de las condiciones del Clima y del uso correcto de la señal de luz.

Para usar correctamente el personal de campo debe de observar El LED en el instrumento y mover el prisma en la línea de los dos LED hasta verlos con la misma intensidad.

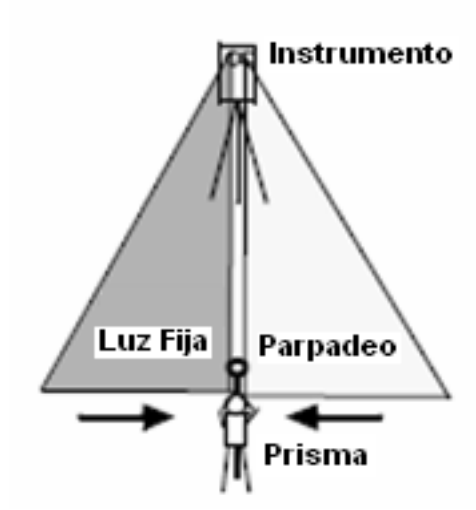

Si solo ve el LED de luz fija muévase hacia la derecha. Si solo ve el LED parpadeando muévase hacia la izquierda.

Una vez que usted determine que ambos LED tienen la misma cantidad de brillo, usted estará en la línea del instrumento.

### **Apagando el Punto Guía:**

Para apagar el sistema de Punto Guía, presione (F3) de nuevo.

# *1.6 Conector Serie RS-232C*

El conector serie se utiliza para comunicar los modelos de la serie TKS-202 con una computadora o un Colector de Datos TOPCON o Sokkia, permitiendo a éstos recibir los datos medidos por el modelo TKS-202 o enviar los datos previamente determinados.

Referirse a 6.4.7. "Selección de Puerto de Comunicación" (página 6-22), seleccionar puerto (RS-232)

Cada modo transmite los siguientes datos.

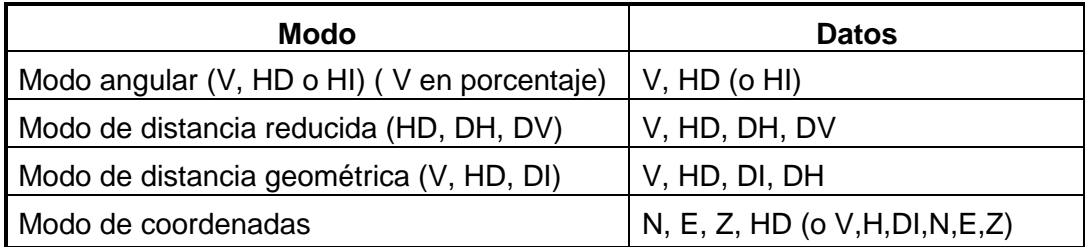

- Los mensajes y datos del modo grueso son iguales a los arriba mostrados.
- Los datos del modo tracking sólo muestran valores de distancias.

Los detalles necesarios para la conexión con los modelos la serie GTS-230W se encuentran en el Manual del Interfaz que se puede adquirir por separado. Por favor consulte el manual.

## **2.1 Conexión a la Fuente de Energía (Innecesario si se usa la batería a bordo BT-52QA)**

Ver abajo la conexión con una batería externa.

- Batería BT-3Q Se utiliza con el Cable PC-5
- Batería de larga duración BT-3L Se utiliza con el Cable PC-6

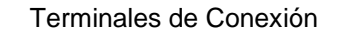

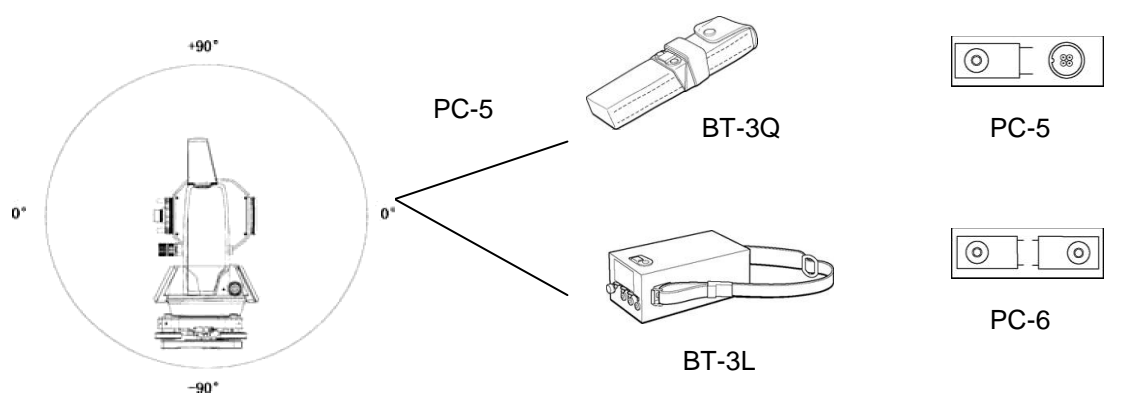

Nota: También está disponible la Batería a bordo BT-32Q (Ni-Cd). Para usar la batería BT-32Q, es necesario modificar o tipo de batería en el modo de selección. Ver Capítulo 6.4.5 "Selección del Tipo de la Batería.

# **2.2 Colocación del Instrumento para la Medición**

Instale el instrumento sobre el trípode. Nivele y Centre el instrumento con precisión para garantizar un funcionamiento óptimo. Utilice trípodes con unos tornillos de 5/8 pulgadas de diámetro y 11 pasos por pulgada, como es el trípode de madera de base ancha TOPCON Tipo E.

**Referencia: Nivelación y centrado del instrumento**

### **Colocación del trípode**

En primer lugar, estire las patas hasta la longitud idónea y apriete las palomillas de sus secciones medias.

### **2. Fijación del instrumento al cabezal del trípode**

Coloque el instrumento cuidadosamente sobre el trípode y deslícelo aflojando el tornillo del trípode. Apriete ligeramente el tornillo del trípode cuando la plomada de hilo se encuentre exactamente encima del centro del punto.

- **3. Nivelación aproximada del instrumento utilizando el nivel circular**
- Gire los tornillos nivelantes A y B para desplazar la burbuja del nivel circular. En este momento la burbuja se encuentra en la perpendicular a la línea que atraviesa los centros de los dos tornillos nivelantes que se están ajustando.

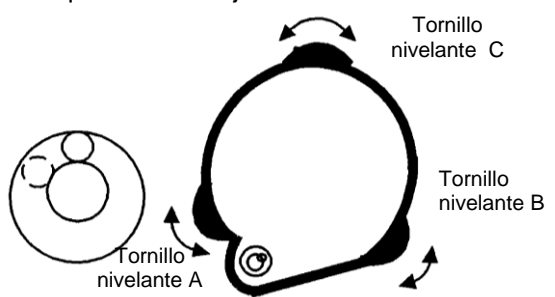

 Gire el tornillo nivelante C para desplazar la burbuja hacia el centro del círculo.

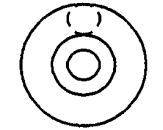

### **4. Centrado mediante el nivel de alidada**

 Gire el instrumento horizontalmente utilizando el tornillo del freno del movimiento horizontal y sitúe el nivel de alidada paralelo a la línea que conecta los tornillos nivelantes A y B. A continuación desplace la burbuja hacia el centro del nivel de alidada girando los tornillos nivelantes A y B.

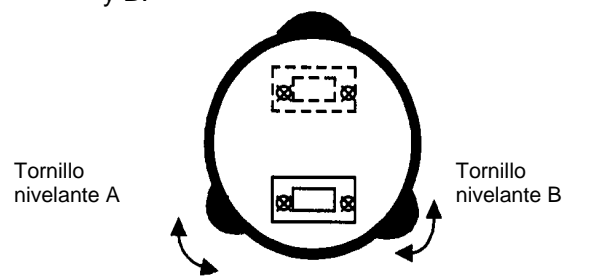

 Gire el instrumento 90° (100 g) alrededor de su eje vertical y gire el tornillo C que queda hacia el centro de la burbuja, una vuelta más.

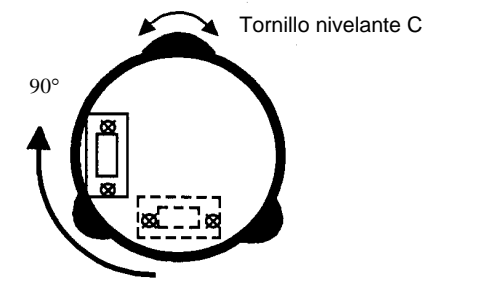

 $\circled{3}$  Repita las operaciones  $\circled{y}$  y  $\circled{z}$  para cada cuadrante de 90° (100g) del instrumento y compruebe que la burbuja se encuentra correctamente centrada con los cuatro puntos.

### **5. Centrado utilizando el telescopio de plomada óptica**

Ajuste el ocular del telescopio de plomada óptica a su vista.

Deslice el instrumento aflojando el tornillo del trípode, sitúe el punto en la marca central, y apriete de nuevo el tornillo del instrumento. Mueva el instrumento con cuidado para no girarlo, de manera que la desviación de la burbuja sea mínima.

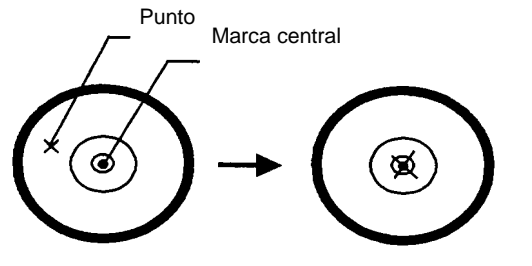

### **6. Nivelación completa del instrumento**

Nivele el instrumento con precisión de modo similar al indicado en el apartado 4. Gire el instrumento y compruebe si la burbuja se encuentra en el centro del nivel circular independientemente de la dirección del telescopio; a continuación apriete bien el tornillo del trípode.

# *2.3 Interruptor de Encendido*

- Encienda pulsando este interruptor. La inicialización de la pantalla dura dos segundos después de los cuales muestra el AJUSTE CERO, el valor de la constante del prisma actual (PSM) y de la corrección atmosférica (PPM). Esto le permite confirmar la constante de prisma utilizada.
- Gire el telescopio para colocar el valor del ángulo vertical en 0°.

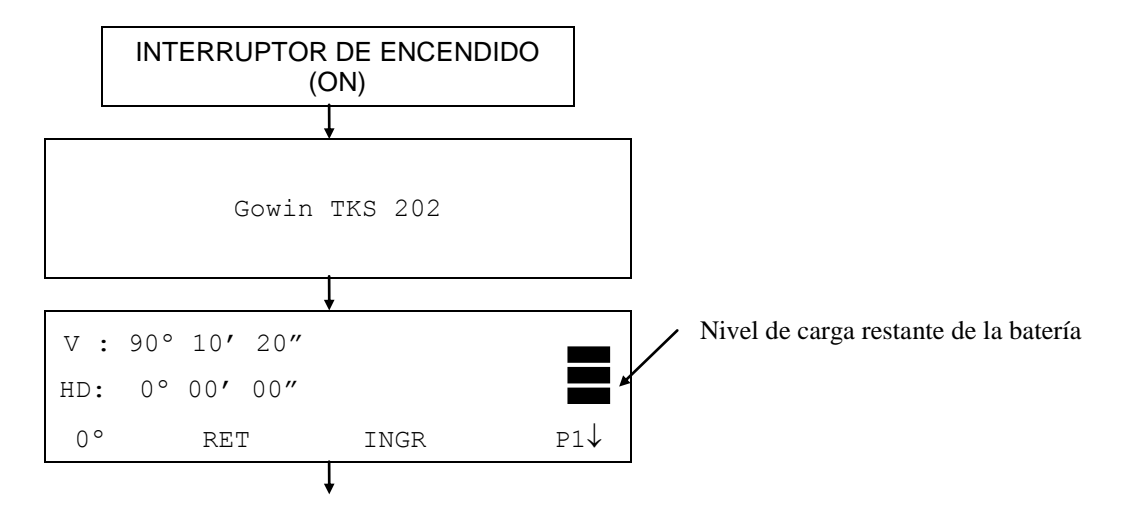

 Confirme en la pantalla el nivel de carga de la batería. Cuando el nivel de carga de la batería sea bajo o la batería indique "batería vacía", cargue la batería o sustitúyala por una cargada. Consulte el Capítulo 2.3 "Nivel de Carga de la Batería".

### **Ajuste del Contraste**

Esto le permite confirmar el valor de la constante del prisma (PSM), el valor de la corrección atmosférica e inclusive ajustar el brillo de la pantalla cuando el instrumento está encendido. Para mostrar esta pantalla, consulte el Capítulo 16 "MODO DE SELECCIÓN". Para memorizar el valor del ajuste al apagar el instrumento, pulse la tecla [F4](INTRO).

```
AJUSTE DE CONTRASTE
PSM 0.0 PPM 0.0
 \downarrow \downarrow
```
# *2.4 Nivel de Carga de la Batería*

Indica la capacidad de la batería.

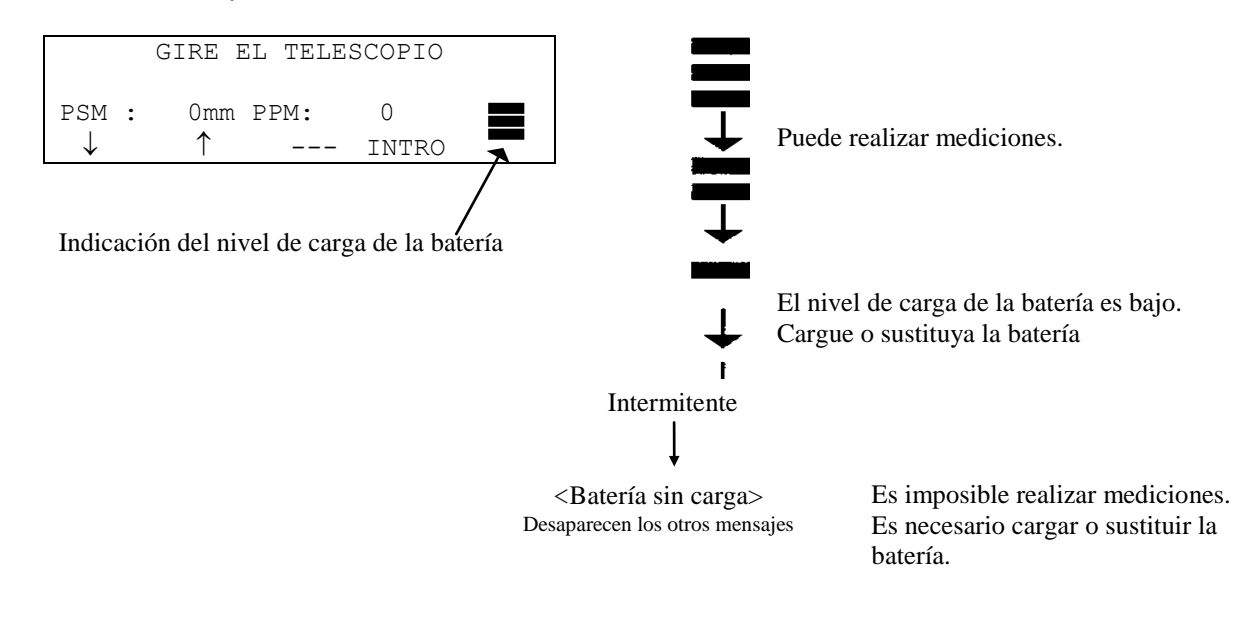

- Nota: 1) La autonomía de la batería depende de condiciones ambientales como temperatura ambiental, tiempo de carga, número de cargas y descargas de la batería, etc. Para mayor seguridad, se recomienda cargar la batería con antelación o llevar baterías de repuesto totalmente cargadas.
	- 2) Para información más detallada sobre el funcionamiento y uso general de la batería consulte el capítulo 14 "Batería y operación de carga".
	- 3) El indicador de nivel de carga de la batería muestra el correspondiente al modo de medición que se está utilizando en este momento. La indicación de capacidad actual mostrada por el símbolo del nivel de carga de la batería en el modo de medición angular, no garantiza que la carga de la batería sea suficiente para emplearla en el modo de medición de la distancia. Puede ocurrir que al cambiar de modo angular a modo de distancia, la medición se interrumpa debido a que el nivel de carga de la batería es insuficiente para el modo de distancia, ya que éste consume más energía que el modo angular. Observe al encender el instrumento en el modo EDM, se muestra el mensaje "V-PON.0" y el nivel de carga restante de la batería. Esto permite un fácil control de la batería antes de su utilización.

# *2.5 Corrección de la Inclinación del Ángulo Horizontal y Vertical*

La corrección automática de la inclinación del ángulo vertical y horizontal se produce al activarse los sensores.

Para garantizar la precisión de la medición del ángulo, los compensadores deben estar activados. También puede utilizarse la pantalla para nivelar con exactitud el instrumento. Si aparece el mensaje de (DESNIVELADO) en la pantalla, esto indica que el instrumento se encuentra fuera del intervalo de compensación automática y debe nivelarse manualmente.

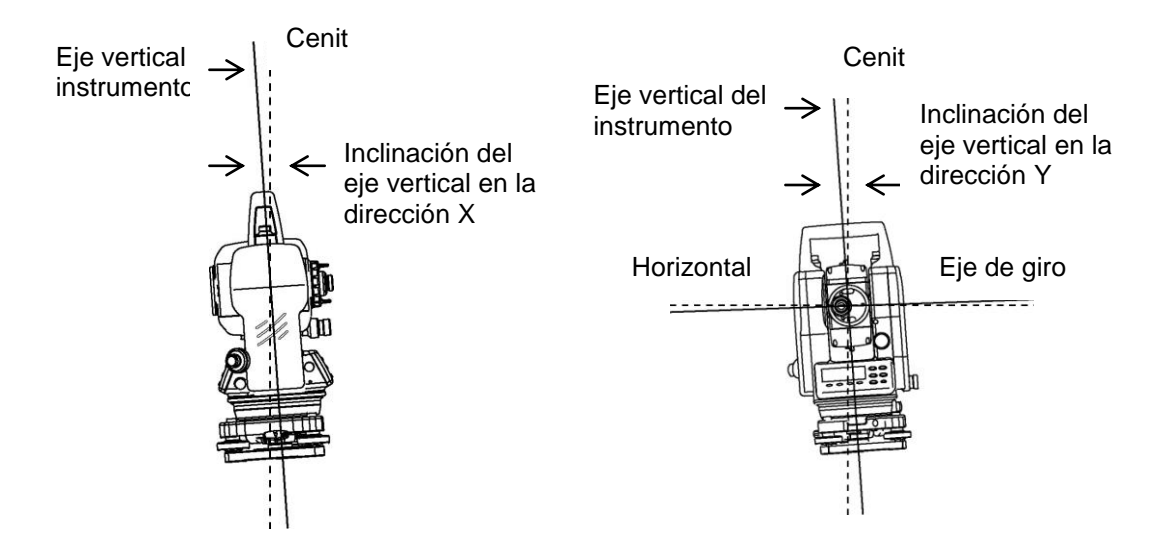

 La serie GTS-220 compensa las lecturas de los ángulos vertical y horizontal debido a inclinación del eje vertical en las direcciones X e Y.

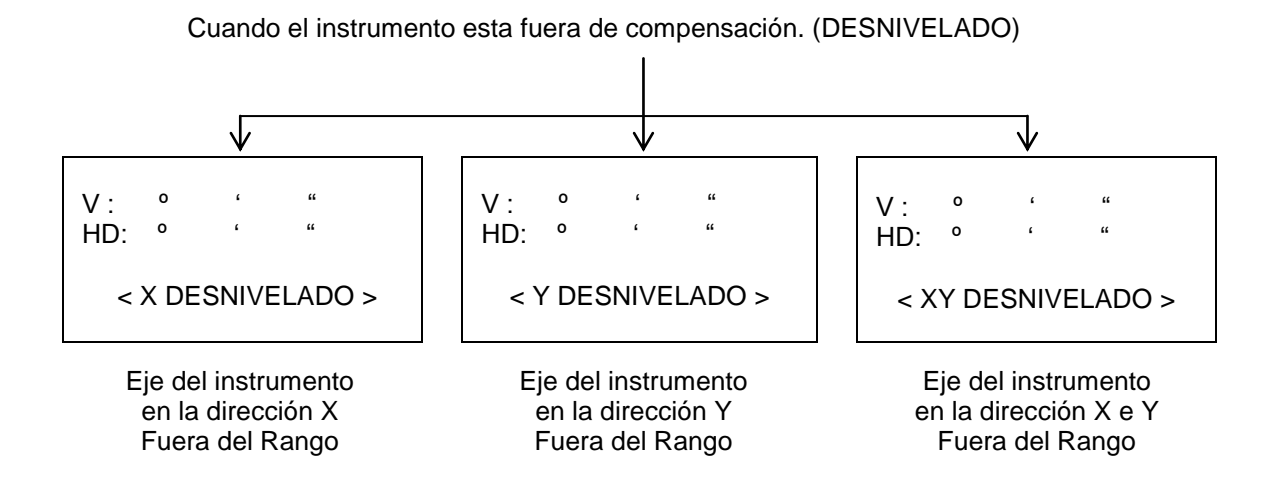

- Para activar la corrección automática de la inclinación desde el momento en que se enciende la máquina, consulte el capítulo 6.4.3 "Corrección de los ángulos verticales y horizontales (COMPENSADOR ON /OFF)".
- El valor del ángulo horizontal y vertical es inestable cuando el instrumento se encuentra sobre

una base inestable o si hace viento. En este caso puede desactivar la función de corrección automática de la inclinación del ángulo vertical y horizontal.

### **Activación de la función de corrección de la inclinación mediante teclas**

Permite seleccionar la función de compensador encendido/apagado. El ajuste no se guarda en la memoria al apagar el instrumento.

### **[Ejemplo] Compensador X,Y APAGADO**

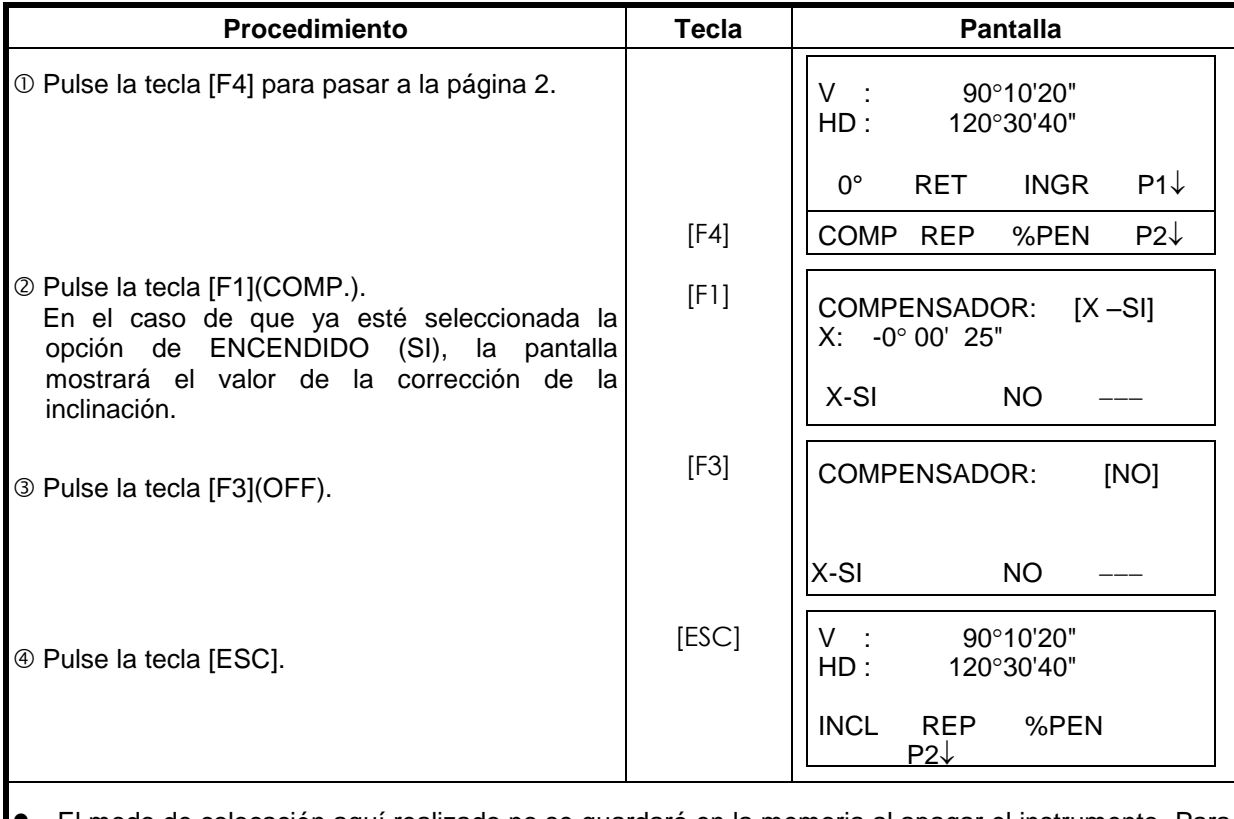

 El modo de colocación aquí realizado no se guardará en la memoria al apagar el instrumento. Para que se corrija la inclinación durante la inicialización del instrumento (los ajustes se guardan en la memoria al apagar el instrumento) consulte el capítulo 6.4.3 "Corrección de Ángulos Verticales y Horizontales".

YZ+# [SPC] [LIM] [ENT]

MNOP QRST UVWX [ENT]

ABCD EFGH IJKL [ENT]

1234 5678 90. [ENT]

# *2.6 Cómo Introducir Caracteres Alfanuméricos*

Le permite introducir caracteres alfanuméricos como la altura del instrumento, del prisma, punto de la estaqueo, orientación, etc....

 **Cómo seleccionar un valor**  [Ejemplo de colocación] Estación ocupada por el estaqueo en el modo de registro de datos

La flecha indica el valor que debe introducir. La flecha se desplaza hacia arriba y hacia abajo al pulsar las teclas  $[\nabla]$  o  $[\nabla]$ .  $|\nabla |$ o  $\blacksquare$  **Cómo introducir caracteres** Desplace la flecha para introducir un valor utilizando las teclas  $[\triangle]$  o  $[\triangledown]$ . Pulse la tecla [F1](INGRE.). La flecha se convierte en igual (=). Los caracteres se muestran en la línea inferior. **9** Pulse la tecla  $[\triangle]$  o  $[\triangledown]$  para seleccionar una página.  $N^{\circ}$  PT  $\rightarrow$ IDENT : A.INS : 0.000 m 1234 5678 90. [ENT]  $N^{\circ}$  PT  $\rightarrow$  ST-01 **IDENT** AL.INS : 0.000 m INGRE BUSC REG NEZPE N° PT : ST-01 IDENT  $\rightarrow$ A.INS : 0.000 m INGRE BUSC REG NEZPE N° PT : ST-01 IDENT : A.INS  $\rightarrow$  0.000 m INGRE BUSC REG NEZPE  $N^{\circ}$  PT  $\rightarrow$ IDENT : A.INS  $\rightarrow$  0.000 m INGRE BUSC REG NEZPE  $N^{\circ}$  PT  $=$ IDENT : A.INS : 0.000 m

[F1] [F2] [F3] [F4]

 Pulse la tecla de función para seleccionar un grupo de caracteres. Ejemplo: Se ha pulsado la tecla [F2] (QRST).

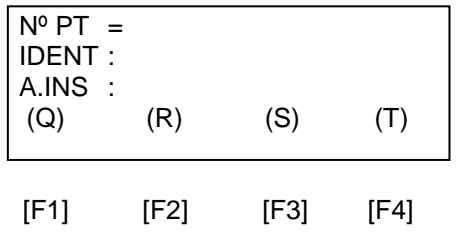

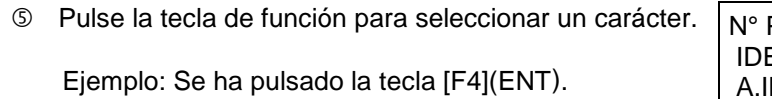

Seleccione el siguiente carácter de igual manera.

Pulse la tecla [F4](ENT).

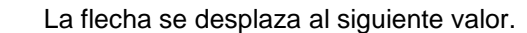

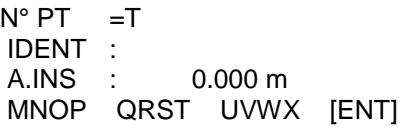

N° PT =TOPCON-1 IDENT : A.INS : 0.000 m MNOP QRST UVWX [ENT]

N° PT =TOPCON-1 IDENT  $\rightarrow$ A.INS : 0.000 m INGRE BUSC REG NEZPE

Seleccione el siguiente carácter de igual manera.

Para corregir un carácter, desplace el cursor hasta el carácter que desea corregir pulsando la tecla  $[\blacktriangleleft]$  o  $[\blacktriangleright]$  e introdúzcalo de nuevo.

# **5 MEDIDA DE COORDENADAS**

## *5.1 Introducir Coordenadas de la Estación*

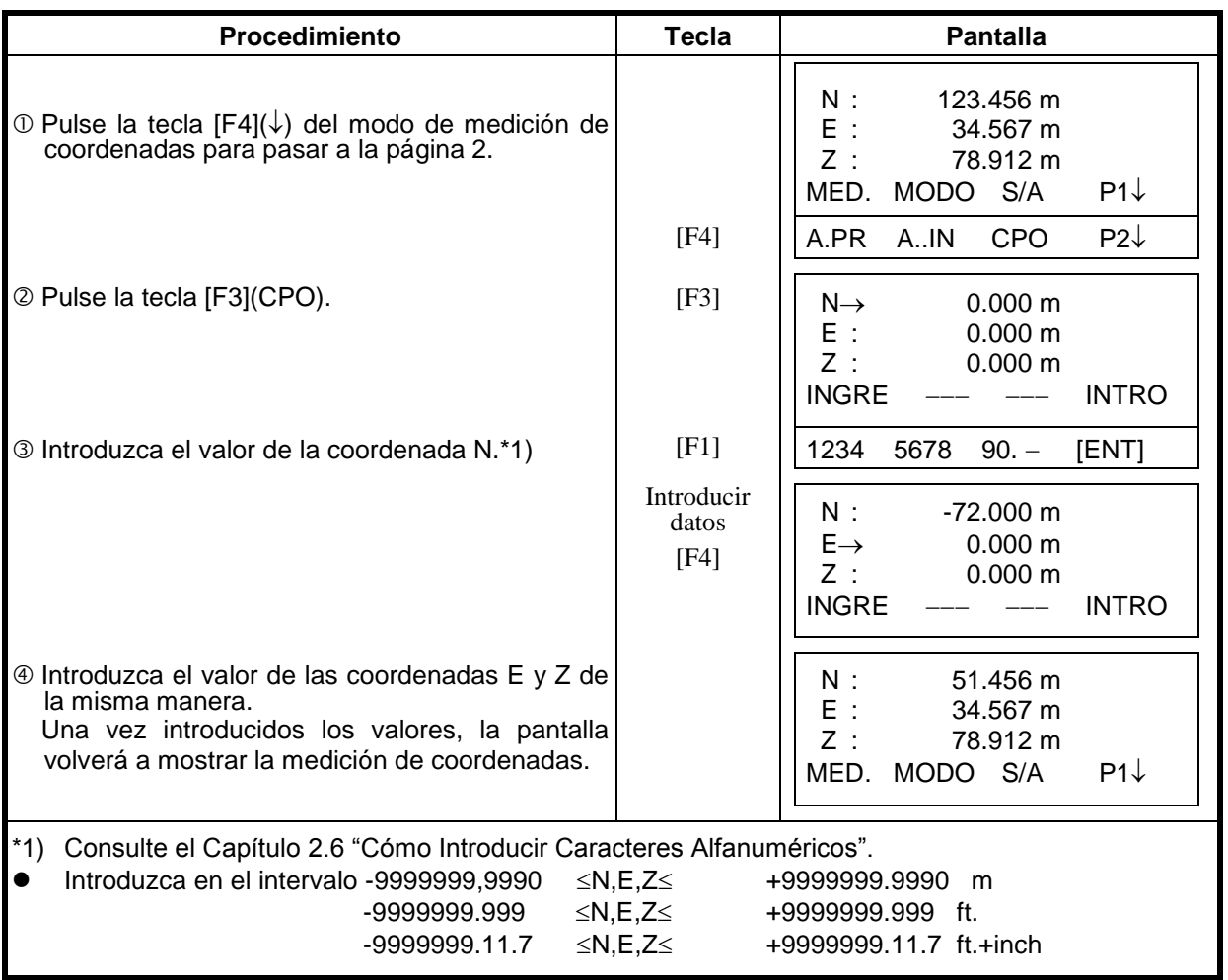

Introduzca las coordenadas del instrumento (punto ocupado por la estación) respecto al origen de coordenadas y el instrumento convertirá y mostrará automáticamente las coordenadas del punto desconocido (punto ocupado por el prisma) respecto al origen.

Es posible mantener las coordenadas del punto estación después de apagar el instrumento. Consulte el Capítulo 16 "MODO DE SELECCIÓN".

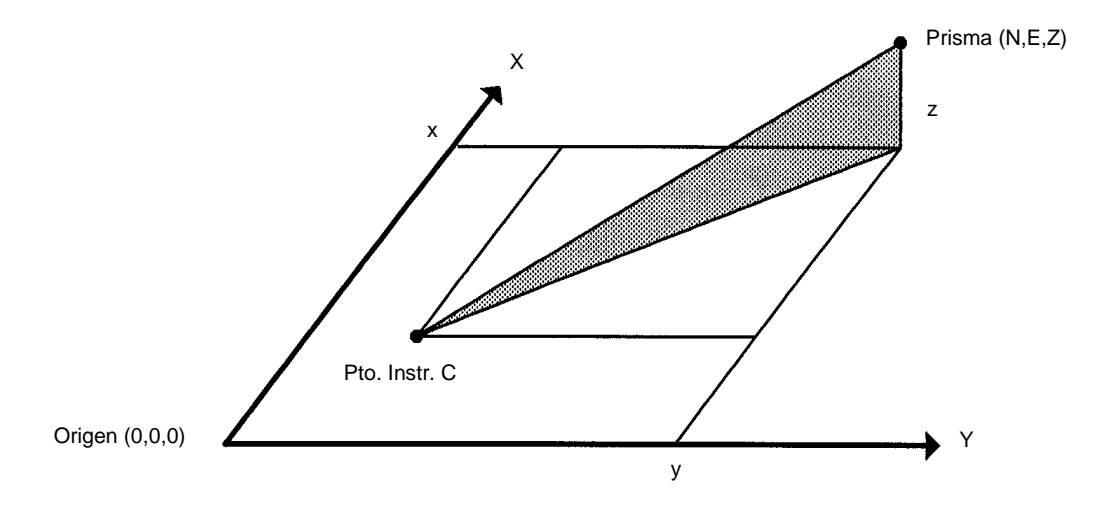

# *5.2 Introducir Altura del Instrumento*

Se puede retener el valor de la altura del instrumento después de apagarlo. Consulte el capítulo 16 "MODO DE SELECCIÓN".

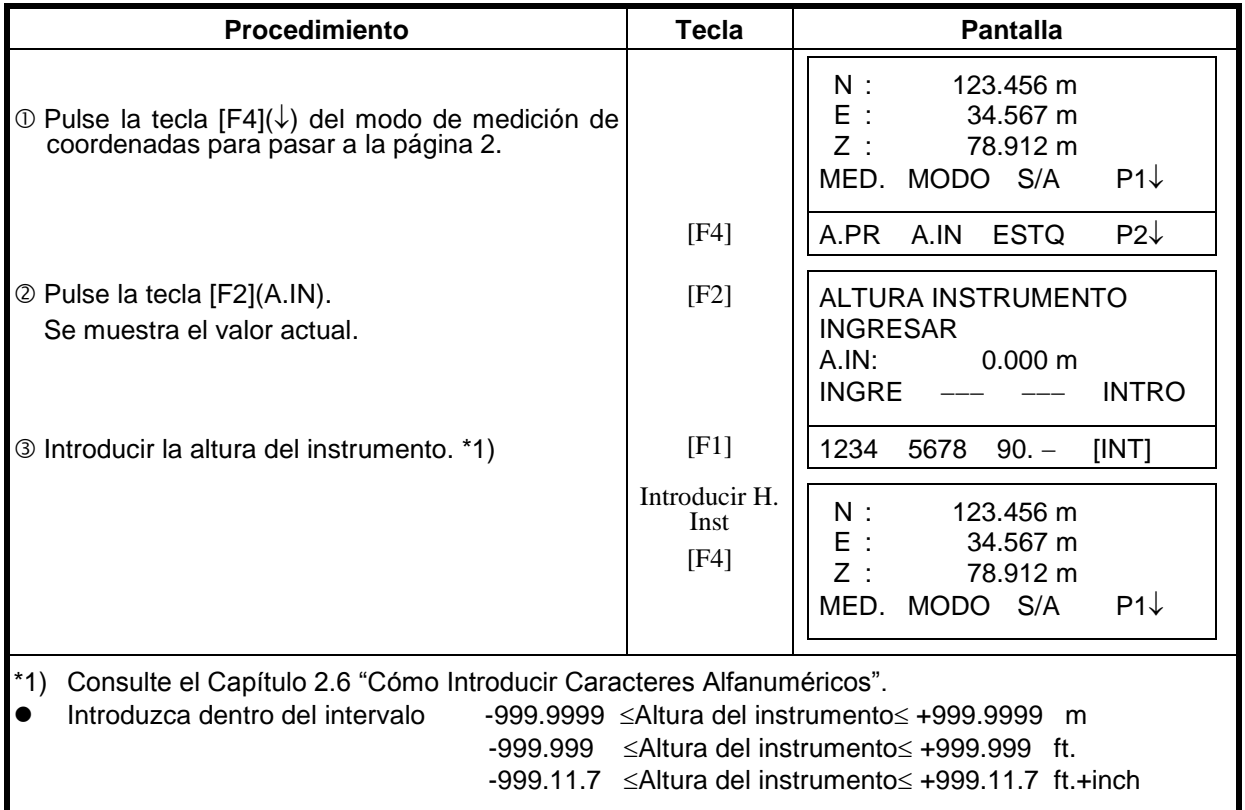

# *5.3 Introducir Altura del Prisma*

Puede utilizar este modo para obtener los valores de las coordenadas Z. Se puede retener la altura del prisma aunque apague el instrumento. Consulte el capítulo 16 MODO DE SELECCIÓN.

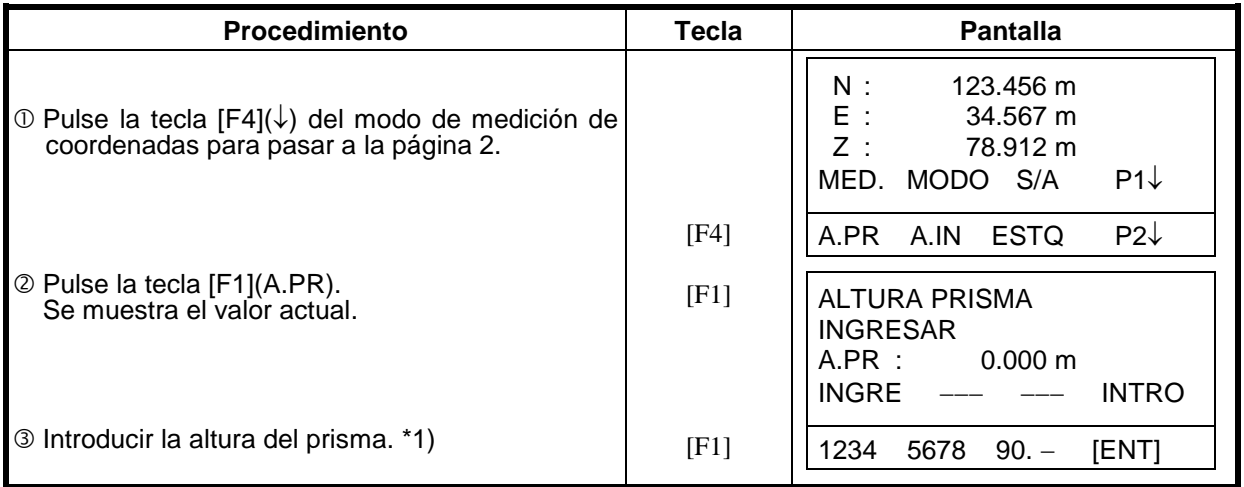

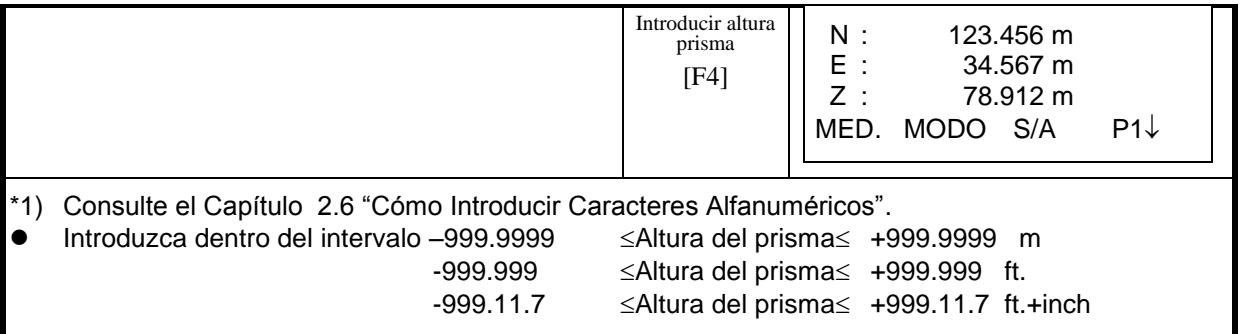

# *5.4 Ejecución de la Medida Coordenadas*

Mida las coordenadas introduciendo la altura del instrumento y la altura del prisma. Las coordenadas del punto desconocido se calcularán directamente.

- Para introducir las coordenadas del punto ocupado por la estación, consulte el capítulo 5.1 "Introducir Coordenadas de la Estación".
- Cuando coloque la altura del instrumento y la altura del prisma, consulte el capítulo 5.2 "Introducir Altura del Instrumento" y el 5.3 "Introducir Altura de Prisma".
- Las coordenadas del punto desconocido se calculan e indican como se muestra a continuación:

Coordenadas del punto ocupado :  $(N_0,E_0,Z_0)$ Altura del instrumento: : A.IN<br>Altura del prisma : A.PR Altura del prisma Diferencia de altura : z (DV) Coordenadas del centro del prisma, respecto del punto central del instrumento. : (n,e,z) Coordenadas del punto desconocido  $(N_1, E_1, Z_1)$ 

$$
N_1 = y_0 + y
$$
  
E<sub>1</sub>=X<sub>0</sub>+x  
Z1=Z0+A.IN+z - A.PR

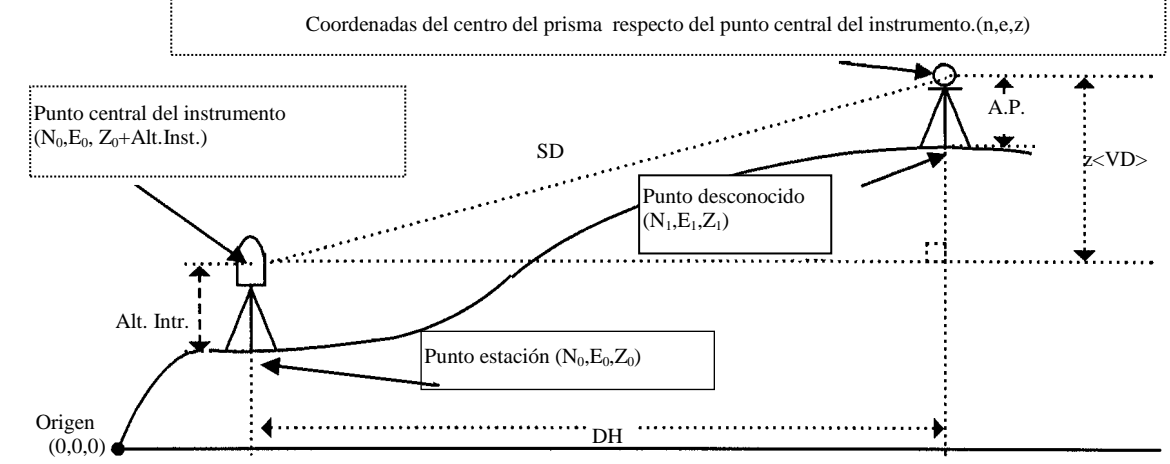

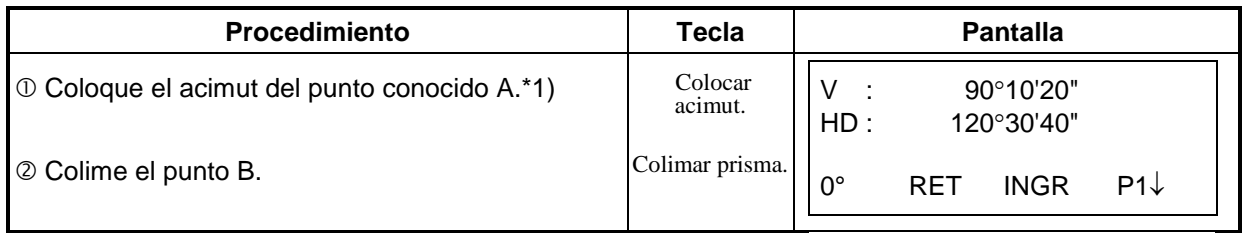

### 5 MEDIDA DE COORDENADAS

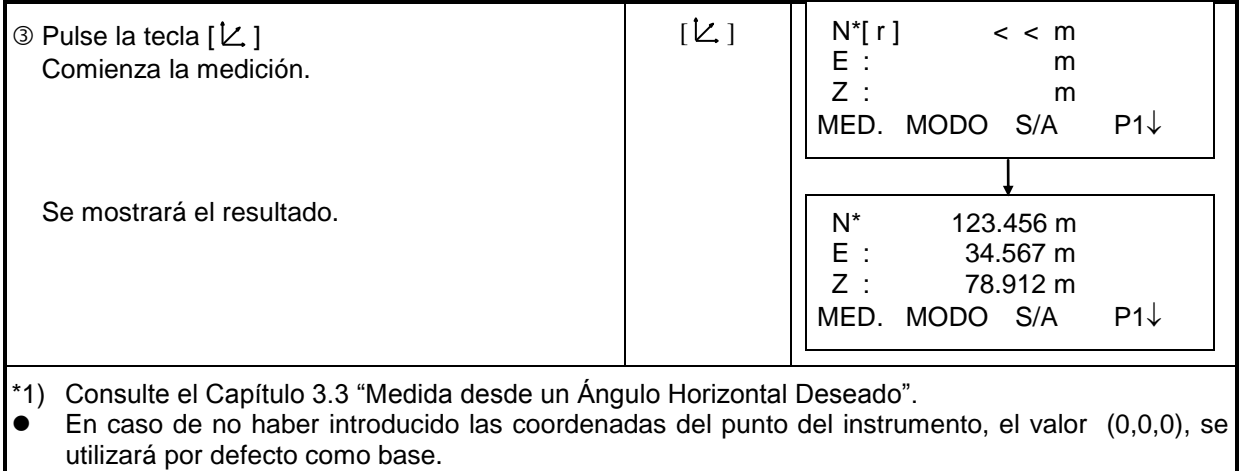

La altura del instrumento será 0 si no se introduce ningún otro valor.

La altura del prisma será 0 si no se introduce ningún otro valor.

# **6 MODO ESPECIAL (Modo Menú)**

El instrumento pasará al Modo Menú al pulsar la tecla [MENU]. En este modo puede realizar mediciones, colocaciones y ajustes especiales.
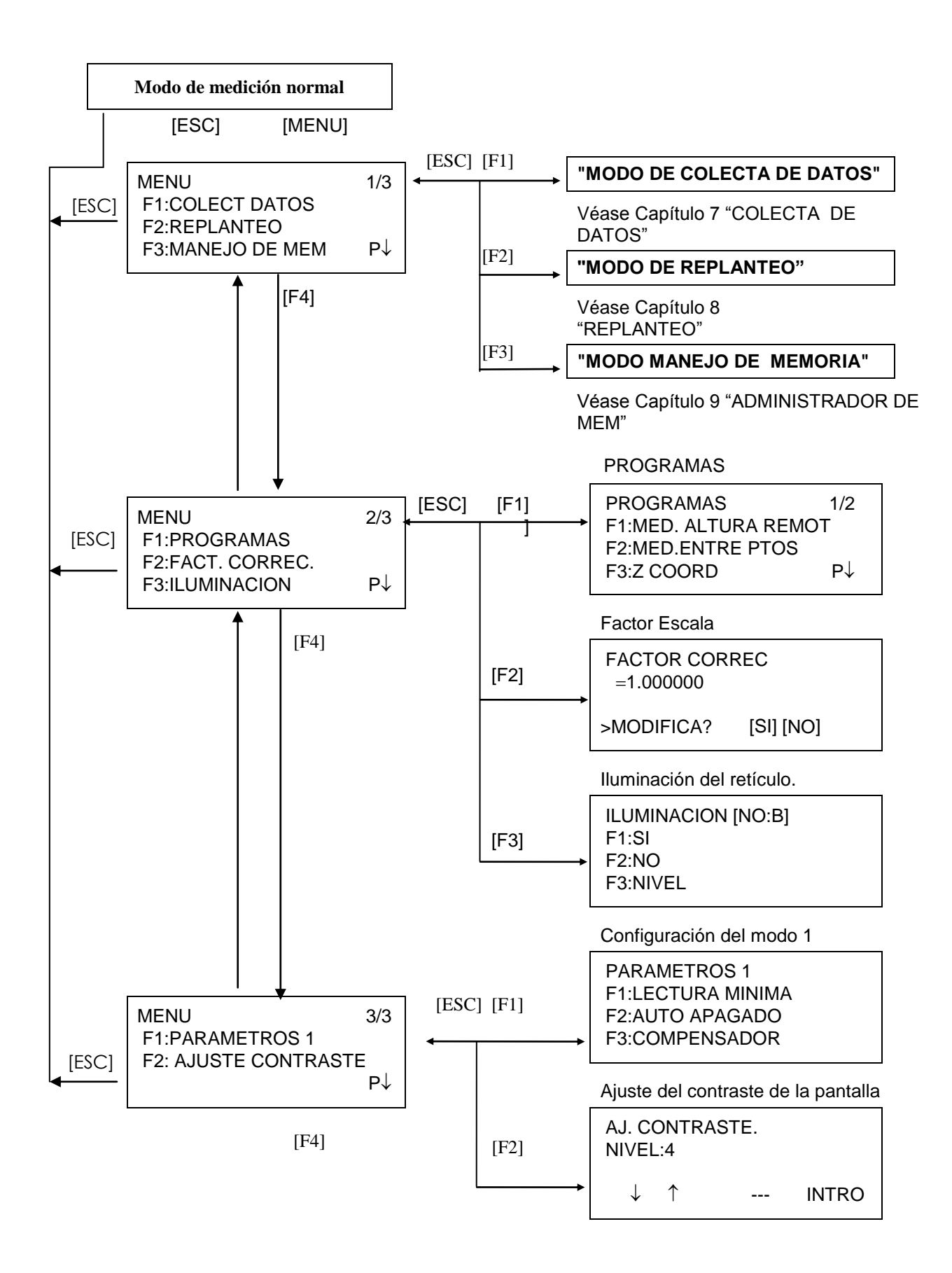

# *6.1 Aplicaciones de Medición*

#### **6.1.1 Medida de Altura Remota (REM)**

Para obtener la altura de un punto en el que no se puede situar el prisma, coloque el prima en cualquier punto de la vertical trazada desde el punto a medir y realice el procedimiento REM como se indica a continuación.

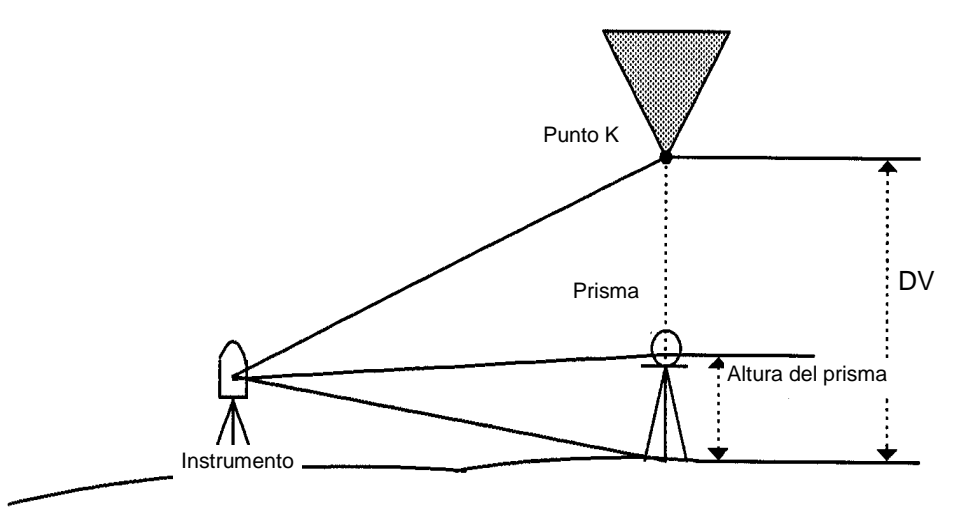

1) Con introducción de la altura del prisma (h) (Ejemplo: h=1,5 m)

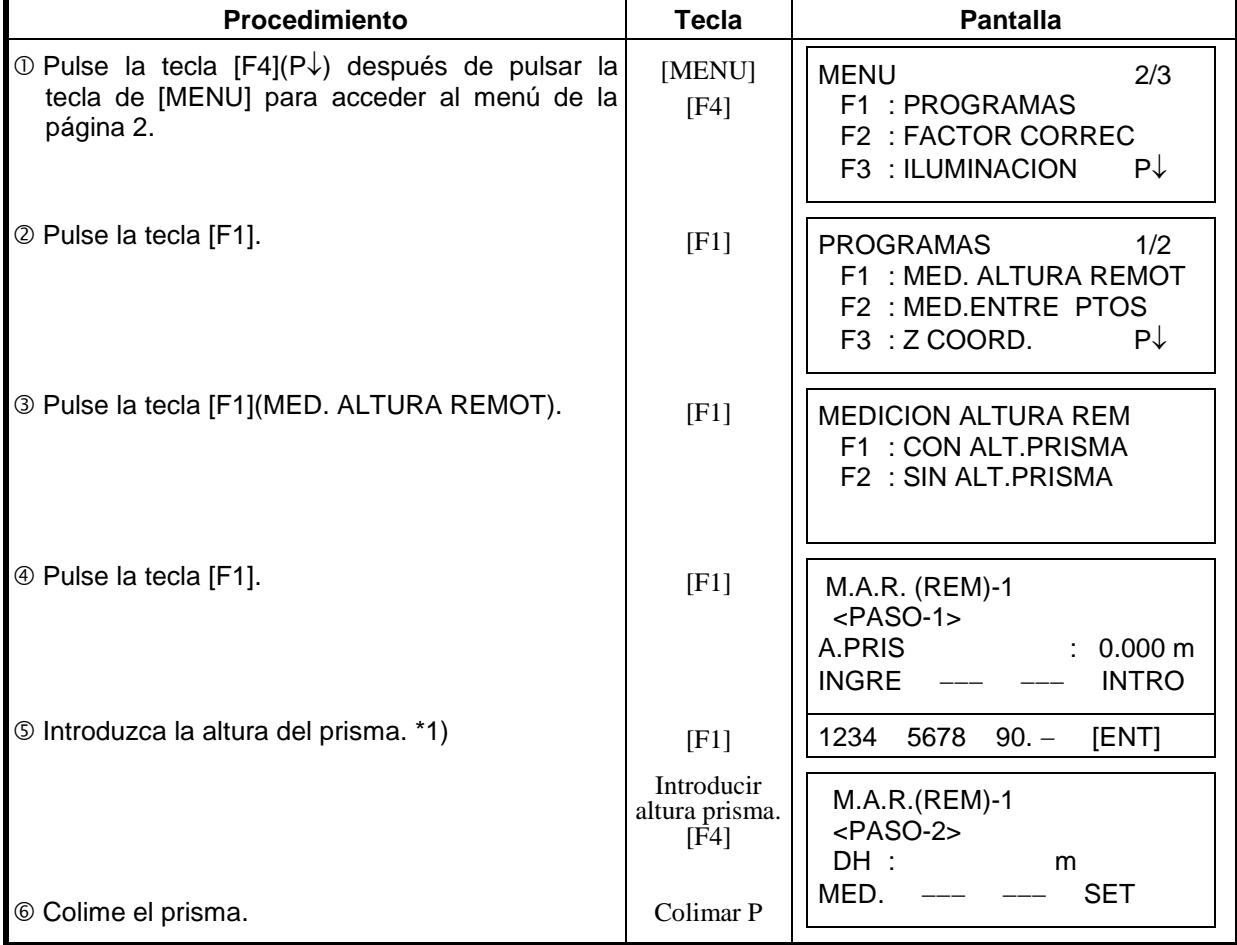

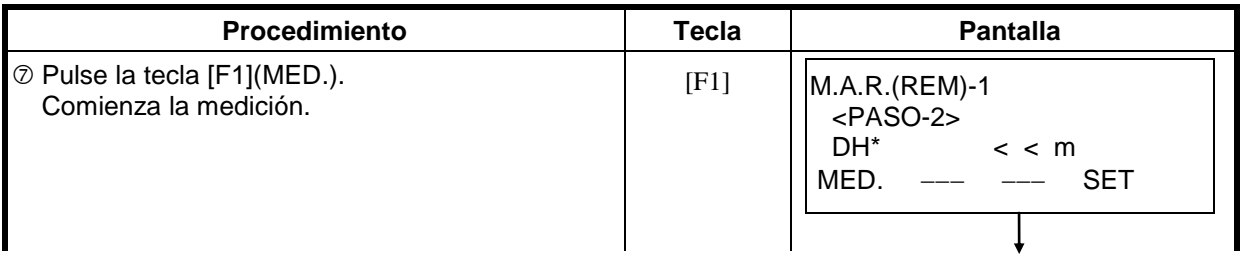

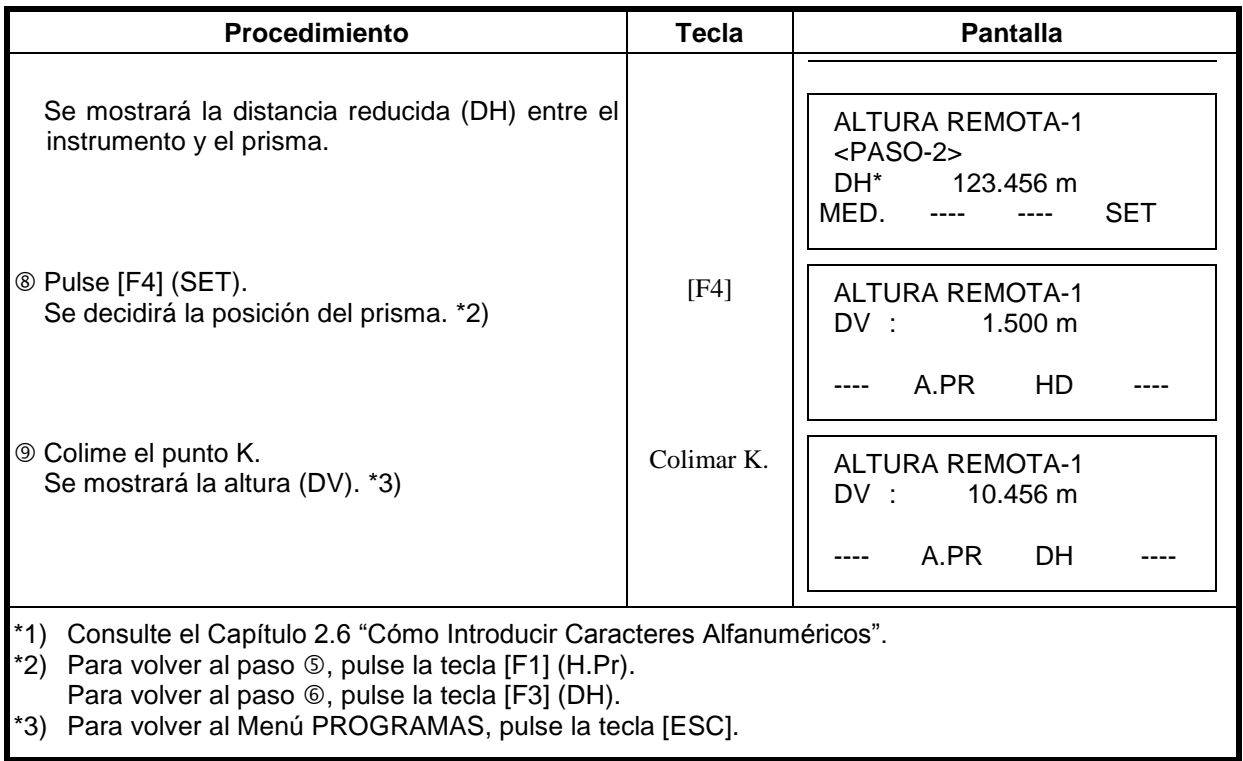

2) Sin introducir la altura del prisma.

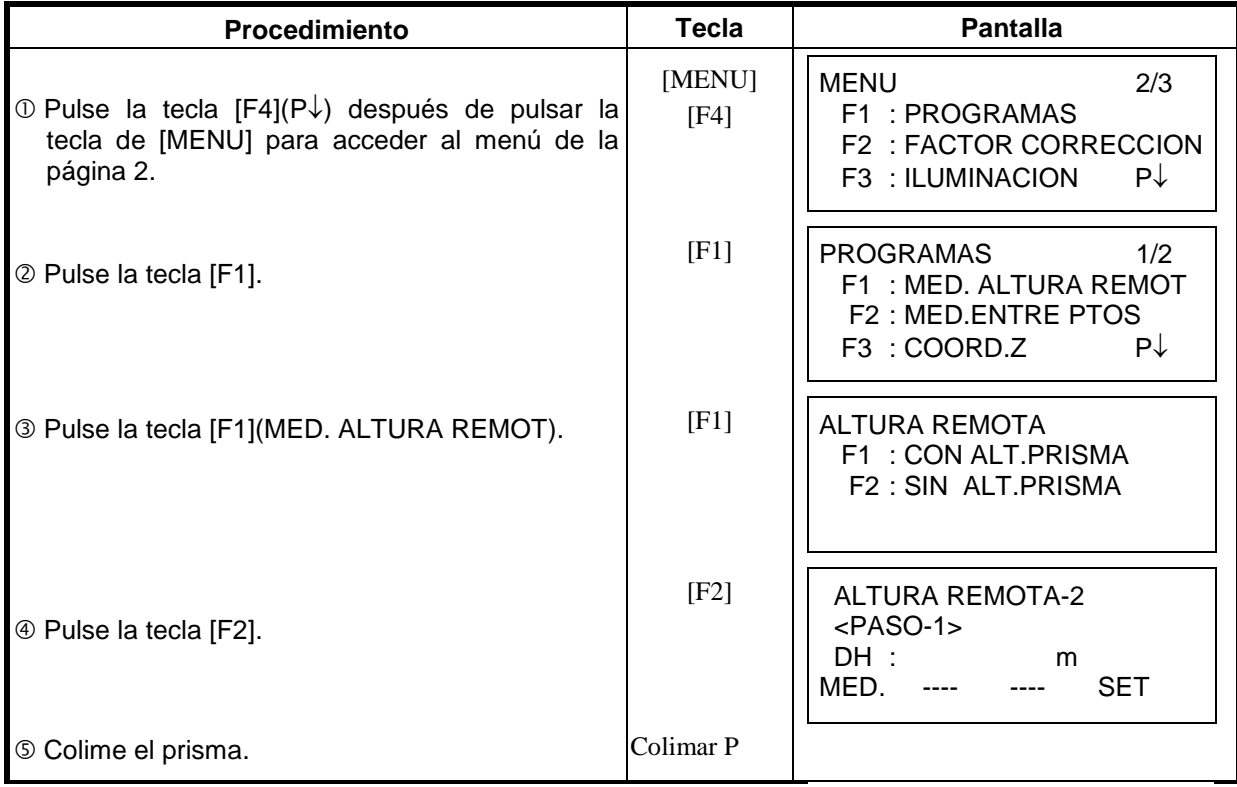

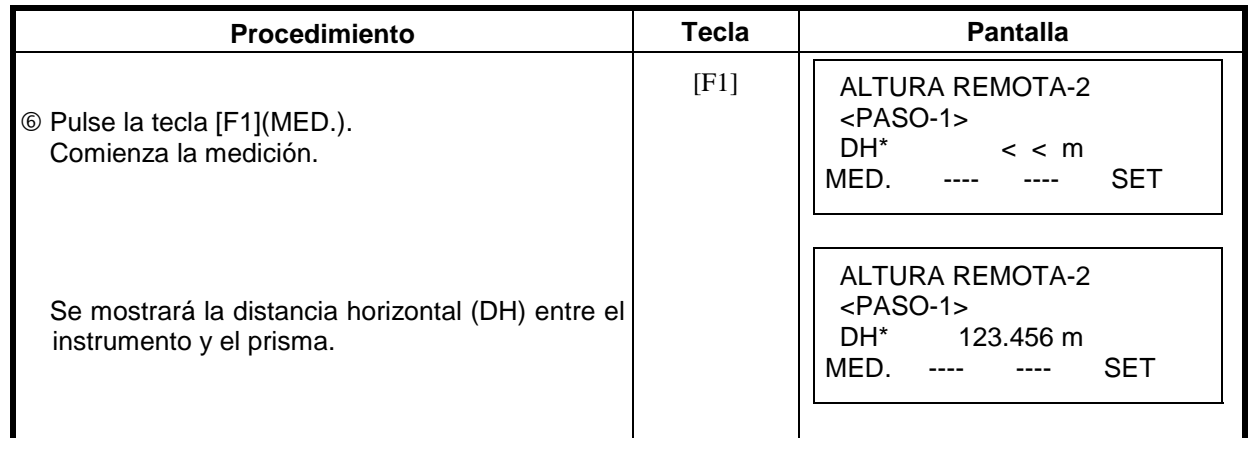

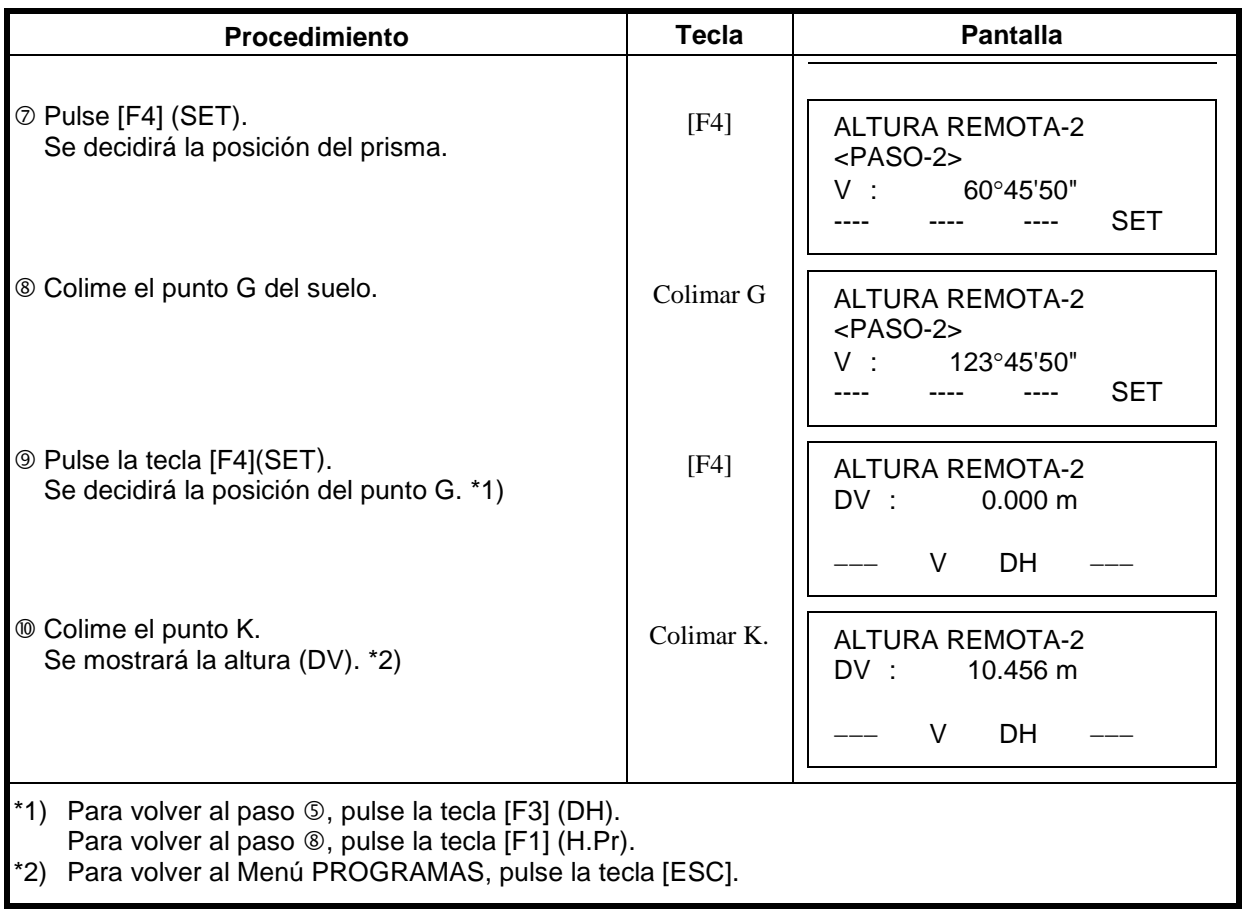

#### **6.1.2 Medición entre Puntos (MLM)**

Medición de la distancia reducida (dDH), distancia inclinada (dDI), diferencia de altura (dDV) y ángulo horizontal entre dos prismas.

Es posible introducir directamente el valor de una coordenada o calcularlo a partir del ARCHIVO de coordenadas.

El modo MED.ENTRE PTOS incluye dos modos. 1.MED.ENTRE PTOS-1 (A-B, A-C) :Se MED. A-B, A-C, A-D,······ 2.MED.ENTRE PTOS-2 (A-B, B-C) :Se MED. A-B, B-C, C-D,······

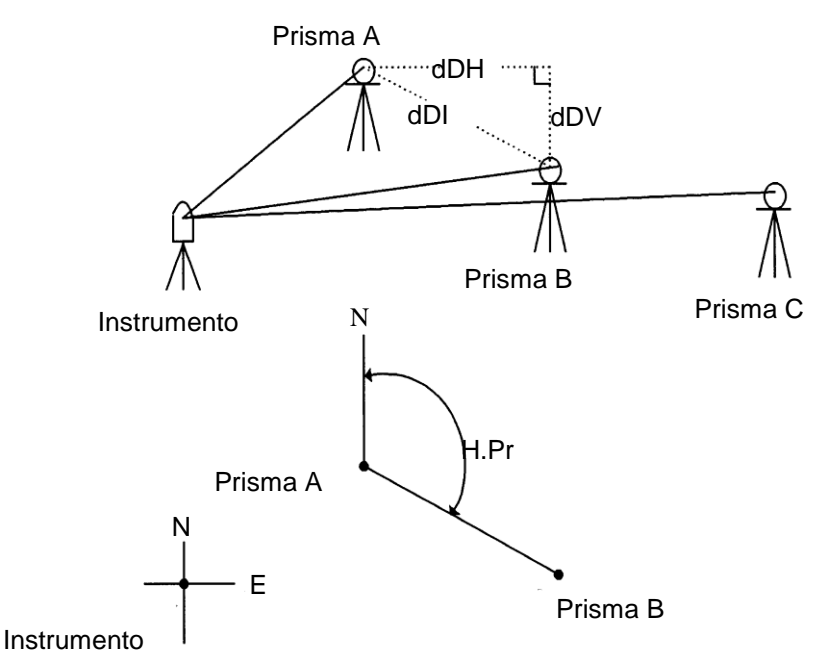

Es necesario colocar el acimut del instrumento.

[Ejemplo] MED.ENTRE PTOS-1 (A-B, A-C)

 El procedimiento para utilizar el modo MED.ENTRE PTOS-2 (A-B, B-C) es exactamente igual al del modo MED.ENTRE PTOS-1.

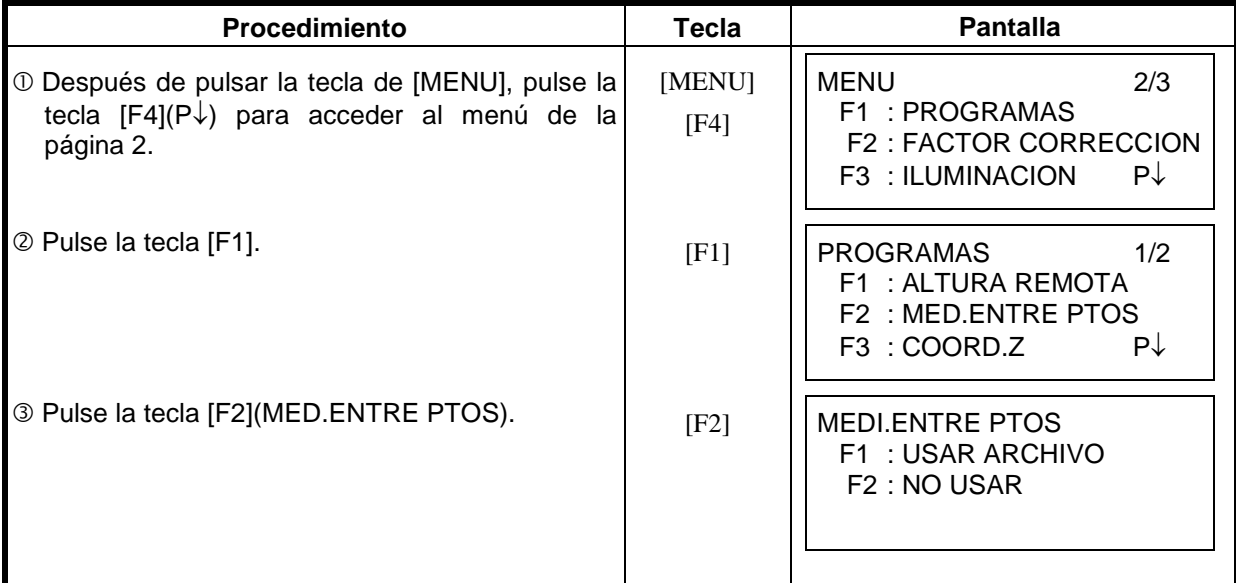

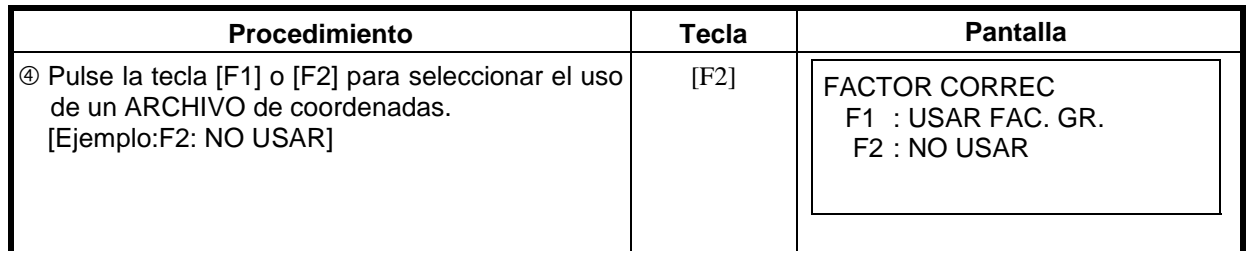

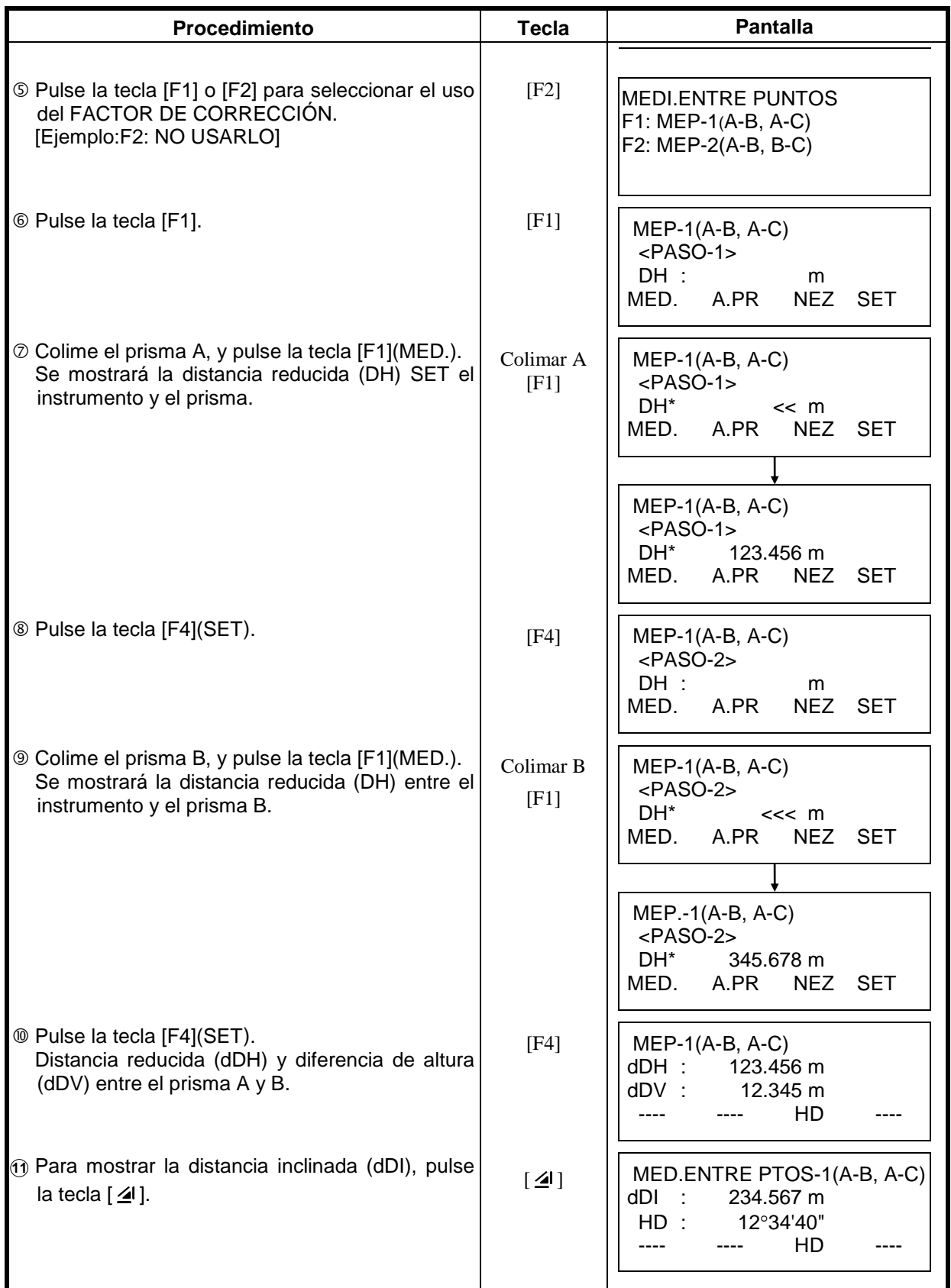

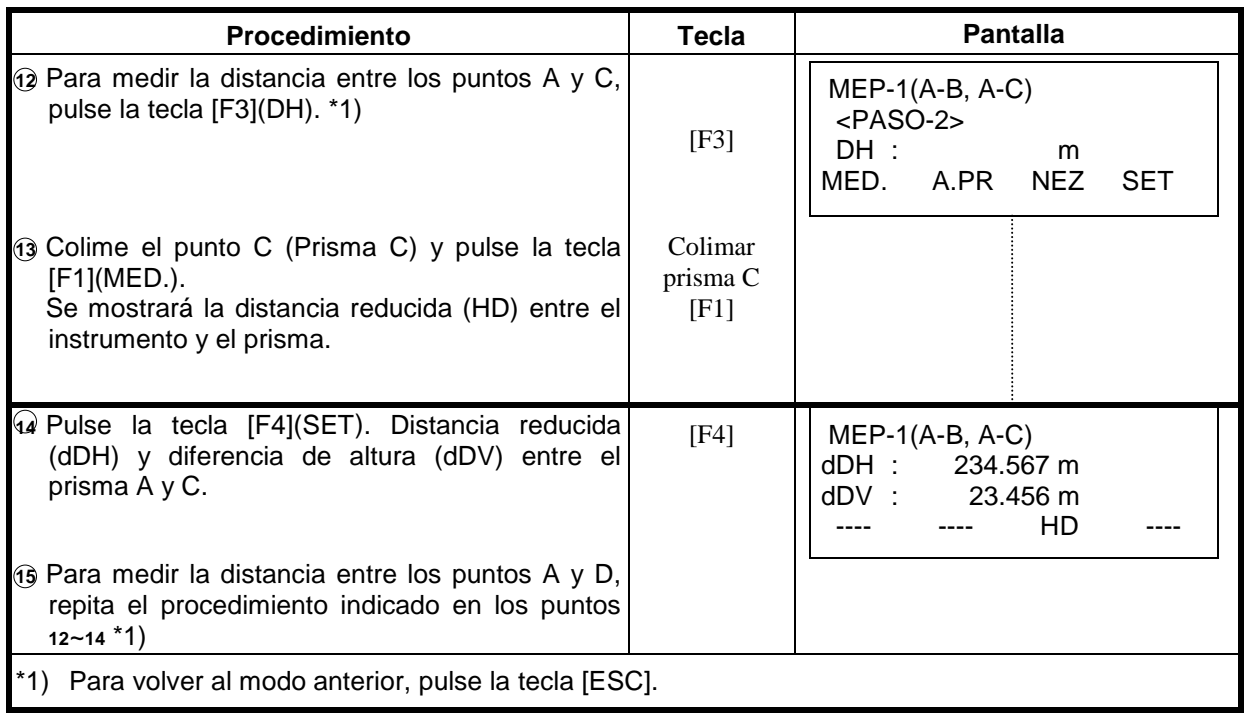

### **Cómo utilizar datos de coordenadas**

Es posible introducir directamente el valor de una coordenada o calcularlo a partir del archivo de coordenadas.

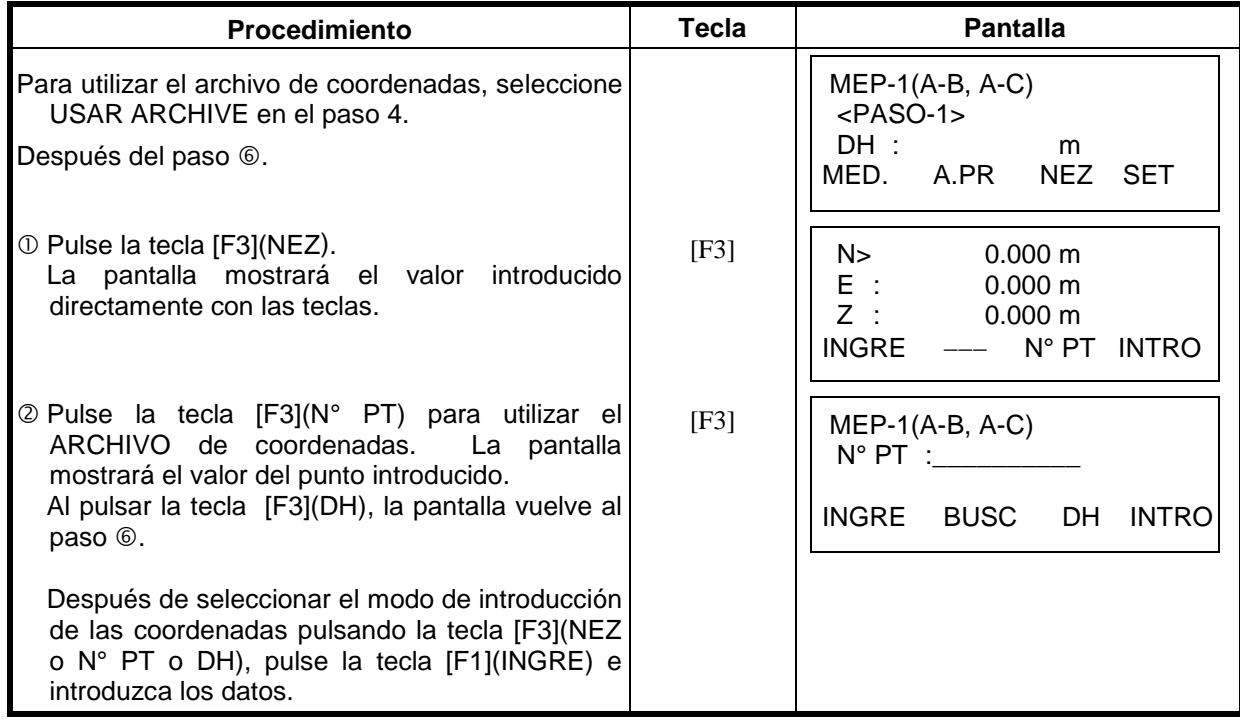

### **6.1.3 Introducir la Coordenada Z de la Estación**

Las coordenadas de la estación y los datos de las medidas del punto conocido se utilizan para el cálculo de la coordenada Z de la estación, valor que se vuelve a introducir una vez calculado. El archivo de coordenadas puede utilizar los datos de las coordenadas y del punto conocido.

#### **1) Introducir coordenadas de la estación.**

[Ejemplo] Utilizando el archivo de coordenadas.

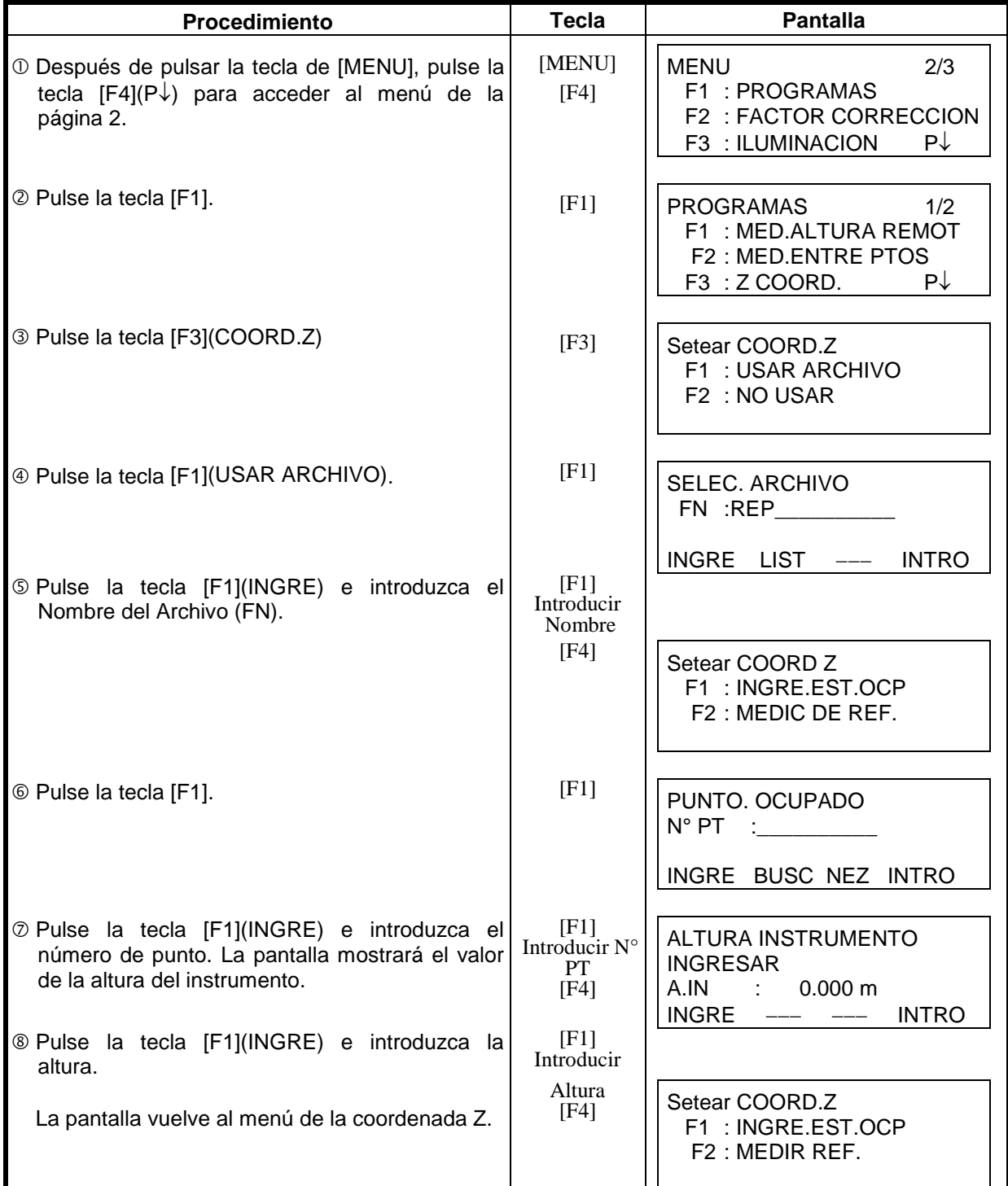

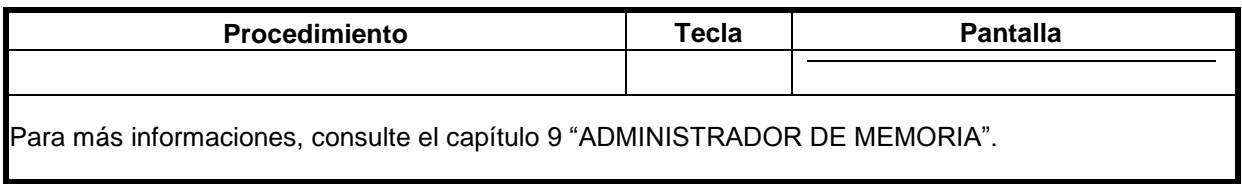

#### **2) Cálculo de la coordenada Z desde un punto conocido**

[Ejemplo] Utilizando el archivo de coordenadas.

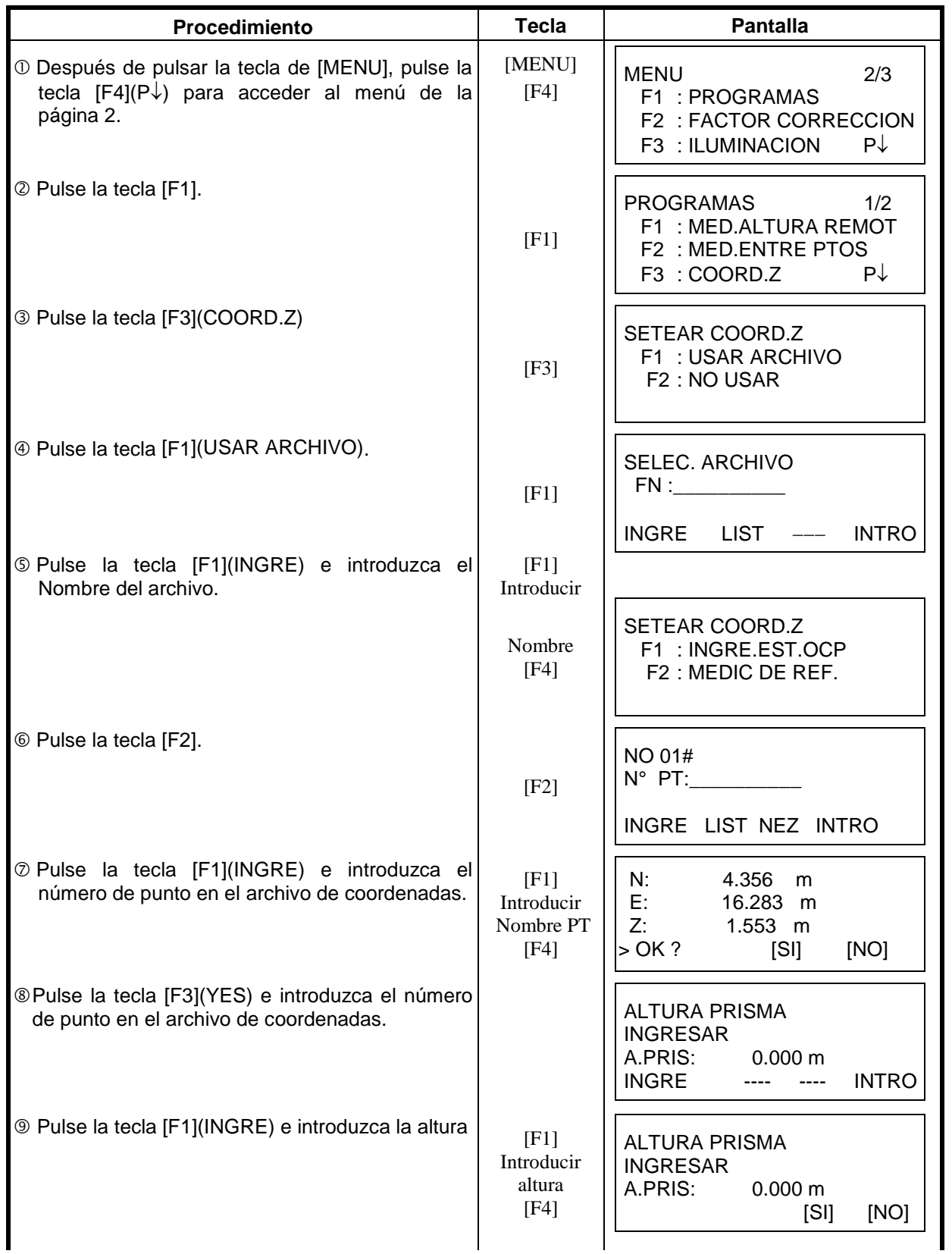

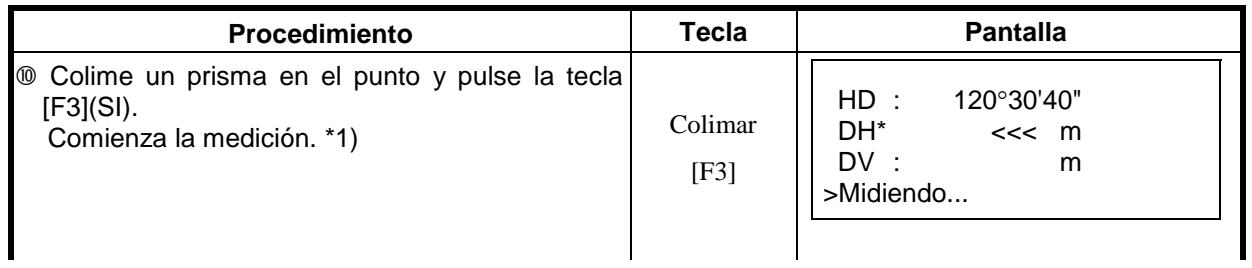

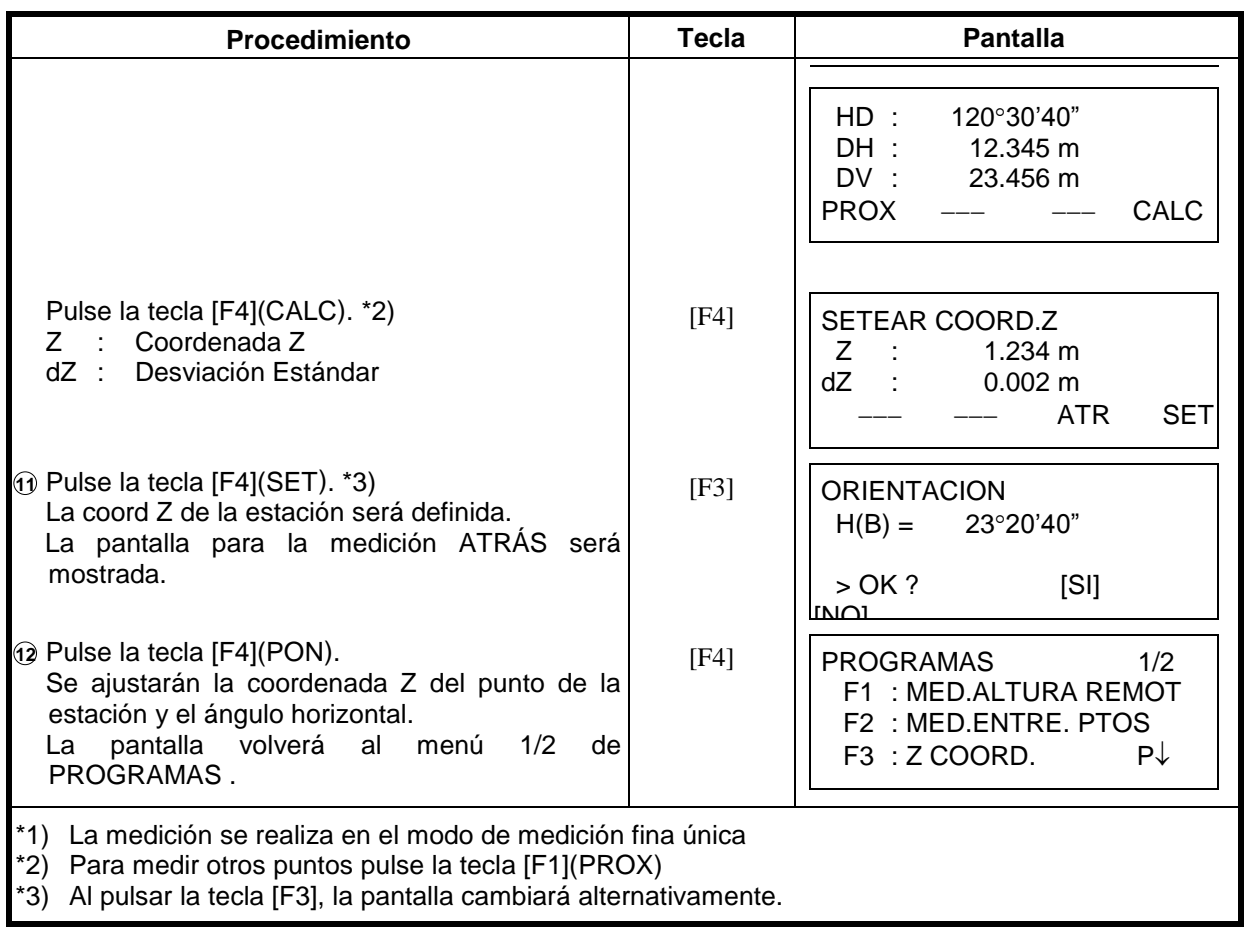

### **6.1.4 Cálculo del Área**

En este modo existen dos métodos para el cálculo del área:

- 1) A partir del archivo de coordenadas<br>2) A partir de los datos medidos
- 2) A partir de los datos medidos
- Es imposible calcular el área con una combinación de datos medidos y datos del archivo de coordenadas.
- Si no existe un archivo de datos de las coordenadas, el cálculo del área a partir de los datos medidos se realizará automáticamente.
- No existe limitación para el número de puntos utilizados para el cálculo.

#### **1) Cálculo del área a partir del archivo de coordenadas**

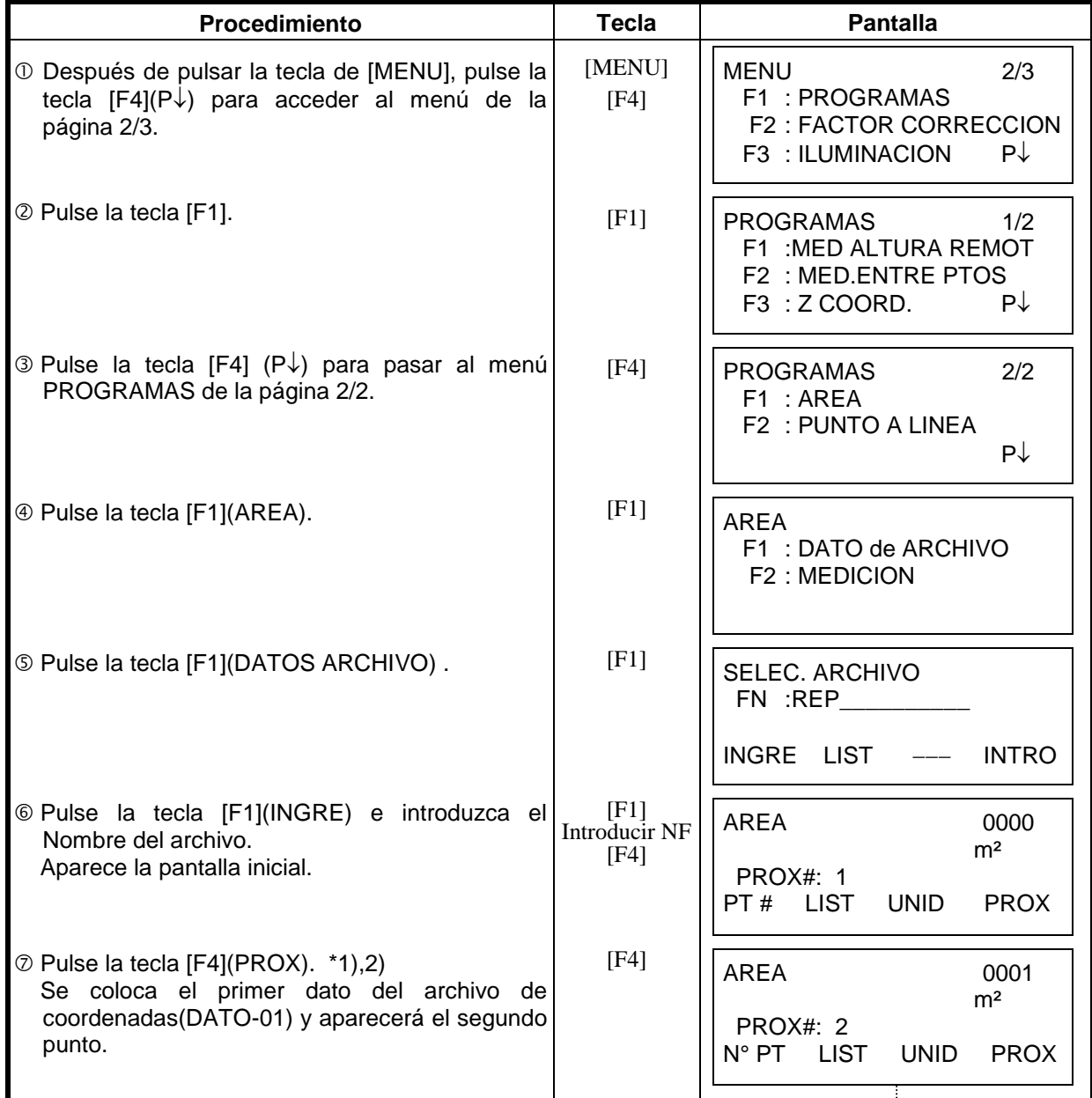

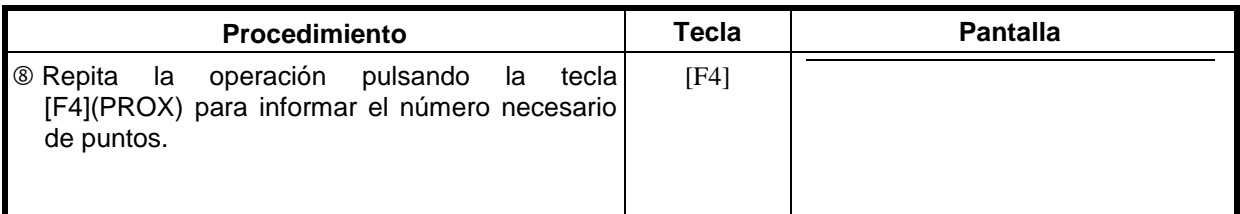

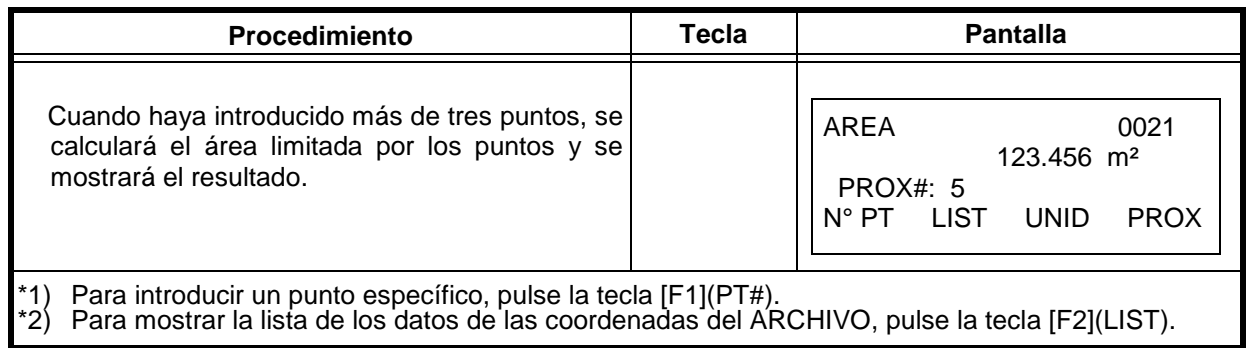

#### **2) Cálculo del área a partir de los datos medidos**

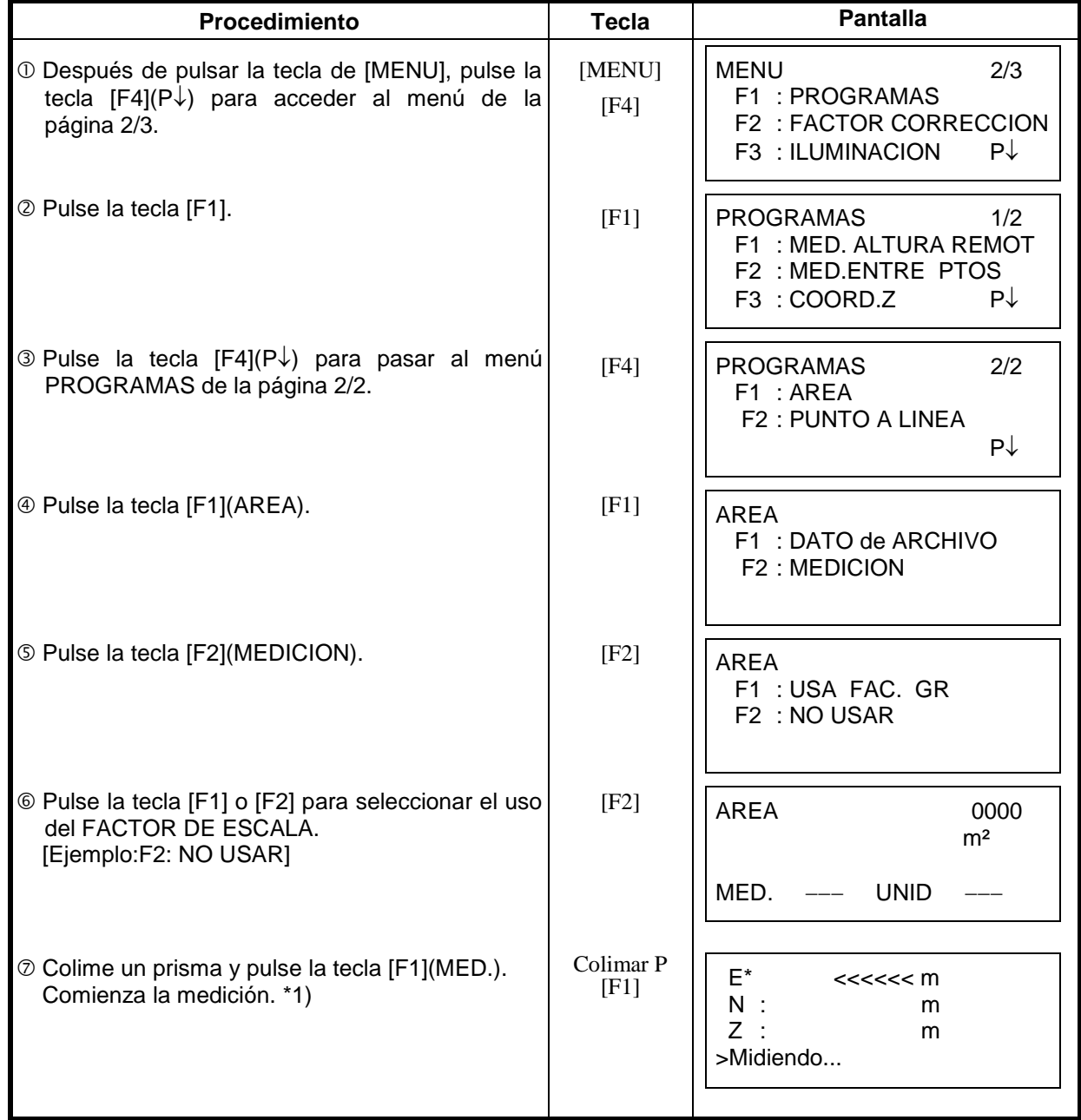

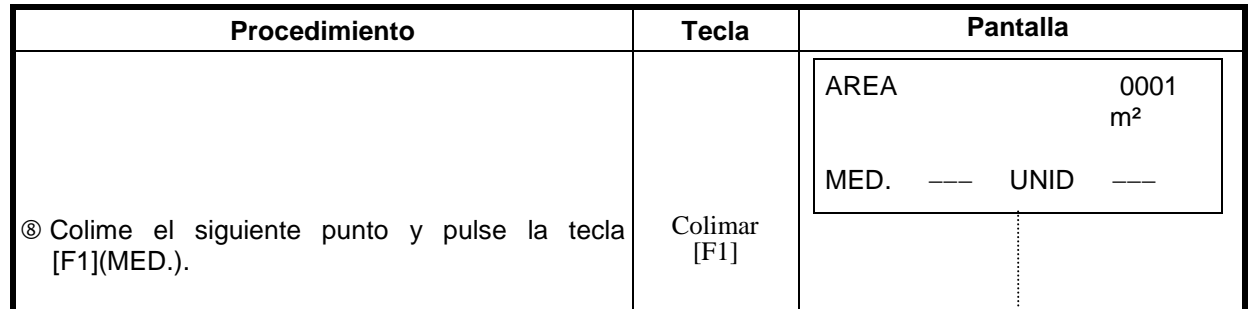

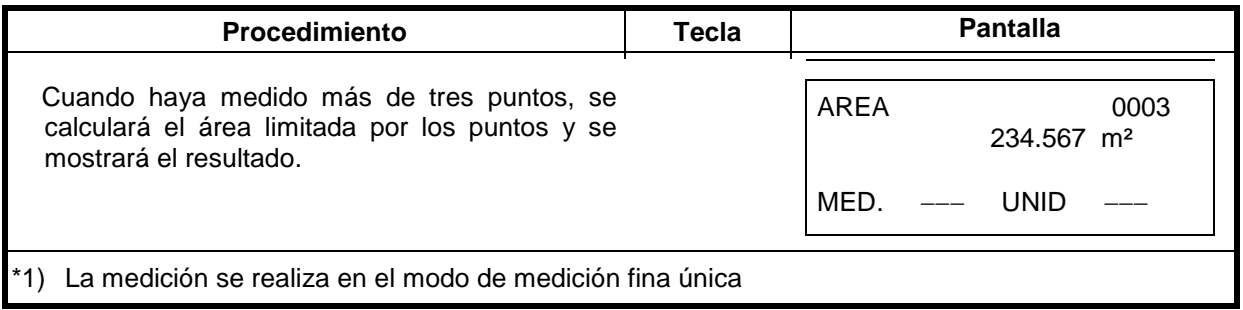

#### **Cambio de unidades**

Es posible cambiar las unidades en que se expresa el área.

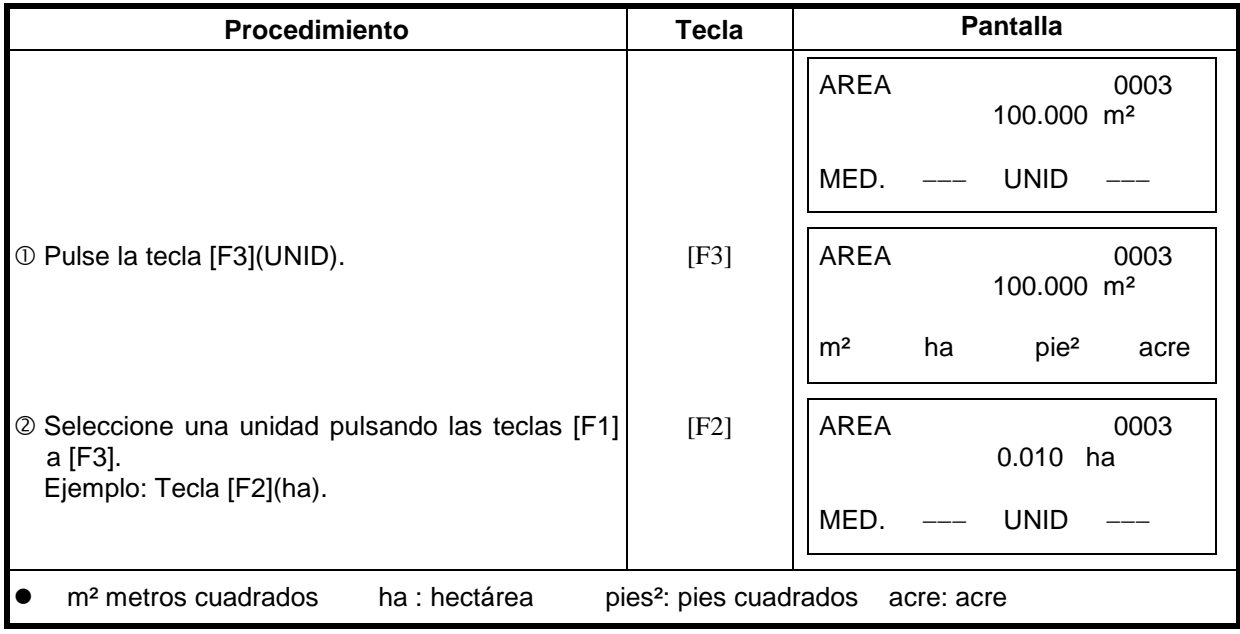

#### **6.1.5 Medida Punto a Línea**

Este modo se utiliza para obtener los datos de las coordenadas con el punto de origen A (0,0,0,) y la línea AB en el eje Y.

Sitúe los 2 prismas en los puntos A y B de la línea, y el instrumento en un punto desconocido C. Después de medir los 2 prismas, se calcularán y guardarán los datos de las coordenadas y el acimut del instrumento. z

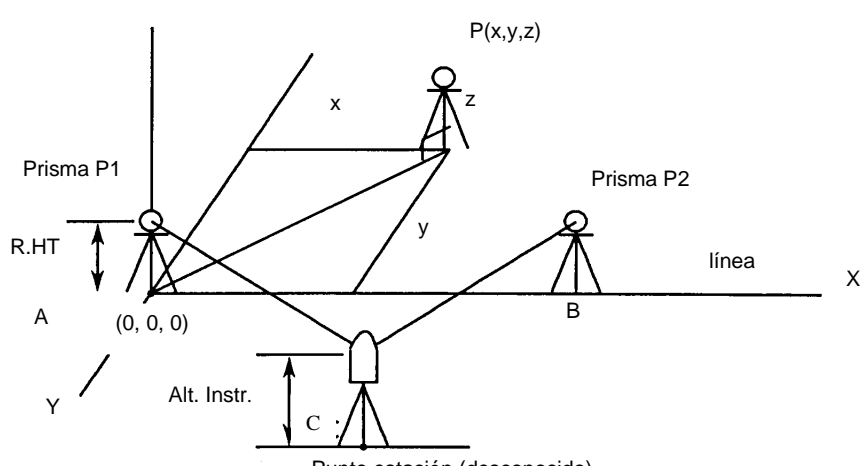

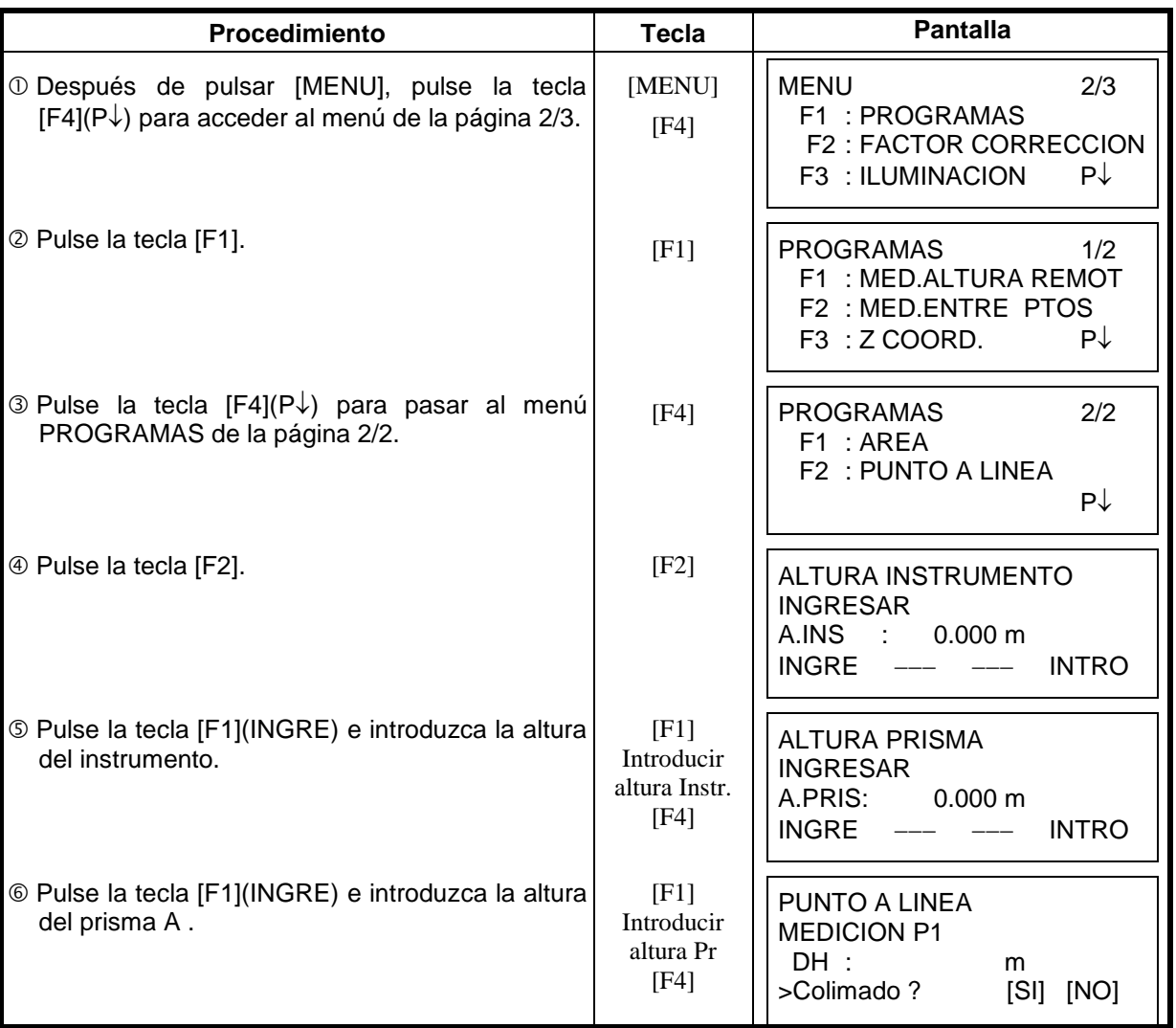

Punto estación (desconocido)

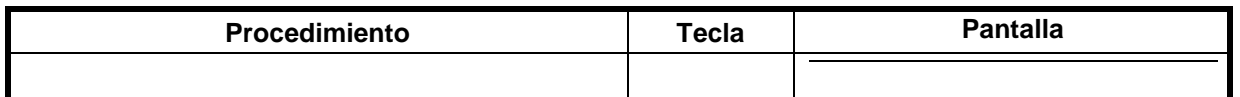

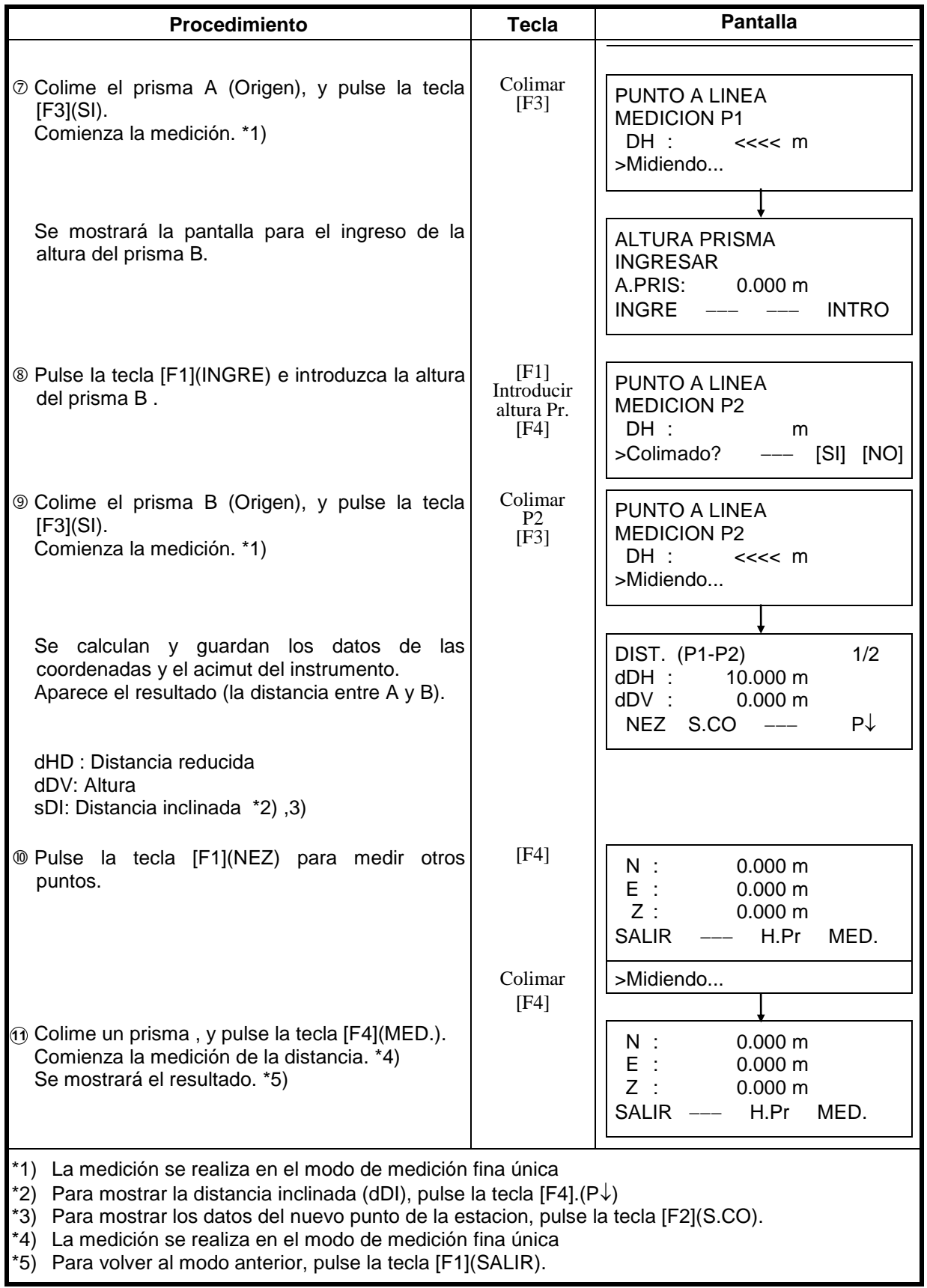

# *6.2 Introducción del Factor de Escala*

Se puede introducir el factor de escala en este menú. Para más información consulte el Capítulo 8.1.1 "Introducir Factor de Corrección".

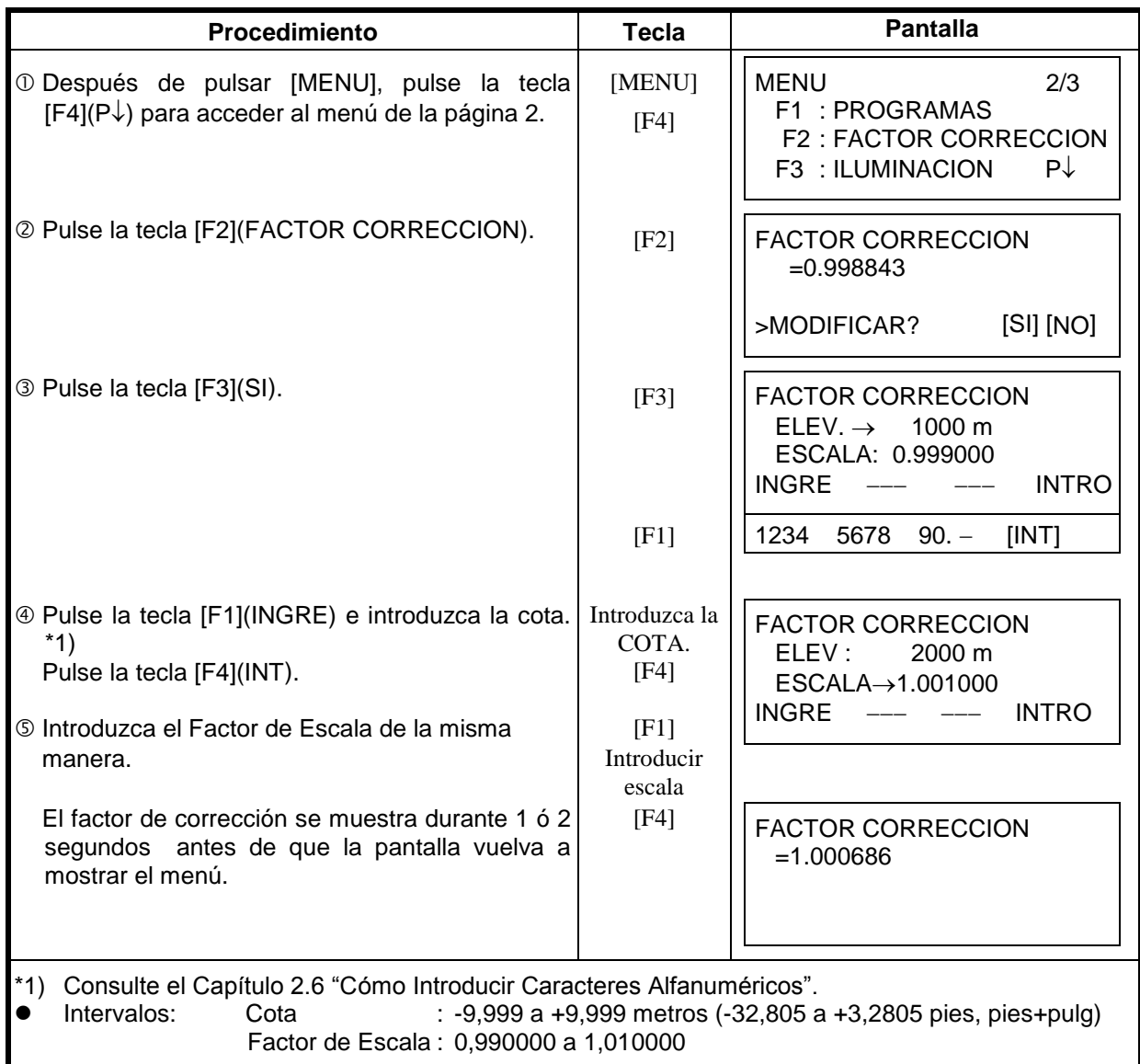

# *6.3 Iluminación de Pantalla y Retículo*

Ajuste del nivel de iluminación SI/NO/NIVEL(1 a 9) de la pantalla (LCD) y del retículo.

- El ajuste del nivel (1 a 9) es sólo para el retículo.
	- [Ejemplo] NIVEL: 2 e iluminación encendida.

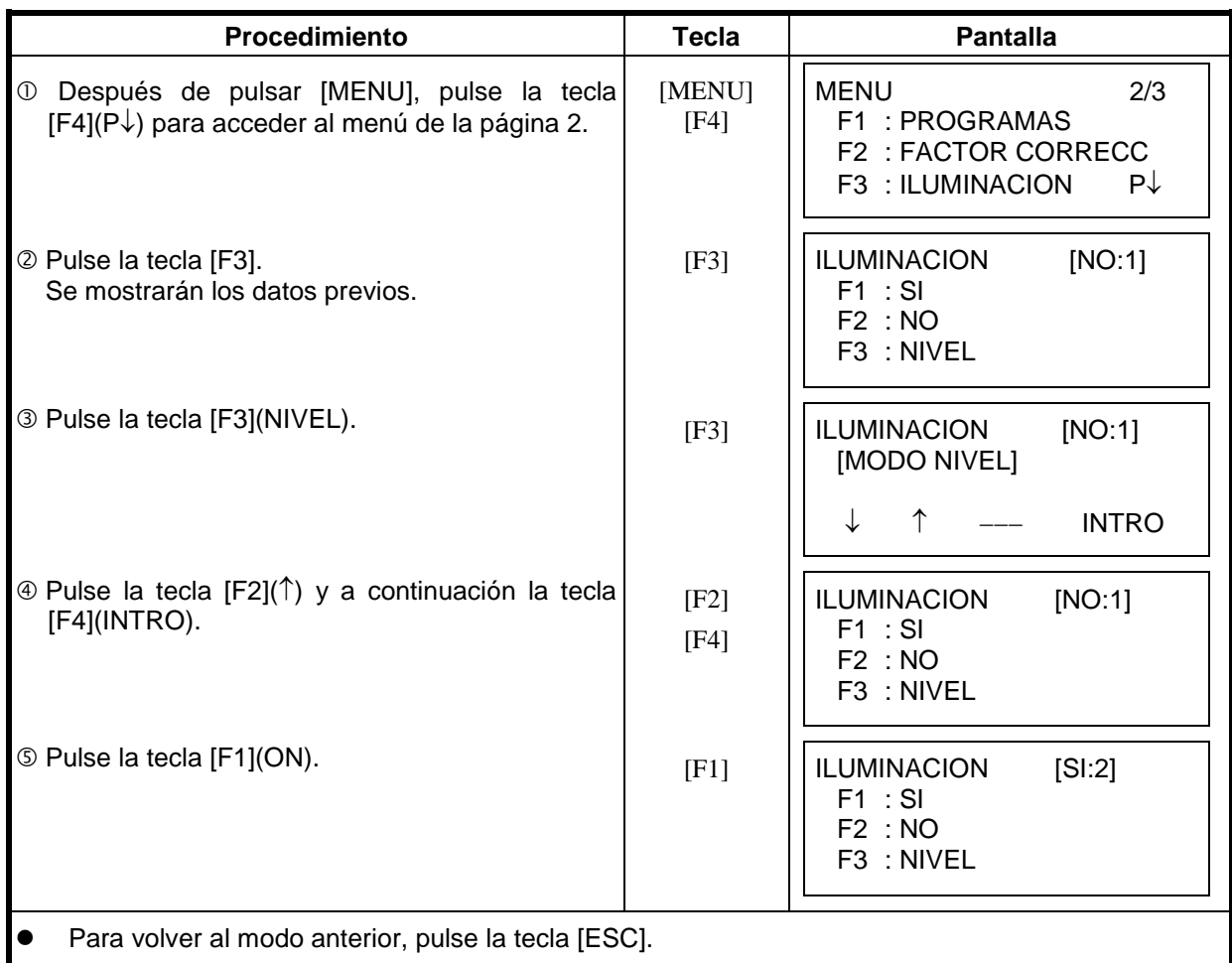

## *6.4 Configuración Modo 1*

En este modo, es posible realizar los siguientes ajustes.

- 1. Colocación de la lectura mínima
- 2. Apagado automático
- 3. Corrección de la inclinación del ángulo vertical y horizontal (compensador ON/OFF). (El modelo TKS tiene el compensador para el ángulo vertical sólo)
- 4. Corrección del error sistemático del instrumento.
- 5. Selección del tipo de batería.
- Este ajuste se guarda en la memoria al apagar el instrumento.

#### **6.4.1 Configurar la Lectura Mínima**

Seleccione la unidad mínima de lectura angular y para el modo grueso de medida de distancia.

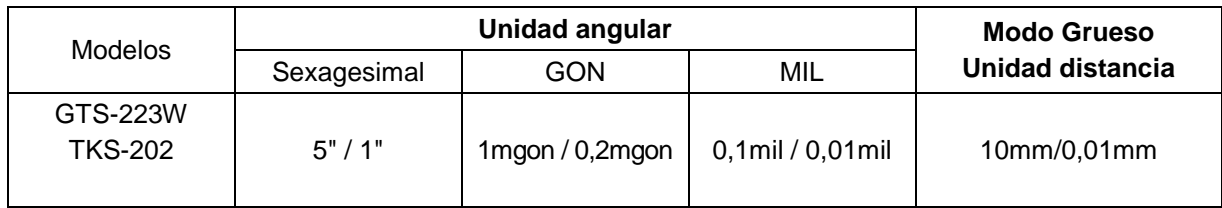

[Ejemplo] Cómputo angular mínimo: 5", Grueso : 1mm

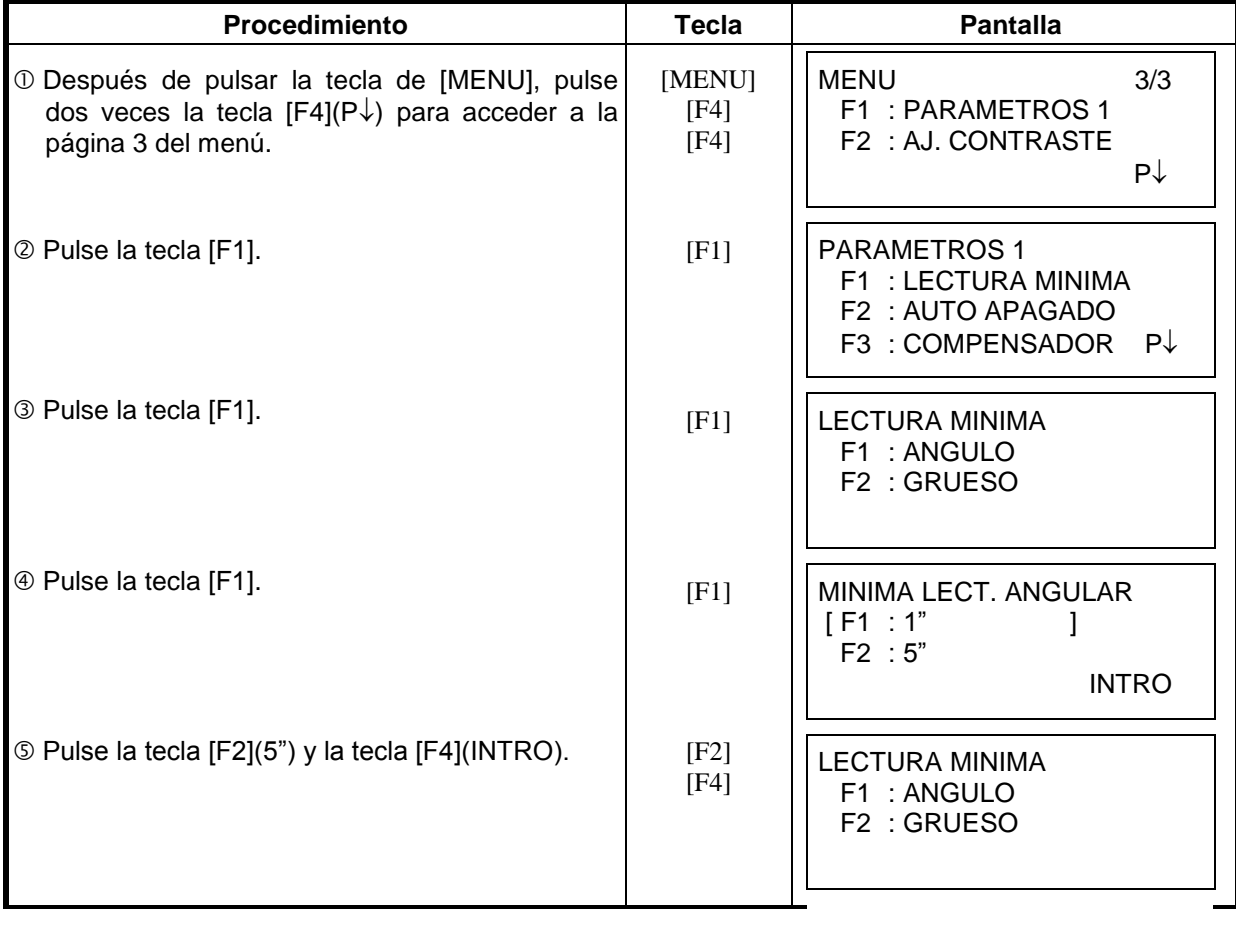

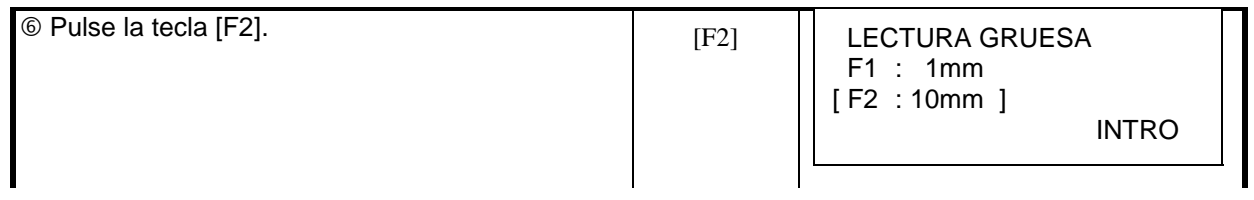

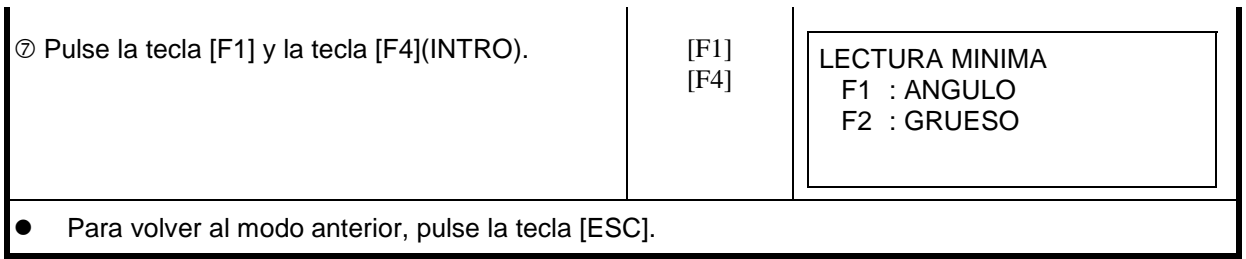

### **6.4.2 Apagado automático**

El instrumento se apaga automáticamente si no se pulsa ninguna tecla de función ni se realiza ninguna medición durante más de 30 minutos (no ha habido ningún cambio que supere los 30" durante la medición angular). Si midiendo distancias no se producen cambios que excedan de 10 cm o no se mide durante 10 minutos, el modo pasa automáticamente a medición angular y se apagará después de 20 minutos.

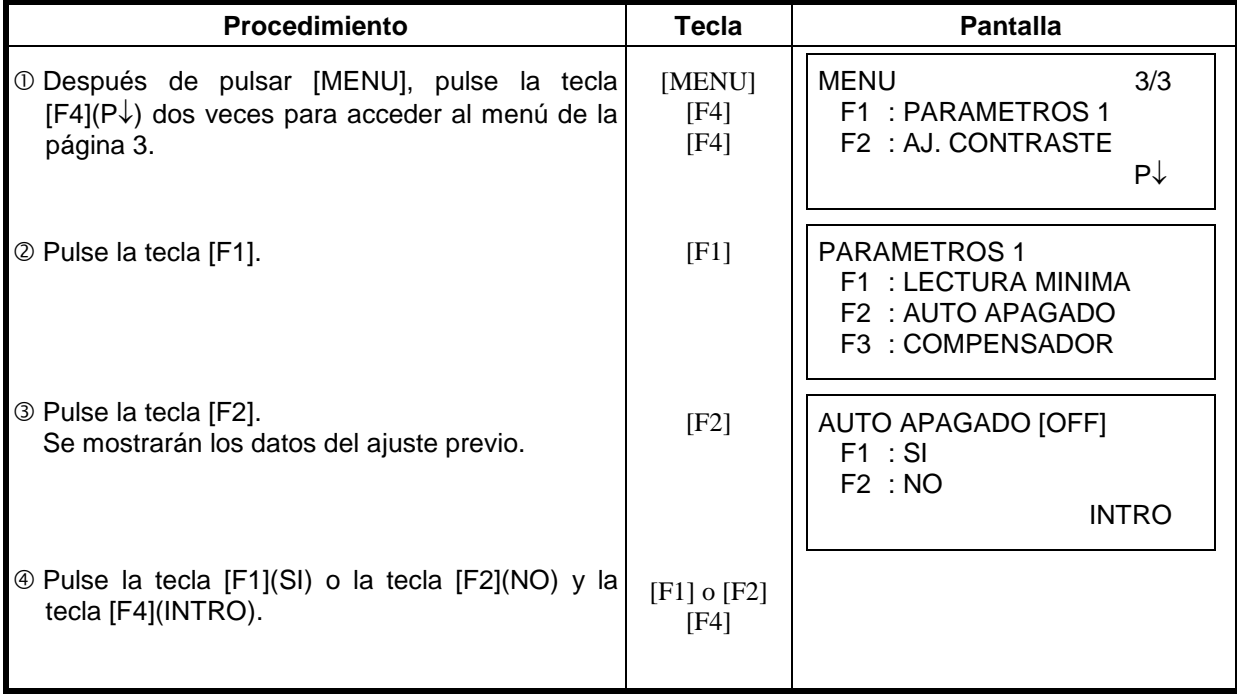

### **6.4.3 Corrección de Ángulos Verticales y Horizontales**

#### **(TKS-2020 solo correciión en el ángulo vertical)**

En el caso de utilizar el instrumento en una posición inestable, puede que resulte imposible mantener constantes los índices del ángulo horizontal y vertical. Es este caso, deberá desactivar la función de corrección de la inclinación seleccionando la opción COMPENSADOR OFF. El ajuste de fábrica es X,Y (V/H) COMPENSADOR ON.

Este ajuste se guarda en la memoria al apagar el instrumento.

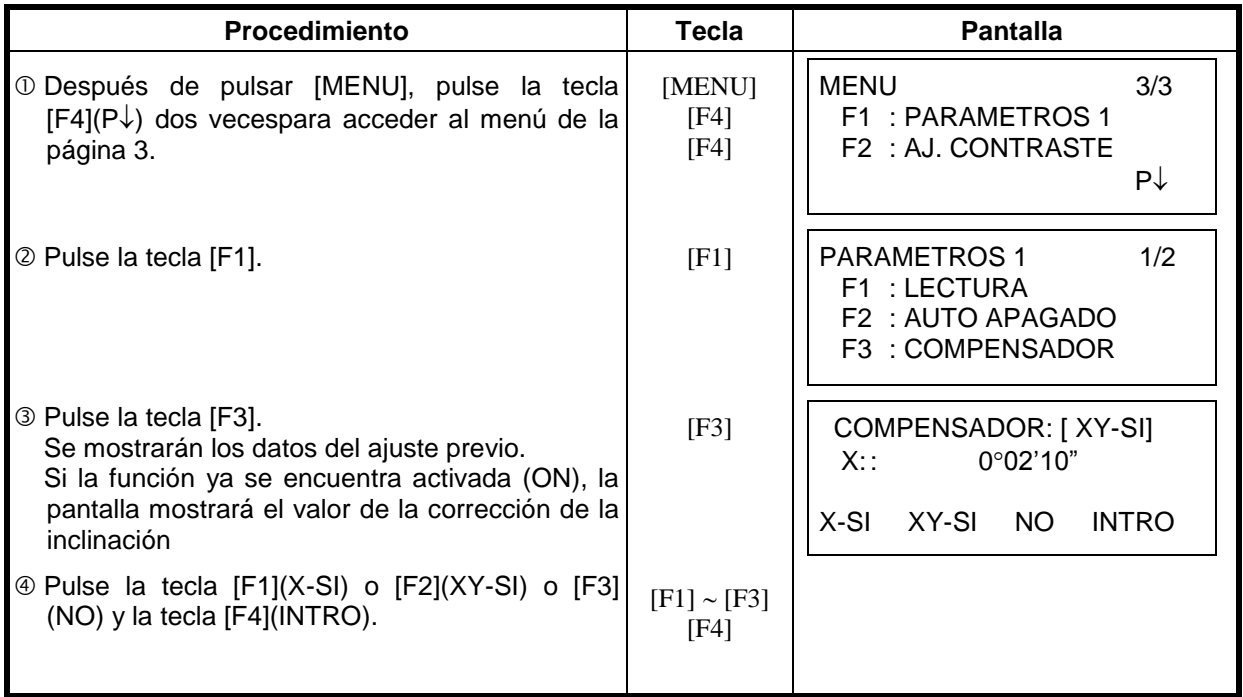

#### **6.4.4 Corrección del Error Sistemático del Instrumento**

Corrección del error de colimación y eje horizontal para medida de ángulos. (SI/NO) Nota: Realice esta corrección después de completar el capítulo 17.5 "Ajuste de la Corrección del Error sistemático del Instrumento.

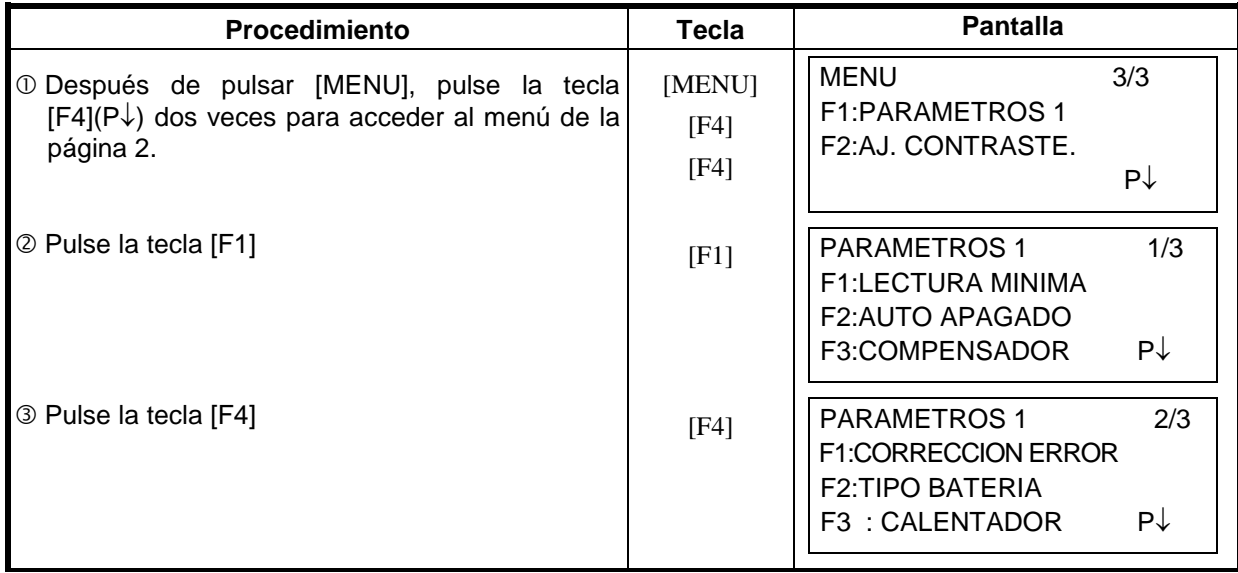

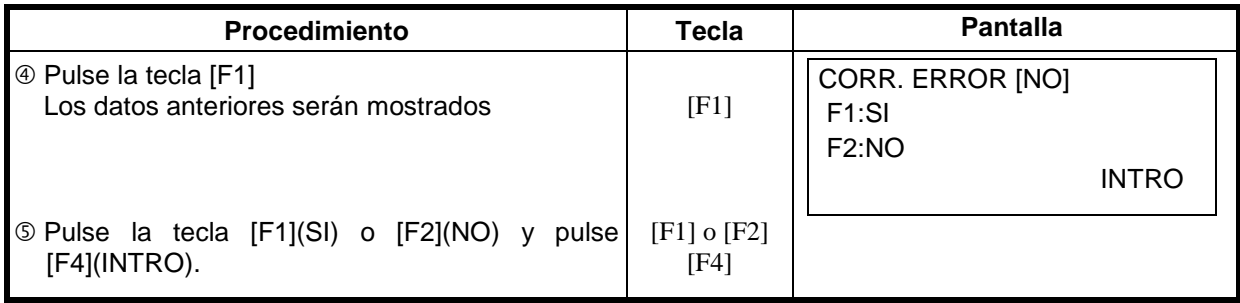

## **6.4.5 Selección de Puerto de Comunicacaión**

Usted puede cambiar el puerto de comunicación a RS-232C.

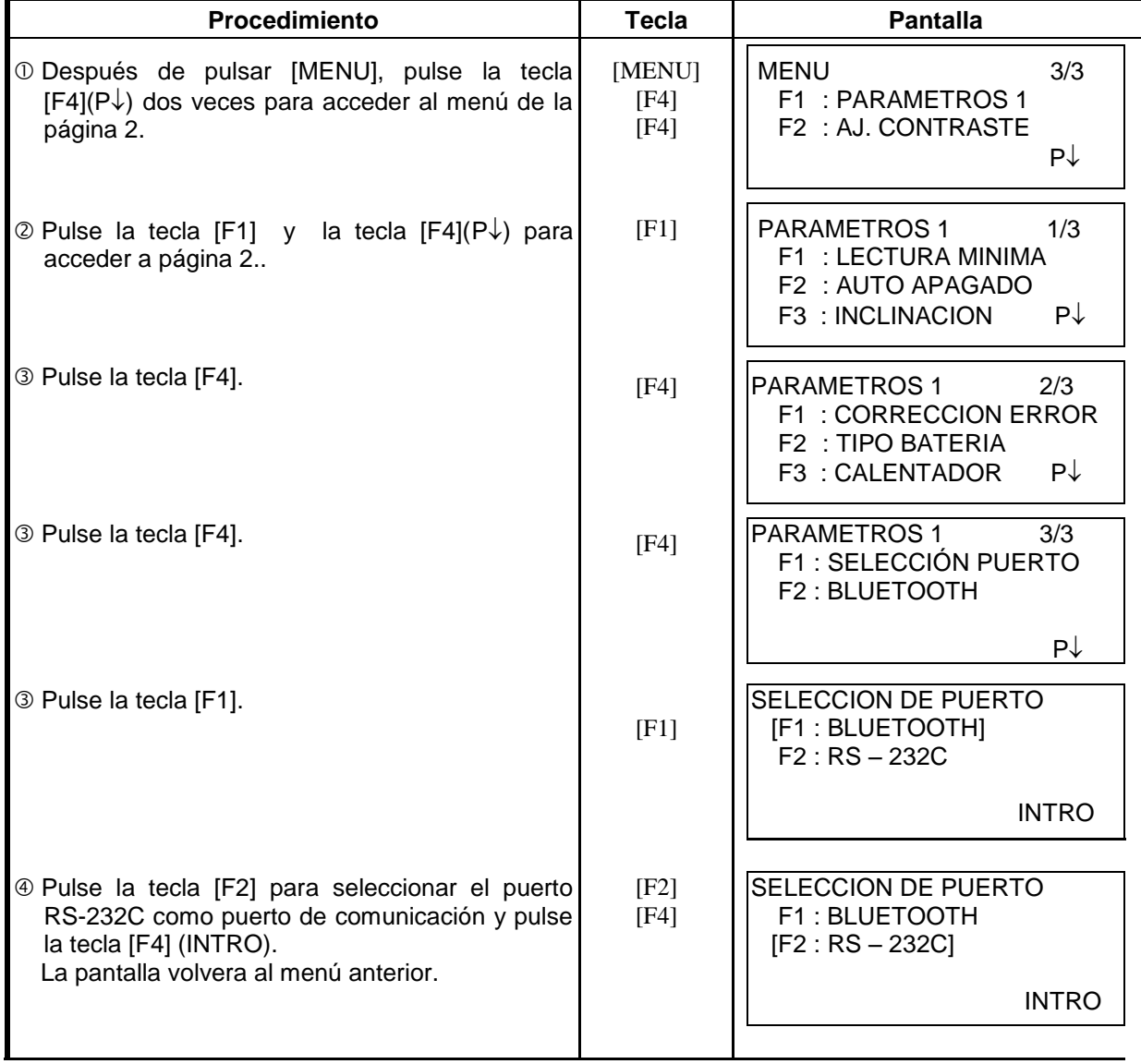

## *7 COLECTA DE DATOS*

La TKS-2020 puede almacenar los datos de medicion en la memoria interna. La memoria interna se divide en archivos de datos de medicion y archivos de datos de coordenadas. Se puede generar un maximo de 30 archivos.

- **Datos de Medición** Los datos colectados son almacenados en un archivo.
- **El numero de puntos medidos** (En caso de no usar la memoria interna en el modo de replanteo)

MAX. 24,000 puntos

Debido a que la memoria interna cubre tanto los datos de medición como los datos de replanteo, el número de puntos de medición disminuye cuando se utiliza el modo de replanteo.

Para obtener más información sobre la memoria interna, véase Capitulo 9 " ADMINISTRADOR DE MEMORIA"

- 1) Cuando apague el equipo, asegúrese de estar en el menú principal o en el modo de medición angular. Esto le asegura la realización del proceso de acceso a la memoria y evita un el posible daño de los datos almacenados.
- 2) Por razones de seguridad se recomienda cargar la batería (BT-52QA) antes de iniciar cualquier proceso. También es recomendable preparar varias baterías adicionales.

#### **Menú de Operación de le Colección de Datos**

Pulsando la tecla MENU, el instrumento le mostrará la página 1/3. Pulse la tecla [F1] (COLECTA DATOS), aparecerá el menú COLECTA DATOS 1/2.

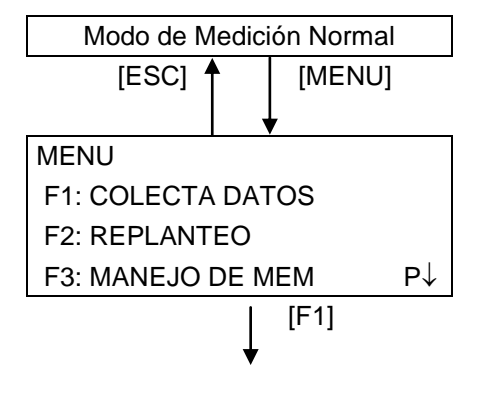

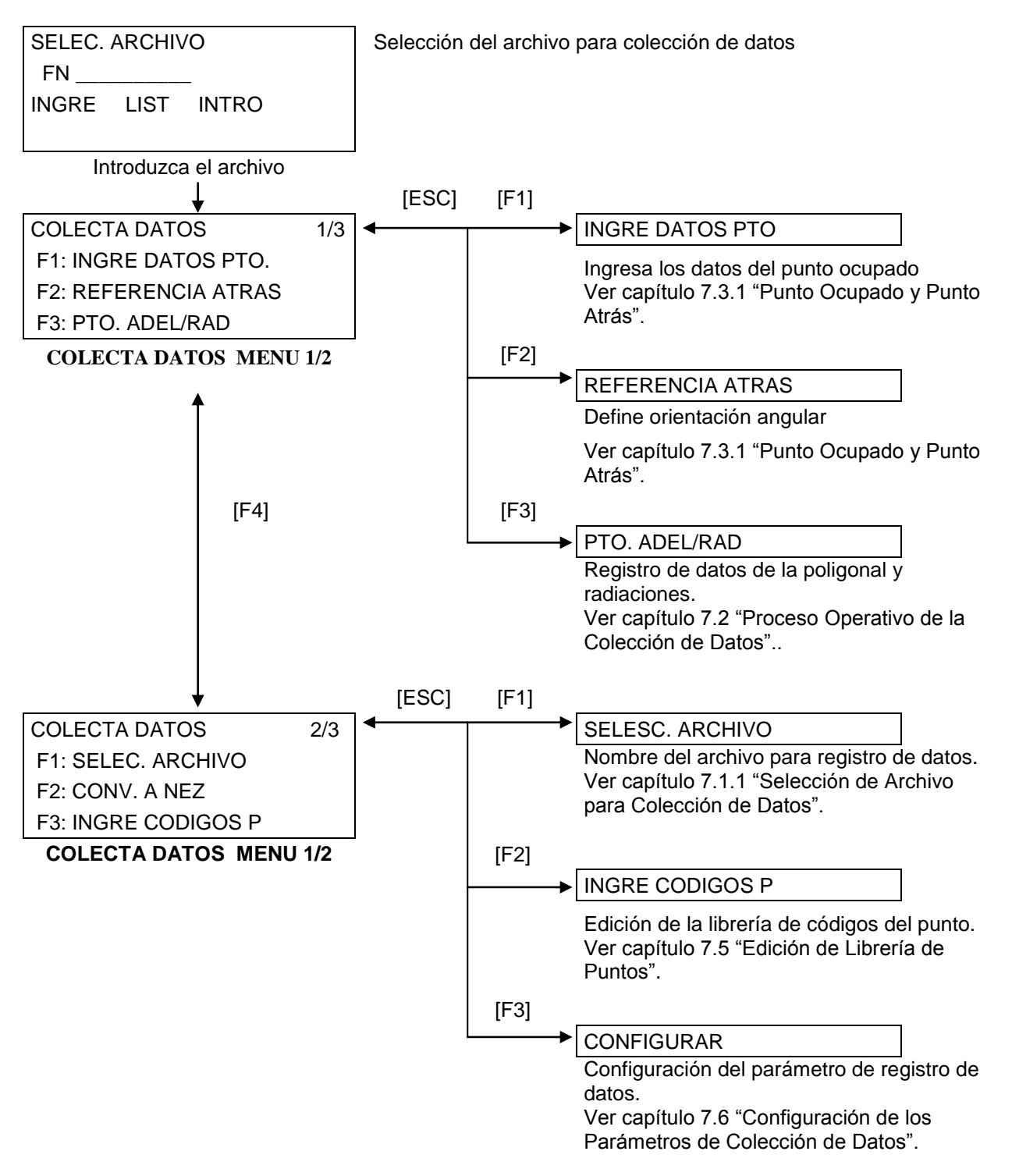
# *7.1 Preparación*

## **7.1.1 Selección de un Archivo para la Colecta de Datos**

En primer lugar debe seleccionar el archivo que utilizará para la Colecta de Datos. Seleccione un archivo antes de iniciar el modo de registro de datos cuando se muestre la pantalla de selección de archivos. En este modo puede seleccionar archivos desde el menú de colección de datos.

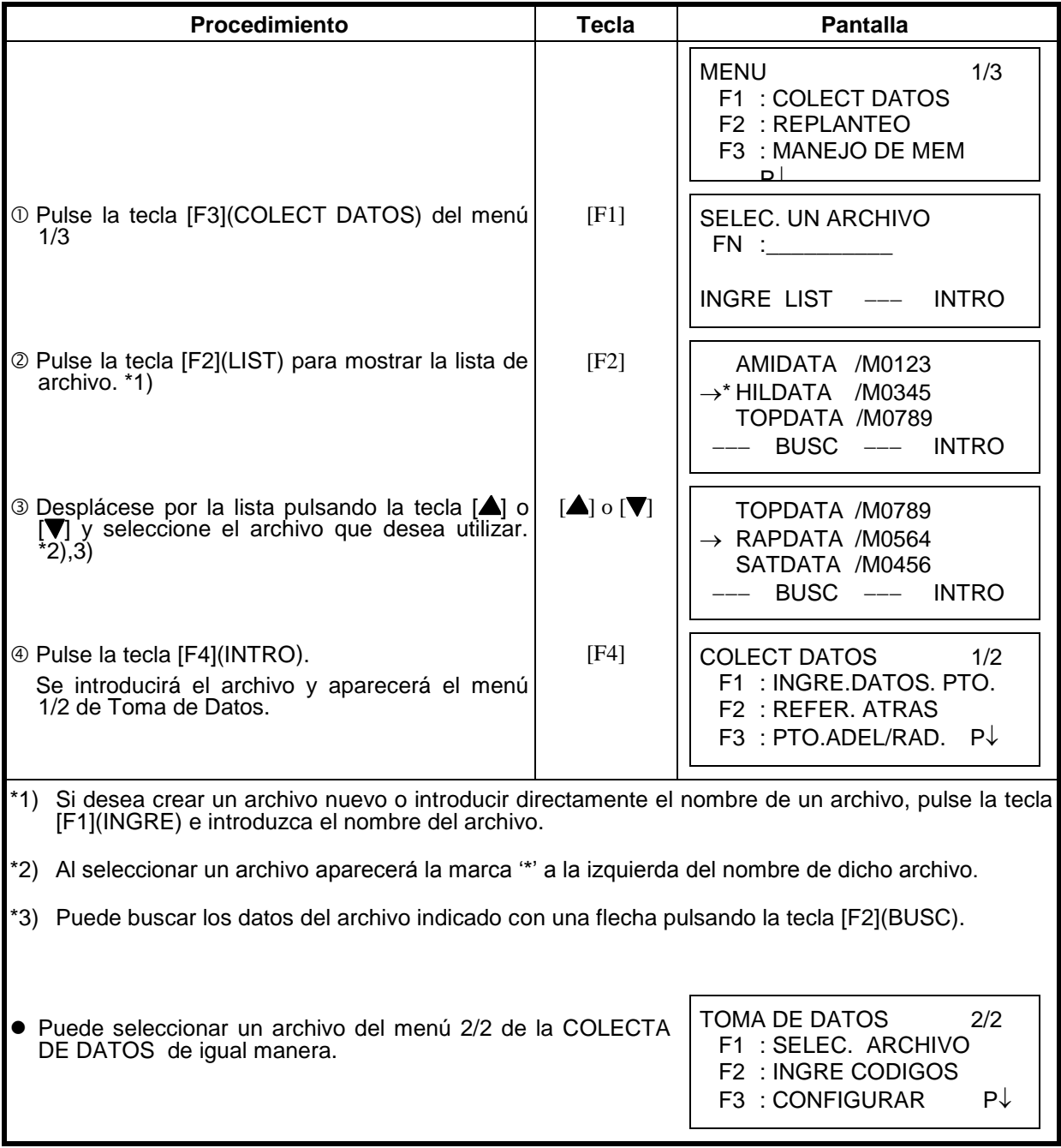

### **7.1.2 Selección de un Archivo de Coordenadas para la Colecta de Datos**

Cuando se utilizan los datos de coordenadas de un archivo para la estación o punto de orientación, debe seleccionar un archivo de coordenadas en el menú de colecta de datos 2/2.

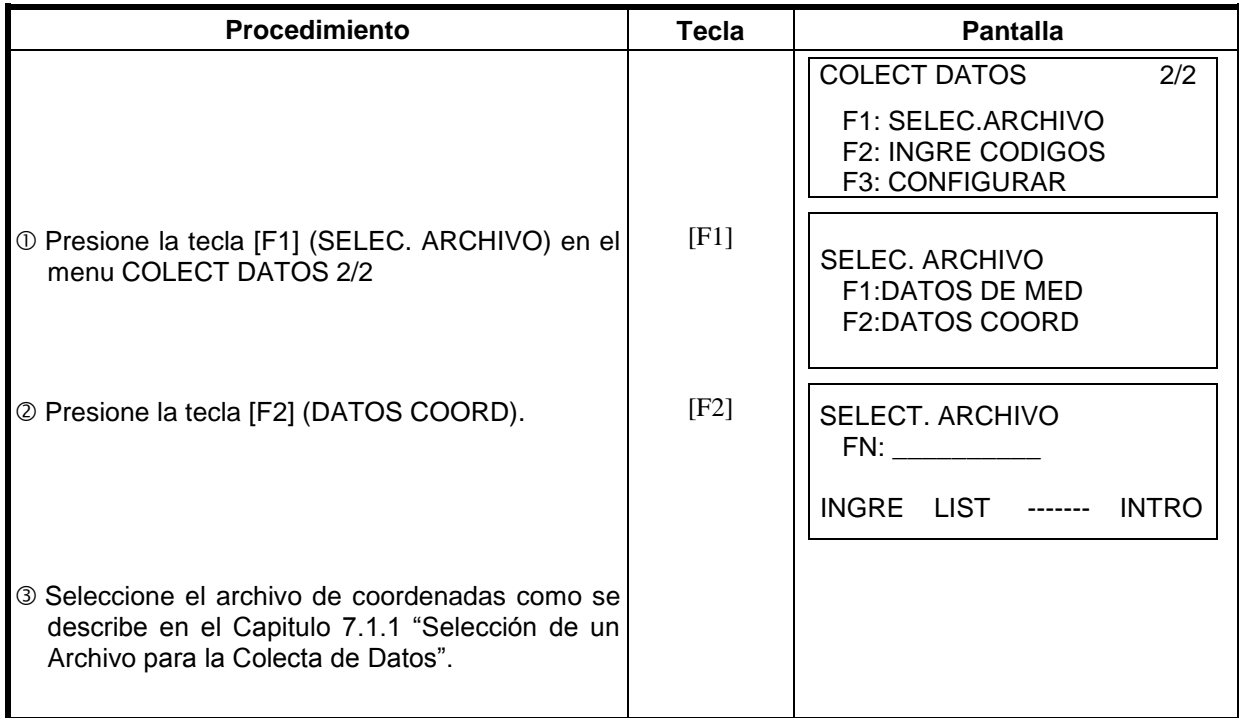

### **7.1.3 Punto de Estación y Punto de Orientación**

El punto de estación y el ángulo de orientación en el modo de Colecta de Datos están relacionados con las coordenadas del punto ocupado y del ángulo de orientación, en medición normal de coordenadas. Es posible introducir o modificar el punto de estación y el ángulo de orientación desde el modo de Colecta de Datos.

Se puede introducir el punto estación mediante los dos métodos indicados a continuación:

- 1) A partir de coordenadas almacenadas en la memoria interna.
- 2) Introducción directa de valores mediante el teclado.

A continuación se detallan los tres métodos para colocar la orientación:

- 1) A partir de las coordenadas almacenadas en la memoria interna.
- 2) Introducción directa de los datos de las coordenadas a través del teclado.
- 3) Introducción directa del ángulo de ajuste a través del teclado.
- Nota: Consulte el apartado 9.4 "Introducción Directa de Coordenadas por Teclado" y 9.7.2 "Recibir Datos" para introducir Coordenadas en la memoria interna.
- Ejemplo de introducción de las Coordenadas del punto estación:

En el caso de que las coordenadas se encuentren guardadas en memoria interna:

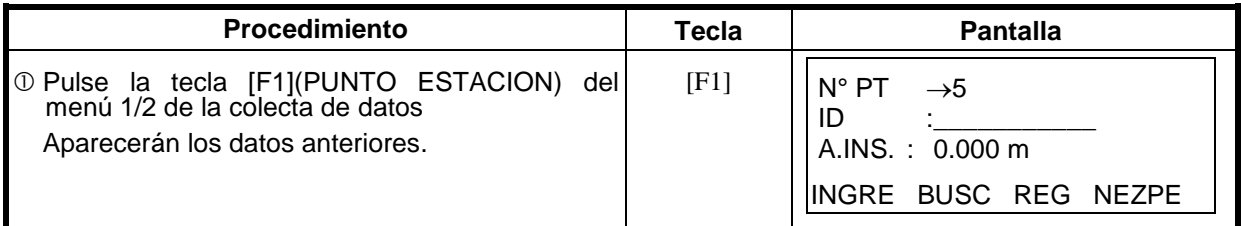

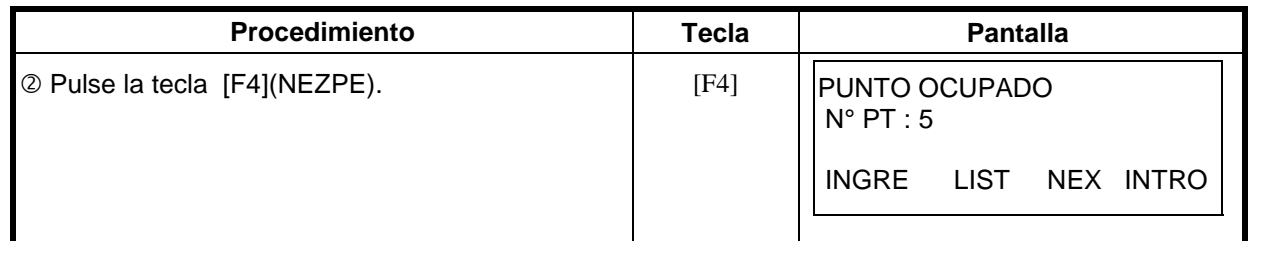

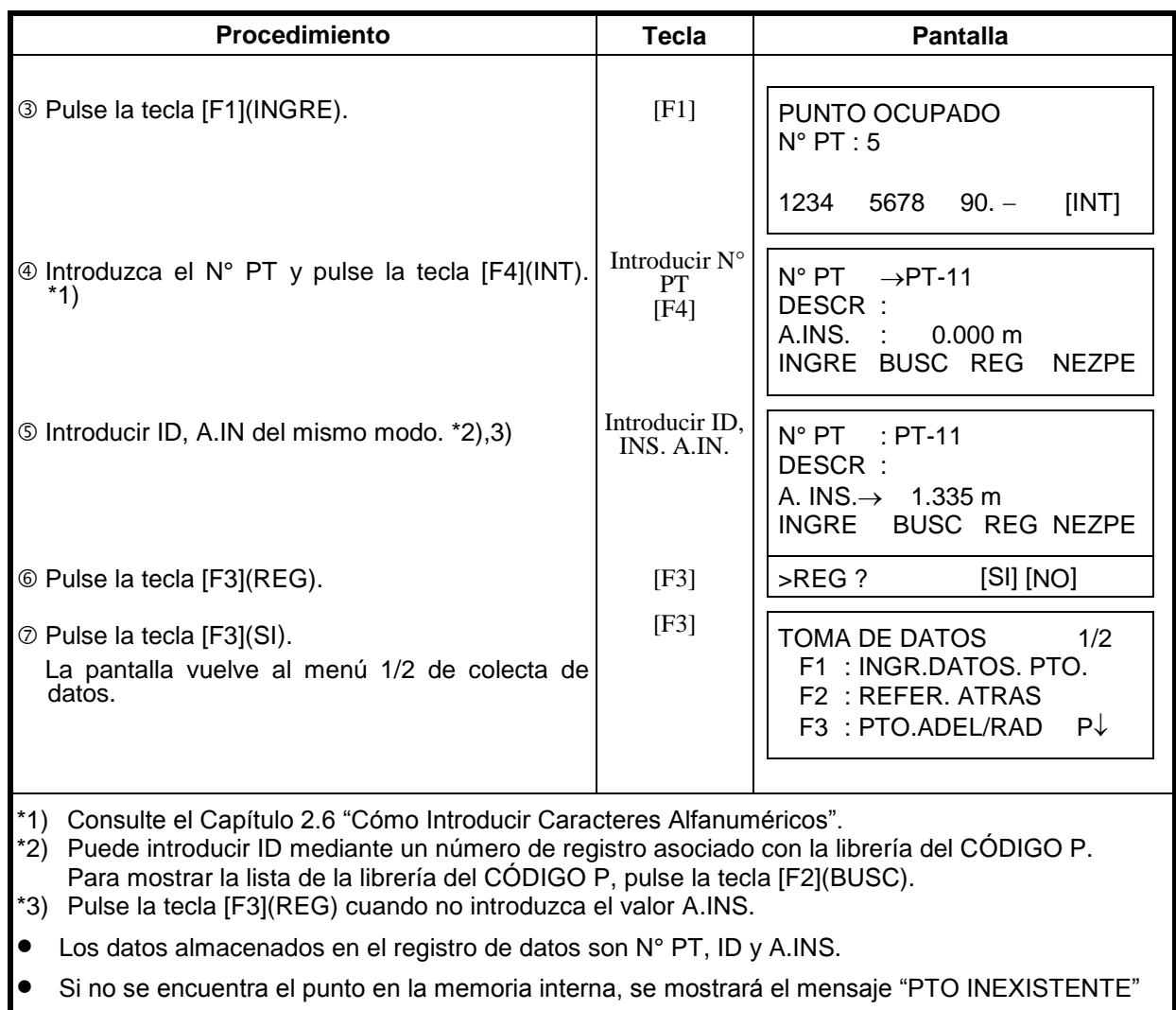

Ejemplo para colocar el ángulo de orientación:

Procedimiento para almacenar los datos de la orientación en la memoria después de colocar la orientación posterior desde el número de punto.

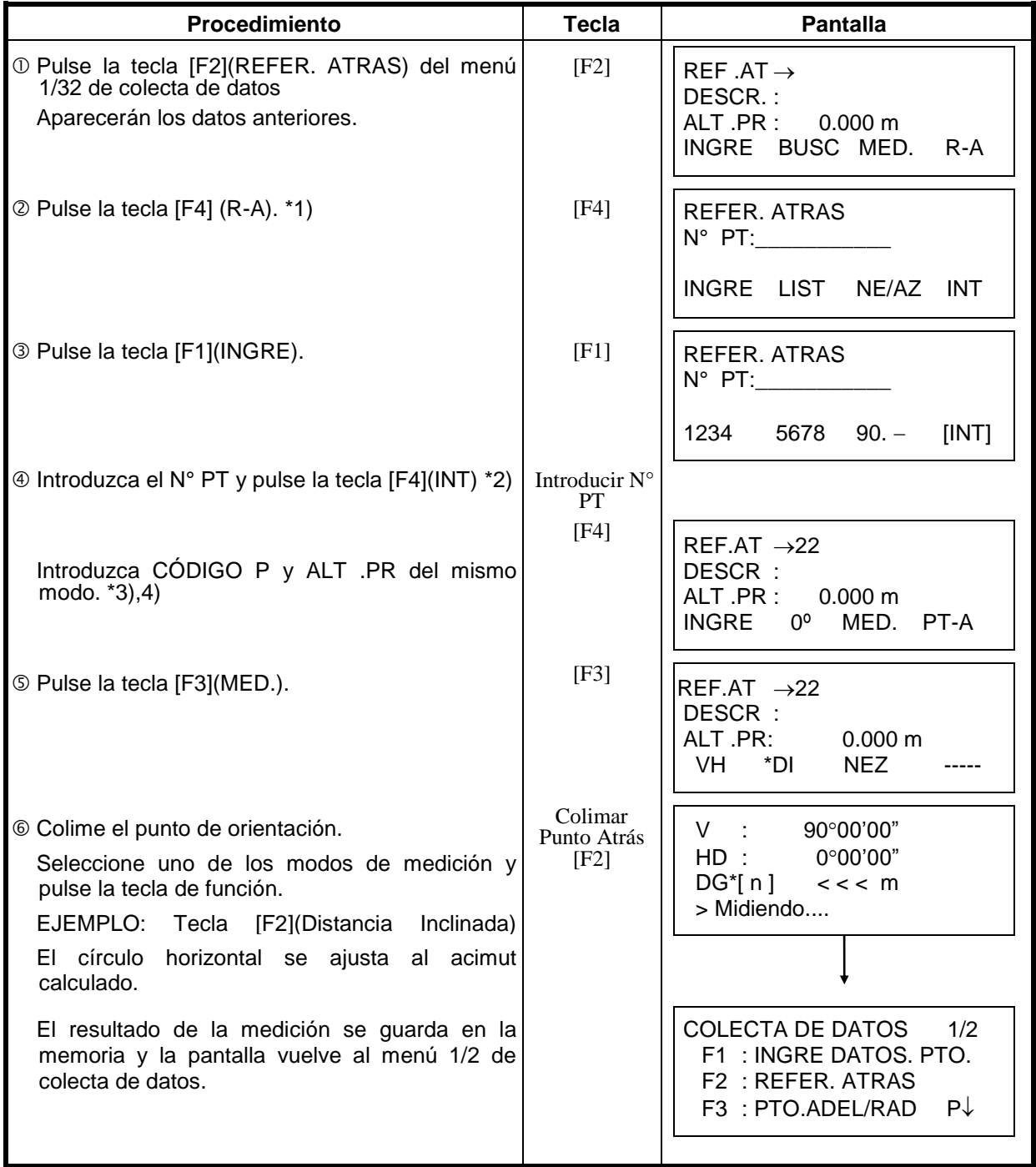

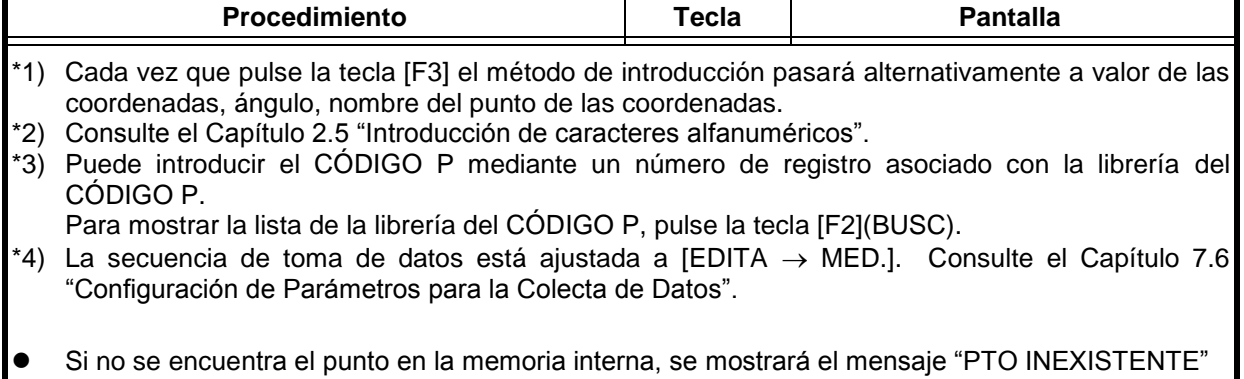

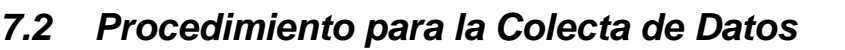

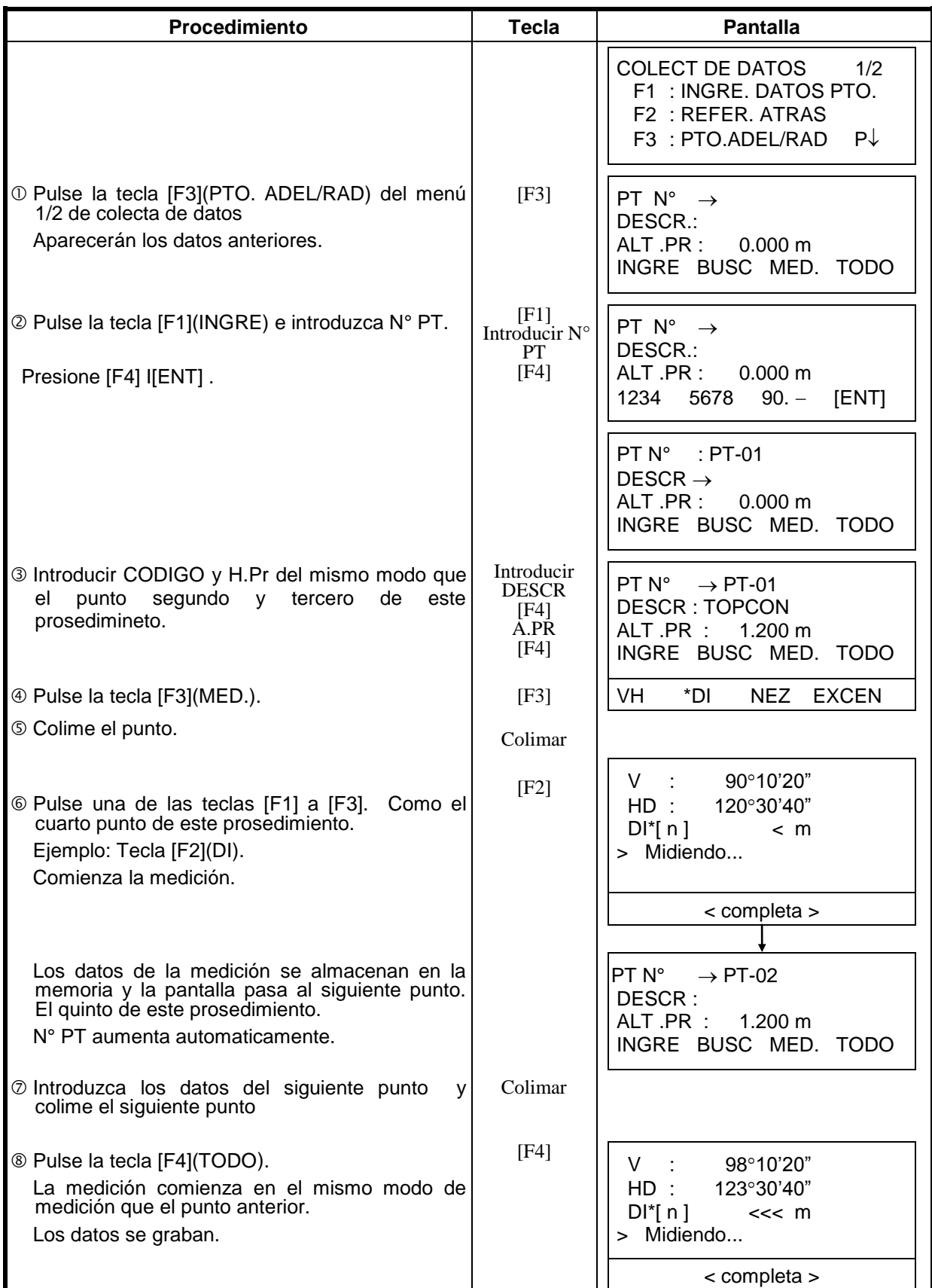

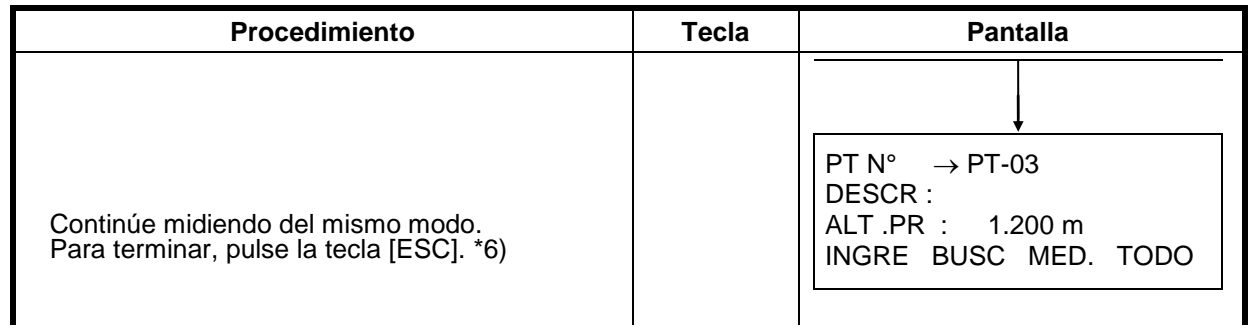

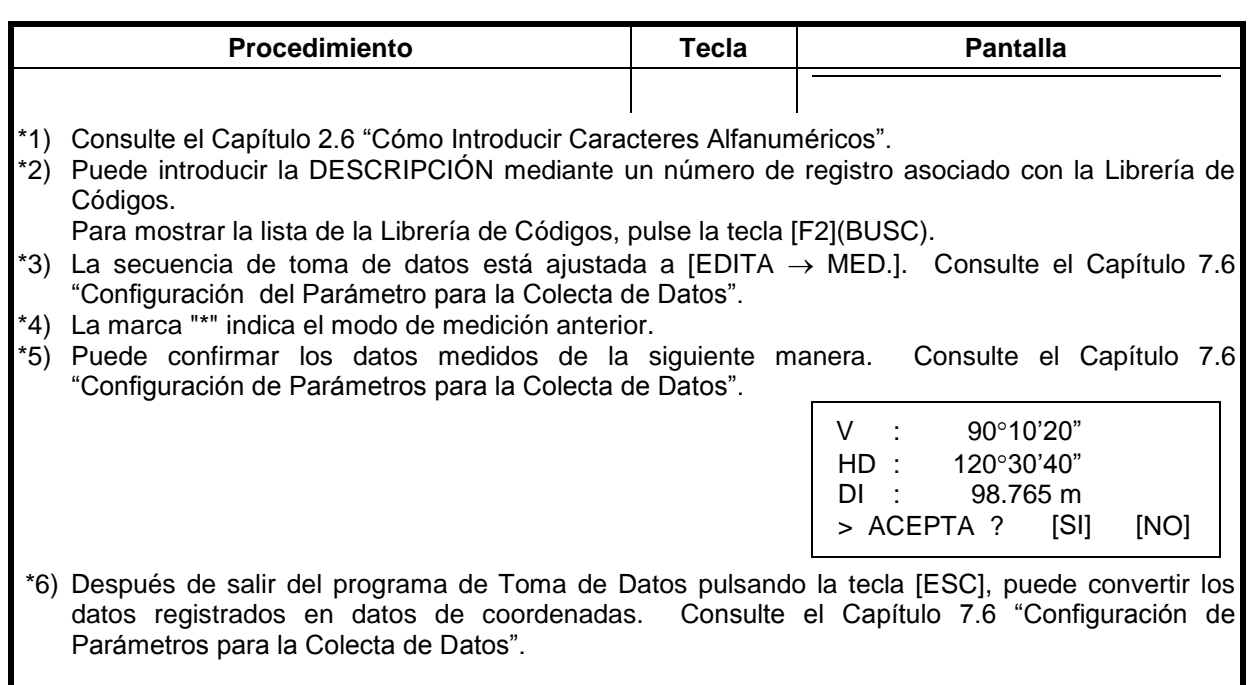

#### **Búsqueda de los datos almacenados**

Puede buscar los datos grabados mientras utiliza el programa de Colecta de Datos.

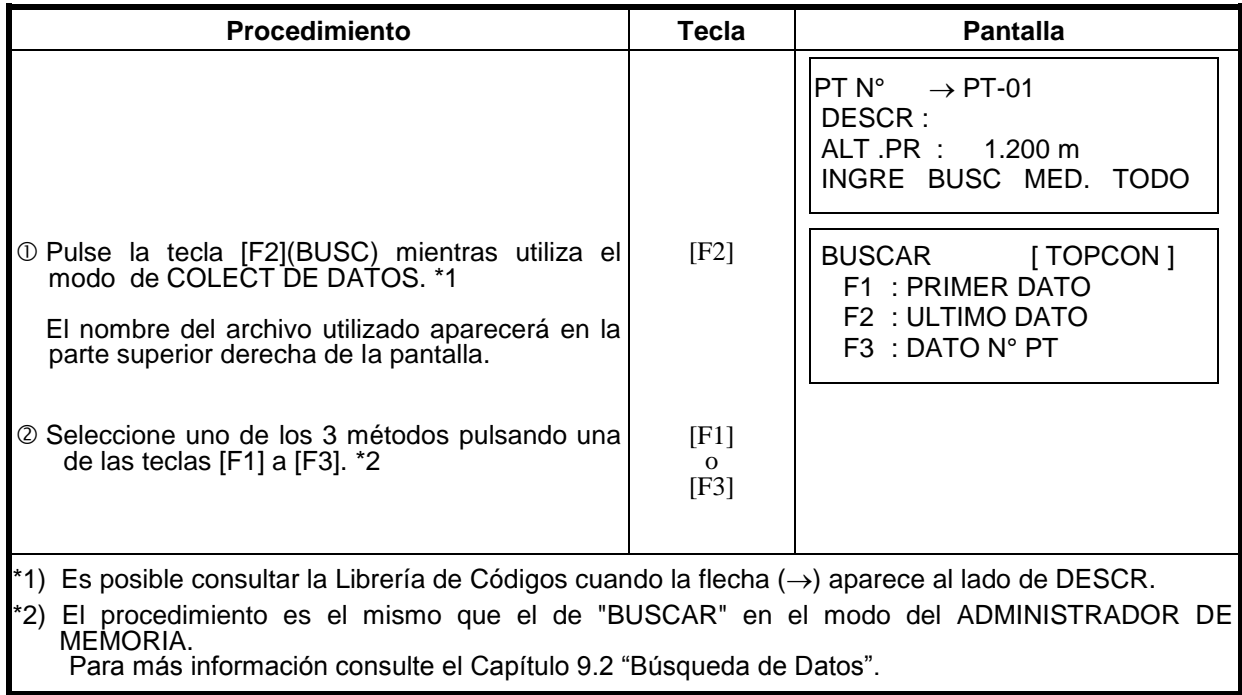

## **Ingreso del CODIGO P (descripción del punto) utilizando la Librería de Códigos**

Durante la colecta de datos, es posible informar la descripción del punto utilizando la librería de códigos.

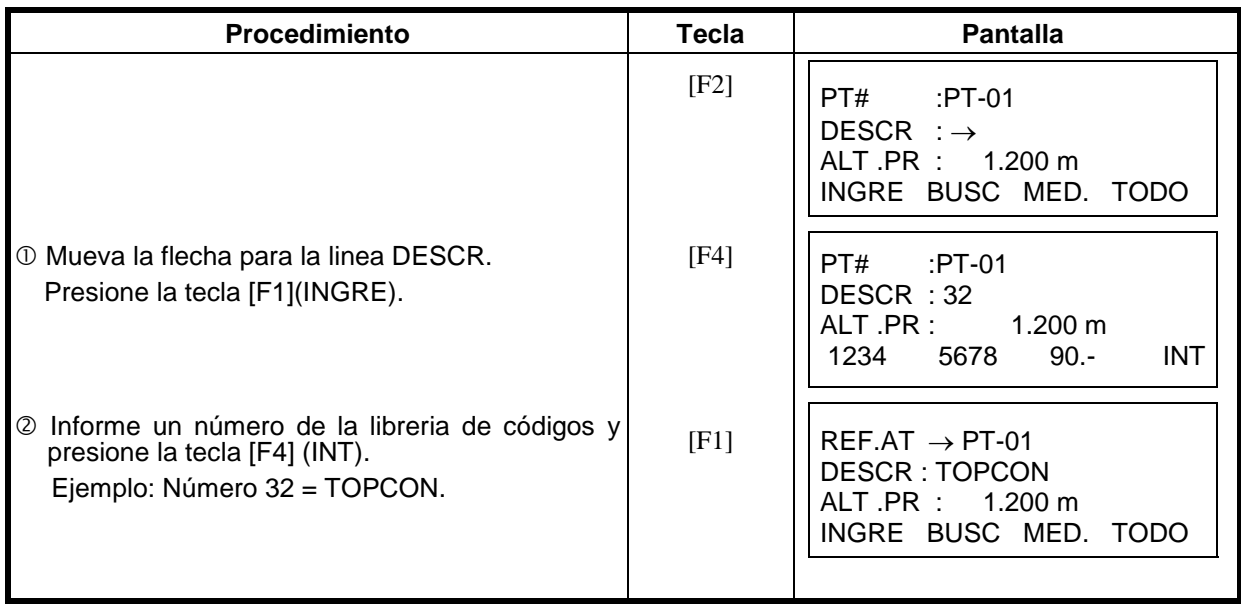

 **Informar el CODIGO P utilizando el listado de la Librería de Códigos** Se puede informar la descripción del punto utilizada el listado de la librería de códigos.

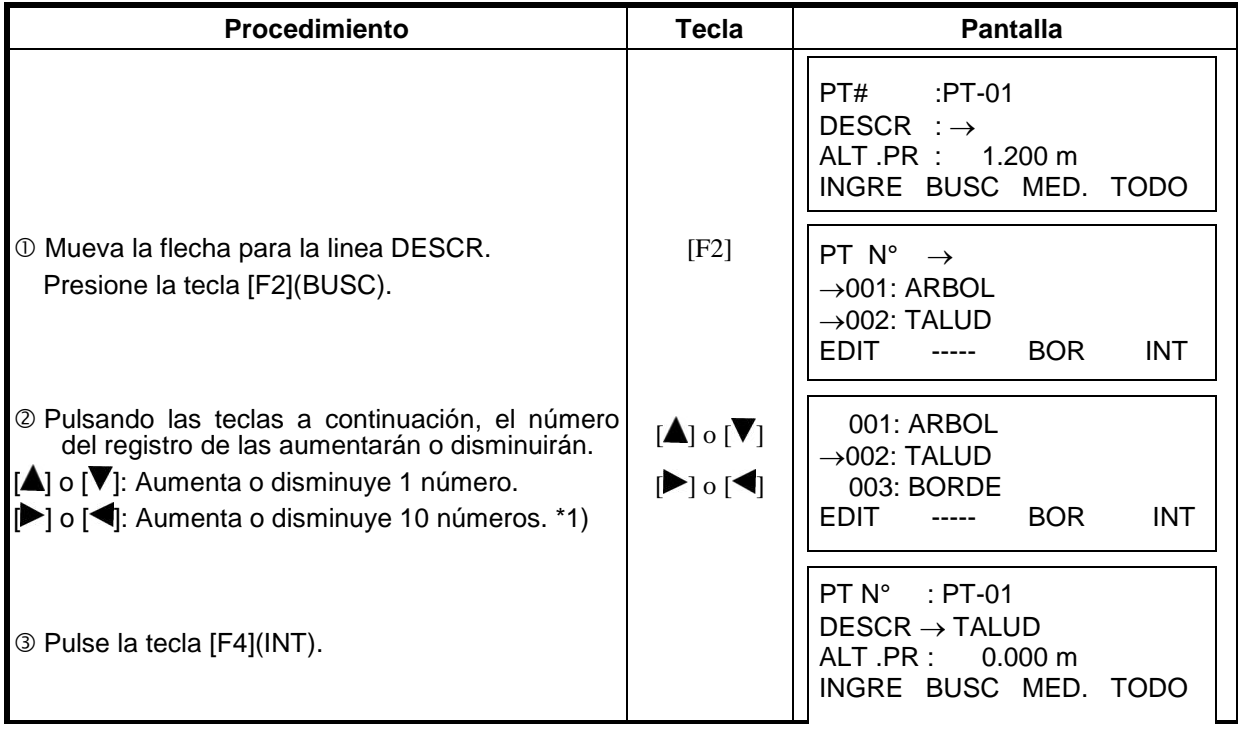

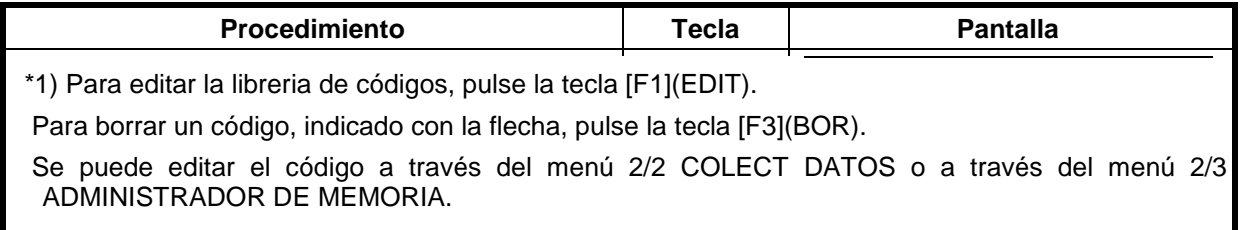

## *7.3 Colecta de Datos / Modo Desplazamientos*

Este modo resulta útil cuando es difícil colocar directamente el prisma, por ejemplo, en el centro de un árbol. La toma de datos de puntos desplazados puede realizarse mediante dos métodos:

- Medida con Desplazamiento Angular
- Medida con Desplazamiento en Distancia

#### **7.3.1 Medición con Desplazamiento Angular**

Sitúe el prisma a la misma distancia del instrumento que el punto  $A_0$  que desea medir.

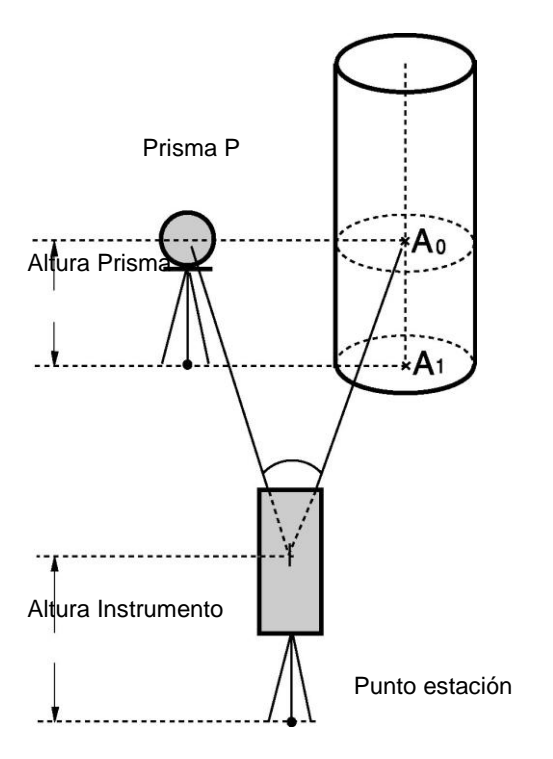

Al realizar la medición de las coordenadas del punto A<sub>1</sub> desde el suelo, coloque la altura del instrumento y la altura del prisma.

Cuando realice la medida de las coordenadas del punto A<sup>0</sup> coloque sólo la altura del instrumento. (Ajuste la altura del prisma a 0).

Cuando se colima el punto A, se puede seleccionar una de las dos maneras. La primera es fijar el ángulo vertical de la posición del prisma y la otra es modificar el ángulo vertical a través del movimiento del telescopio. En este caso, la distancia inclinada (DI) y la distancia vertical (DV) se cambiarán según el movimiento del telescopio. Para configurar esta opción, consulte el capítulo 16 MODO DE SELECCIÓN.

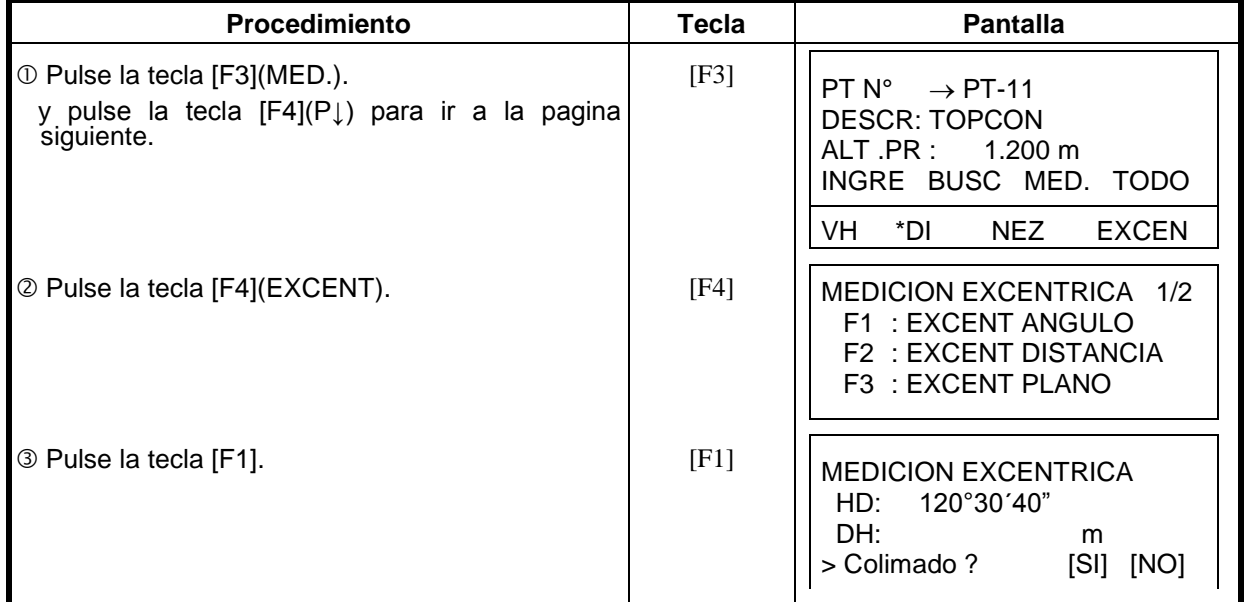

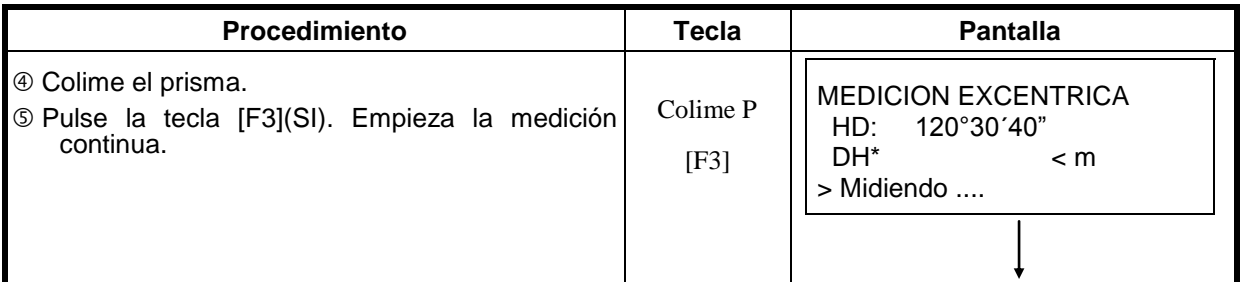

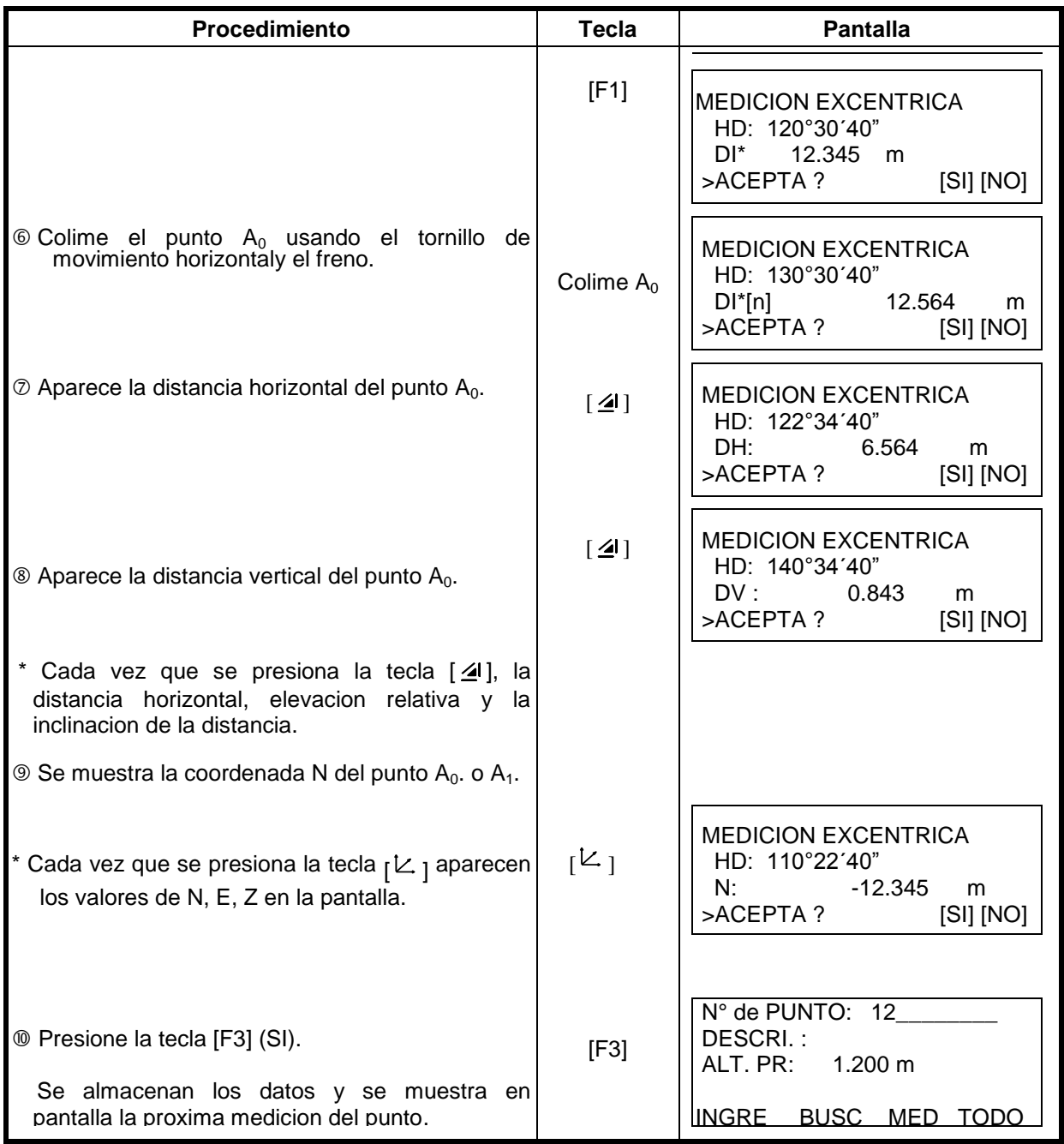

#### **7.3.2 Medición con Desplazamiento en Distancia**

Es posible medir un punto al que no se puede acceder con el prisma introduciendo la distancia reducida de su desplazamiento delante y detrás / izquierda y derecha respecto a otro punto al que sí podemos acceder.

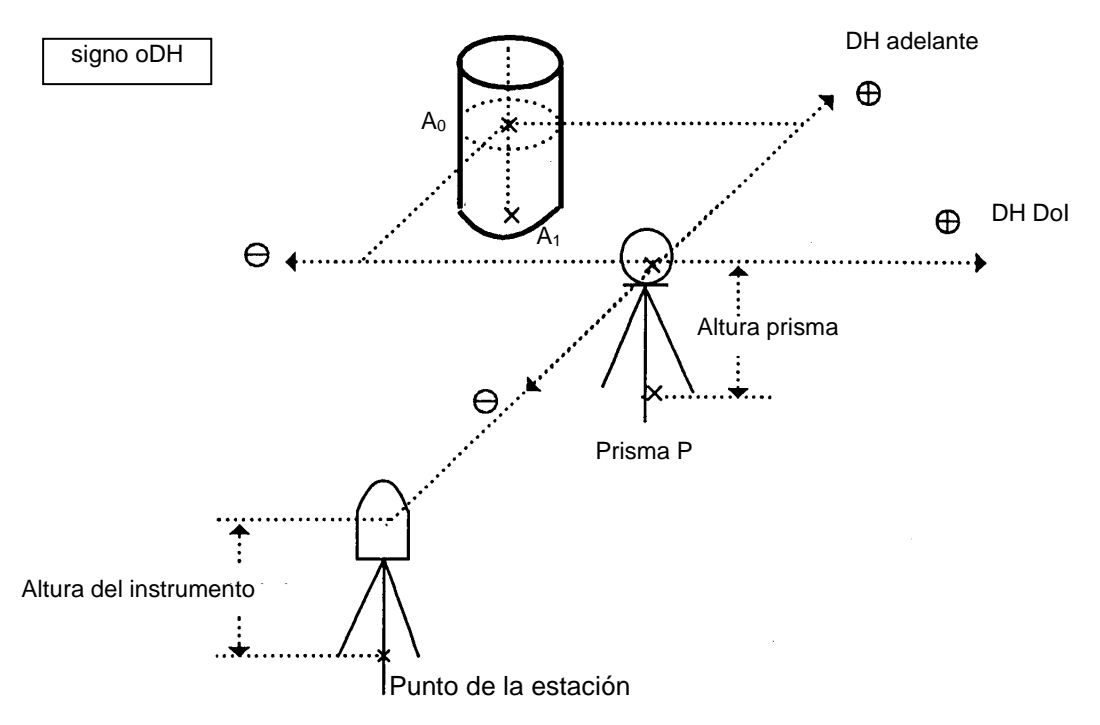

Cuando se midan coordenadas del punto A<sub>1</sub> desde el suelo: Introduzca altura de instrumento / altura del prisma.

Cuando se midan las coordenadas del punto  $A_0$ : Introduzca sólo altura de instrumento. (altura del prisma a 0).

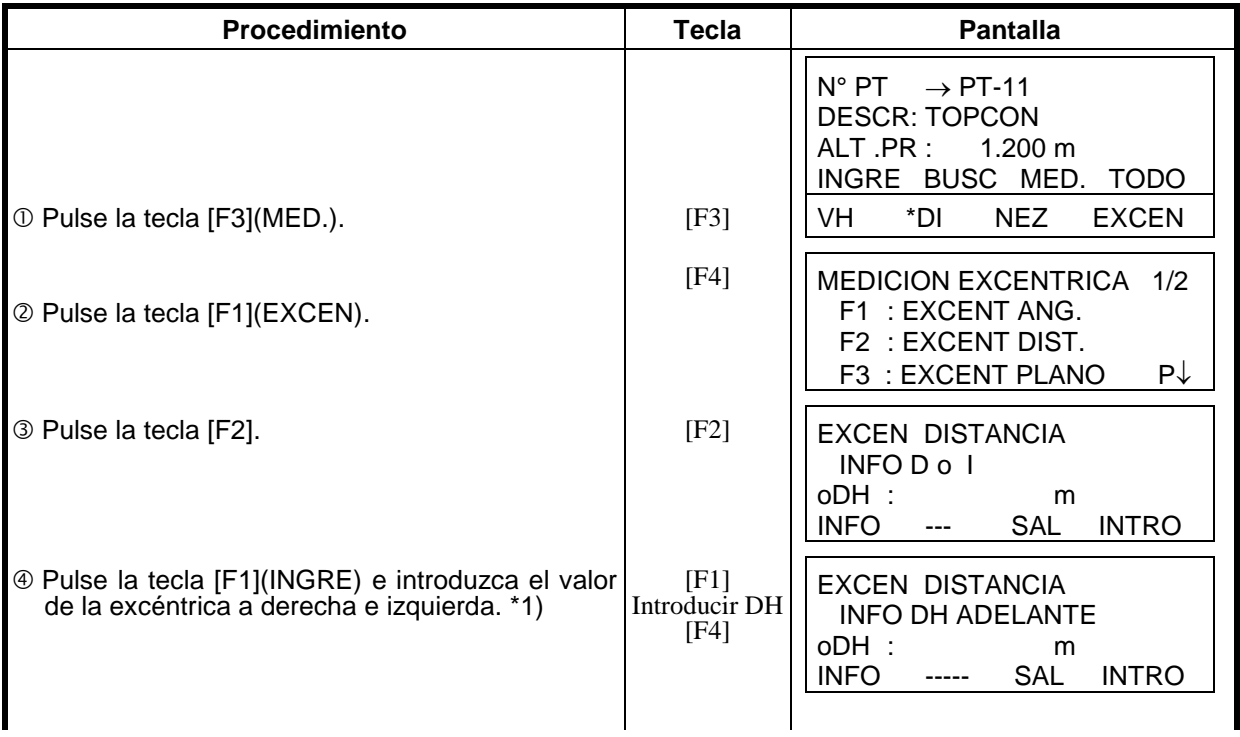

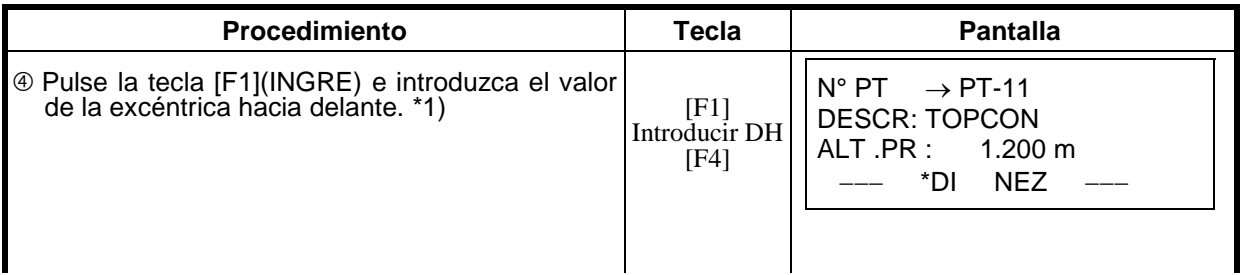

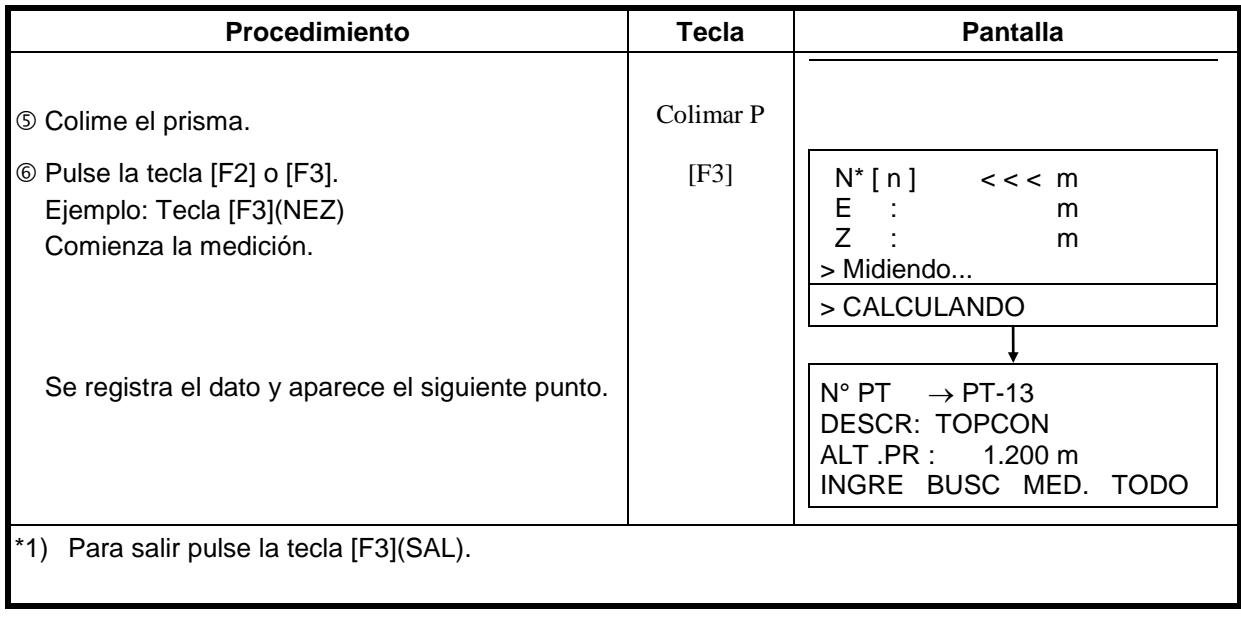

## **7.3.3 Medición con Desplazamiento en un Plano**

Se utiliza cuando no puede realizarse una medición de manera directa, por ejemplo medición de distancia o coordenadas en el borde de un plano.

Se medirán tres puntos aleatorios (P1, P2, P3) en un plano en la medición excéntrica del plano para determinar su medición. Se Colima el punto (P0) y el instrumento calcula y muestra el valor de las coordenadas y la distancia del punto entre el eje de la colimación y el plano.

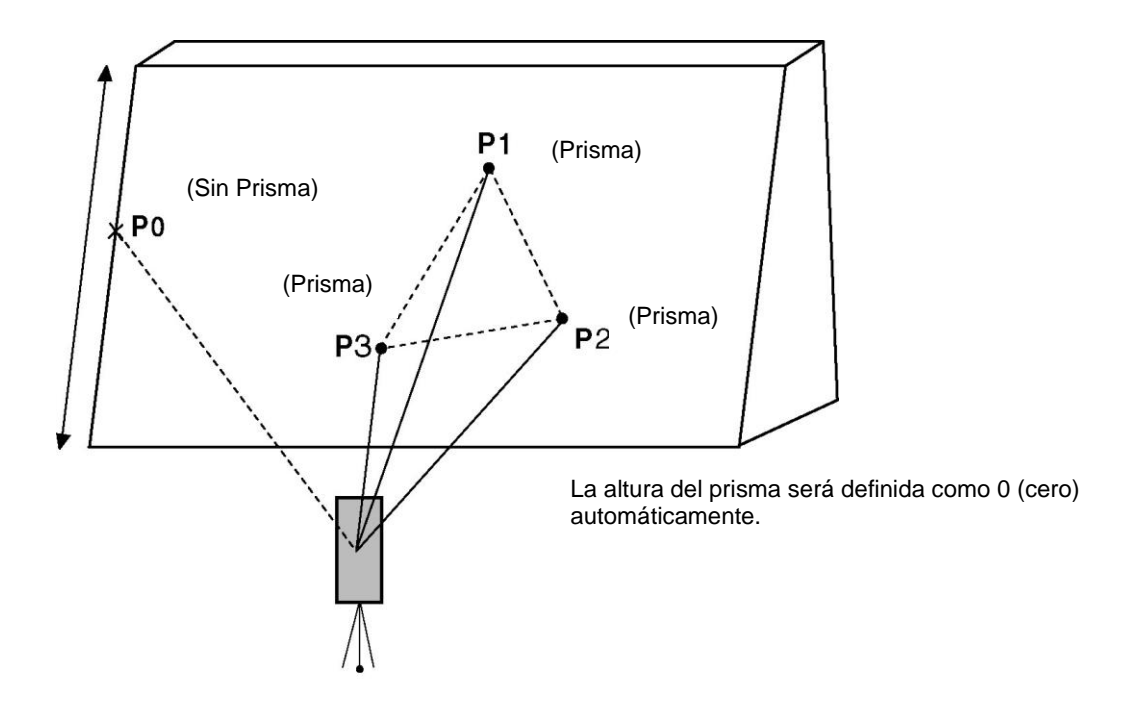

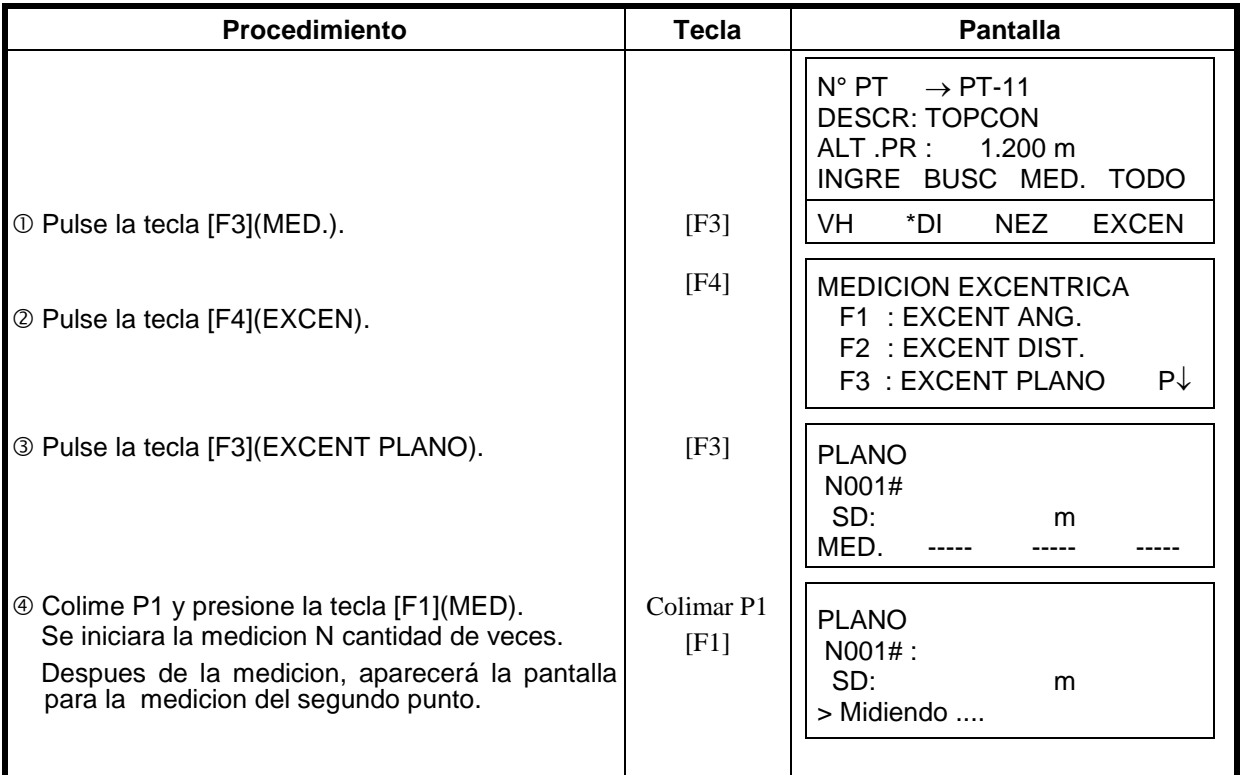

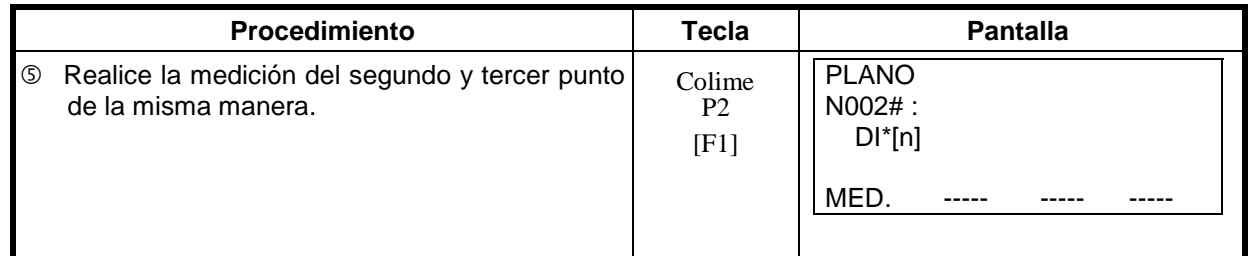

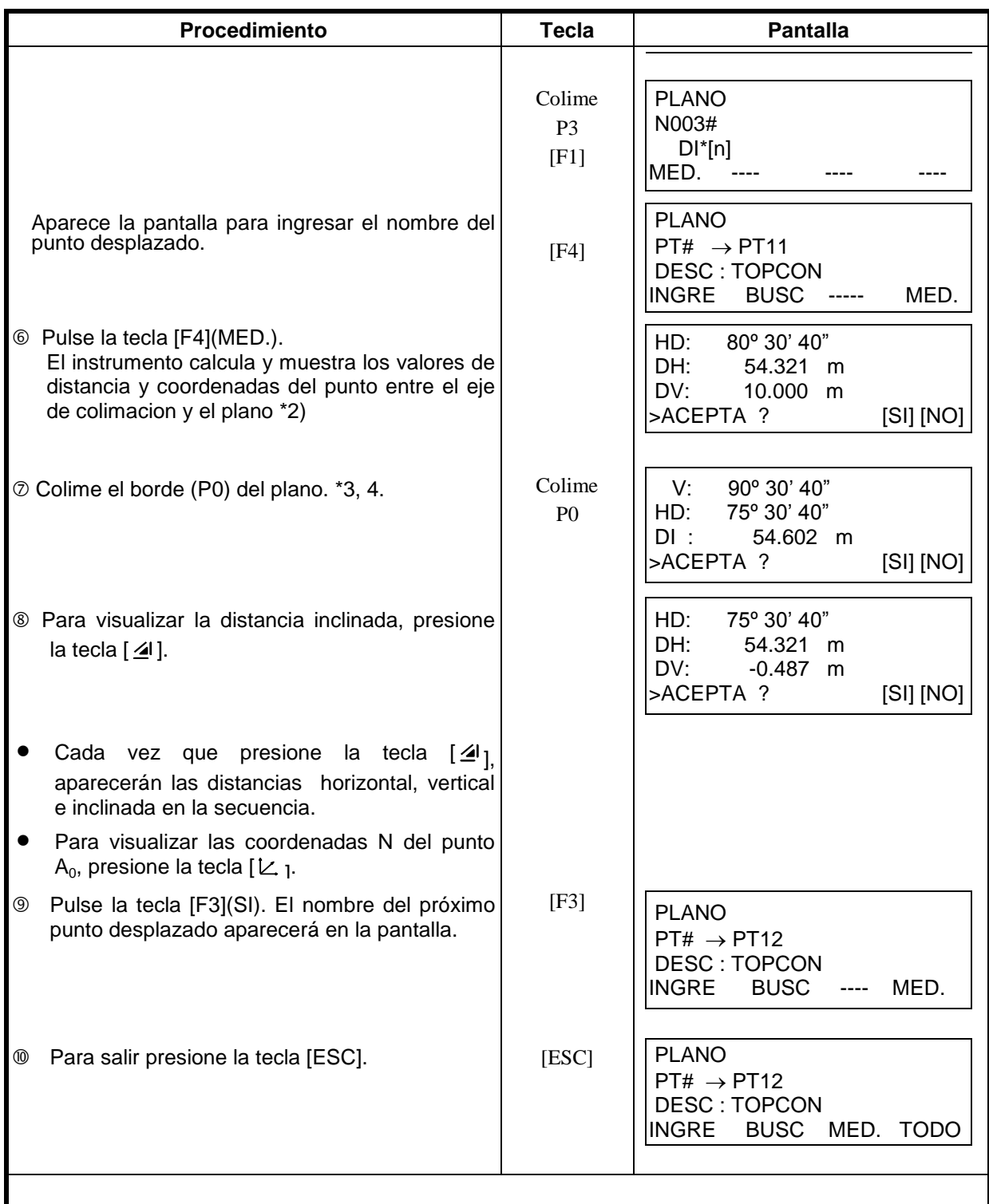

 \*1) En caso de que el calculo del plano fuese incorrecto en la medicion de los tres puntos, aparecera un error en la pantalla. Inicie nuevamente la medicion desde le primer punto.

\*2) La muestra de datos es el modo antemano del modo de medición excéntrica.

 \*3) El error aparecerá cuando se ha realizado una colimación en una dirección con la cual no se cruza con el plano determinado.

\*4) La altura del prisma se pone en 0 (cero) automáticamente.

## **7.3.4 Medición Desplazada de Columna**

Si es posible medir el punto de circunscripción (P1) directamente de la columna, la distancia al centro de la columna (P0), las coordenadas y dirección del ángulo puede ser calculado por los puntos de la circunscripción medida (P2) Y (P3).

El ángulo de dirección del centro de la columna es ½ de la dirección total del ángulo de los puntos de circunscripción (P2) y (P3).

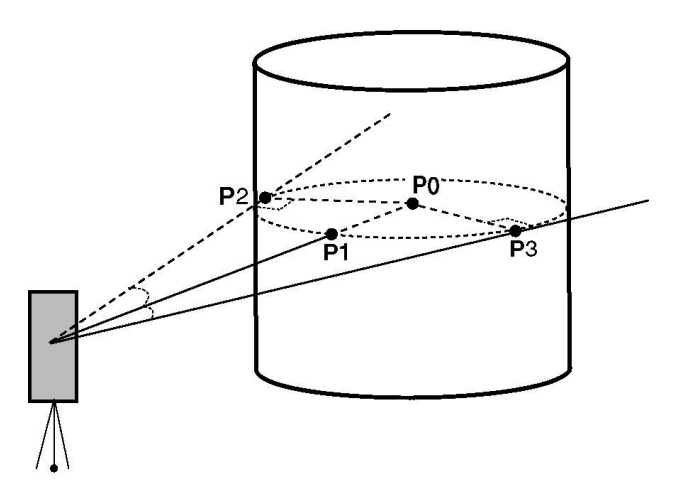

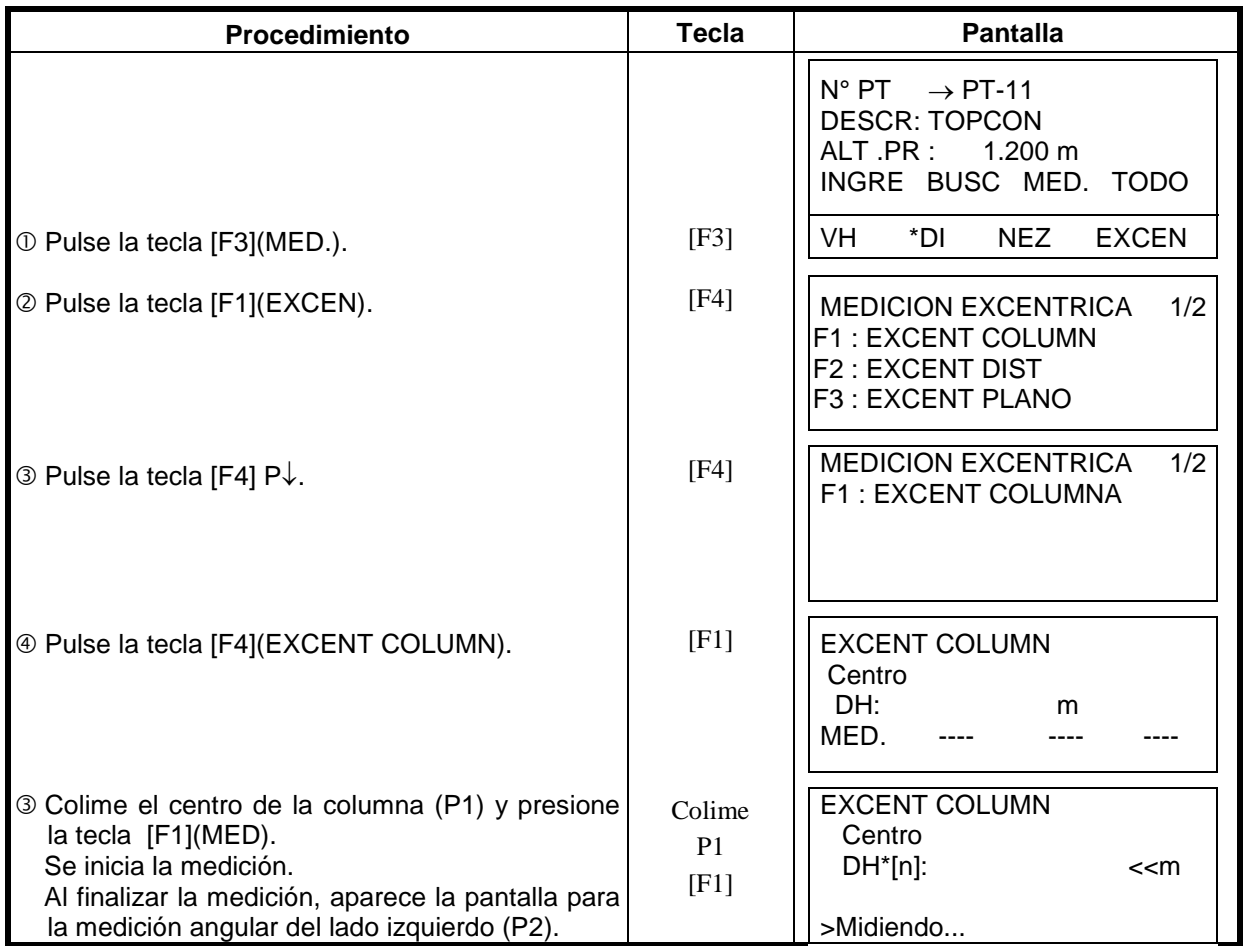

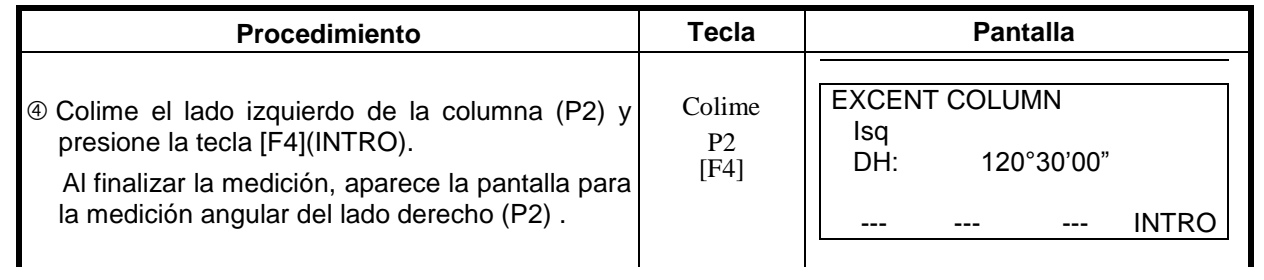

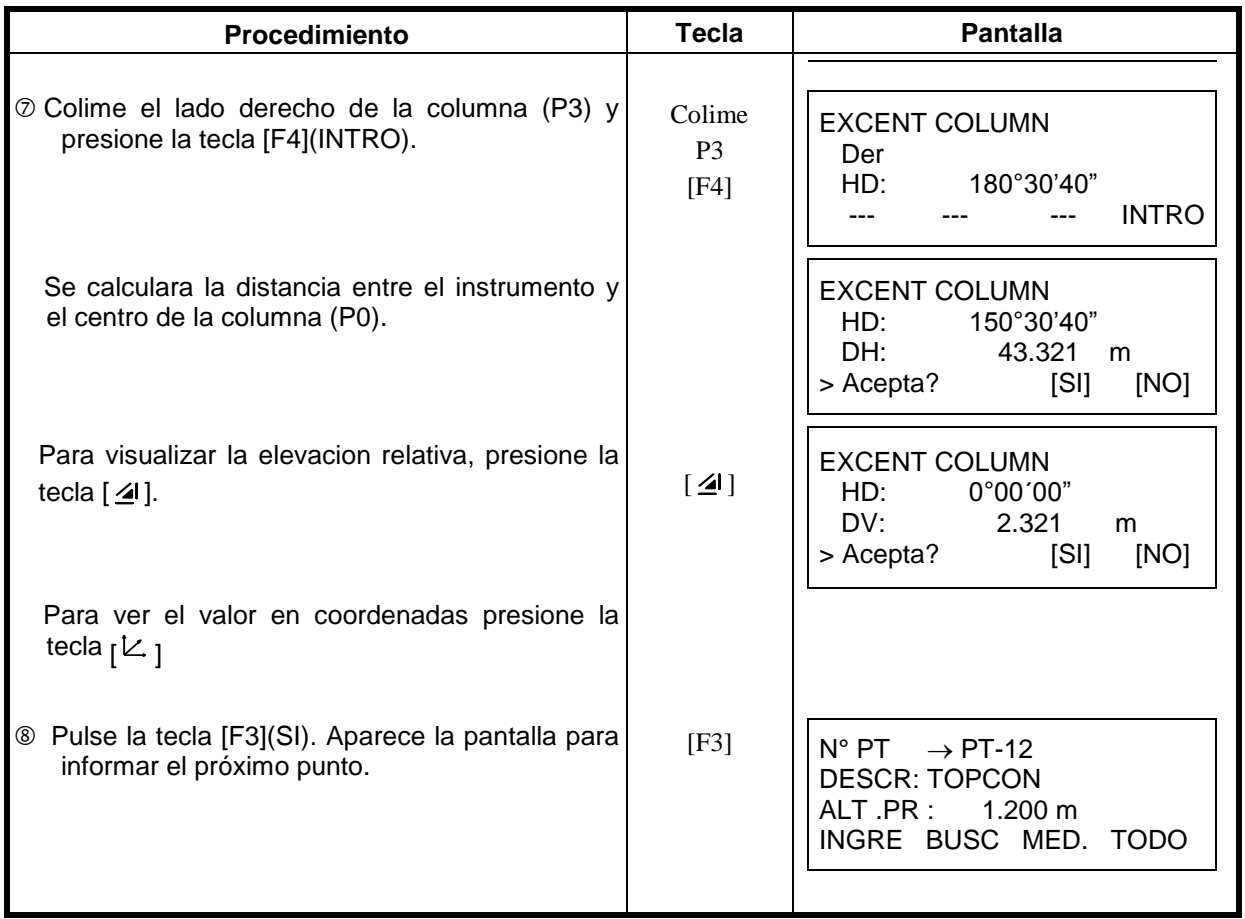

## *7.4 Calculo Automático de Coordenadas [NEZ]*

Juntamente con los datos de medición, las coordenadas de los puntos de la poligonal y radiaciones pueden ser almacenadas en la memoria. Para configurar el cálculo automático de las coordenadas, consulte el capítulo 7.6 "Configuración de Parámetros de la Colecta de Datos.

Por defecto, el nombre del archivo de coordenadas calculadas tendrá el mismo nombre de los datos de medición.

Caso no exista el nombre del archivo de coordenadas, el instrumento lo creará automáticamente.

Es posible modificar el archivo donde serán guardadas las coordenadas a través del menú 2/2 - COLECTA DATOS (F1: SELEC UN ARCHIVO).

Para calcular las coordenadas, es necesario agregar un nombre a los puntos durante la colecta de datos. Cuando se encuentre el mismo nombre del punto, aparece la pantalla para que se pueda confirmar la sobreposición.

 **Las coordenadas serán calculadas utilizando el factor de escala. Para configurar el factor de escala, consulte el capítulo 6.2 "Introducir el Factor de Escala".**

# *7.5 Editar la Librería de Códigos de Descripción de Puntos*

Puede introducir los datos de descripción de puntos en la Librería de Códigos del siguiente modo: La descripción de puntos está asociada con un número del 1al 50.

También puede editar la descripción de punto del mismo modo en el menú 2/3 del ADMINISTRADOR DE MEMORIA.

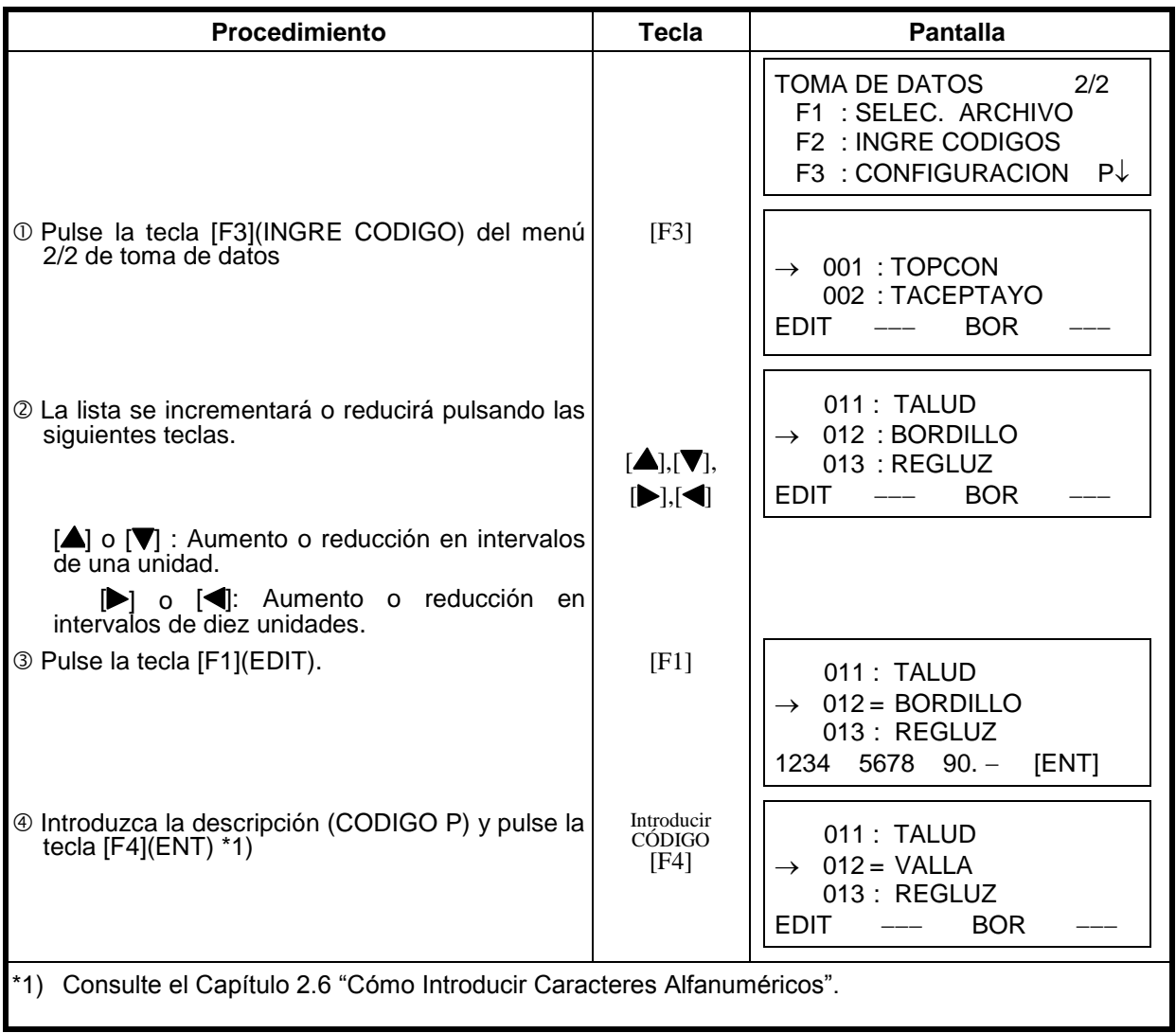

#### 8 REPLANTEO

# *7.6 Configuración de Parámetros para la Colecta de Datos.*

En este modo pueden configurar las siguientes opciones de Toma de Datos.

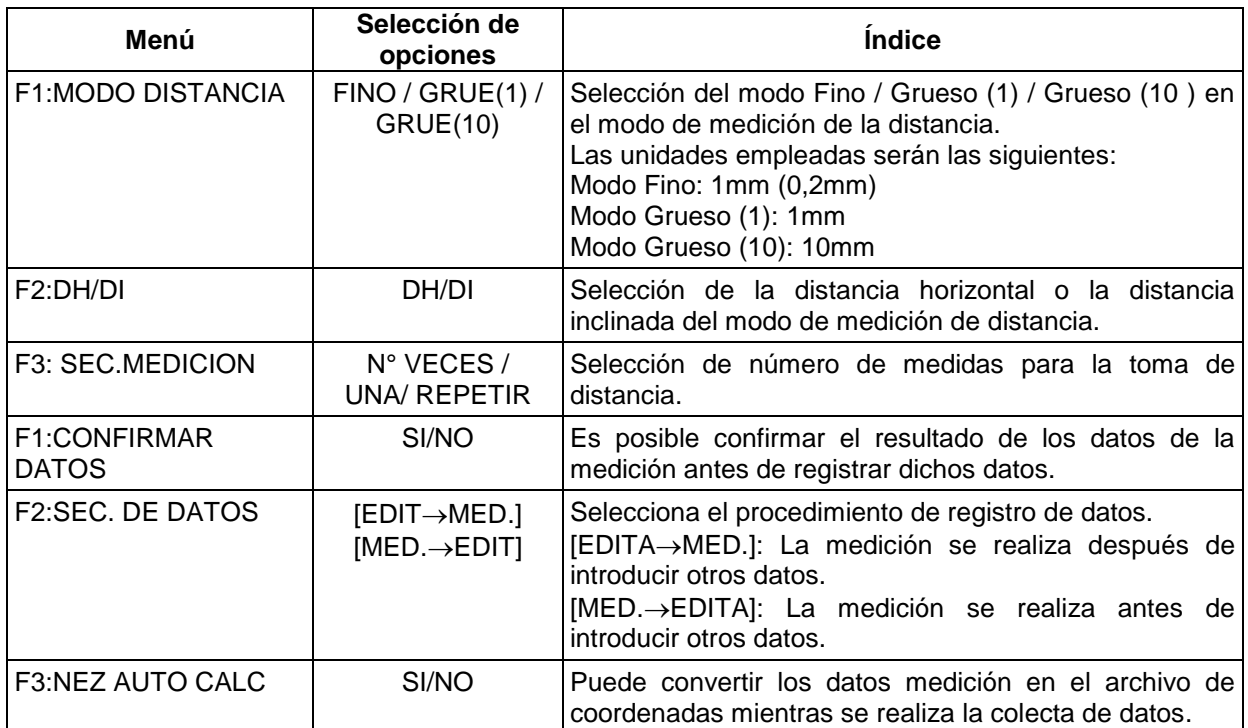

#### **Opciones de Configuración**

### **Cómo Configurar**

Ejemplo de ajuste: CONFIRMAR DATO : SI

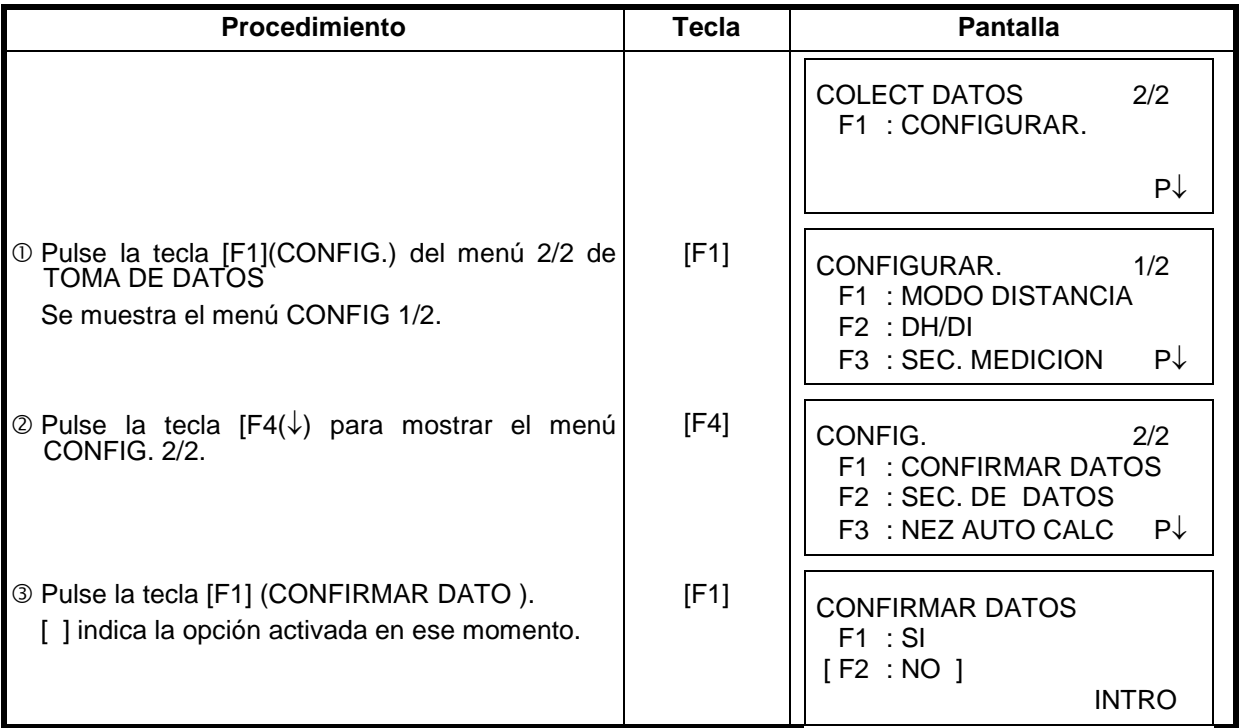

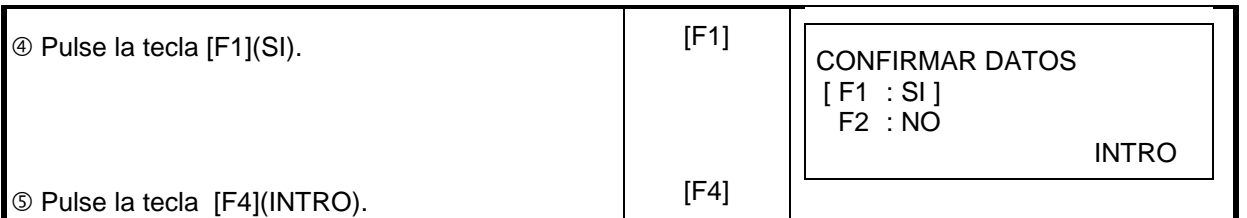

# **8. REPLANTEO**

El modo de REPLANTEO incluye dos funciones: replanteo de puntos y definición de nuevos puntos a través de datos de coordenadas de la memoria interna.

Además, si las coordenadas no están almacenadas en la memoria interna, se pueden introducirlas mediante teclado.

Las coordenadas se pueden cargar desde una computadora a la memoria interna mediante un cable RS-232C.

#### **Datos de las coordenadas**

Las coordenadas se almacenan en un archivo de COORDENADAS.

Para más informaciones sobre la memoria interna consulte el capítulo 9 "ADMINISTRADOR DE MEMORIA".

La serie GTS-220 tiene almacenar las coordenadas en una memoria interna alimentada por una batería de litio.

La memoria interna se comparte por los datos de medición y los datos de coordenadas para replanteo.

Se puede tener 30 archivos de obra.

#### **Capacidad de almacenamiento de las coordenadas**

(En caso de no utilizar la memoria interna en el modo de registro de datos)

MAX. 16.000 puntos

Como la memoria interna almacena los datos procedentes tanto del modo de registro de datos como del modo de replanteo, el número de datos de coordenadas se reducirá cuando se utilice el modo de registro de datos.

- **1) Al apagar el instrumento, asegúrese de encontrarse en la pantalla del menú principal o en el modo principal de medición angular.**
	- **Esto garantizará que el proceso de acceso a la memoria sea completo y evitará posibles daños a los datos almacenados.**
- 2) Para mayor seguridad es recomendable cargar la batería (BT-52QA) con antelación y disponer de otra de repuesto totalmente cargada.
- 3) Cuando tome nuevos datos, recuerde tener en cuenta la cantidad de memoria interna disponible.

# *Utilización del menú de replanteo*

El instrumento pasará al Modo MENÚ 1/3 al pulsar la tecla [MENU]. Pulse la tecla [F2](REPLANTEO) y se mostrará el menú 1/2 de REPLANTEO.

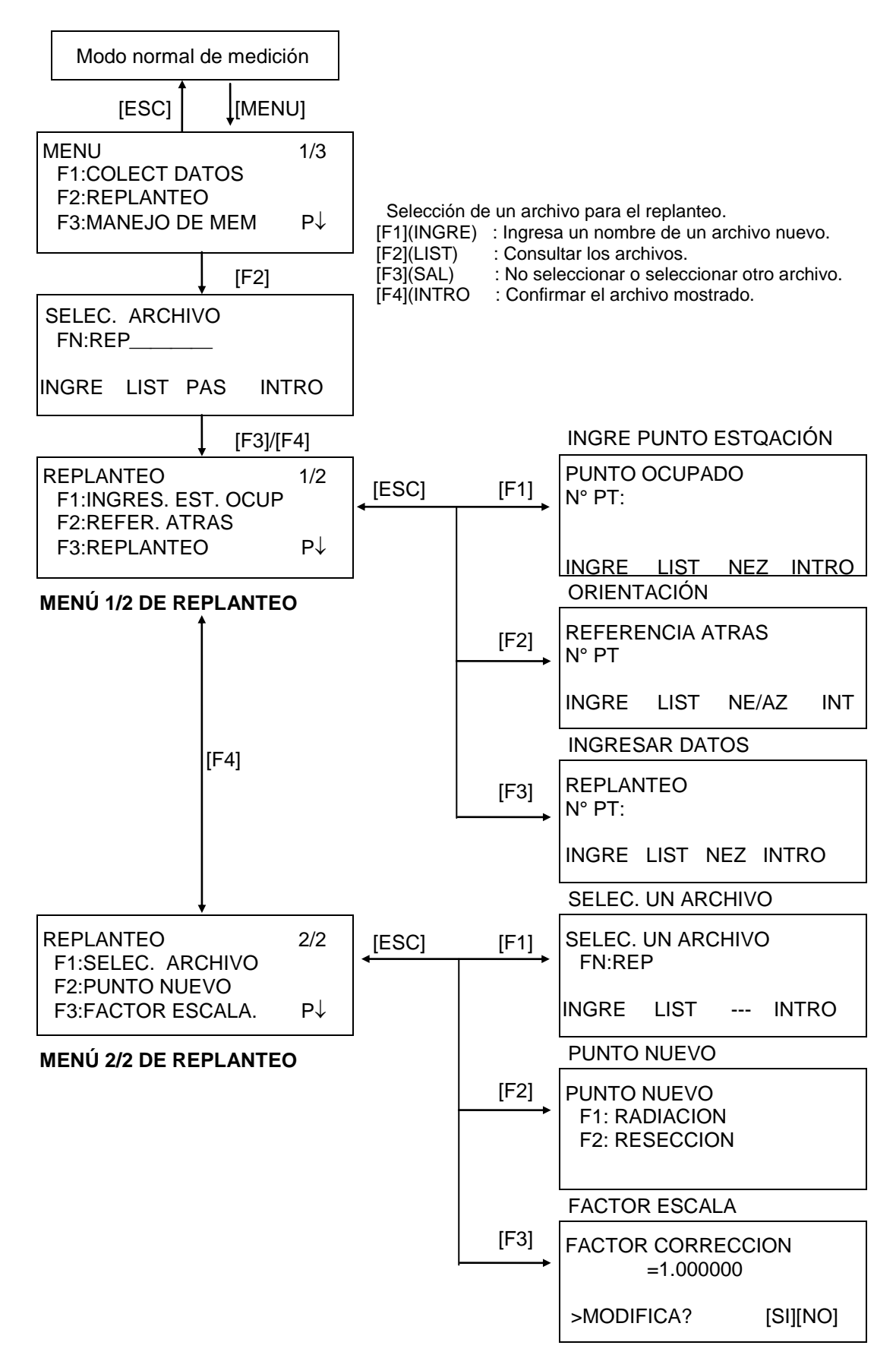

# *8.1 Preparación*

## **8.1.1 Introducir Factor de Corrección**

#### **Fórmula de cálculo**

1) Factor de elevación

Factor de elevación = 
$$
\frac{R}{R + E L E}
$$

*R* : Radio medio de la Tierra *ELEV*. : Altura sobre el nivel del mar

 $R + ELEV$ . 2) Factor de Escala

*Factor Escala: Factor de escala en la estación topográfica* 3) Factor de corrección *Factor de corrección = Factor de elevación x Factor de escala*

#### **Cálculo de la distancia**

1) Distancia "Corregida"

*HDg=HDFactor Grid*

*Hdg* : Distancia Corregida *HD* : Distancia Terrestre

```
2) Distancia terrestre
 HDg
```
*HD = Factor Grid*

#### **Cómo colocar el factor de corrección**

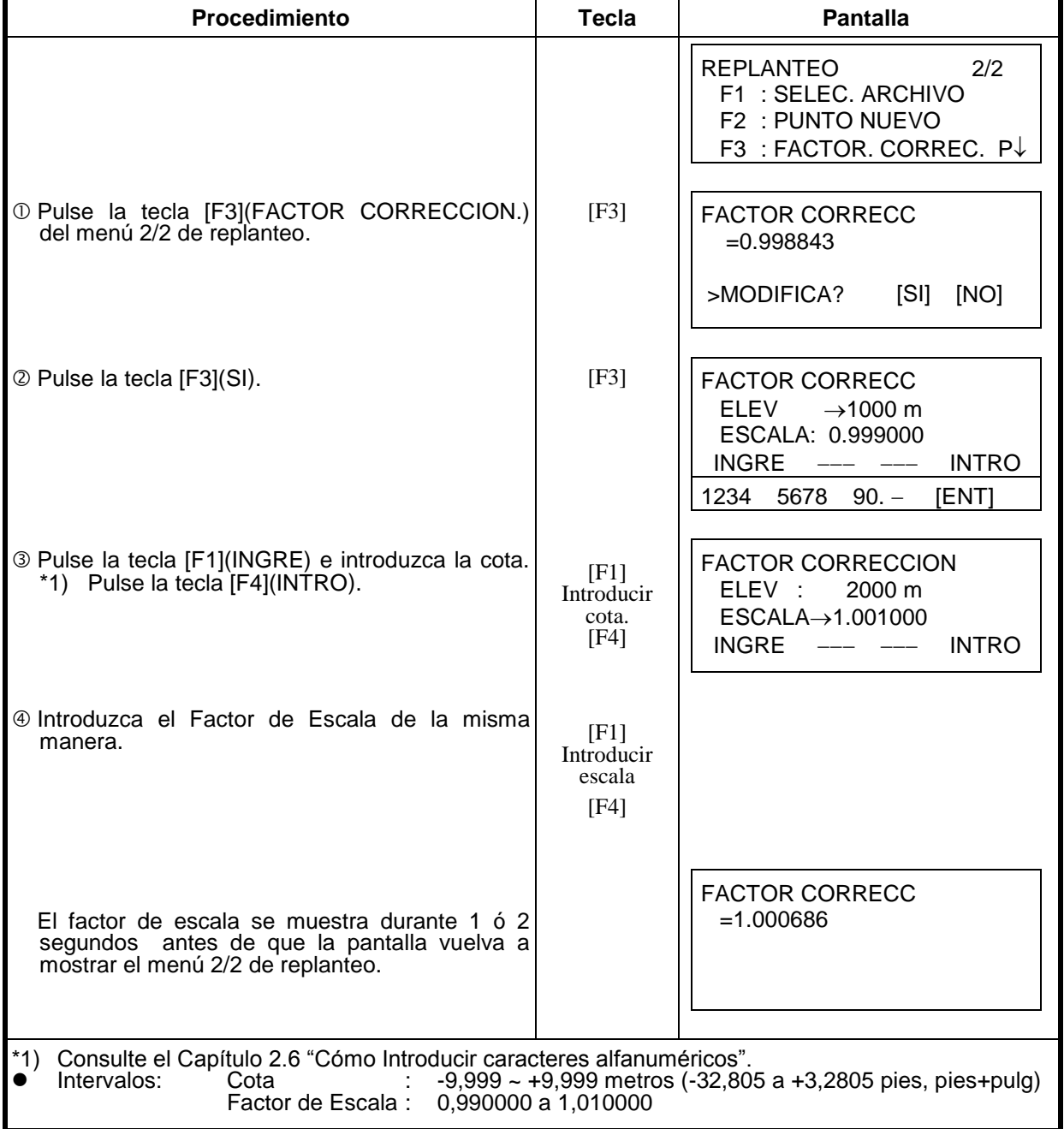

### **8.1.2 Seleccionar Archivo de Coordenadas**

Puede realizar un replanteo a partir del archivo de coordenadas seleccionado, también puede guardar datos de los puntos nuevos medidos en el archivo de coordenadas seleccionado.

- Puede seleccionar el único archivo de coordenadas existente y no podrá crear un archivo nuevo en este modo. Para más información acerca del archivo consulte el Capítulo 9 " ADMINISTRADOR DE MEMORIA".
- Cuando se entra en el Modo de Replanteo, se puede seleccionar un archivo del mismo modo.

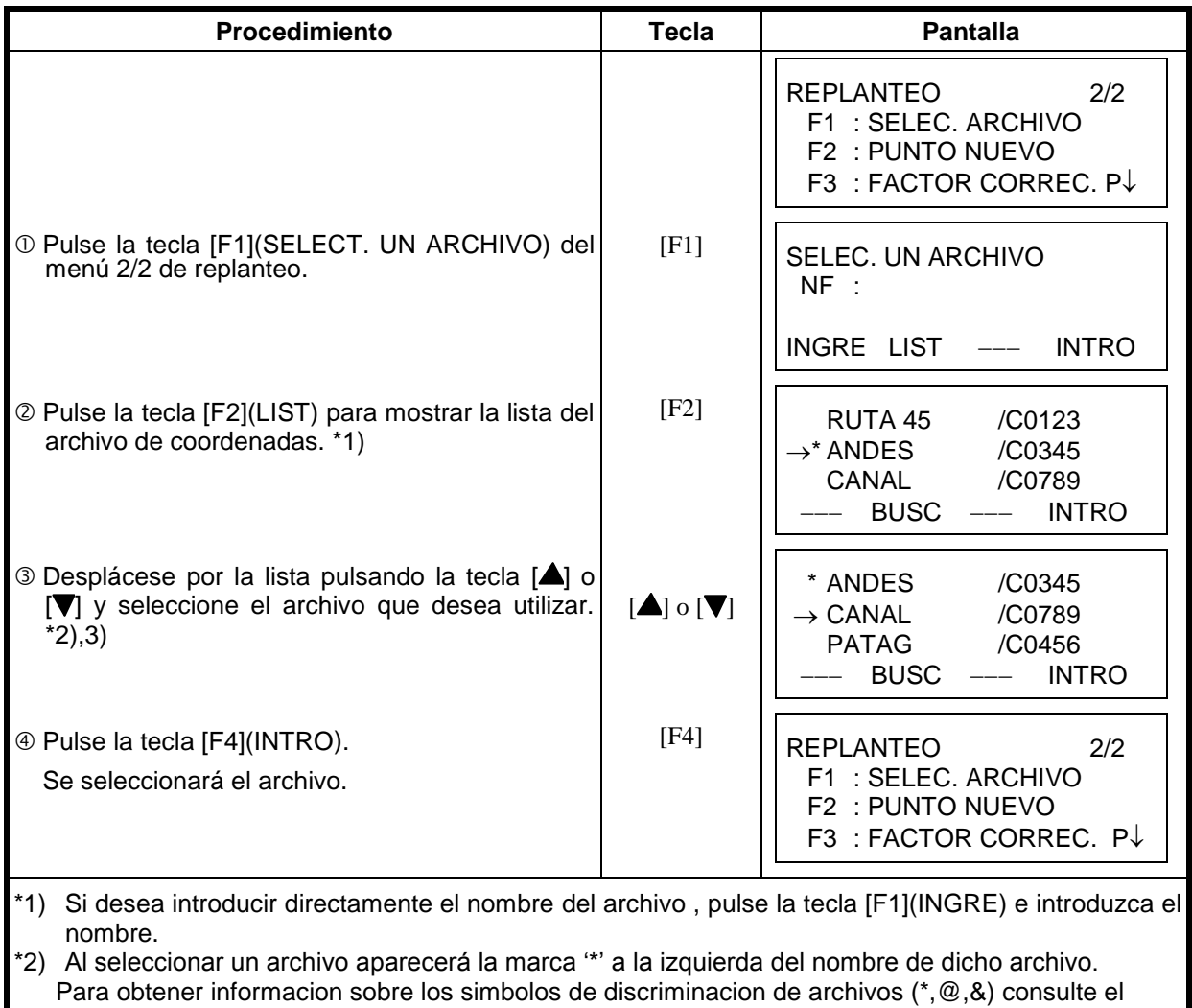

Capitulo 9.3 "Mantenimiento de Archivos".

\*3) Puede buscar los datos del archivo indicado con una flecha pulsando la tecla [F2](BUSC).

### **8.1.3 Introducir Punto de Estación**

Puede colocar el punto de estación mediante los dos métodos indicados a continuación.

- 1) A partir de los datos de las coordenadas almacenados en la memoria interna.
- 2) Introducción directa de los datos de las coordenadas a través del teclado.
- Ejemplo:Coloque el punto de la estación a partir del archivo de coordenadas de la memoria.

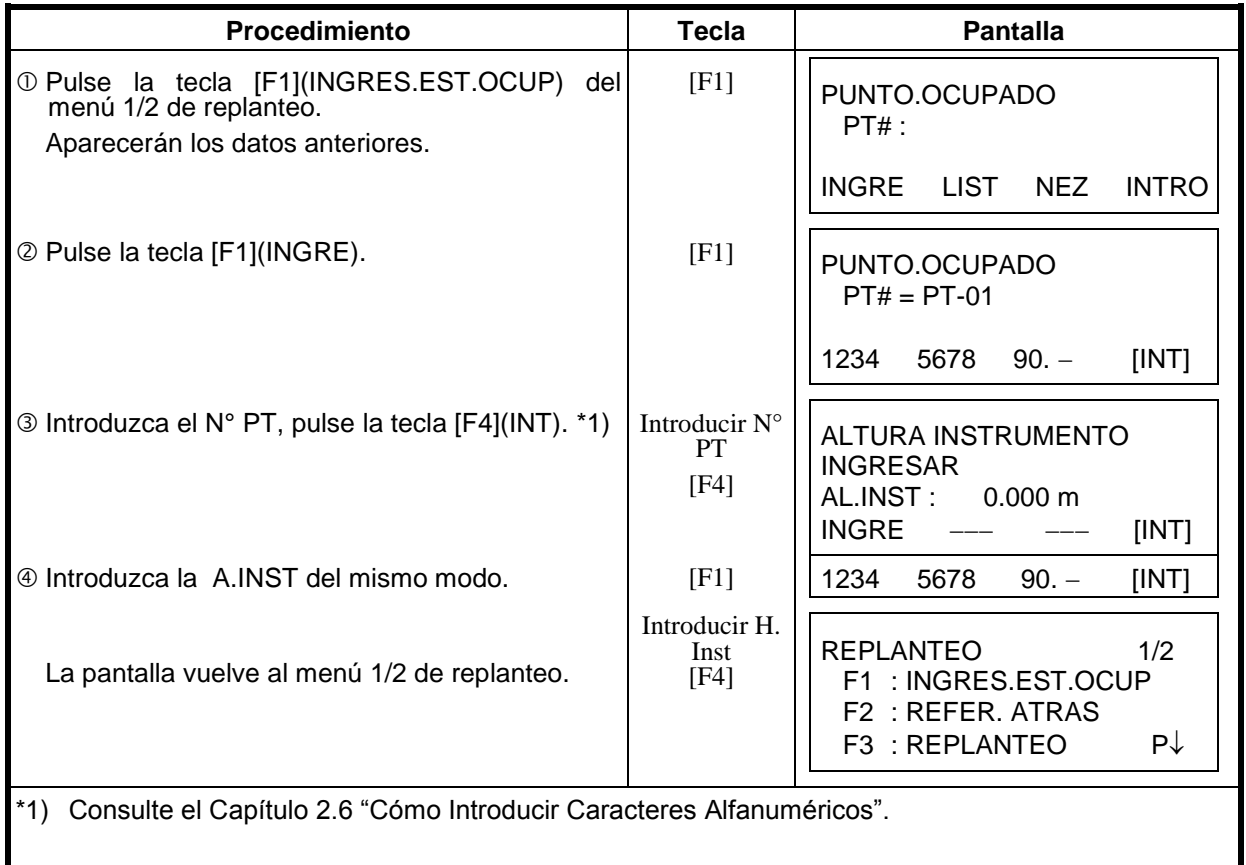

Ejemplo: Colocación directa de las coordenadas del punto del instrumento.

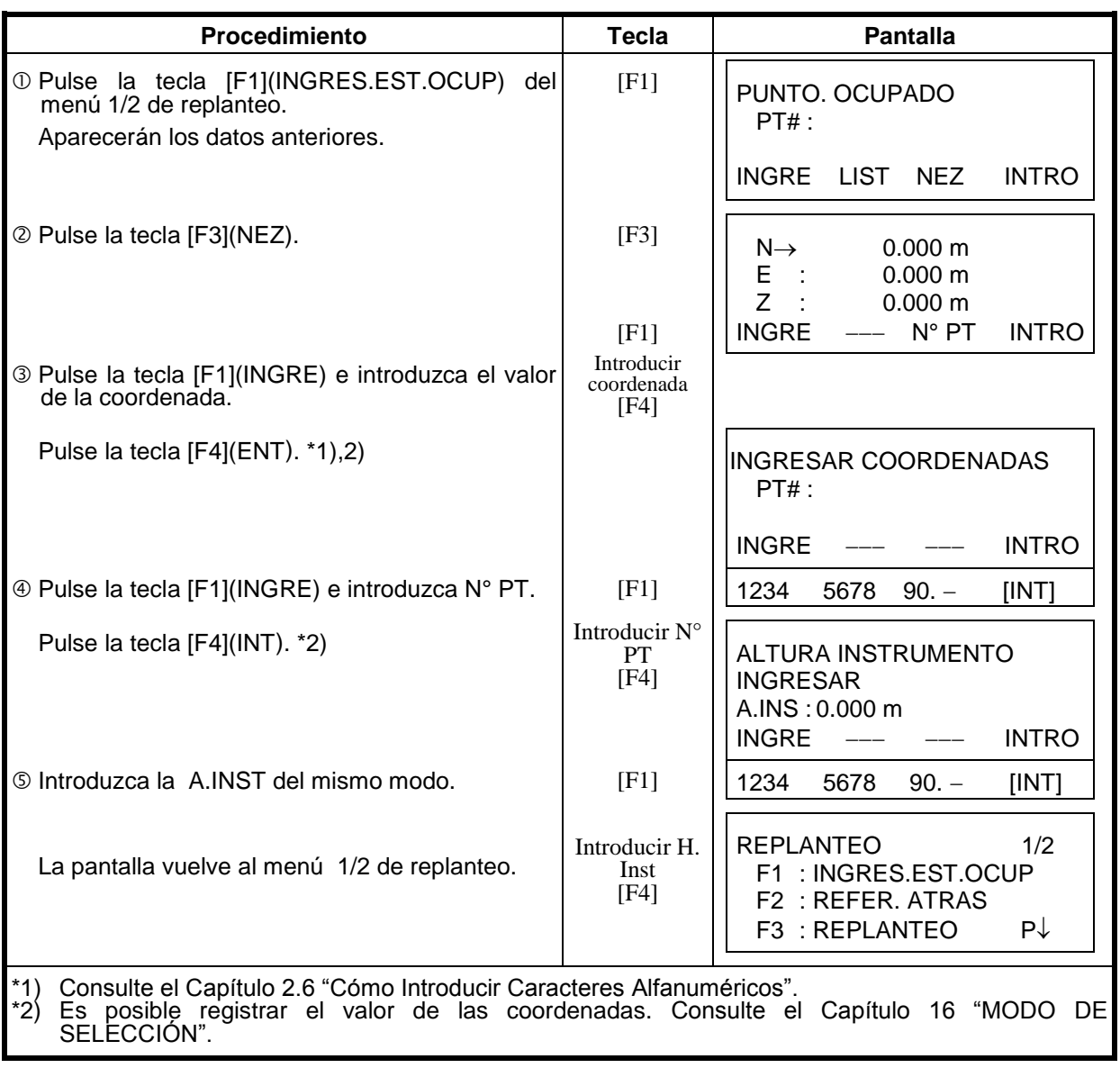

#### **8.1.4 Introducir Punto de Orientación**

Puede seleccionar cualquiera de los tres métodos mostrados a continuación:

- 1) A partir del ARCHIVO de coordenadas almacenado en la memoria interna.
- 2) Introducción directa de coordenadas a través del teclado.
- 3) Introducción directa de la lectura a través del teclado.
- Ejemplo de ajuste: Ajuste del punto de orientación a partir del ARCHIVO de coordenadas interno.

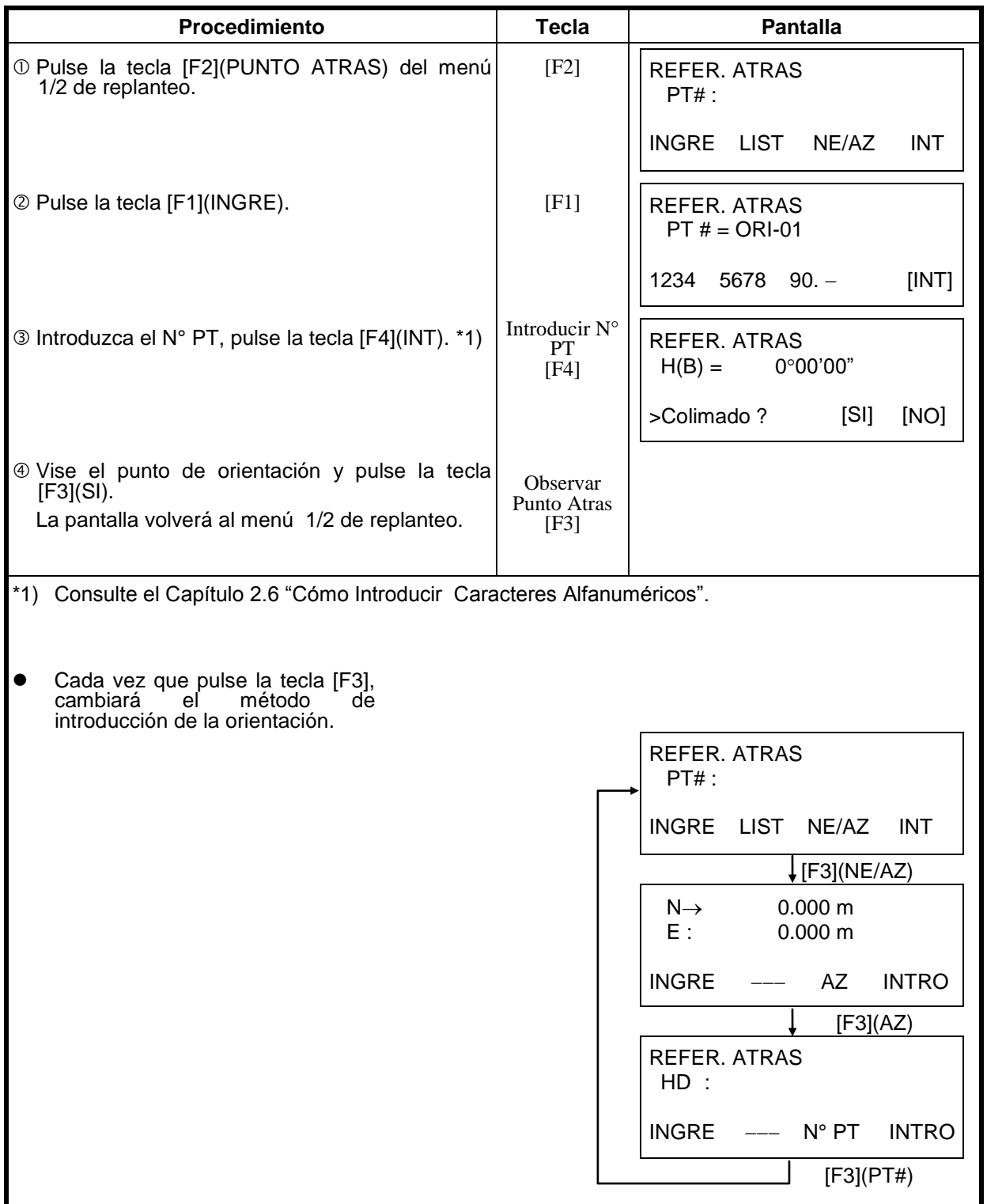

Ejemplo: Introducción directa de las coordenadas del punto de orientación.

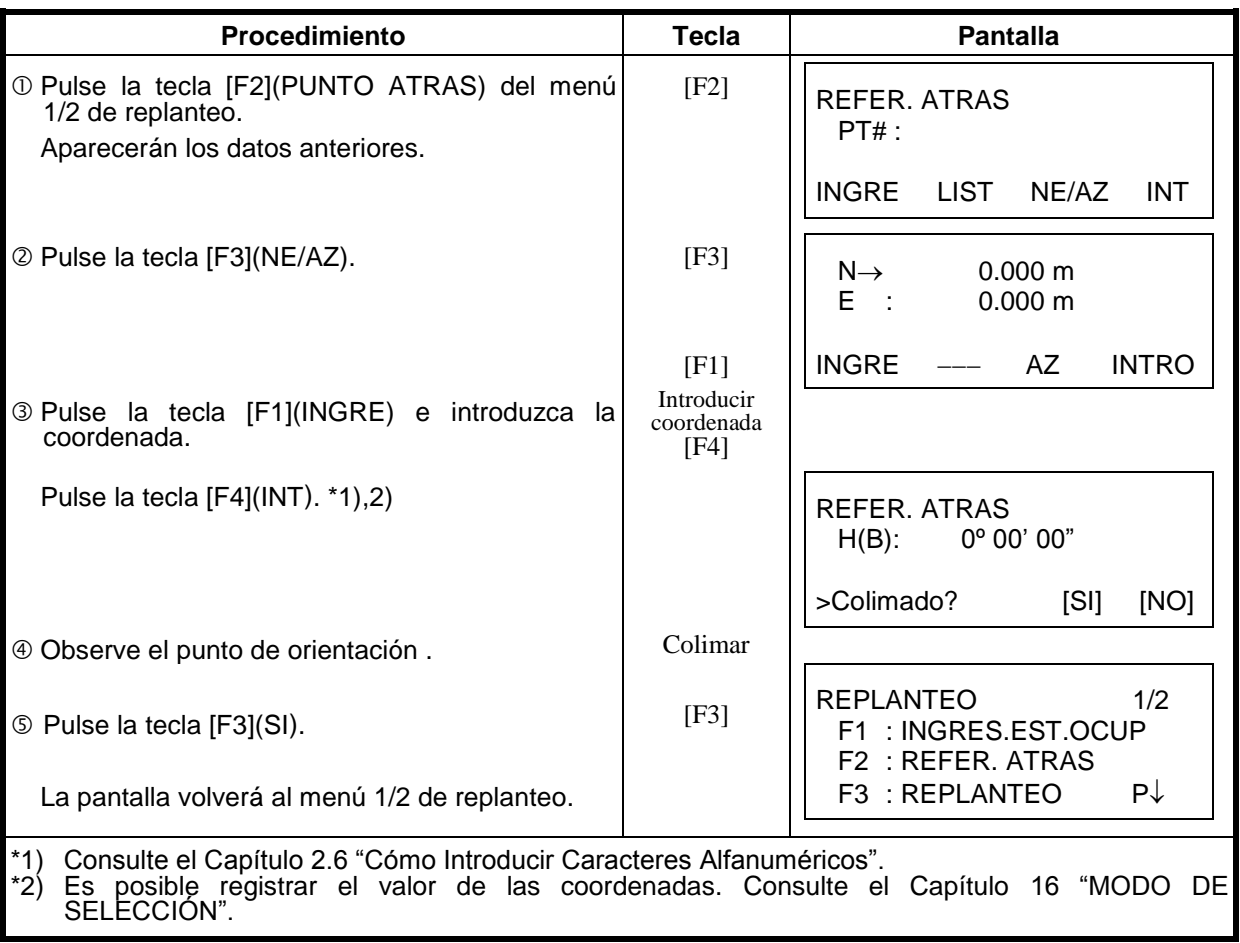

# *8.2 Ejecución de Replanteo*

Puede seleccionar los siguientes métodos para ejecutar el replanteo.

1) Recuperación de los puntos de la memoria interna por número de punto.

2) Introducción directa de los valores de las coordenadas a través de las teclas.

Ejemplo: Recuperación del punto desde la memoria interna.

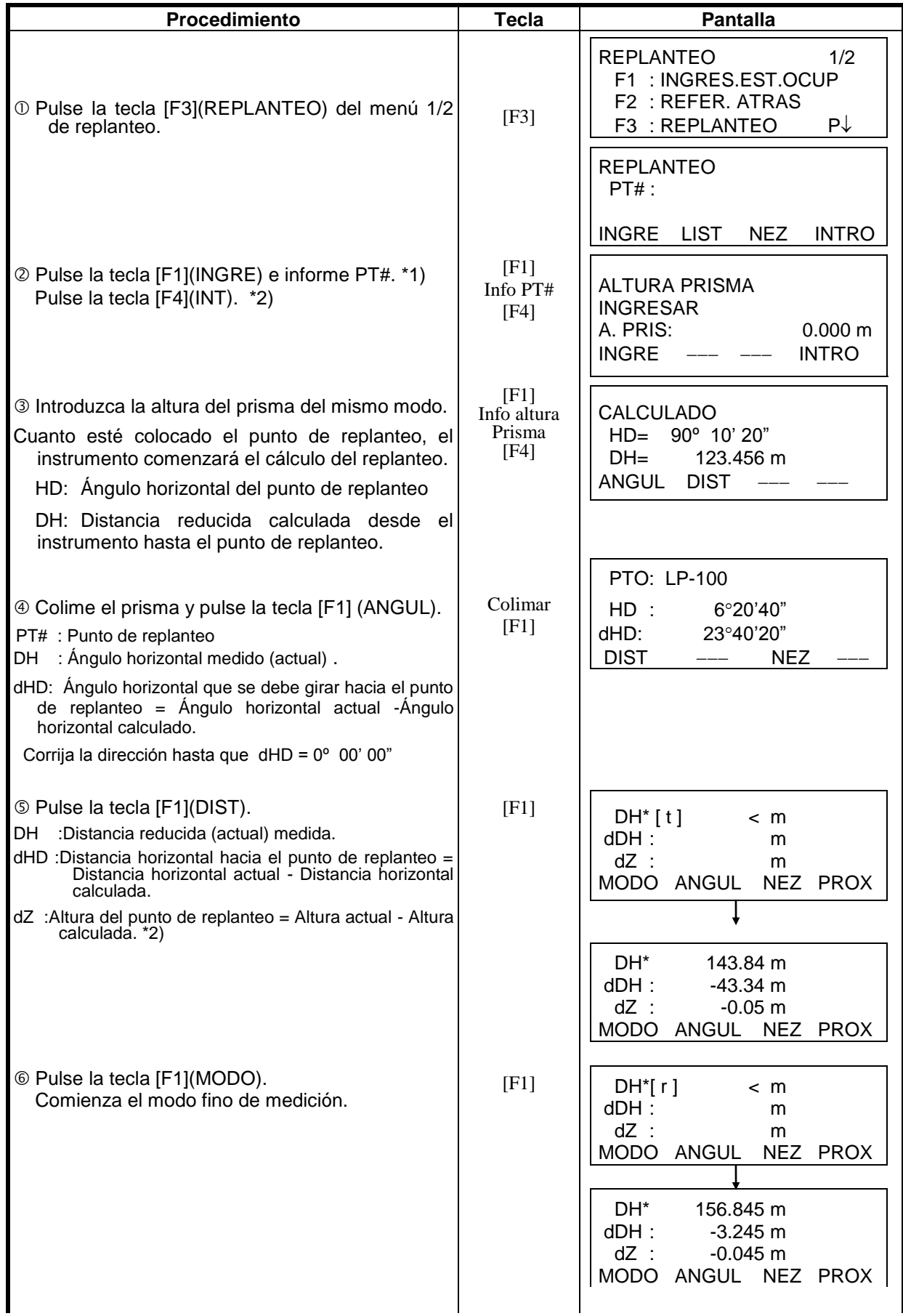
#### 8 REPLANTEO

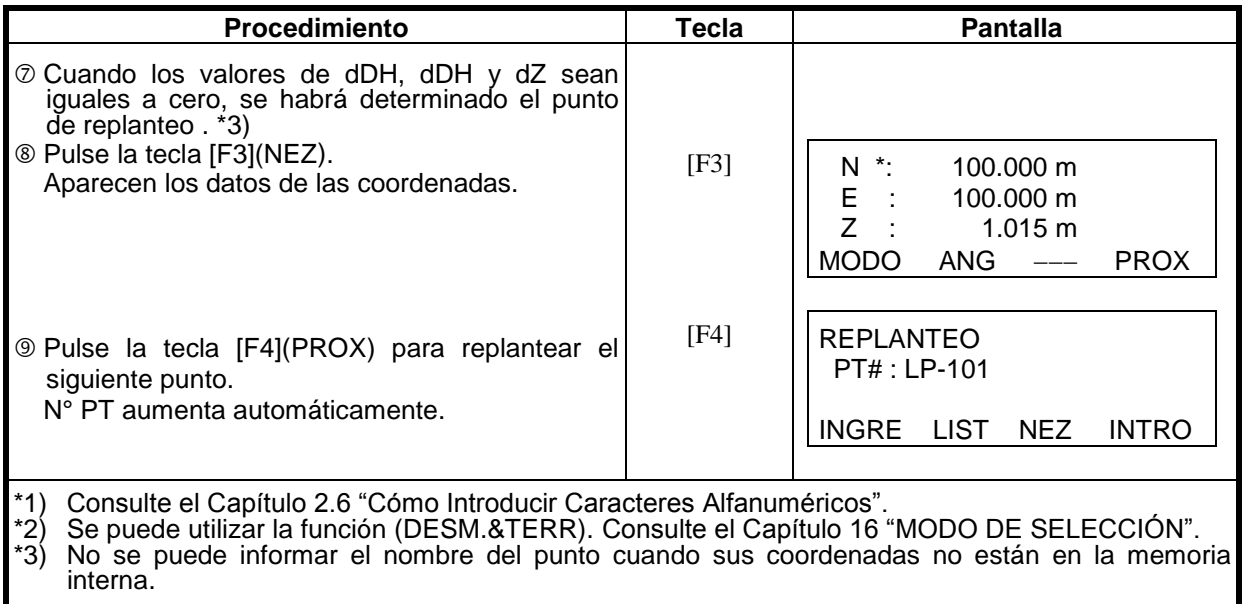

# **Función Punto-Guía (Solo en modelos con Punto Guía )**

Puede utilizar la función punto guía mientras realiza un replanteo.

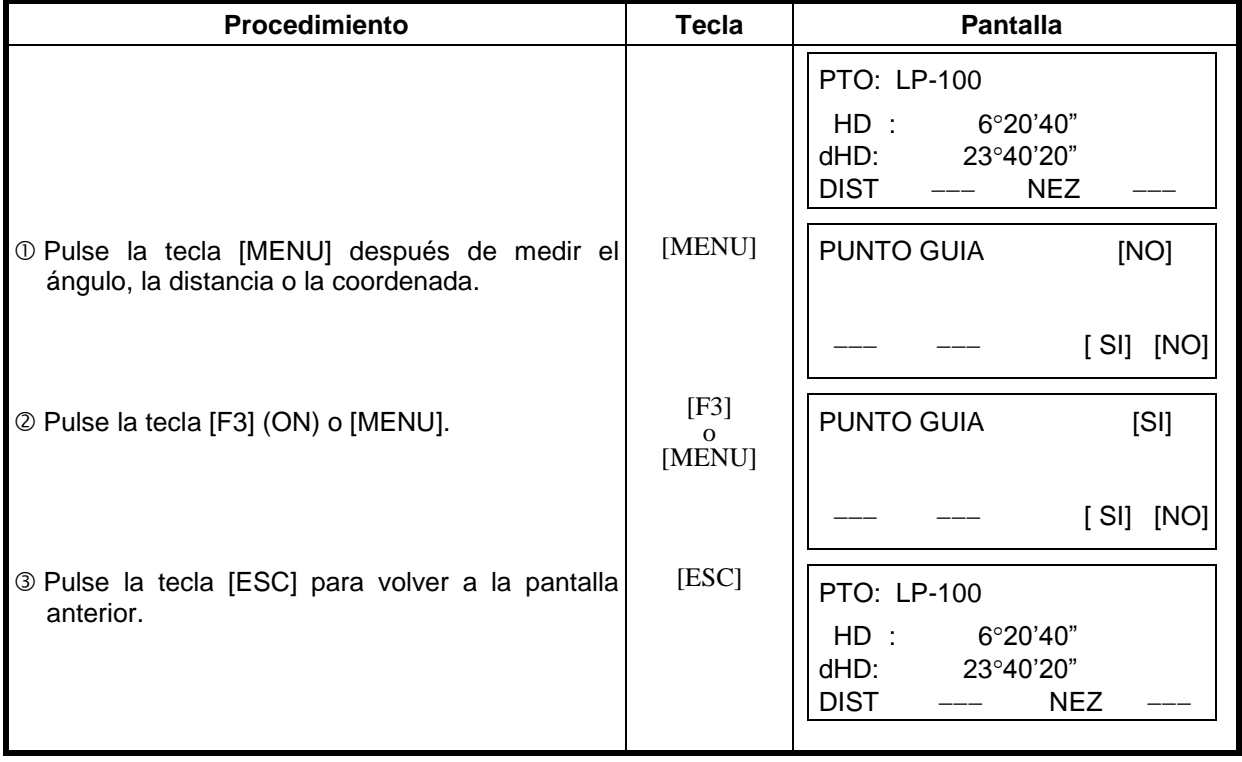

## *8.3 Establecer un Nuevo Punto*

Se necesitará un nuevo punto cuando no se puede visualizar uno de los puntos a replantear desde el punto estación actual.

#### **8.3.1 Método Radiación**

Sitúe el instrumento en un punto conocido y mida las coordenadas de los nuevos puntos por radiación.

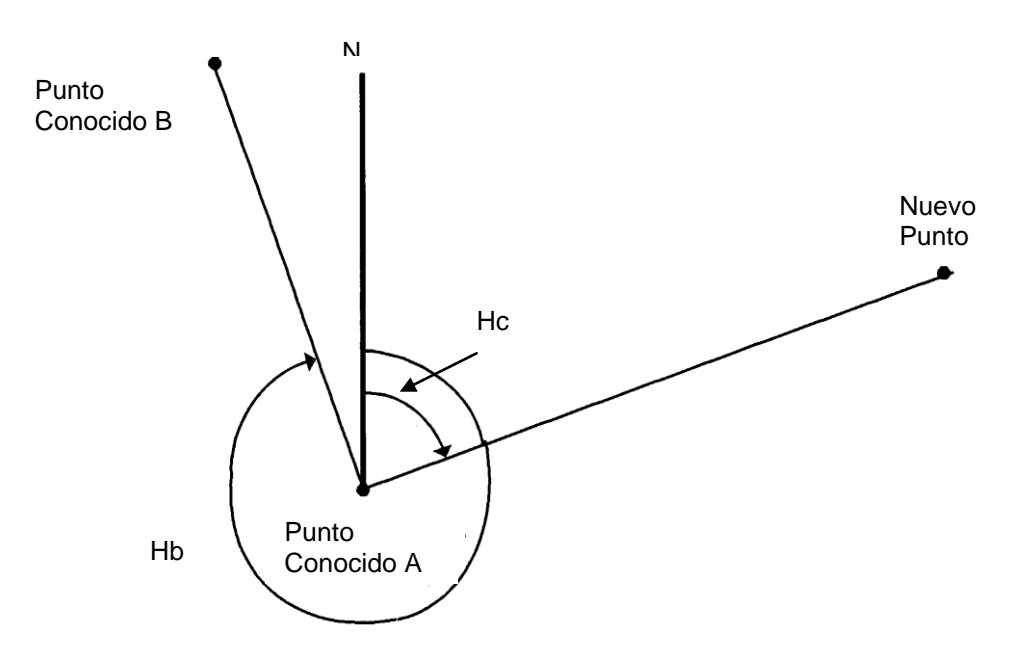

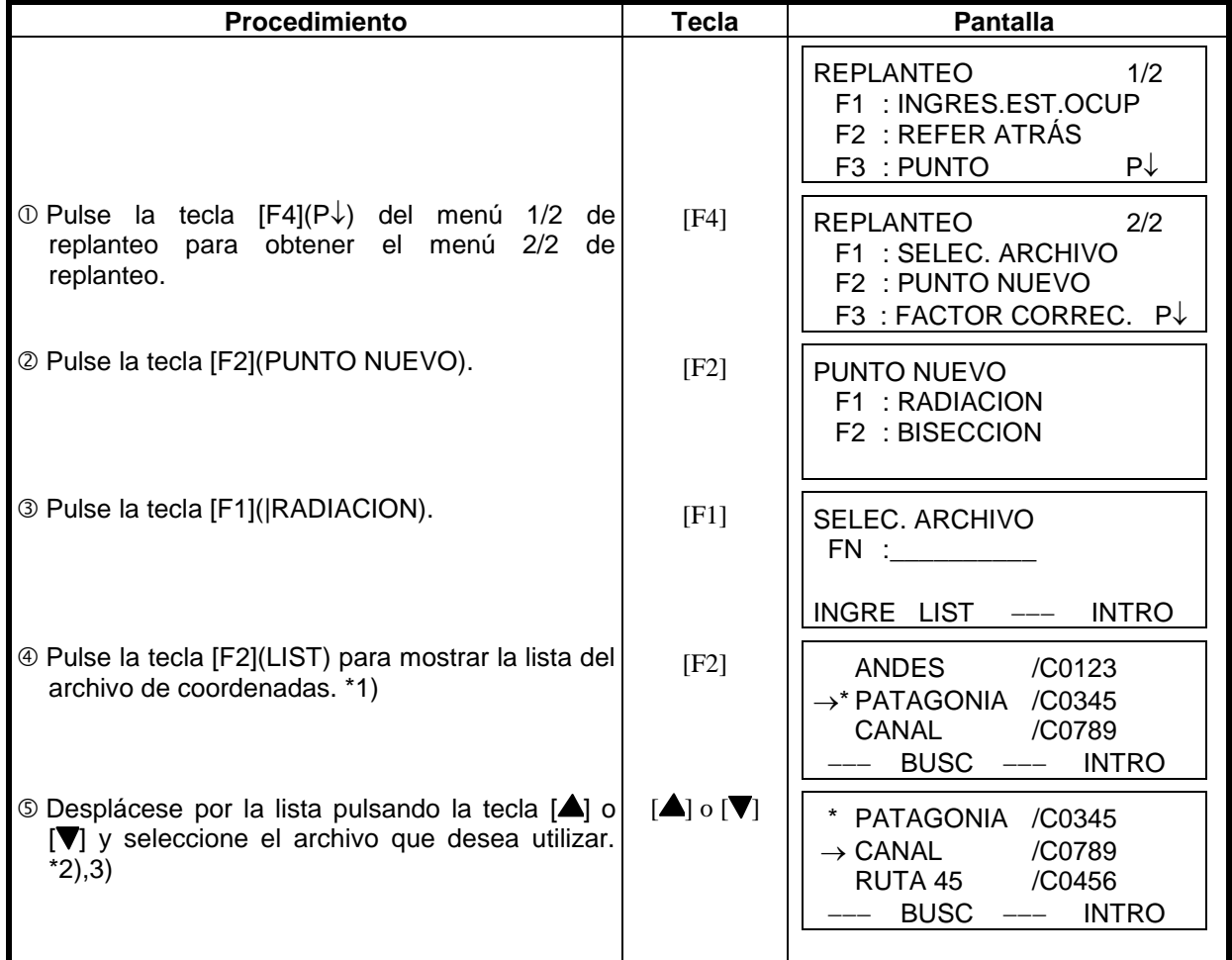

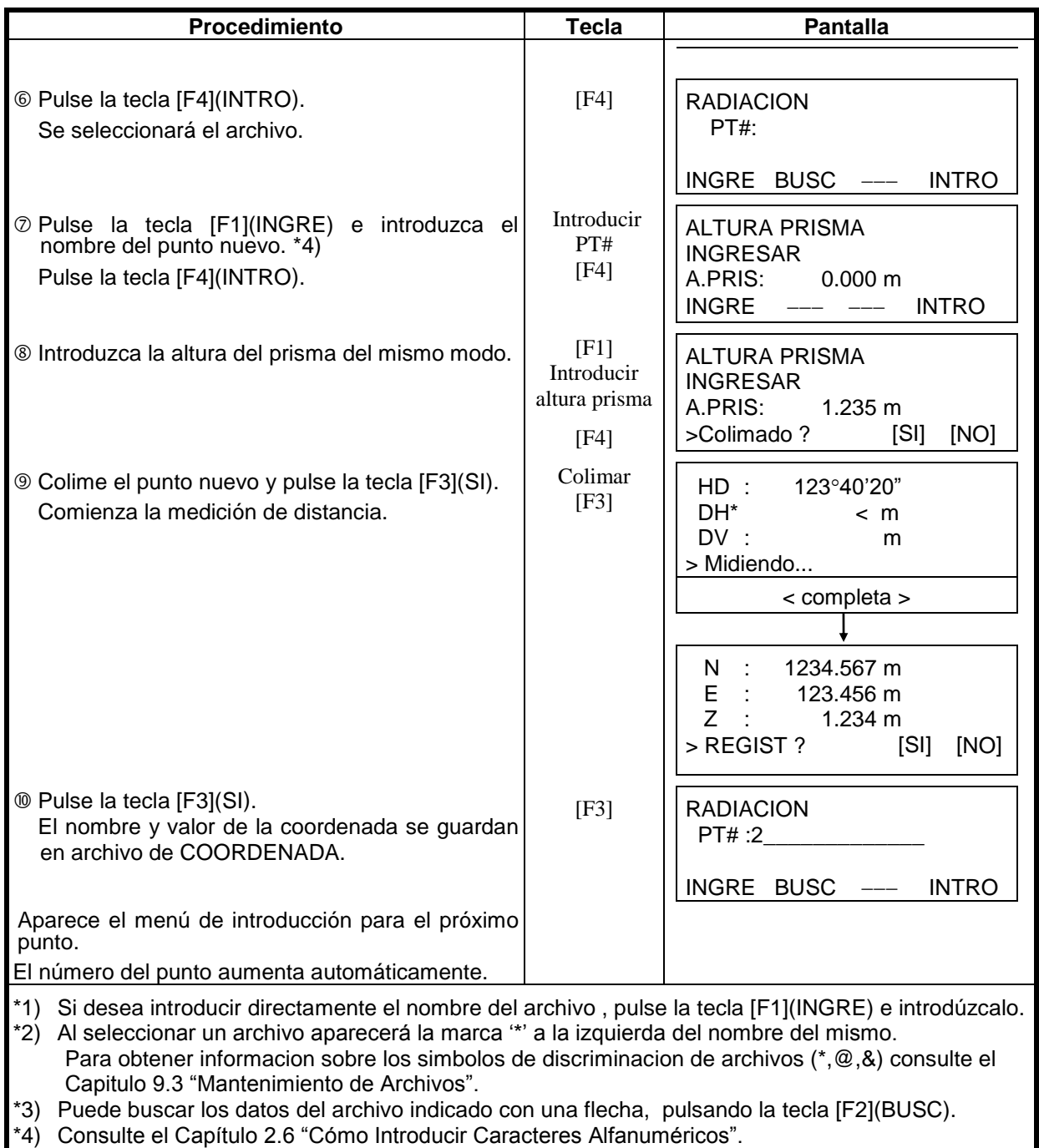

\*5) Aparecerá un mensaje de error cuando la memoria interna está llena.

#### **8.3.2 Método Biseccion**

Coloque el instrumento en un punto nuevo y calcule las coordenadas de dicho punto utilizando los datos de las coordenadas de un máximo de siete puntos conocidos y las medidas realizadas a estos puntos.

Métodos de Bisección.

- Bisección por medición de distancia : se deben medir 2 o más puntos
	-
- Bisección por medición de ángulo : se deben medir 3 o más puntos

El valor de las coordenadas de un punto ocupado se calculara utilizando el método de los mínimos cuadrados. ( En el caso de realizar la medición de 3 puntos conocidos utilizando únicamente la medición angular, las coordenadas no serán calculada con el método de los mínimos cuadrados)

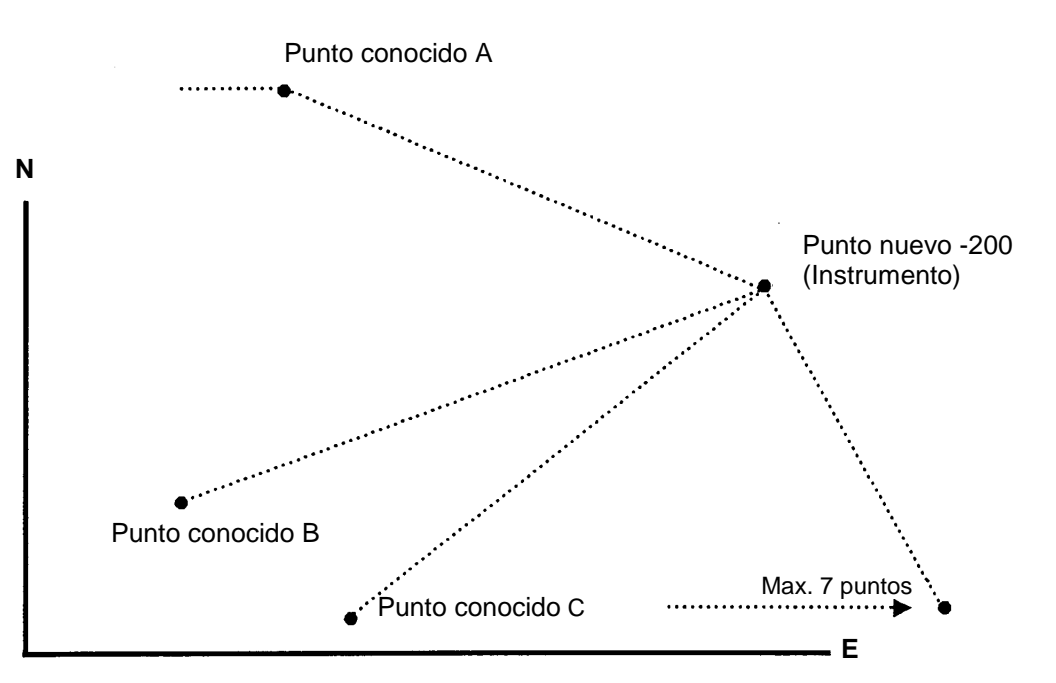

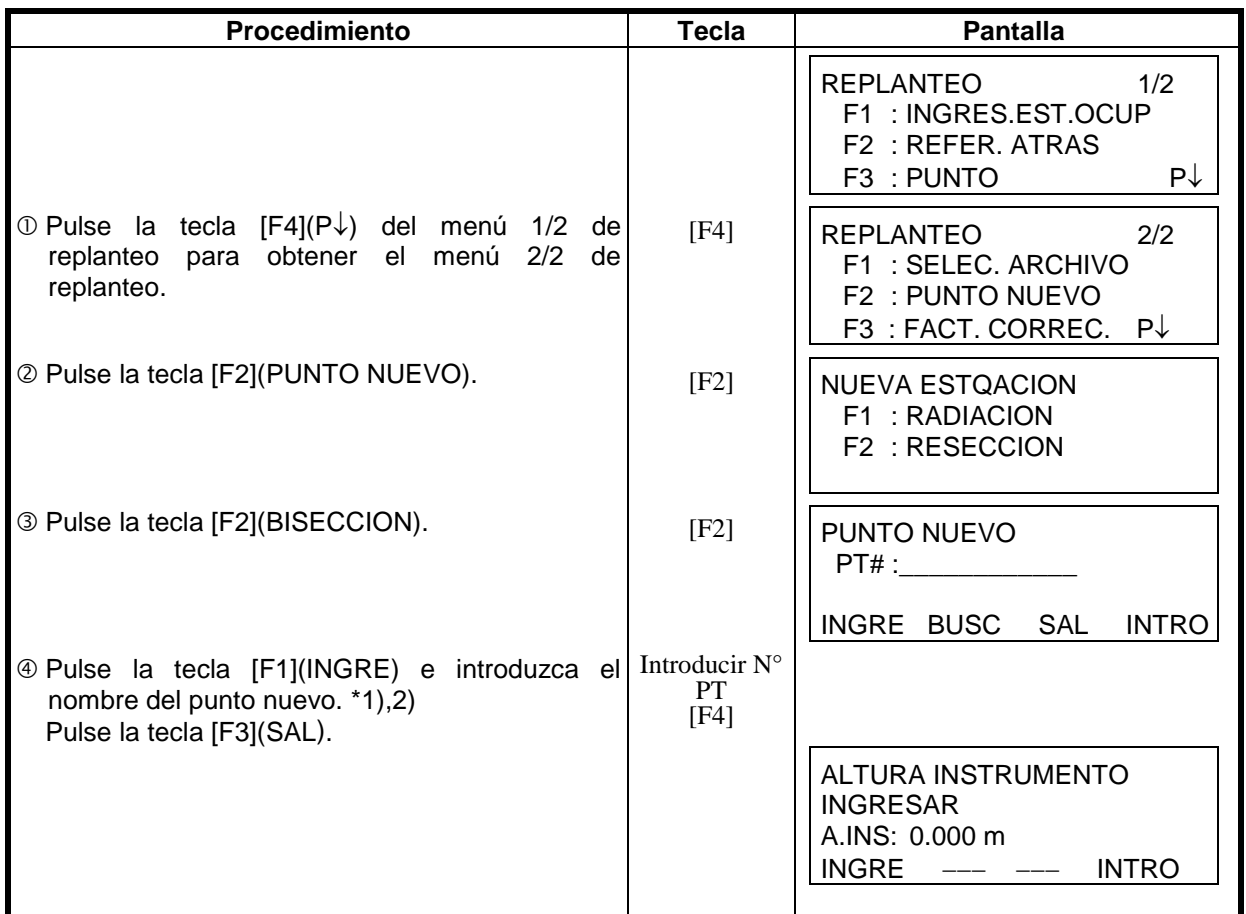

#### 8 REPLANTEO

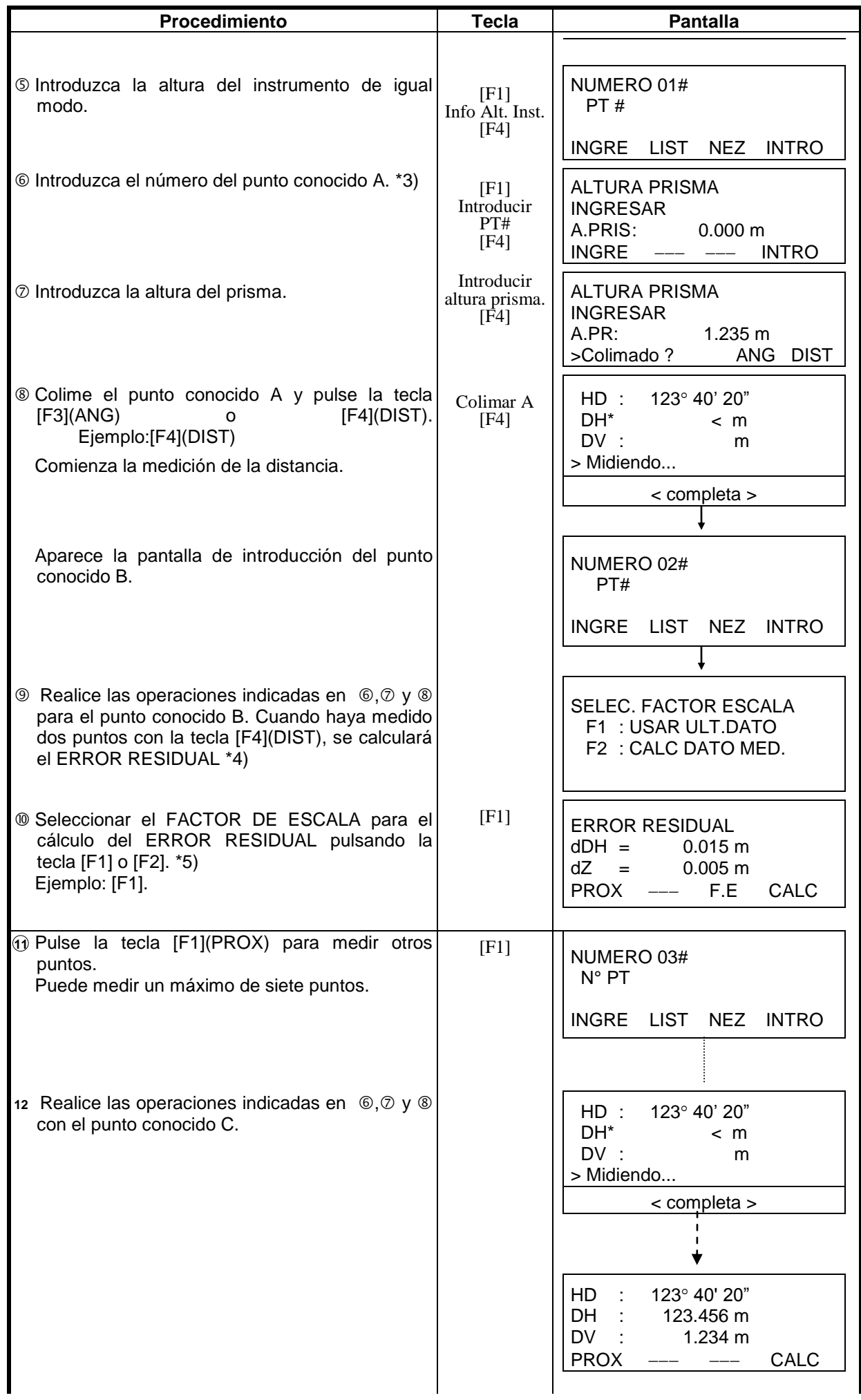

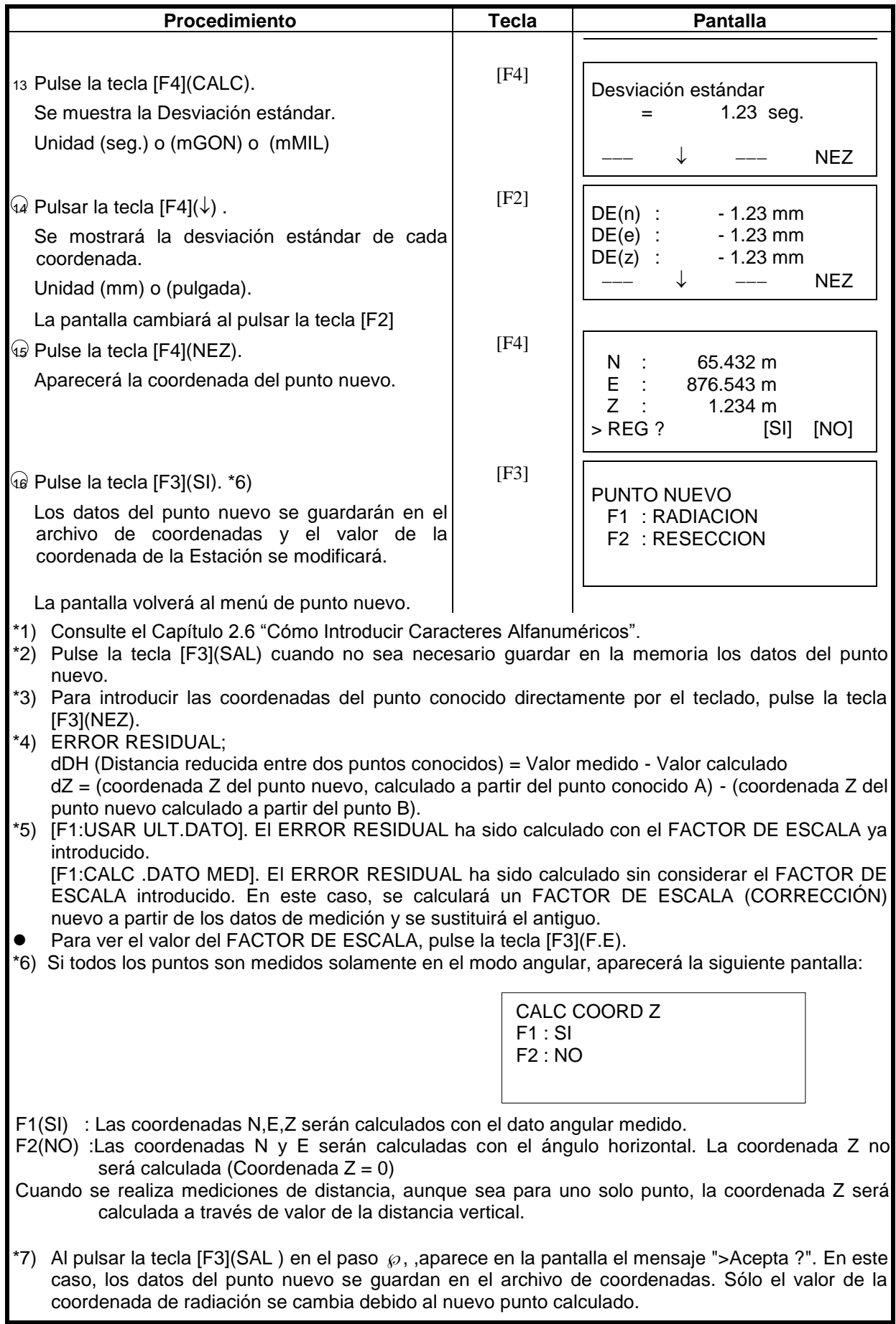

### **Visualizar la Lista de Puntos**

Además de poder visualizar la Lista de puntos e introducir datos en esta lista, se pueden ver las coordenadas de un punto.

[Ejemplo: Ejecución del Modo de replanteo]

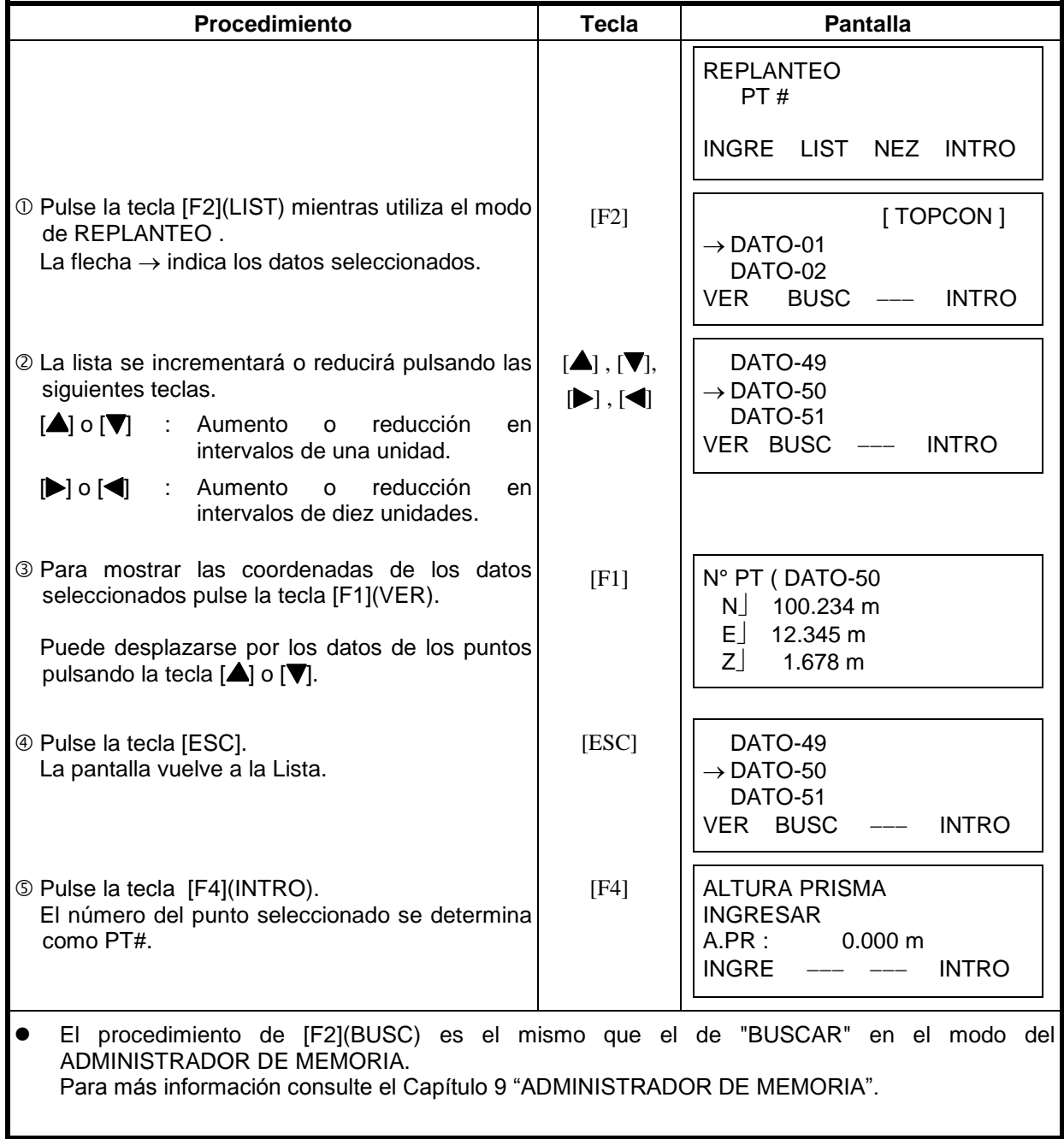

# **9 ADMINISTRADOR DE MEMORIA**

Este modo presenta las siguientes opciones para la memoria interna.

- **1) EST. DE ARCHIVO**: Control del número de datos almacenados / Capacidad Restante
- **2) BUSCAR:** Búsqueda de los datos Almacenados
	-
- 
- **3) MANTEN. ARCHIVO**: Borrado de Archivos / Edición de nombres de archivos
- **4) INGRES COORD**: Para introducir coordenadas en el ARCHIVO de coordenadas. **Eliminación de coordenadas del ARCHIVO de coordenadas.**
- 
- 
- **6) INGRE CODIGOS**: Para introducir códigos de punto en la Librería del CÓDIGOS. **7) TRANSFERIR DATOS**: Envío de datos medidos, coordenadas o datos de la librería de CÓDIGOS / Volcado de las coordenadas o datos de la Librería del CÓDIGOS / Introducción de los parámetros de comunicación. **8) INICIALIZAR**: Inicialización (borrado) de la memoria interna.
- 

#### **Menú del administrador de memoria**

El instrumento pasará al Modo MENU 1/3 al pulsar la tecla [MENU]. Pulse la tecla [F3](MANEJO DE MEM), y aparecerá el menú 1/3 de la MEMORIA.

de la memoria interna.

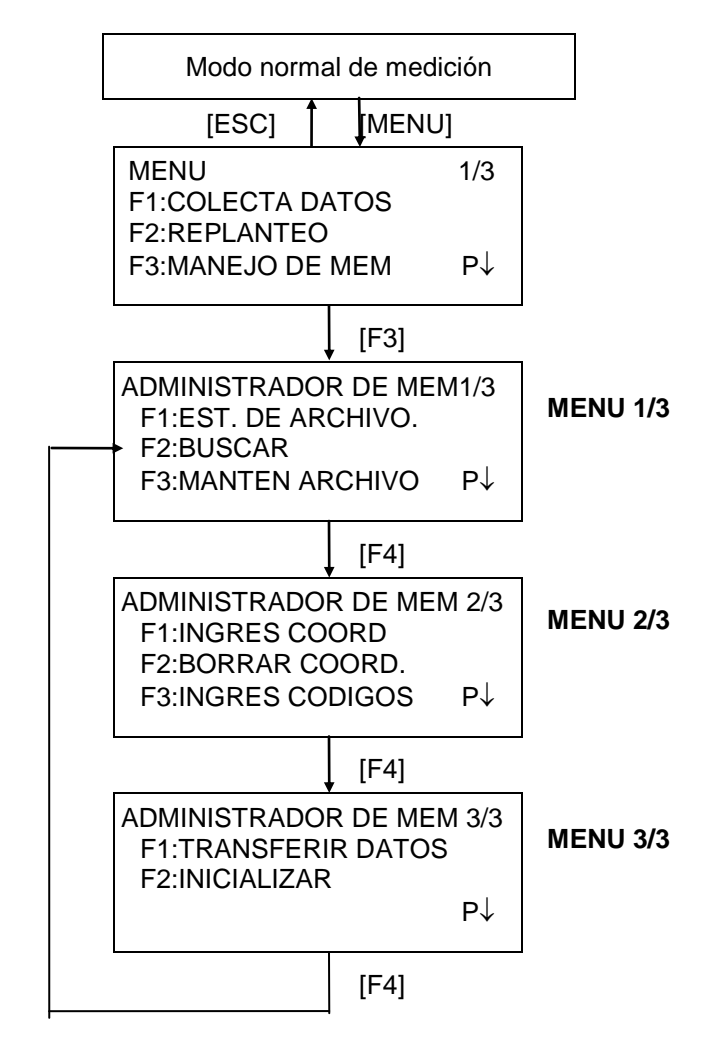

### *9.1 Visualización del Estado de la Memoria Interna*

Este modo se utiliza para comprobar el estado de la memoria interna.

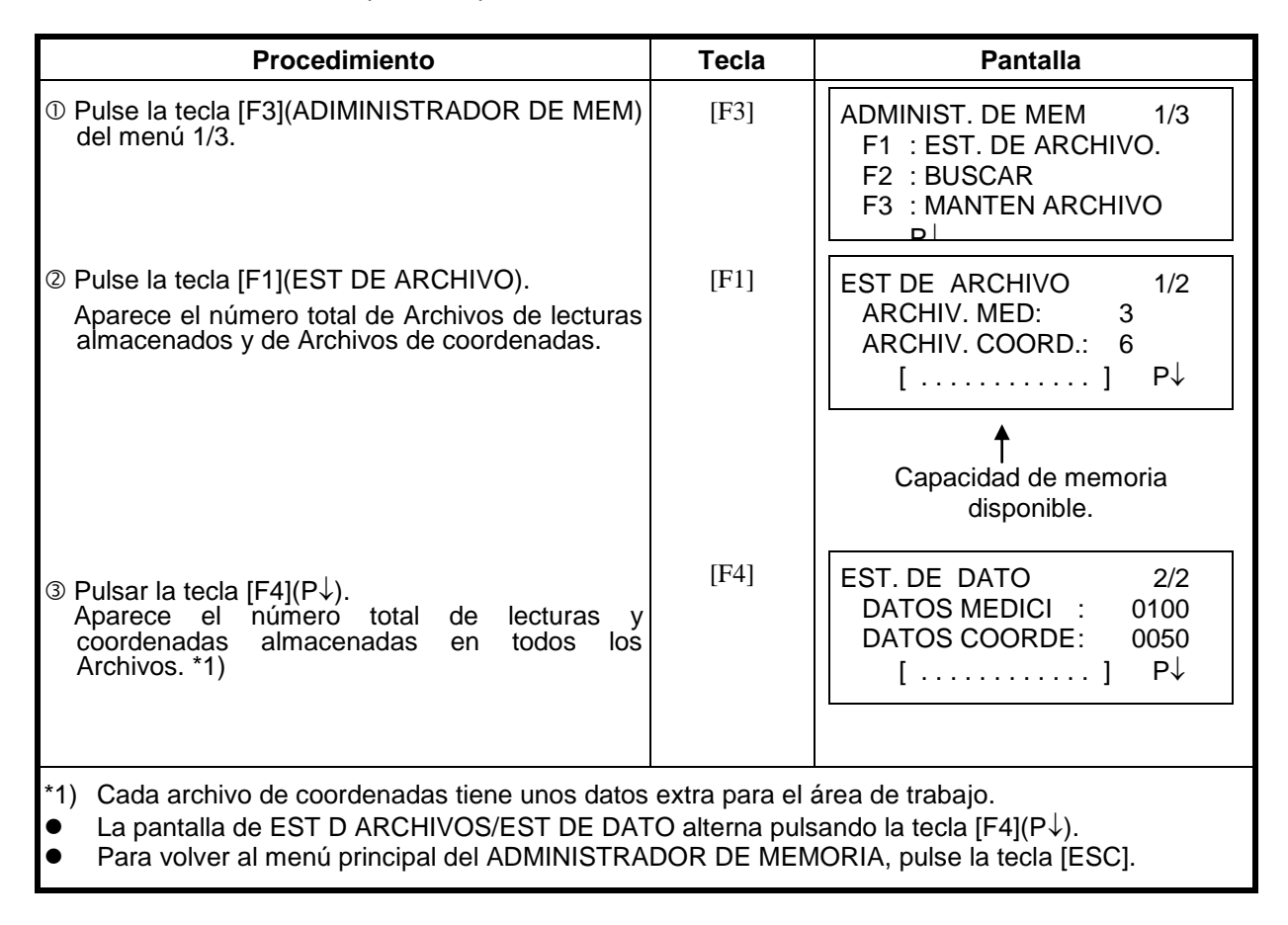

## *9.2 Búsqueda de Datos*

Este menú se utiliza para buscar los datos almacenados en toma de datos y replanteo. Puede seleccionar cualquiera de los tres modos de búsqueda siguientes para cada tipo de archivos.

- 1: Búsqueda del primer dato
- 2: Búsqueda del último dato
- 3: Búsqueda del punto(MEDICION, COORDENADAS.)

Búsqueda por número de código (LIBRER .CODIGOS)<br>LECTURAS : Datos medidos con el menú de colecta

**LECTURAS** : Datos medidos con el menú de colecta de datos.

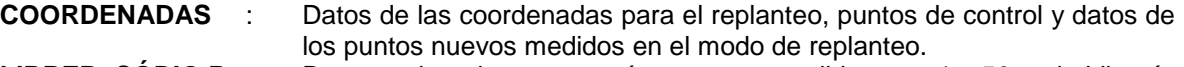

**LIBRER. CÓDIG.P** : Datos registrados con un número comprendido entre 1 y 50 en la Librería del Códigos de Puntos

Nombre del punto (PT#. ORI#), DESCR, CÓDIGO P y datos de la altura (H. Inst, A. PR) pueden corregirse en el modo de búsqueda.

Los valores de medida no se pueden corregir.

#### **9.2.1 Búsqueda de Datos de Medición**

Ejemplo: Búsqueda por número de punto.

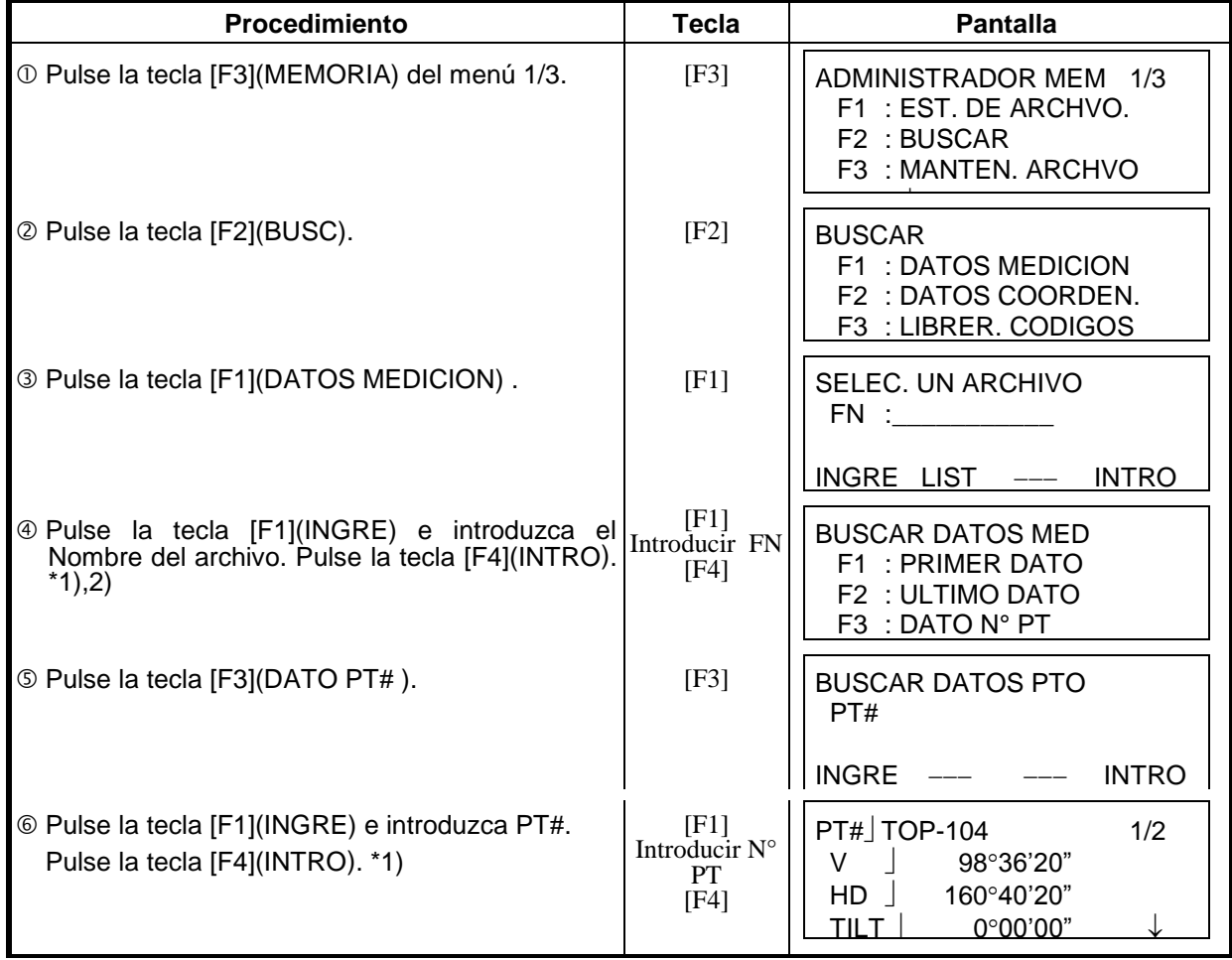

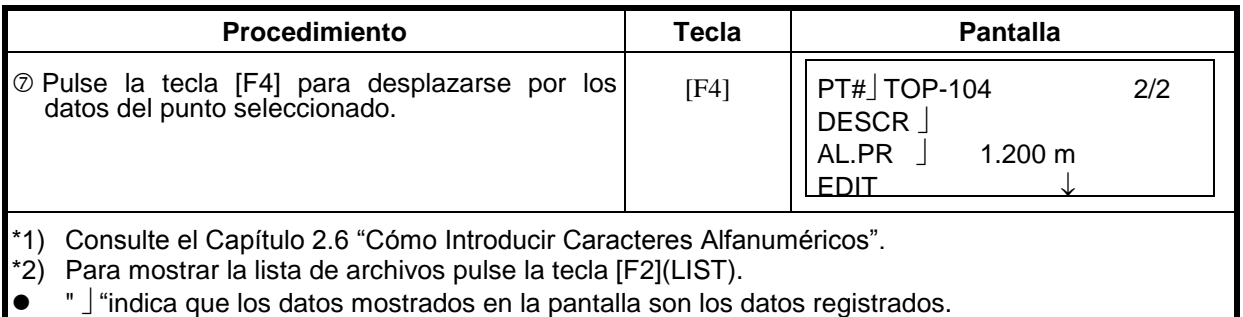

 $\bullet$  Utilice la tecla [ $\blacktriangle$ ] o [ $\nabla$ ] para pasar al punto siguiente o anterior.

• Para buscar los datos de la medición del mismo número de punto, pulse la tecla [ ] o [ ).

#### **Editar datos en el modo de búsqueda**

Nombre del punto (PT#. ORI#), DESCR, CODIGO y altura de prisma o instrumento (AL. Inst, A.PR) pueden corregirse en el modo de búsqueda. El valor medido no puede corregirse.

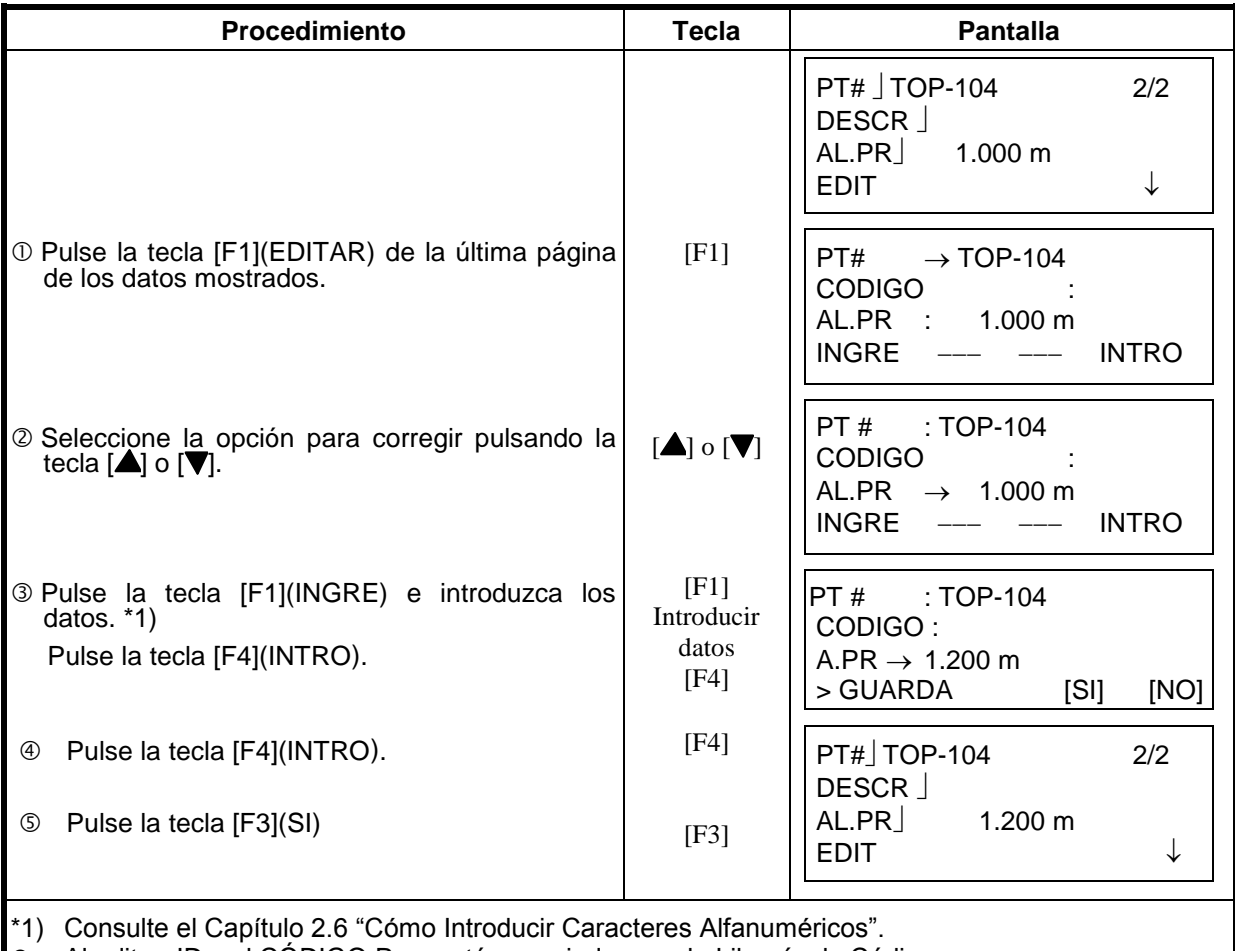

Al editar, ID y el CÓDIGO P no están asociados con la Librería de Códigos.

 Aunque los datos de la altura (A.INr, A.PR) son correctos, los datos medidos no se pueden corregir.

## **9.2.2 Búsqueda de Datos de Coordenadas.**

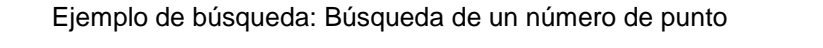

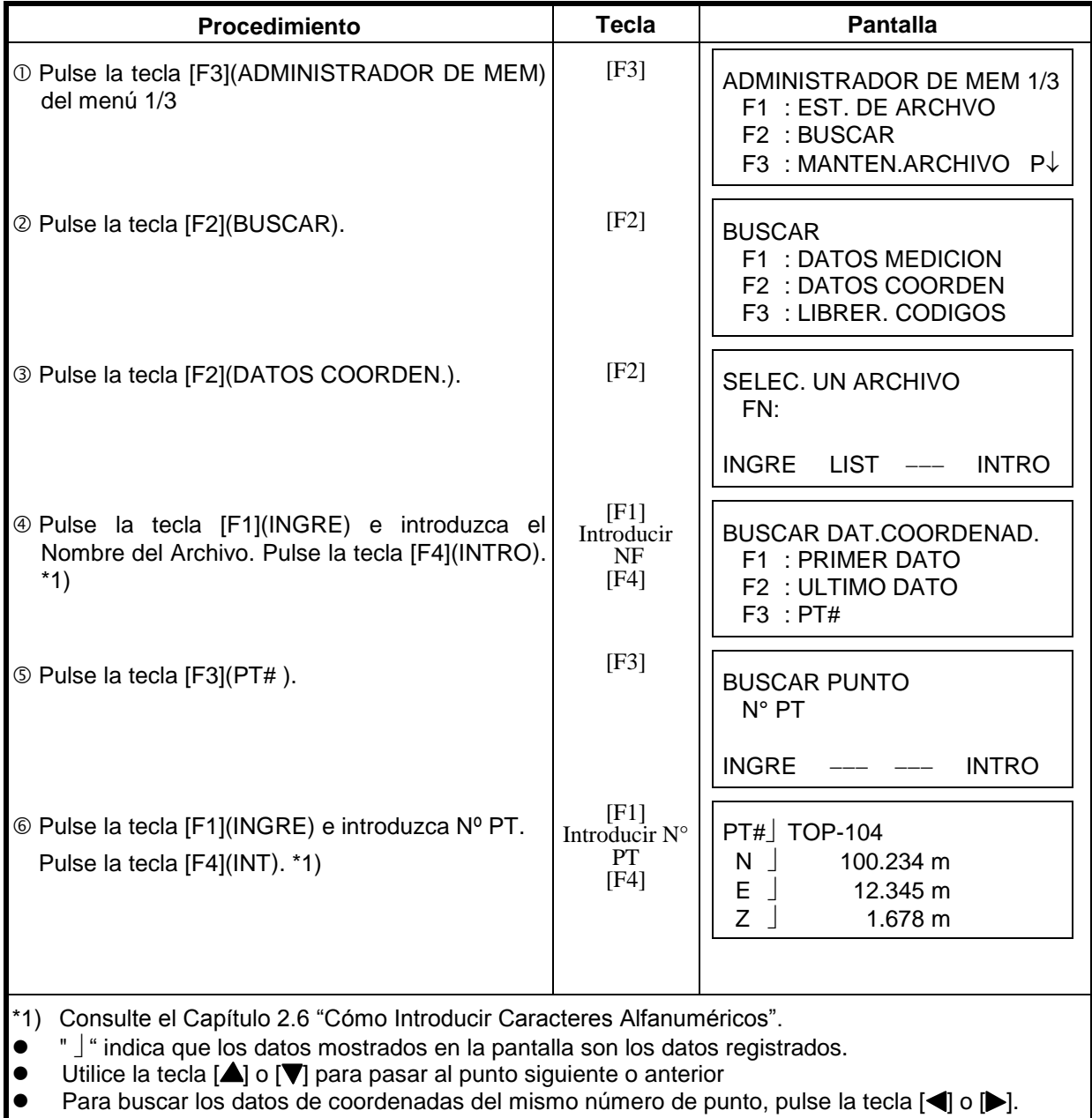

## **9.2.3 Búsqueda de Códigos en la Librería**

Ejemplo de búsqueda: Búsqueda del número de código.

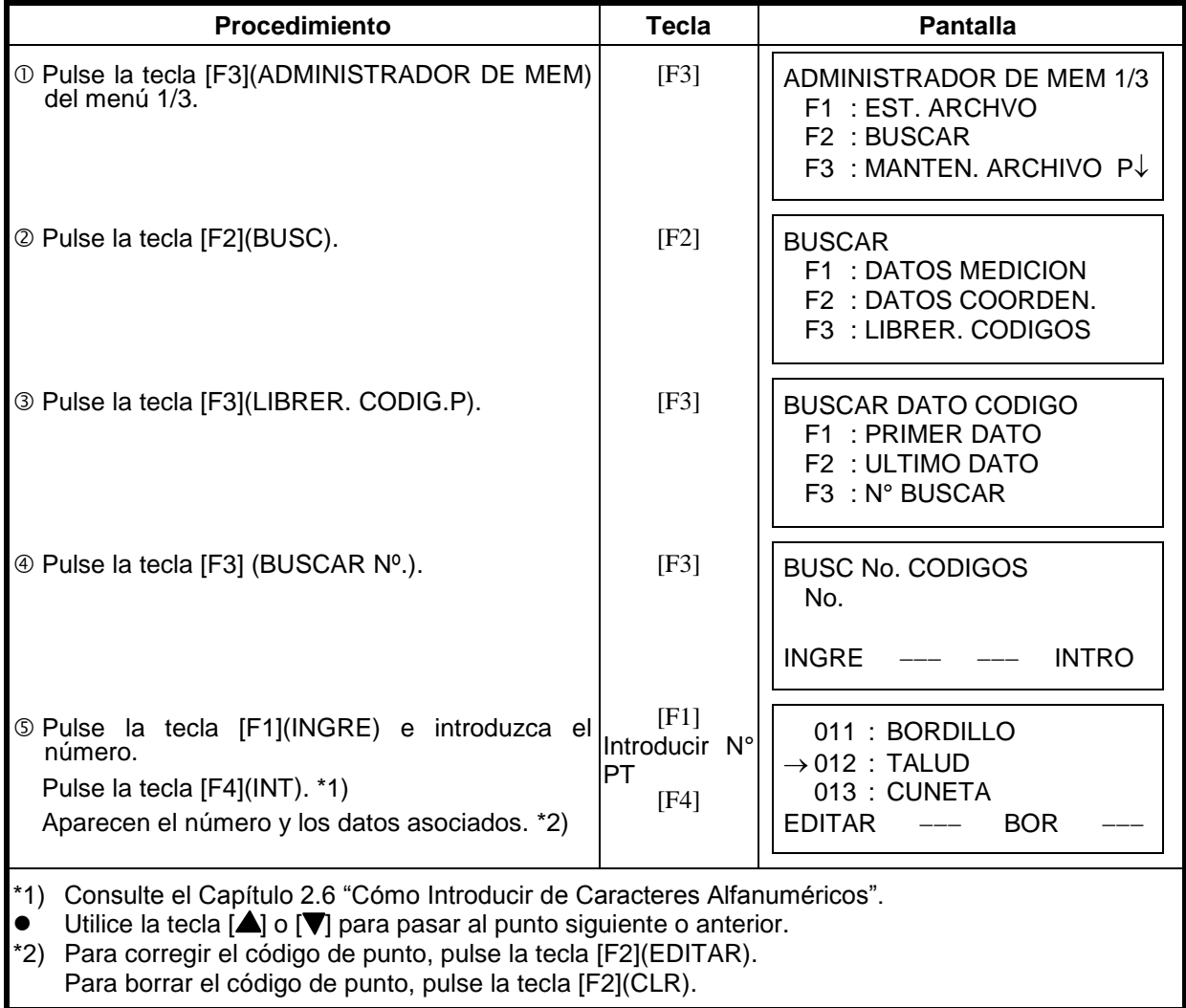

### *9.3 Mantenimiento de Archivos*

Este modo presenta las siguientes opciones: Renombrar archivo / Búsqueda de datos en un archivo / Borrado de Archivos

#### **Menú de MANTENIMIENTO DE ARCHIVOS**

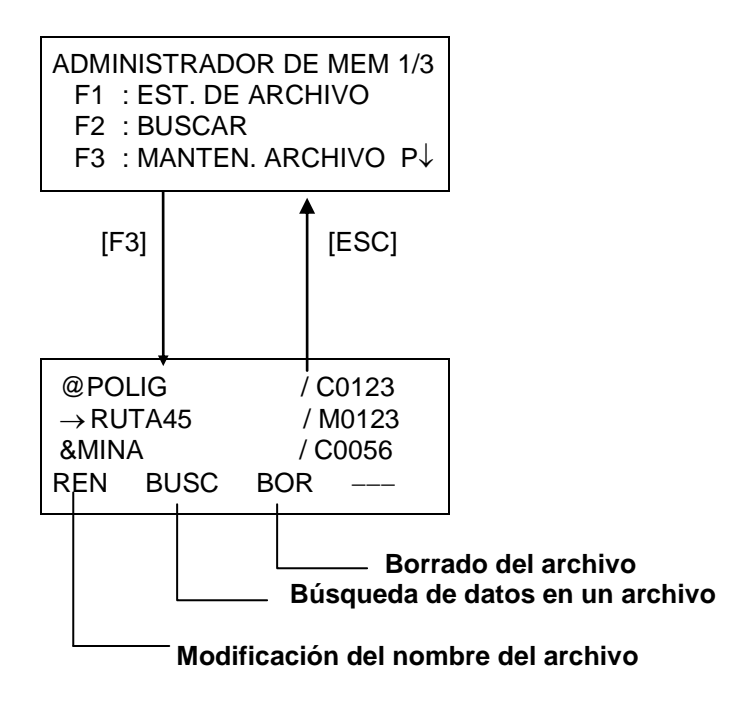

Pulsando la tecla [F3] (MANTEN. ARCHIVO) del menú 1/3 del ADMINISTRADOR DE MEMORIA aparece la lista de archivos.

● Marcas de discriminación de los archivos (\*, @, & )

Las marcas de discriminación ( \*, @, & ), posicionados antes de los nombres de los archivos indican el estado del archivo.

Para datos de Medición:

( \* ) Archivo seleccionado para la Colecta de Datos.

Para datos de Coordenadas:

- ( \* ) Archivo seleccionado para Replanteo.
- ( @ ) Archivo de coordenadas seleccionado para Colecta de Datos.
- ( & ) Archivo de coordenadas seleccionado para Replanteo y Colecta de Datos
- Caracteres de discriminación de los datos ( M, C )

Los caracteres ( M, C ) posicionados antes de los números de cuatro dígitos indican el tipo de dato.

- ( M ) significa datos de Medición.
- ( C ) significa datos de Coordenadas.
- Los cuatro dígitos indican el número total de datos en un archivo.
- (el archivo de coordenadas presenta un dato adicional para trabajo).
- Utilice la tecla  $[\triangle]$  o  $[\nabla]$  para pasar al punto siguiente o anterior.

### **9.3.1 Renombrar un Archivo**

Puede renombrar un archivo ya existente de la memoria interna.

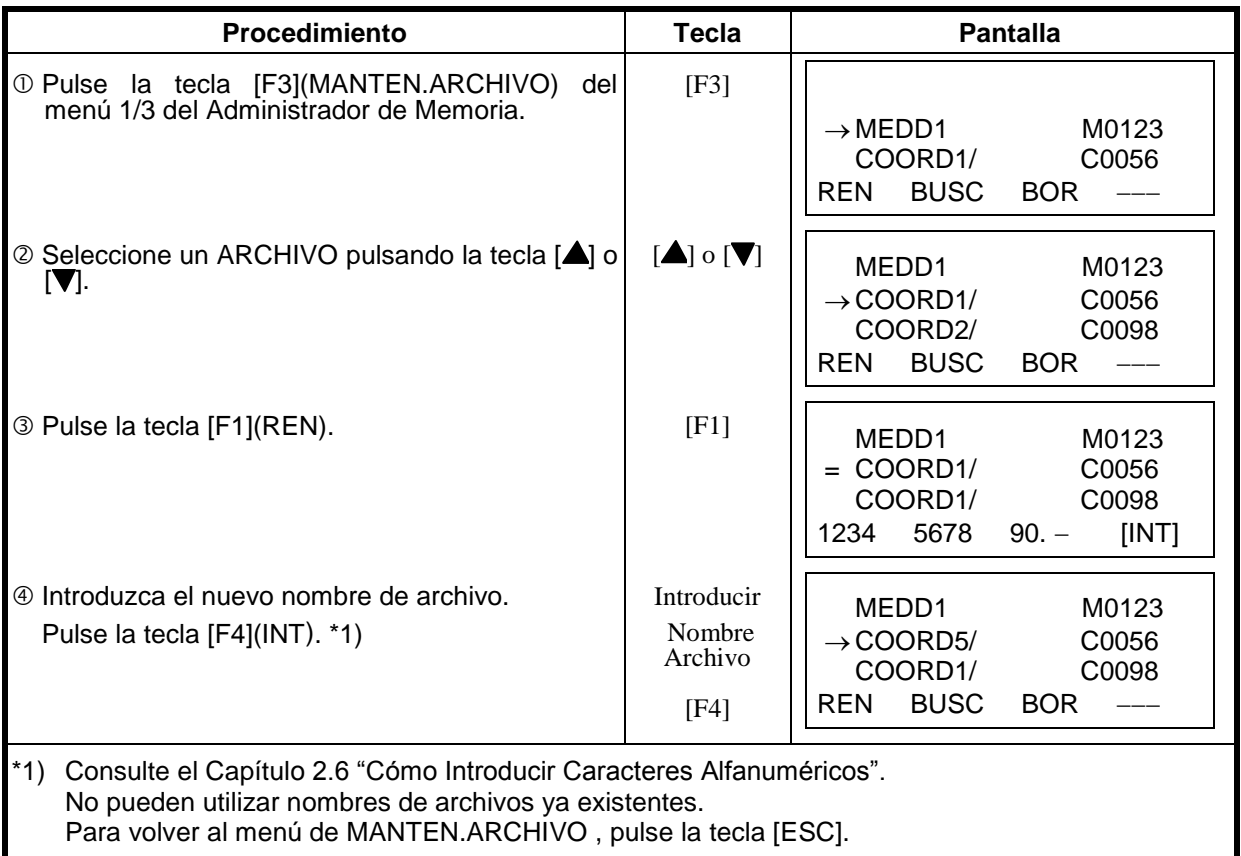

#### **9.3.2 Buscar Datos en un Archivo**

Puede buscar datos en un archivo de la memoria interna.

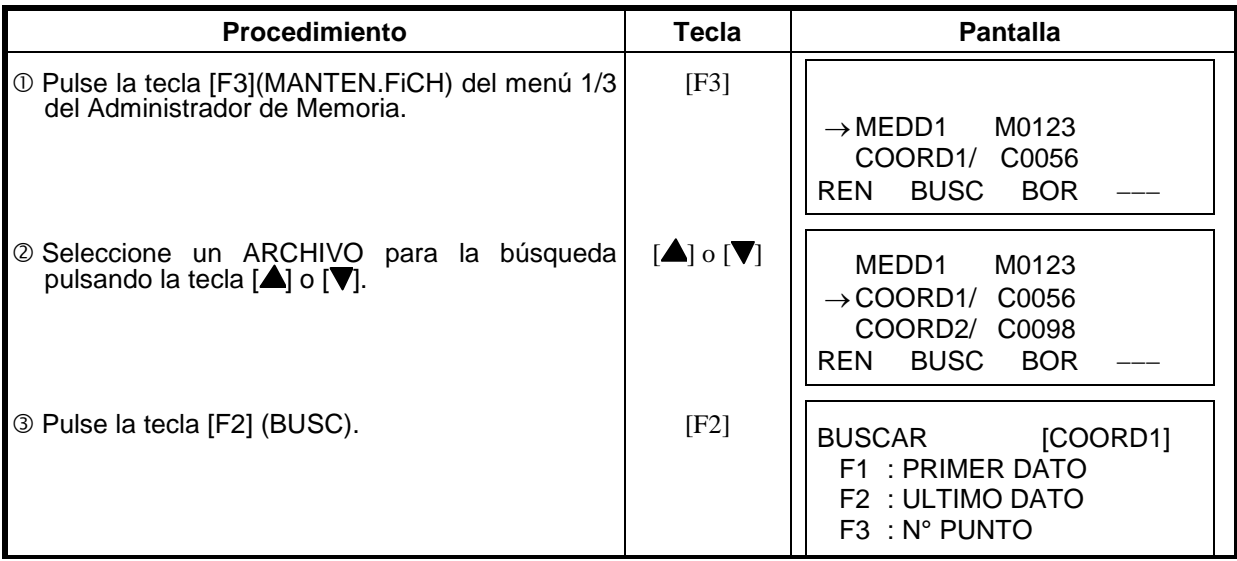

### 13 CORRECCIÓN REFRECIÓN Y CURVATURA TERRESTRE

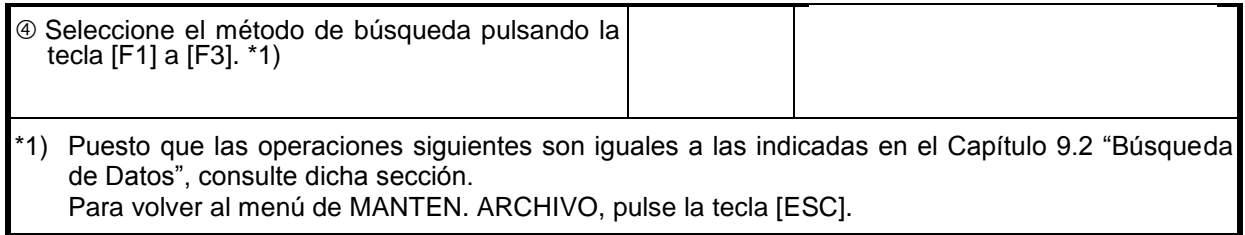

### **9.3.4 Borrar un Archivo**

Este modo borra un archivo de la memoria interna. Sólo puede borrar un archivo cada vez.

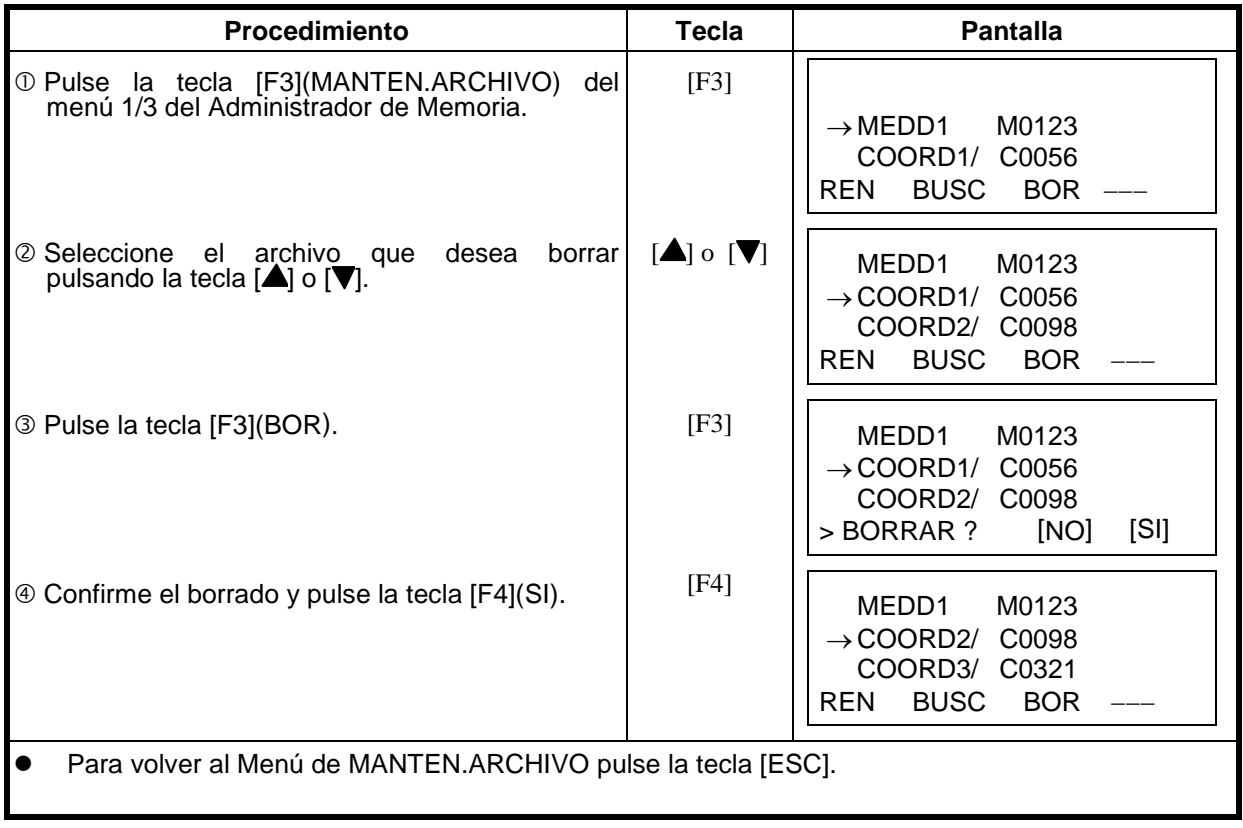

# *9.4 Introducir Coordenadas Directamente por Teclado*

Las coordenadas de un punto de replanteo o de control se pueden introducir directamente a través del teclado. Estos datos se guardan en un archivo en la memoria interna.

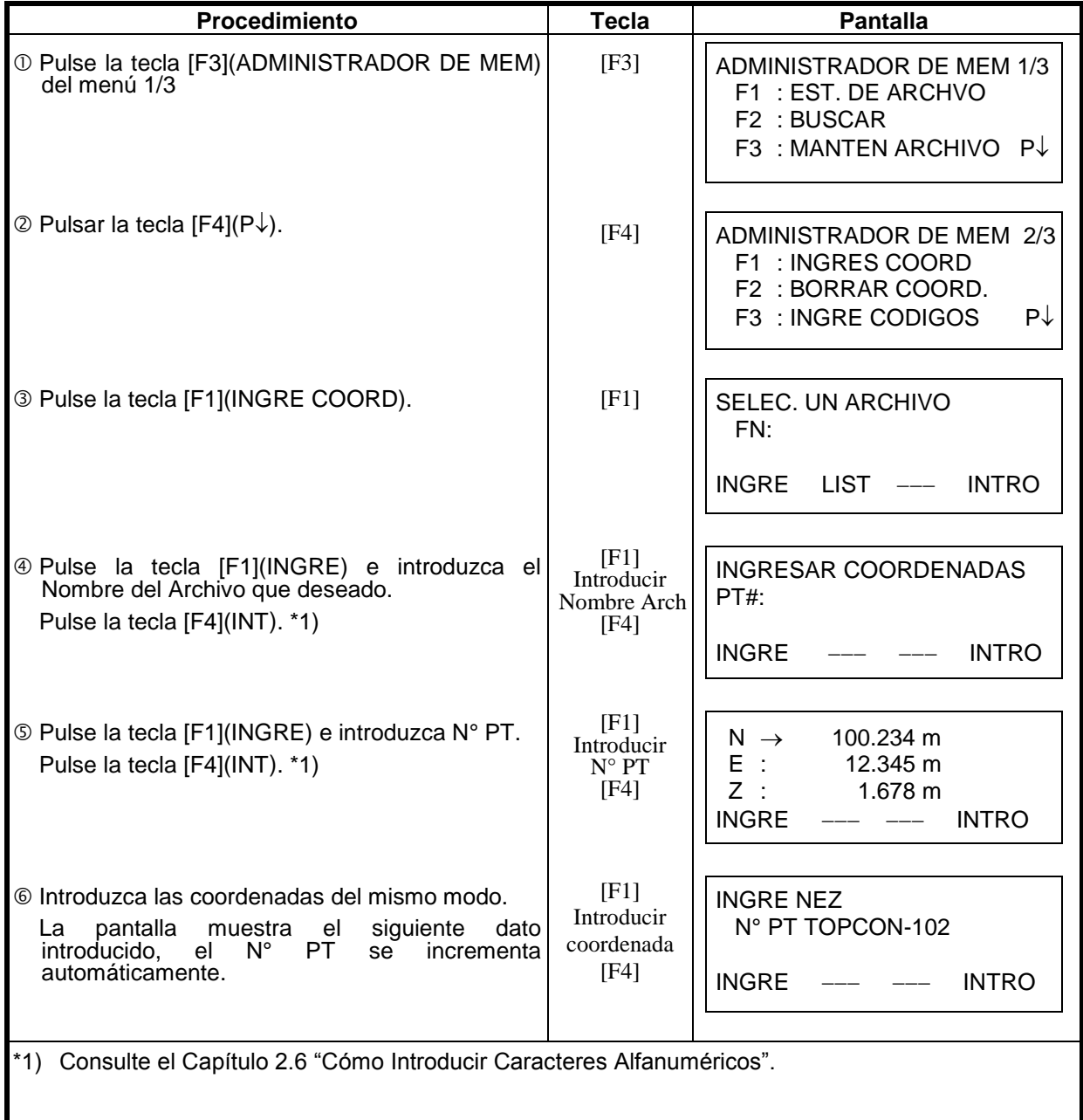

# *9.5 Borrar Coordenadas de un Archivo*

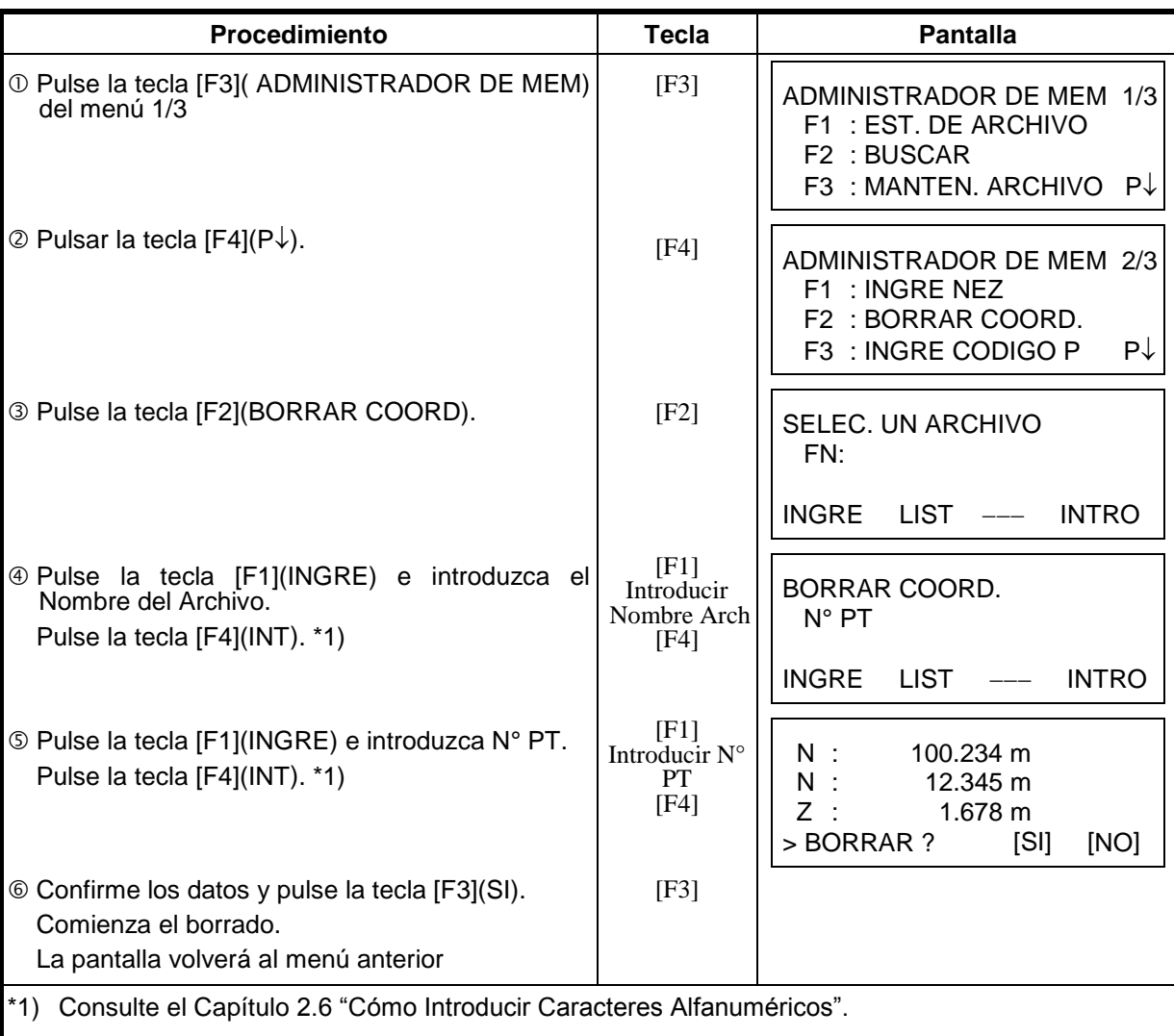

Puede borrar las coordenadas que se encuentran en un archivo.

# *9.6 Editar la Librería de Códigos*

Puede introducir los datos de descripción de puntos en Librería de Códigos del siguiente modo: La descripción de puntos está asociada con un número del 1al 50. Puede editar la descripción de punto del mismo modo que en el menú 2/3 de COLECTA DE

DATOS.

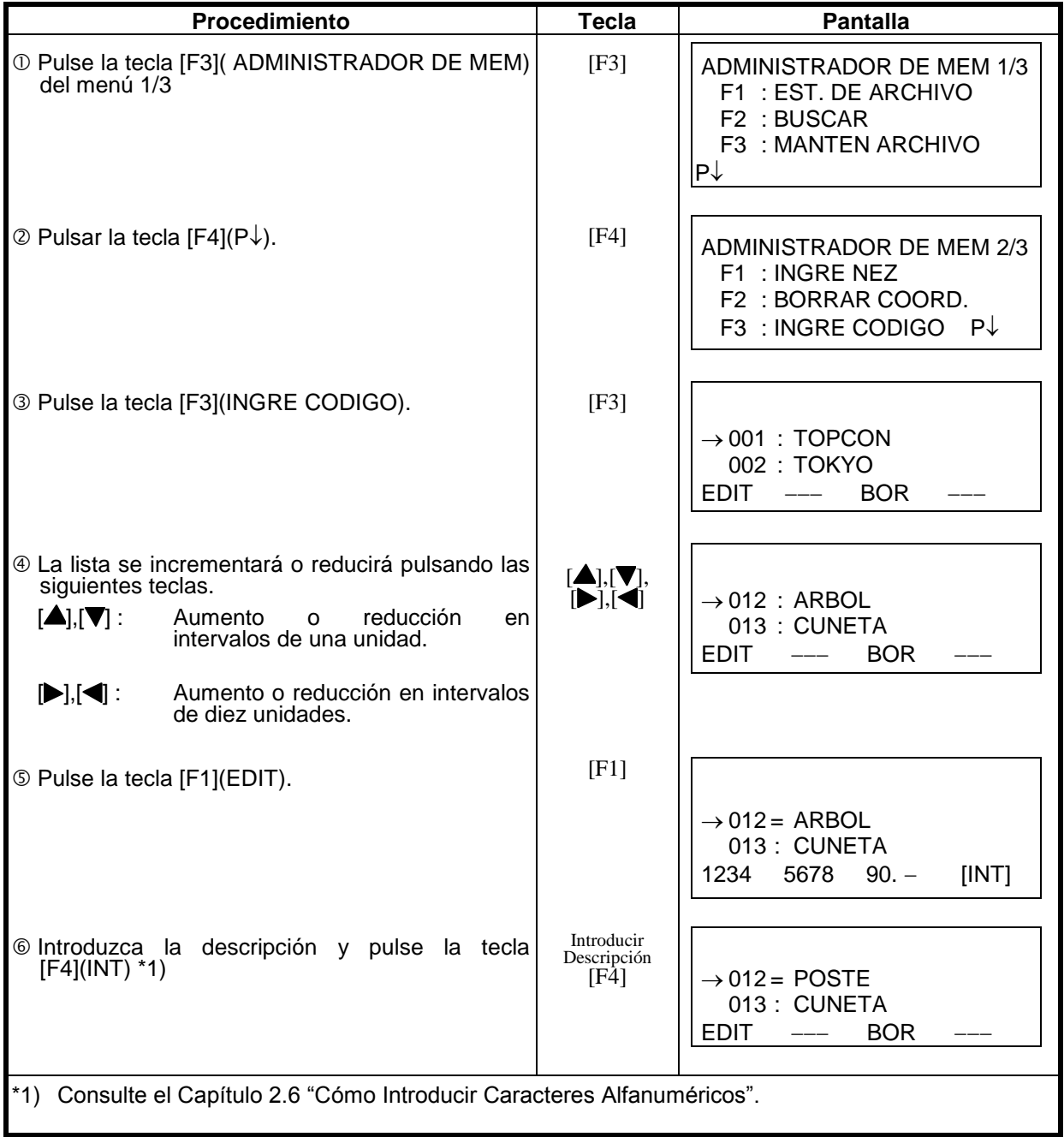

# *9.7 Comunicación de Datos*

Puede enviar los datos de un archivo almacenado en la memoria interna directamente a un ordenador. También puede cargar directamente un archivo de coordenadas y los datos de la librería de códigos a la memoria interna desde una computadora.

### **9.7.1 Enviar Datos**

Ejemplo: Envío de un archivo de Medición.

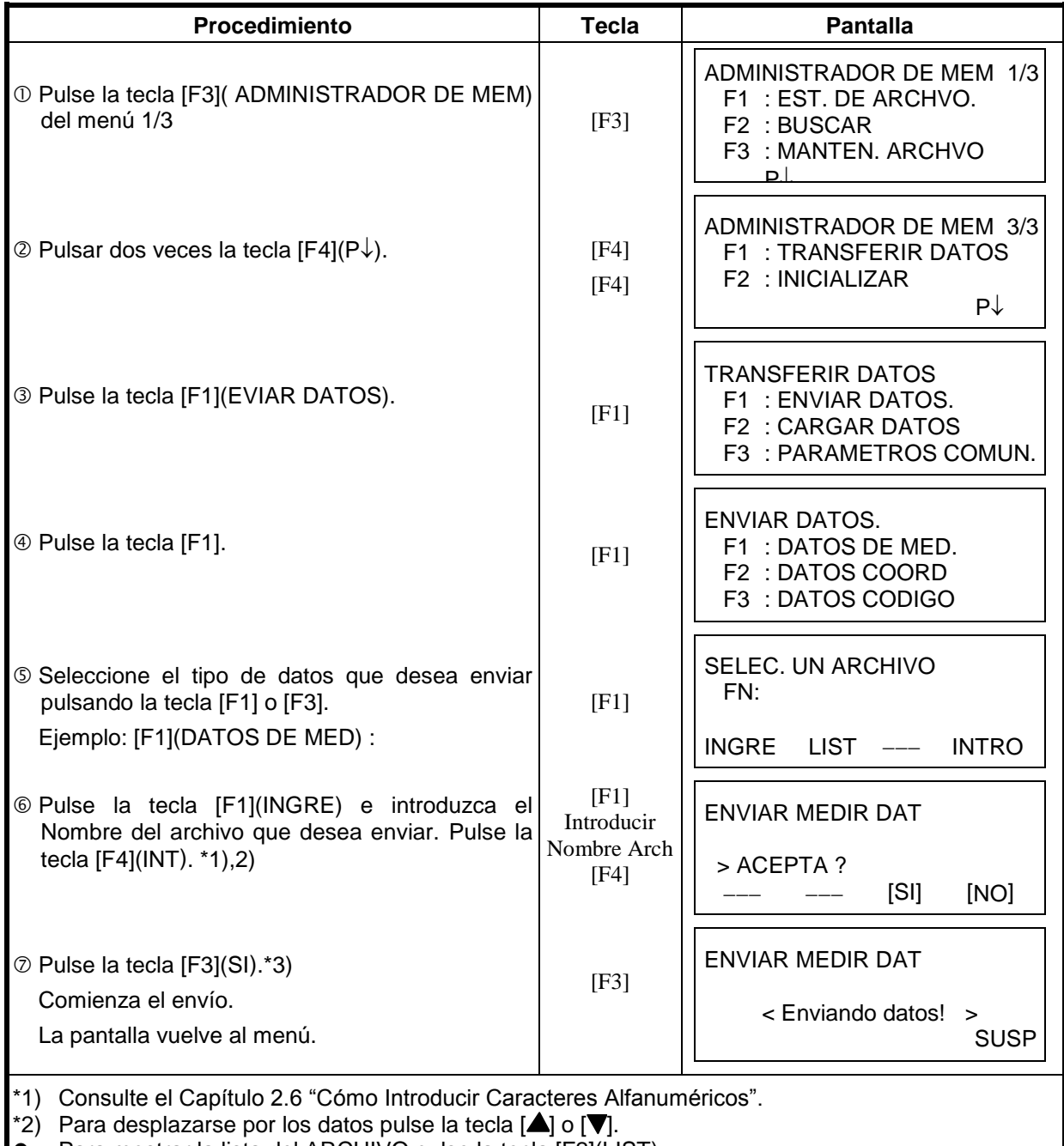

Para mostrar la lista del ARCHIVO pulse la tecla [F2](LIST).

\*3) Para cancelar el envío, pulse la tecla [SUSP].

### **9.7.2 Recibir Datos**

Puede cargar los archivos de coordenadas y códigos de punto desde una computadora. Ejemplo: Datos de Coordenadas.

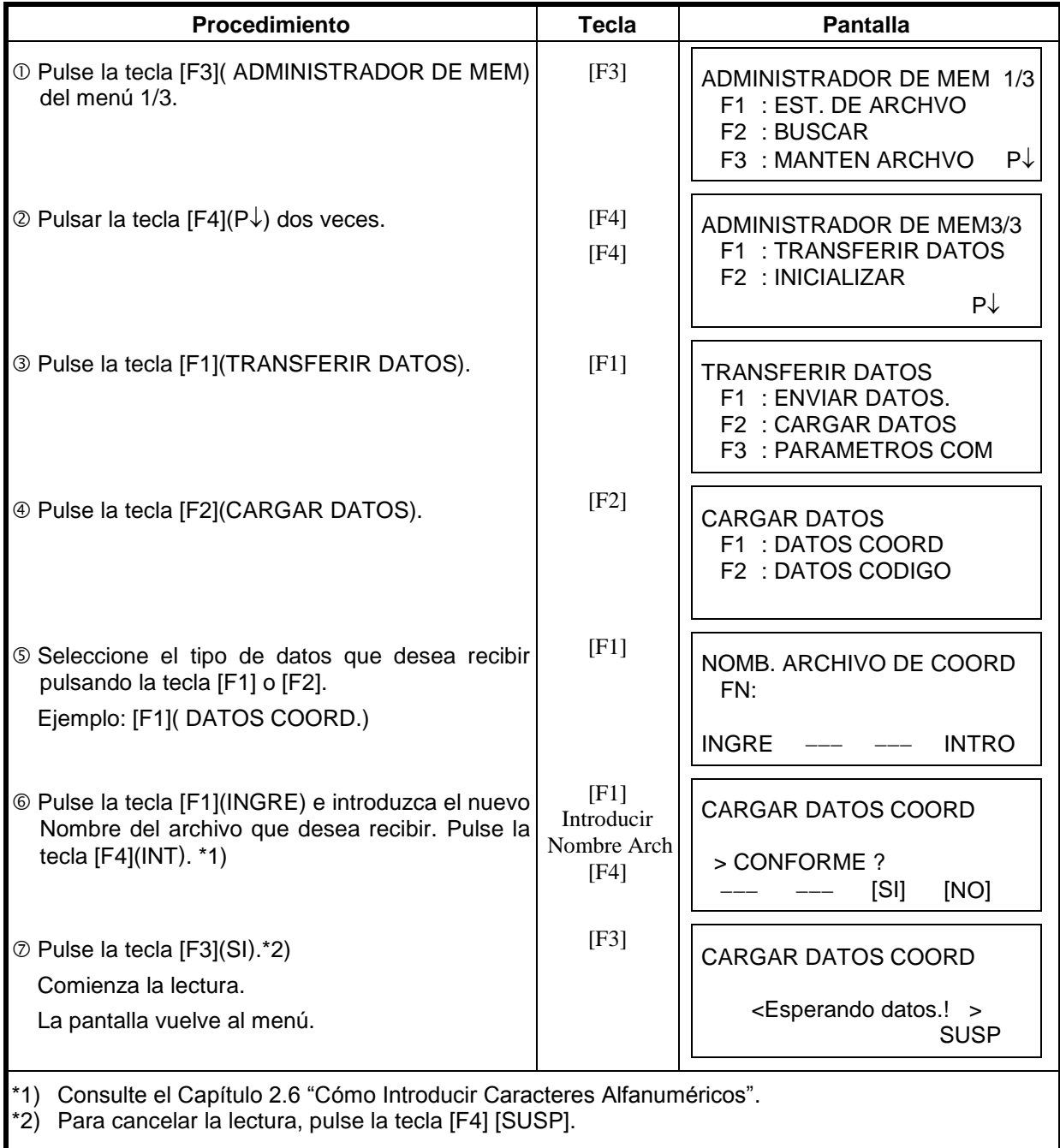

# **9.7.3 Configuración de Parámetros de Comunicación**

#### **Opciones del parámetro**

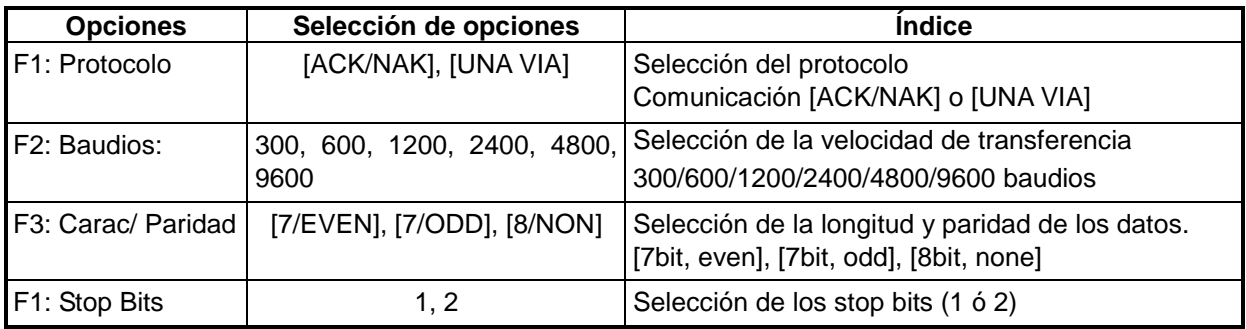

#### **Ejemplo de configuración: Velocidad: 9600**

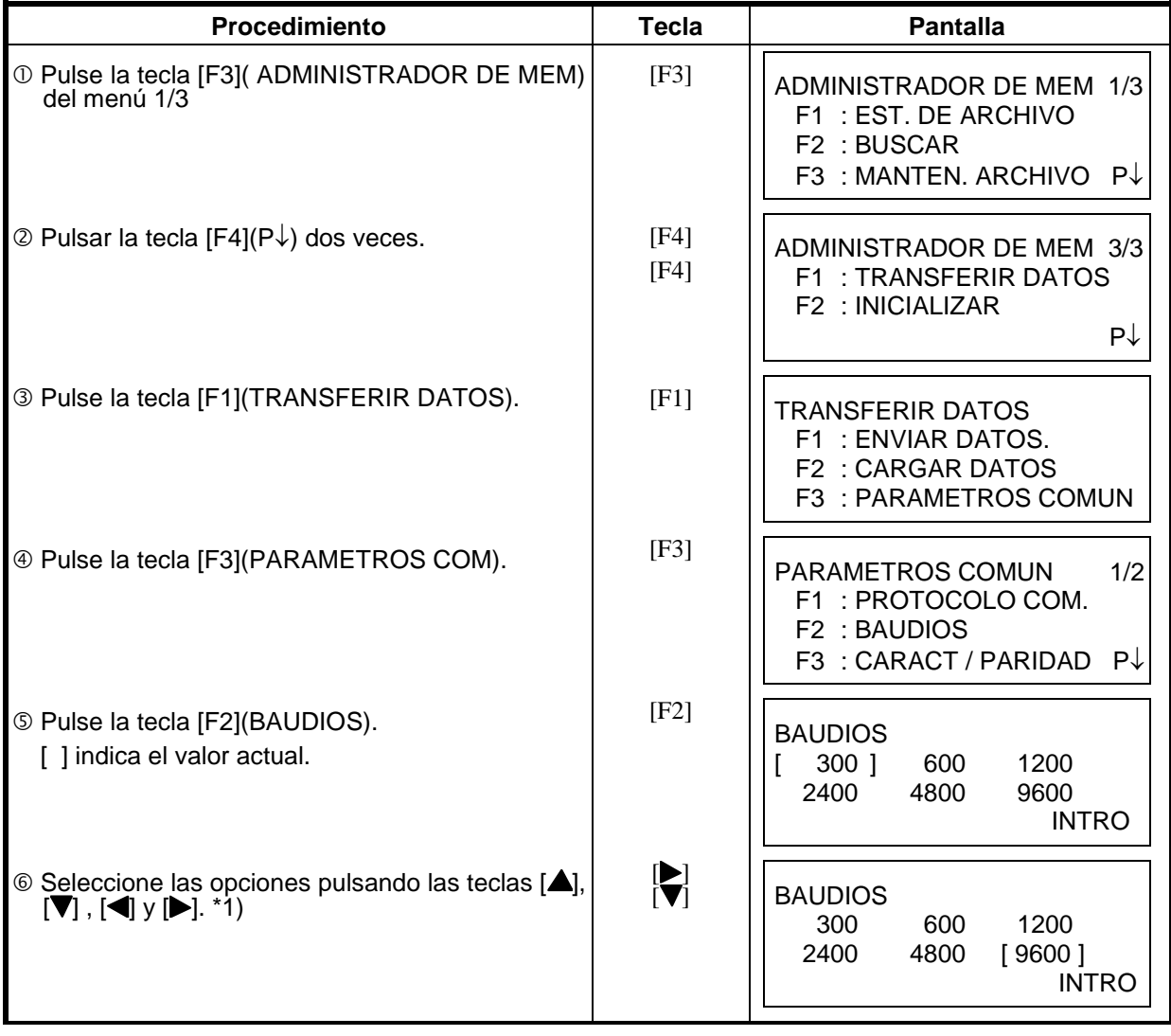

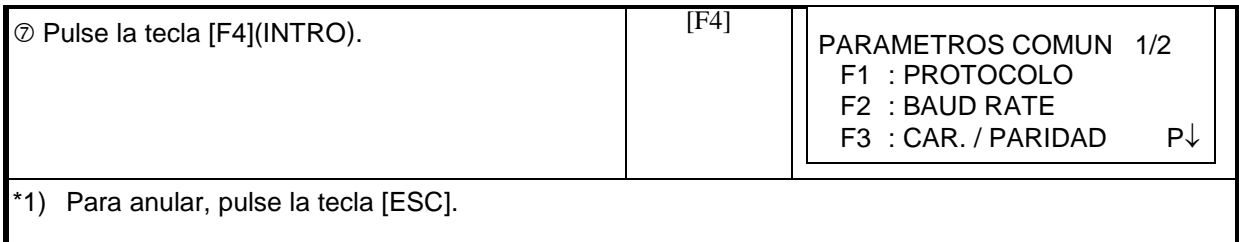

### 9.7.3 Confirmación de los Parámetros de Comunicación para Bluetooth™

Los parámetros de comunicación para Bluetooth™ se pueden configurar como sigue. Solo se **pueden confirmar (grabar)** los parámetros en el menú del Administrador de Memoria.

Parámetros de Comunicación para Bluetooth™.

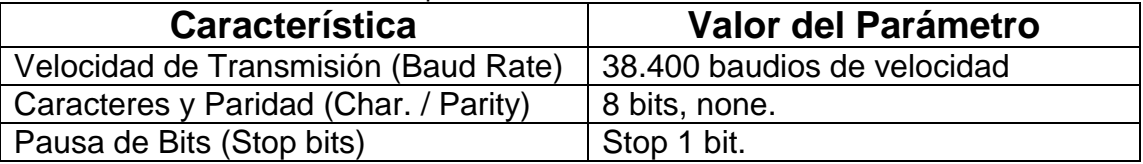

### *9.8 Inicializar la Memoria*

Este modo se utiliza para inicializar la memoria interna. Puede inicializar los siguientes datos. AREA ARCHIVO : Todo el área de archivos: de medición y coordenadas. LISTA CODIGO : Datos de la librería de Códigos TODOS DATOS: ARCHIVOS y CÓDIGOS Observe que los siguientes datos no se inicializan, aunque se realice la operación de inicialización: coordenadas de la estación, altura del instrumento y altura del prisma.

Ejemplo de inicialización: **TODOS DATOS** (ARCHIVOS y CÓDIGO)

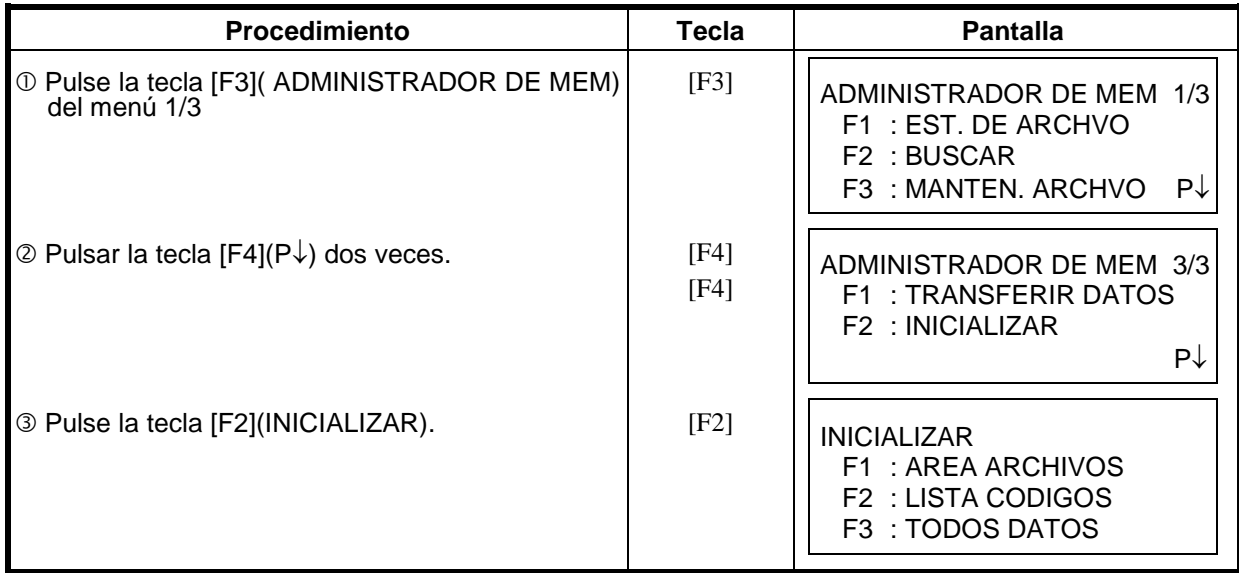

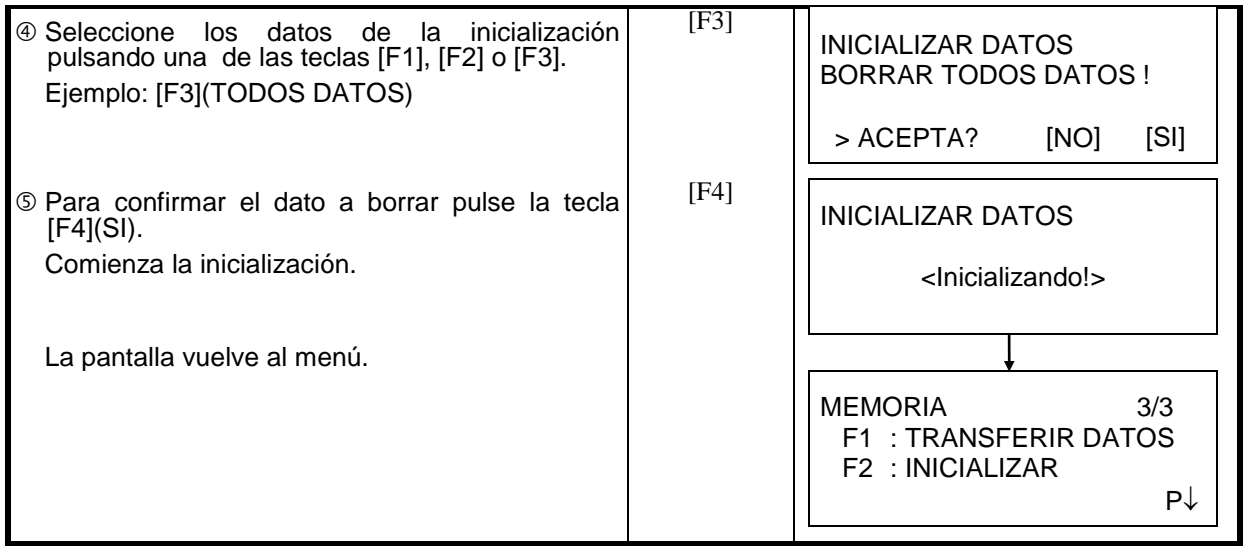

# **10 MODO SONIDO**

Este modo muestra el nivel de señal de retorno del EDM (SEÑAL), el valor de la corrección atmosférica (PPM) y el valor de la corrección de la constante del prisma (PRISM). La alarma se activa al recibir la luz reflejada desde el prisma. Esta función facilita la colimación cuando el objetivo es difícil de localizar.

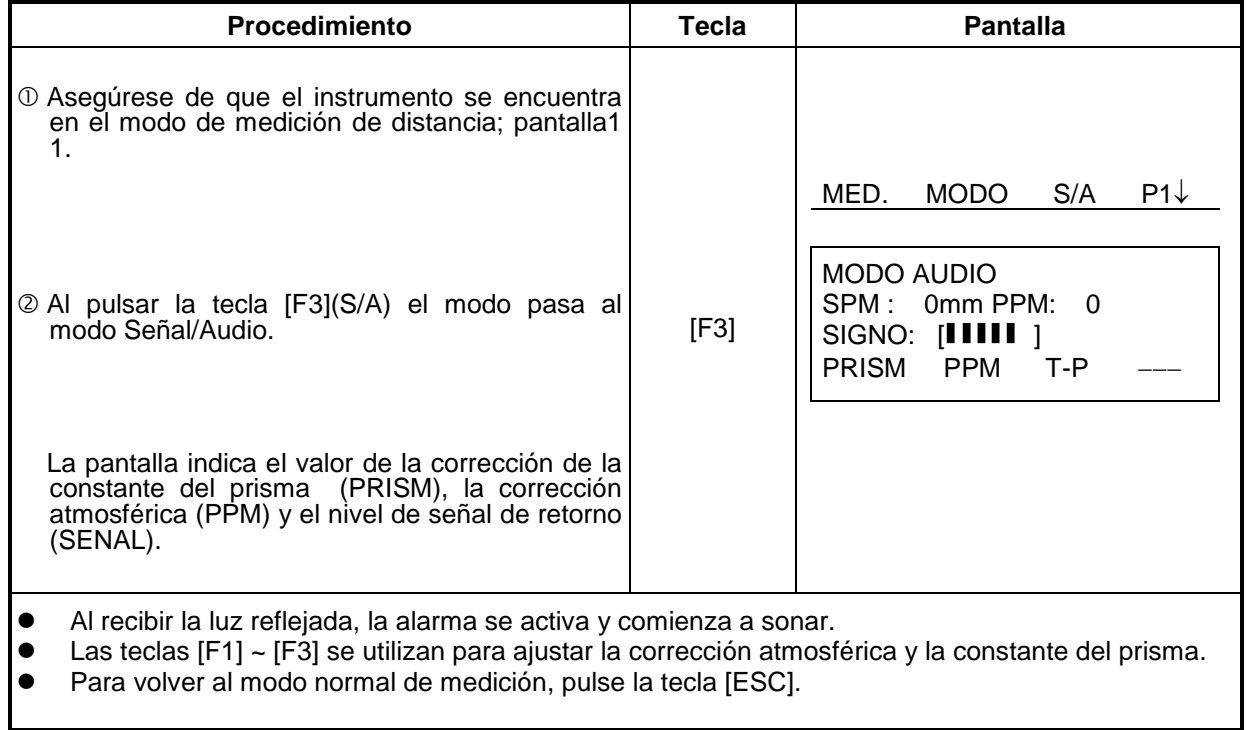

# **11 INTRODUCCIÓN DE LA CONSTANTE DEL PRISMA**

El valor de la constante del prisma Topcon debe ser cero. Si utiliza prismas de marcas diferentes a Topcon, deberá comprobar la constante del prisma de ese prisma en particular, y si es necesario, corregir en el aparato.

Una vez introducido el valor, éste se mantendrá al apagar el instrumento.

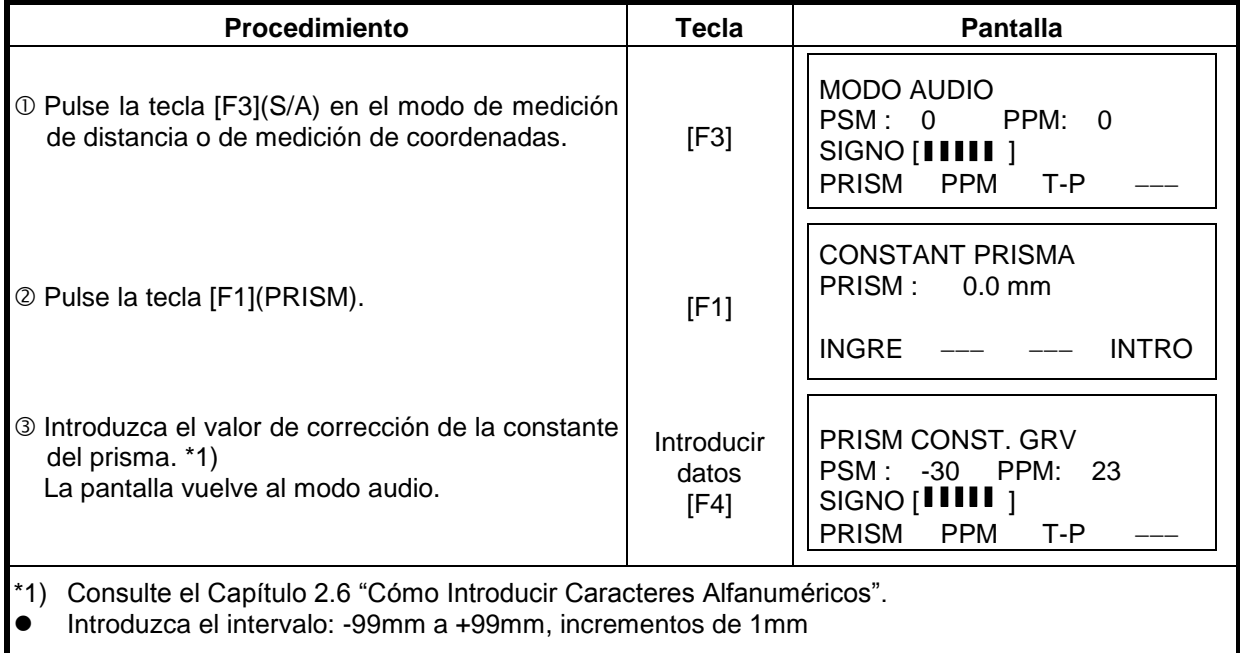

# **12. INTRODUCCIÓN DE LA CORRECCIÓN ATMOSFÉRICA**

La velocidad de la luz a través del aire no es constante y depende de la temperatura y presión atmosféricas. El sistema de corrección atmosférica de este instrumento corrige el valor automáticamente. El valor estándar de este instrumento para 0 ppm es 15°C, y 760mmHg (56°F, y 29,6 inHg). Los valores se almacenan en la memoria incluso después de apagar el instrumento.

## **12.1 Cálculo de la Corrección Atmosférica**

A continuación se muestran las fórmulas de la corrección:

Unidades: metros

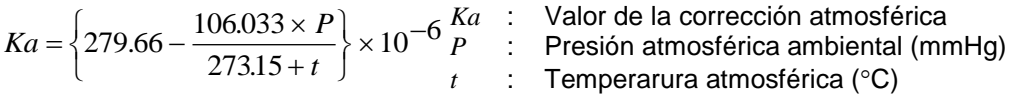

La distancia L(m) después de realizar la corrección atmosférica se obtiene de la siguiente manera:

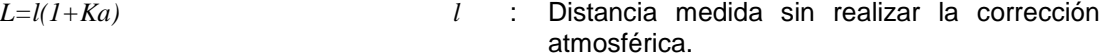

Ejemplo: En el caso de una temperatura de +20°C y una presión atmosférica de 635mmHg,  $l = 1000$  m

$$
Ka = \left\{ 279.66 - \frac{106.033 \times 635}{273.15 + 20} \right\} \times 10^{-6}
$$
  
= 50×=50x10<sup>-6</sup>(50ppm)  
L=1000(1+50×=1000(1+50x10<sup>-6</sup>)=1000.050 m

## *12.2 Introducción Directa del Valor de la Corrección Atmosférica*

 **Ajuste directo del valor de la temperatura y la presión**  Mida el valor de la temperatura y la presión atmosféricas alrededor del instrumento. Ejemplo: Temperatura: +26 °C, Presión :1017 hPa

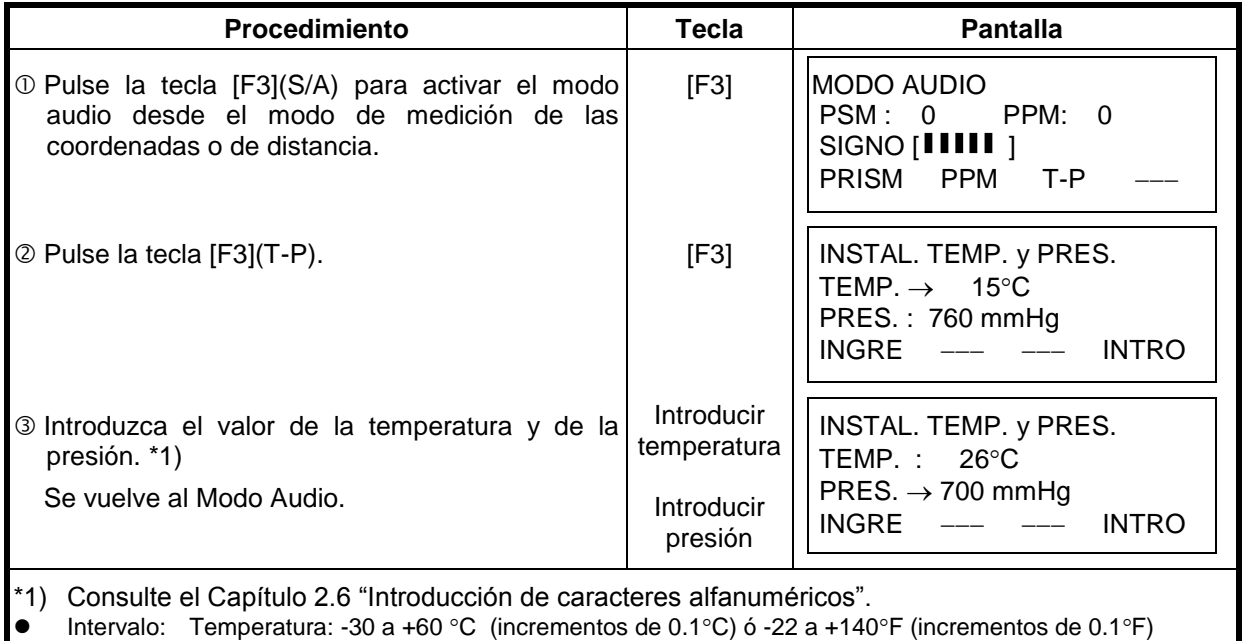

 Presión: de 420 a 800mmHg (incrementos de 0.1mmHg), 16,5 a 31,5 inHg (incrementos de 0,1inHg) ó 560 a 1066hPa (incrementos de 1hPa).

 Cuando el valor de la corrección atmosférica, calculado a partir de la introducción de los valores de la temperatura y de la presión, supera  $\pm$  999.9ppm, el instrumento vuelve automáticamente al punto <sup>3</sup> del procedimiento. Introduzca de nuevo los valores.

#### **Introducción Directa del Valor de Corrección Atmosférica**

Mida la temperatura y la presión atmosféricas para determinar el valor de la corrección atmosférica (PPM) con ayuda de los gráficos o de la fórmula para la corrección. Ejemplo: Valor de la corrección atmosférica, -6 (ppm)

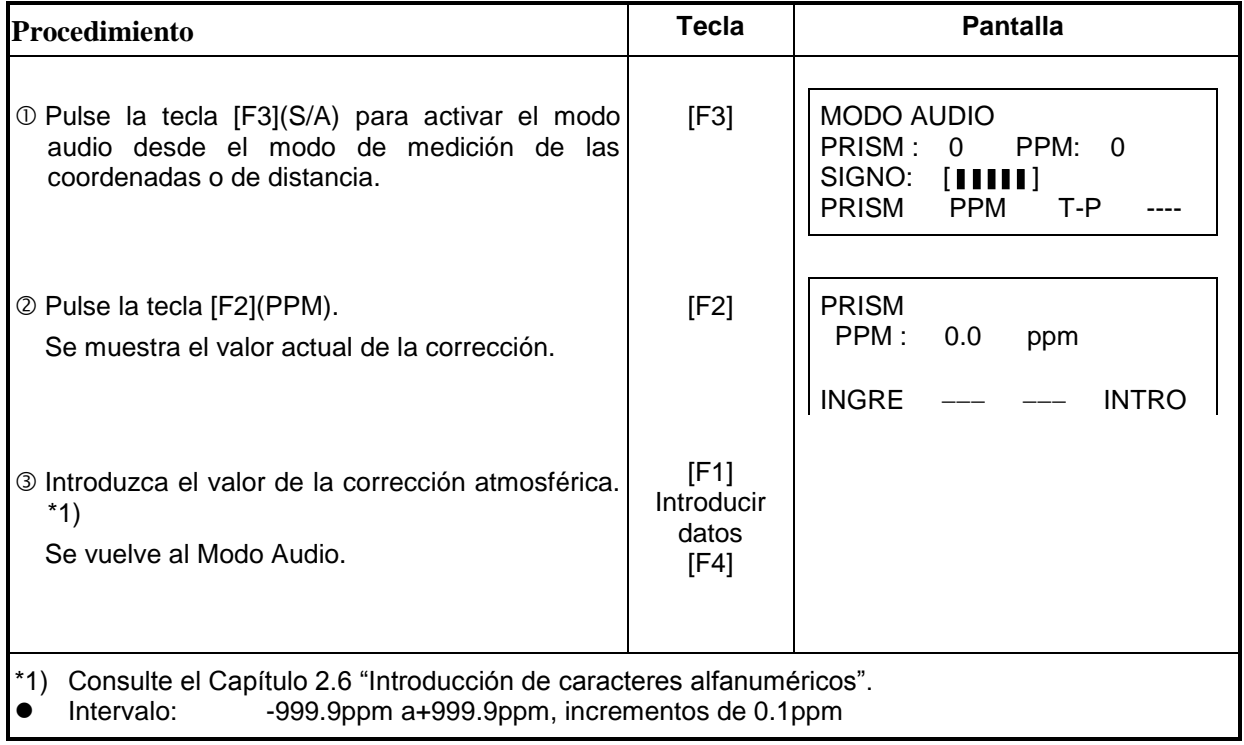

#### **Gráfico de la corrección atmosférica (para consulta)**

Puede obtener el valor de la corrección atmosférica fácilmente con el gráfico de la corrección atmosférica. Busque la temperatura medida en el eje horizontal y la presión en el eje vertical del gráfico. Lea el valor de la línea diagonal que representa el valor de la corrección atmosférica necesaria.

Ejemplo:

La temperatura medida es+26°C La presión medida es 760mmHg Por lo tanto, el valor de la corrección es +10ppm

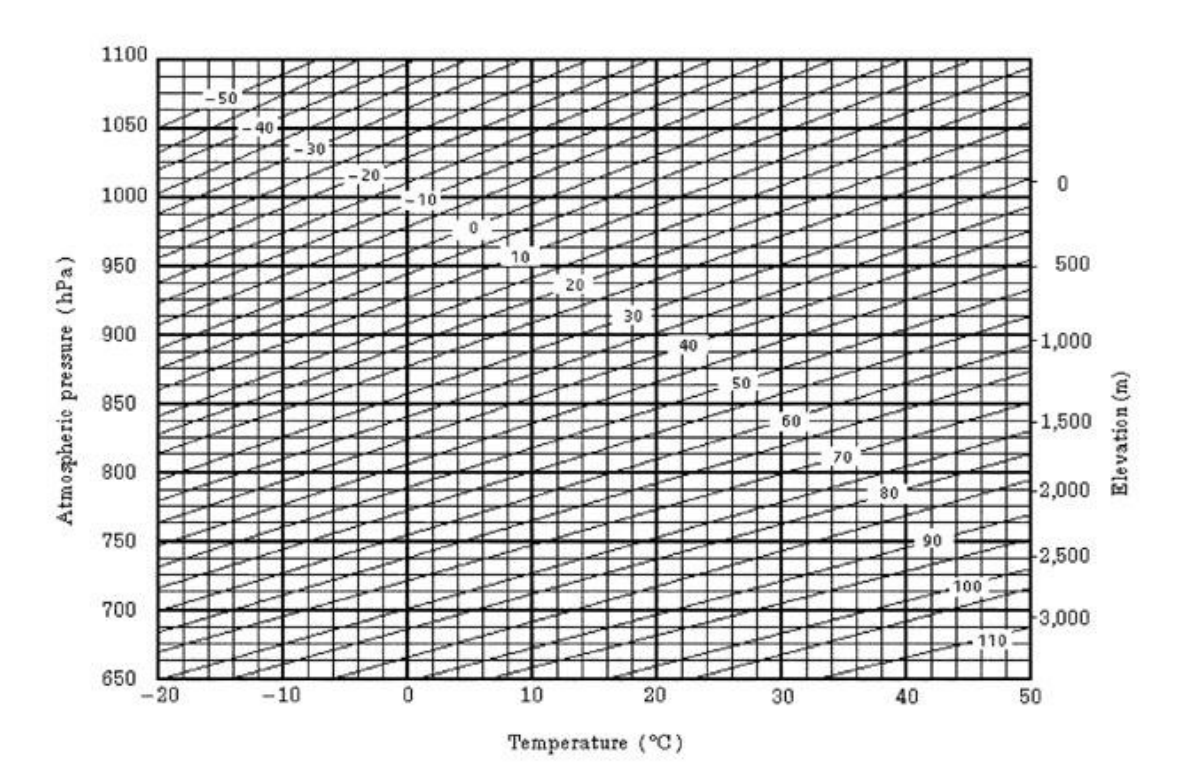

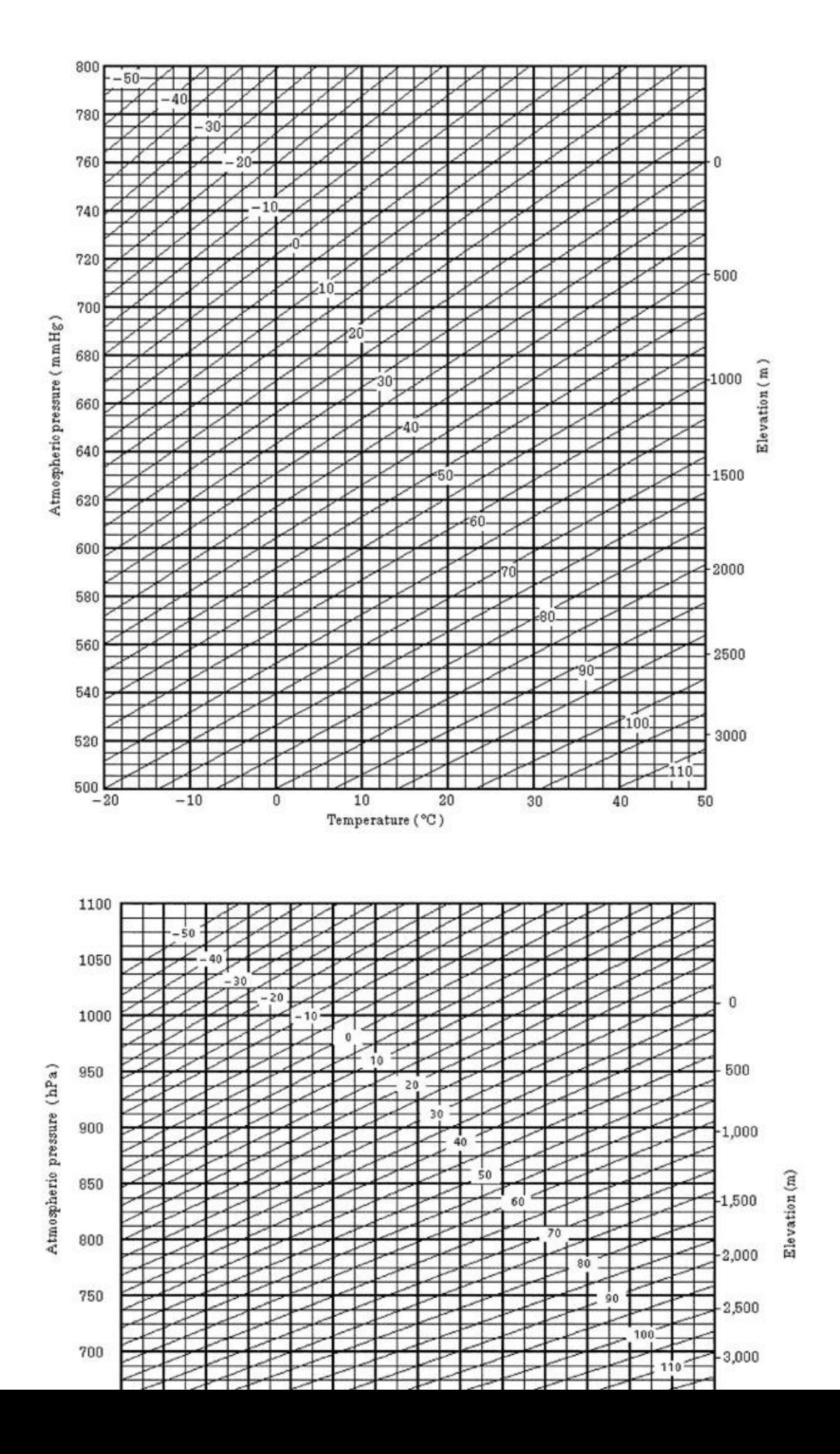

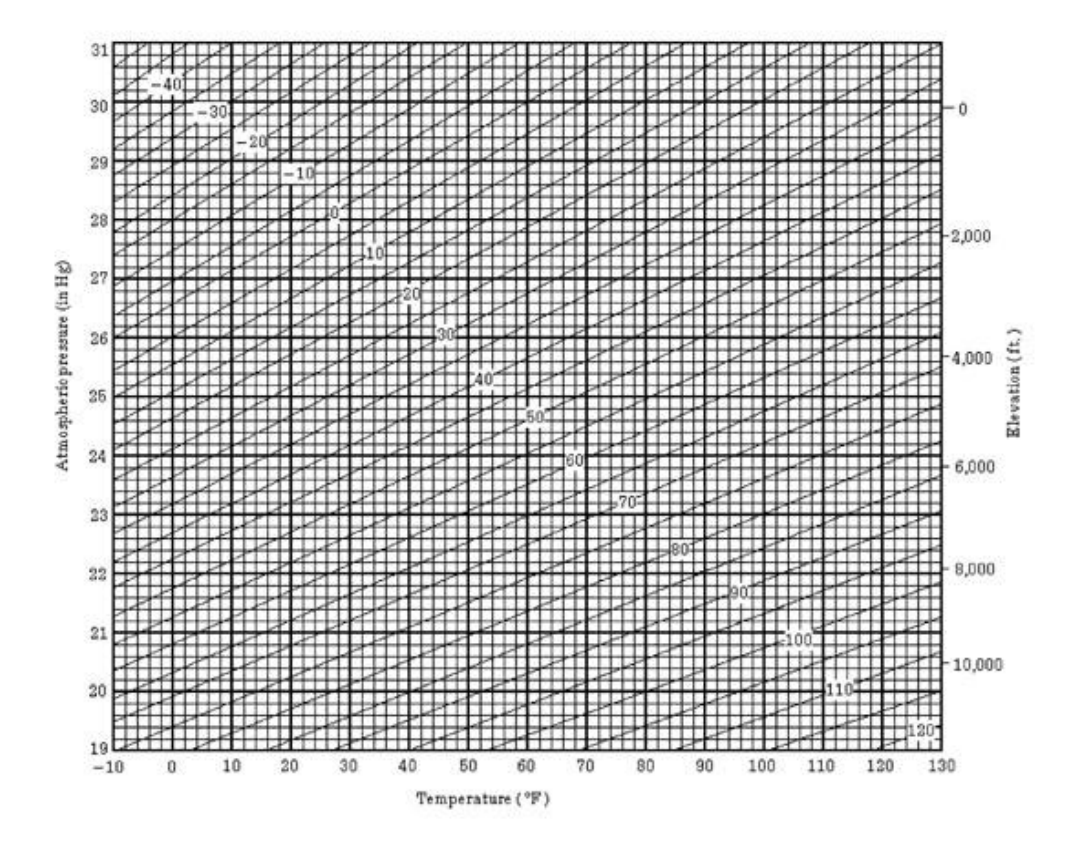

# **13. CORRECCIÓN REFRACCIÓN Y CURVATURA TERRESTRE**

El instrumento mide la distancia teniendo en cuenta la corrección de la refracción y curvatura terrestre.

## *13.1 Fórmula de Cálculo de Distancia*

Fórmula para el cálculo de la distancia, teniendo en cuenta la corrección de la refracción y curvatura terrestre. Aplique la fórmula mostrada a continuación para convertir la distancia reducida y la altura.

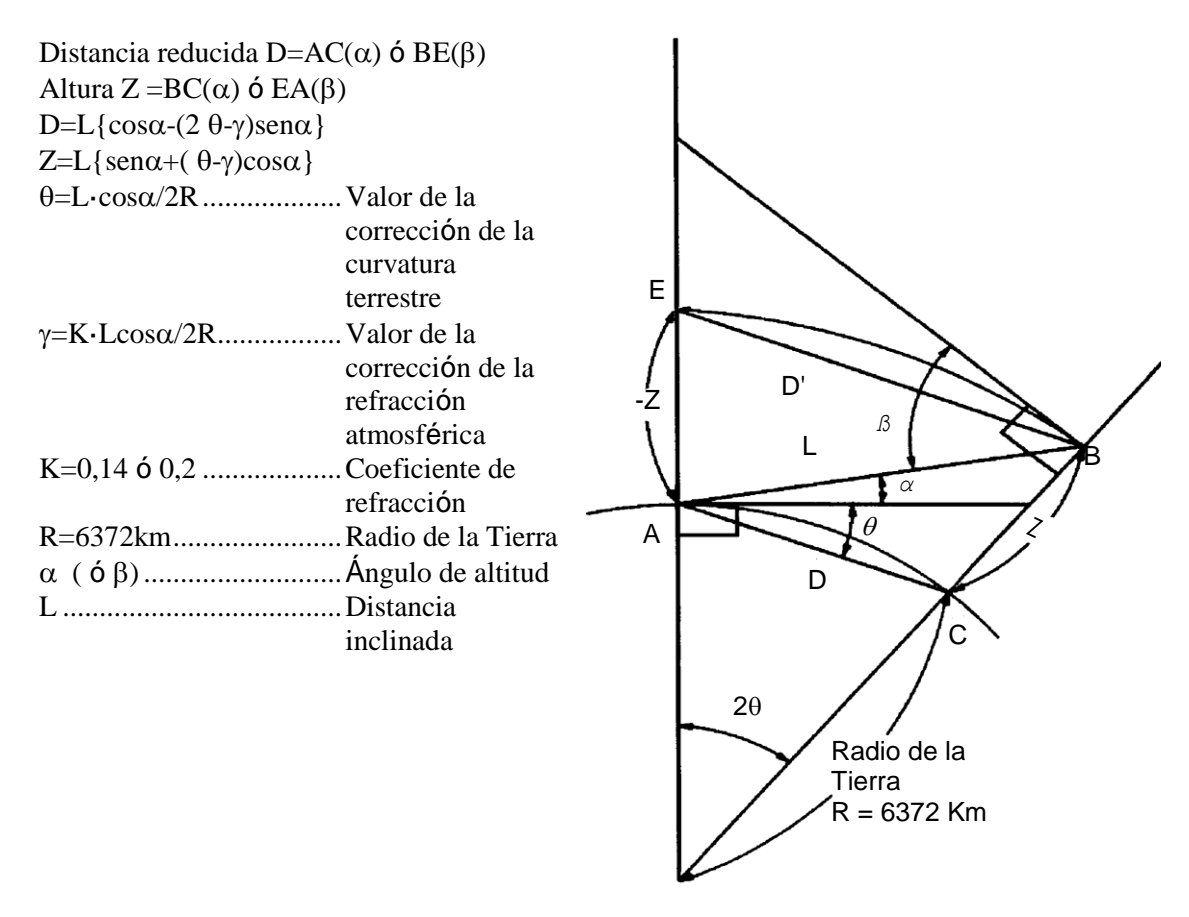

 La fórmula de conversión de la distancia reducida y altura cuando no se aplica la corrección de la refracción y curvatura terrestre es la siguiente:  $D=L \cdot cos \alpha$  $Z=L$ -sen $\alpha$ 

Nota: El valor del ajuste de fábrica del coeficiente del instrumento es 0,14 (K=0,14). Consulte el Capítulo 16 "Modo de Selección" si necesita cambiar el valor "K".

# **15 MONTAJE/DESMONTAJE DE LA BASE NIVELANTE**

El instrumento puede montarse y desmontarse fácilmente de la base nivelante, apretando o aflojando la palanca de fijación.

#### **Desmontaje**

- (1) Afloje la palanca de fijación de la base nivelante girándola 180° ó 200° hacia la izquierda (la punta del triángulo se dirigirá hacia arriba).
- (2) Sujete firmemente el asa de transporte con una mano y la base nivelante con la otra. A continuación, levante el instrumento directamente hacia arriba y sepárelo de la base.

#### **Montaje**

- (1) Sujete el instrumento por el asa de transporte con una mano y bájelo cuidadosamente hasta colocarlo sobre la base. Simultáneamente, haga coincidir la pieza de alineación del instrumento con la muesca correspondiente de la base.
- (2) Cuando el instrumento esté correctamente colocado, gire la palanca de fijación de la base nivelante 180° ó 200g hacia la derecha ( lo que hará que la punta del triángulo vuelva a dirigirse hacia abajo).

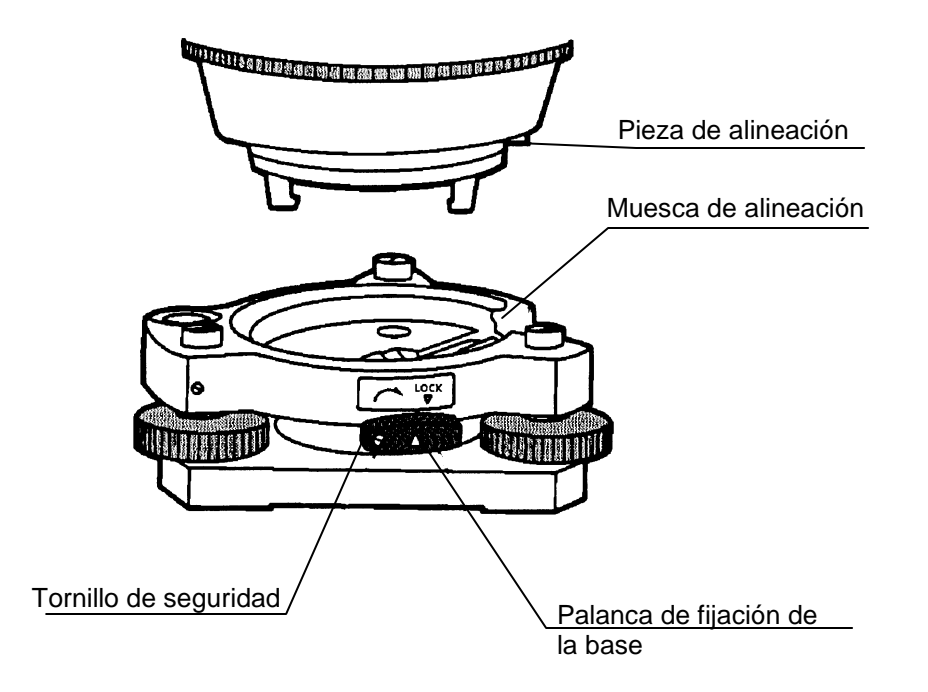

#### **Bloqueo de la palanca de fijación de la base**

La palanca de fijación de la base nivelante puede bloquearse para evitar que se separe accidentalmente, especialmente si la sección superior del instrumento no se va a desmontara menudo. Bastará fijar el tornillo de seguridad de la palanca de fijación con el destornillador incluido en el equipo.
# **17 COMPROBACIÓN Y AJUSTE**

## *17.1 Comprobación y Ajuste de la Constante del Instrumento.*

Generalmente, la constante del instrumento no debe presentar discrepancias. Se recomienda efectuar la medición comparándola con una distancia de la que ya se conozca su longitud exacta. Si no dispone de un lugar con dichas características, establezca una base de 20 m (al adquirir el instrumento) y compare los datos medidos con el instrumento recién adquirido.

En ambos casos, tenga en cuenta que la precisión de la comprobación Estará determinada por el desplazamiento de la posición del instrumento sobre el punto, el prisma, la precisión de la línea de base, la calidad de la colimación, la corrección atmosférica y la corrección de la refracción y curvatura terrestre. Por favor, téngalo en cuenta.

Además, cuando sitúe la base en un edificio, recuerde que las diferencias de temperatura afectan notablemente.

Si el resultado es igual o superior a 5 mm, puede seguir el procedimiento mostrado a continuación para modificar la constante del instrumento.

 Determine un punto C sobre una línea recta AB, prácticamente horizontal y de 100 m de longitud. Mida las líneas rectas AB, AC y BC.

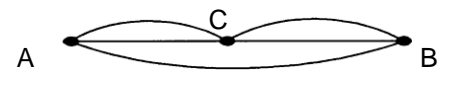

- Calcule la constante del instrumento repitiendo varias veces la operación arriba indicada. Constante del instrumento=AC+BC-AB
- Si observa alguna diferencia entre la constante medida y la del instrumento, consulte el procedimiento indicado en el Capítulo 17.4 "Cómo Introducir la Constante del Instrumento".
- Mida de nuevo la base calibrada y compare los resultados.
- Si se han realizado las operaciones arriba indicadas y no se ha encontrado ninguna diferencia, o ésta supera los 5 mm, póngase en contacto con TOPCON o su distribuidor más próximo.

# *17.2 Comprobación del Eje Óptico*

Para comprobar si el eje óptico del distanciómetro y del teodolito coinciden, siga el procedimiento indicado a continuación. Es especialmente importante realizar la comprobación después de ajustar el retículo del ocular.

 Sitúe el instrumento y el prisma uno frente a otro, separados 2 metros. (El instrumento debe estar encendido).

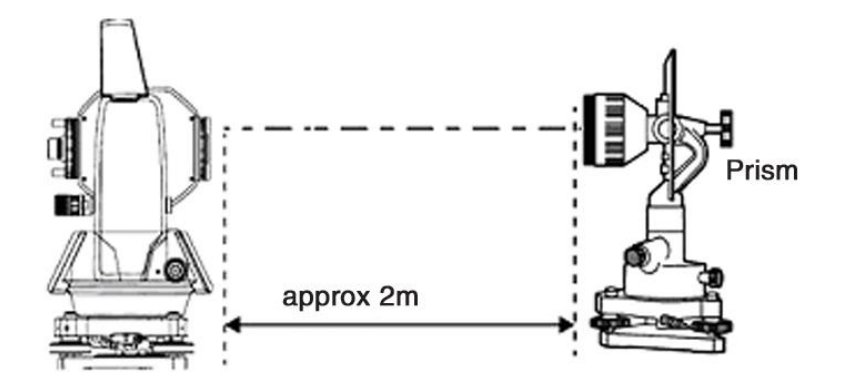

Prisma

Mire a través del ocular y enfoque el prisma. A continuación, centre el prisma en el retículo

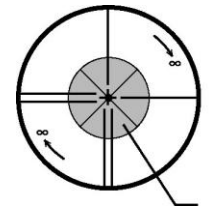

- Coloque en el modo de medición o modo audio.
- Mire a través del ocular y enfoque la luz roja (intermitente) girando el botón de enfoque hacia el infinito (derecha). Si el desplazamiento de las líneas del retículo es menor a 1/5 del diámetro de la

luz roja, no será necesario ningún ajuste vertical ni horizontal.

Nota: Si en el caso anterior, el desplazamiento supera 1/5 y si mantiene este desplazamiento después de la comprobación de la línea de visión, el ajuste del instrumento deberá ser realizado por técnicos especializados. Por favor póngase en contacto con TOPCON o su distribuidor TOPCON para ajustar el instrumento.

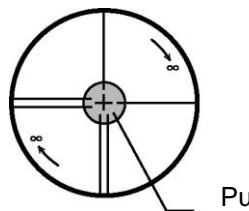

Punto de luz roja

# *17.2 Comprobación/Ajuste de las Funciones de Teodolito*

#### **Puntos de ajuste**

- Ajuste correctamente el ocular del telescopio antes de realizar ninguna operación de comprobación en la que sea necesario mirar a través del telescopio. Recuerde enfocar correctamente, eliminando totalmente el paralaje.
- Realice la operación en el orden indicado, ya que los ajustes son interdependientes. La realización de ajustes en un orden incorrecto puede anular algunos de los realizados anteriormente.
- Para finalizar ajuste fijando bien los tornillos (pero no los apriete más de lo necesario, puesto que podría deteriorar el tornillo, hacer que se pase de rosca o ejercer una tensión excesiva sobre algún punto).
	- Además, fije siempre los tornillos girándolos en la dirección de la tensada.
- Al finalizar el ajuste, asegúrese también de que los tornillos de sujeción estén suficientemente apretados.
- Repita siempre las operaciones de comprobación después de realizar cualquier ajuste para confirmar los resultados.

#### **Observaciones acerca de la base nivelante**

Observe que la precisión de la medición del ángulo puede verse directamente afectada si la base nivelante no está bien instalada.

- Si se afloja algún tornillo nivelante o si la colimación es inestable por este motivo, apriete los tornillos de ajuste de cada uno de los tornillos nivelantes (en dos puntos) con un destornillador.
- Si la unión entre los tornillos nivelantes y la base está suelta, afloje el prisionero de fijación del anillo de sujeción y apriételo, con la clavija de ajuste hasta que esté bien ajustado. Apriete de nuevo el prisionero al finalizar el ajuste.

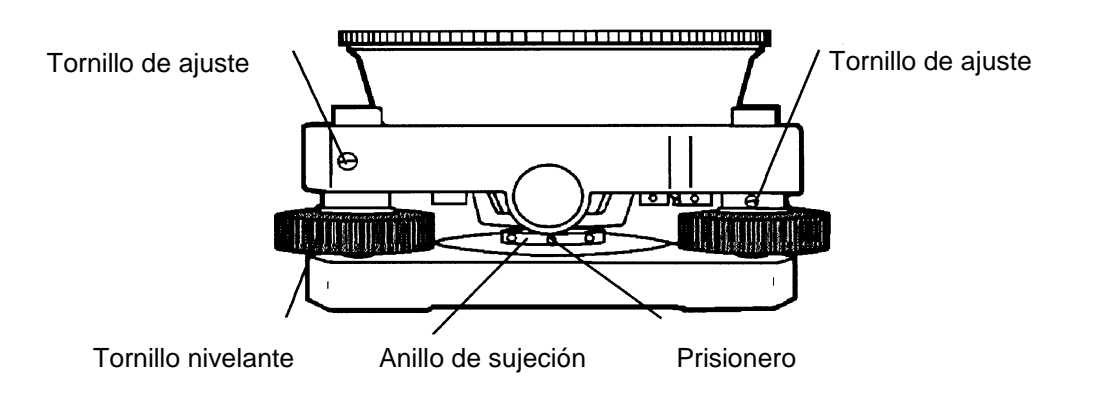

## **17.3.1 Comprobación / Ajuste del Nivel de la Alidada**

El ajuste será necesario si el eje del nivel de alidada no es perpendicular al eje vertical.

- **Comprobación**
- Sitúe el nivel de alidada paralelo a la línea que atraviesa los centros de los dos tornillos nivelantes, es decir, A y B. Utilice exclusivamente estos dos tornillos nivelantes y sitúe la burbuja en el centro del nivel de alidada.
- Gire el instrumento 180° ó 200g alrededor del eje vertical y compruebe el movimiento de la burbuja en el nivel. Realice los siguientes ajustes si la burbuja se desplaza.

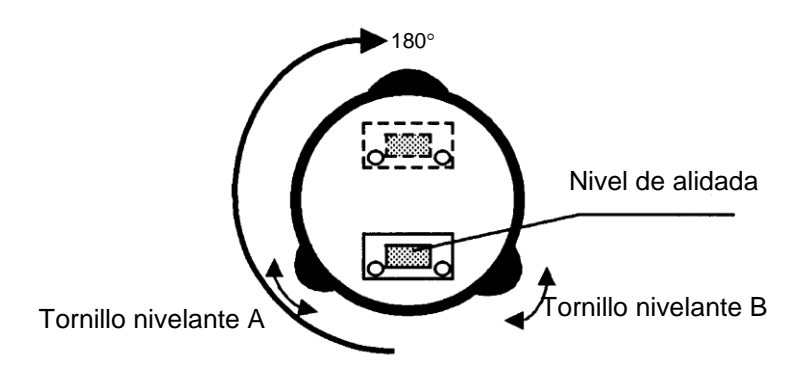

#### **Ajuste**

- Apriete el tornillo de ajuste del nivel con la clavija de ajuste que se incluye como accesorio y haga que la burbuja vuelva al centro del nivel de alidada. Corrija sólo la mitad del desplazamiento con este método.
- Corrija el desplazamiento restante con los tornillos nivelantes.
- Gire el instrumento 180° ó 200g alrededor del eje vertical y compruebe de nuevo el movimiento de la burbuja. Si la burbuja aún está desfasada, repita el ajuste.

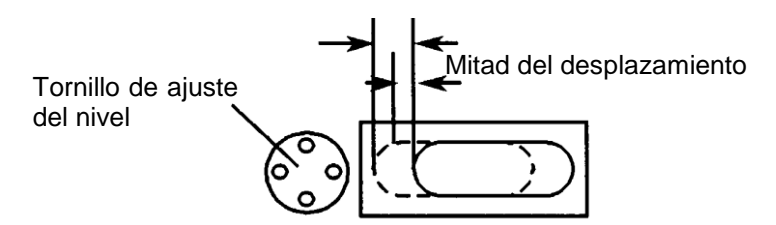

## **17.3.2 Comprobación / Ajuste del Nivel Esférico**

El ajuste será necesario si el eje del nivel circular tampoco es perpendicular al eje vertical.

#### **Comprobación**

- Nivele cuidadosamente el instrumento utilizando sólo el nivel de alidada. Si la burbuja del nivel circular se encuentra correctamente centrada, no es necesario realizar ningún ajuste. De lo contrario, realice el siguiente ajuste.
- **Ajuste**
- Desplace la burbuja hacia el centro del nivel circular ajustando los tres tornillos de ajuste que se encuentran en la parte inferior del nivel con ayuda de la clavija de ajuste correspondiente.

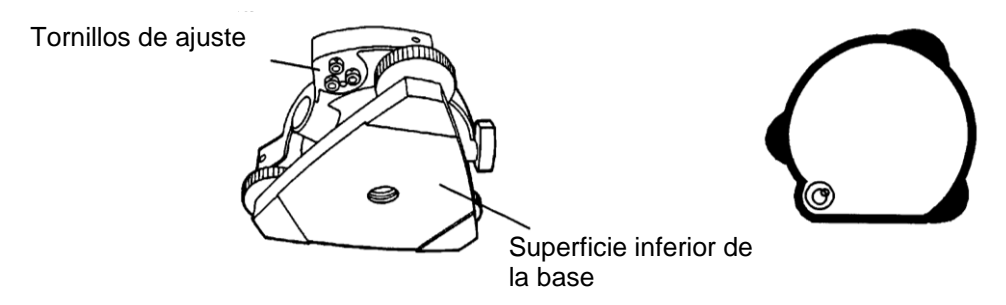

### **17.3.3 Ajuste del Hilo Vertical del Retículo**

El ajuste es necesario si la vertical del retículo no es perpendicular al eje horizontal del telescopio (ya que debe ser posible la utilización de cualquier punto del retículo para la medición de ángulos horizontales o el trazado de líneas).

#### **Comprobación**

- Coloque el instrumento sobre el trípode y nivélelo cuidadosamente.
- Observe el retículo en un punto A bien definido, a una distancia mínima de 50 metros (160 pies) y apriete el freno de movimiento horizontal.
- A continuación haga oscilar el telescopio verticalmente utilizando el tornillo tangencial vertical y compruebe si el punto se desplaza a lo largo de la vertical del retículo.
- Si el punto se desplaza continuamente sobre la línea, la vertical del retículo se encuentra en un plano perpendicular al eje horizontal (y no es necesario realizar ningún ajuste).
- Sin embargo, si el punto se separa de la vertical del retículo al oscilar verticalmente el telescopio, deberá realizar el ajuste siguiente.

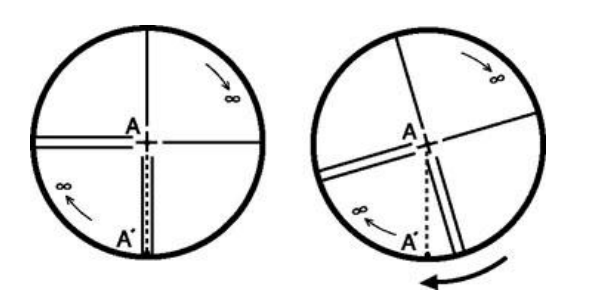

#### **Ajuste**

 Desenrosque la tapa de la sección de ajuste del retículo girándola a la izquierda, y retírela. Esto le permitirá acceder a los cuatro tornillos de sujeción del ocular.

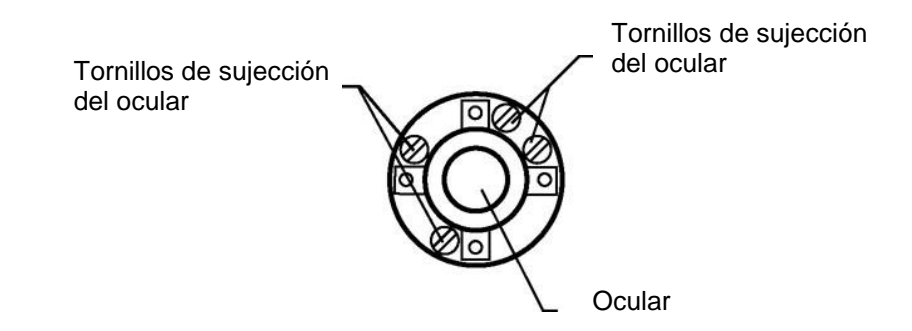

 Afloje ligeramente los cuatro tornillos de sujeción con el destornillador (mientras anota el número de vueltas).

A continuación gire del ocular de modo que la vertical del retículo coincida con el punto A. Para terminar, apriete de nuevo los cuatro tornillos girándolos el mismo número de vueltas que los aflojó.

 Realice nuevamente la comprobación y si el punto se desplaza a lo largo de la vertical del retículo, no es necesario realizar ningún ajuste más.

Nota: Realice el siguiente ajuste después de finalizar el arriba indicado. Capítulo 17.3.4 "Colimación del instrumento", Capítulo 17.6.3 "Ajuste del 0 del Angulo Vertical."

## **17.3.4 Colimación del Instrumento**

La colimación es necesaria para trazar la línea visual del telescopio perpendicular al eje horizontal del instrumento. En caso contrario, no será posible trazar directamente una línea recta.

#### **Comprobación**

- Sitúe el instrumento en un lugar donde exista una visibilidad de 50 a 60 metros (160 a 200 pies) a ambos lados del mismo.
- Nivele correctamente el instrumento utilizando el nivel de alidada.
- Visualice el punto A aproximadamente 50 metros (160 pies) de distancia
- Afloje únicamente el freno de movimiento vertical y gire el telescopio 180 $^{\circ}$  o 200 $^{\circ}$ alrededor del eje horizontal de modo que el telescopio apunte en dirección opuesta.
- Visualice el punto B, a una distancia igual a la del punto A y fije el freno de movimiento vertical.
- Afloje el freno de movimiento horizontal y gire el instrumento 180° o 200<sup>9</sup> alrededor del eje vertical. Visualice de nuevo el Punto A y apriete el freno del movimiento horizontal.
- Afloje únicamente el freno de movimiento vertical y gire nuevamente el telescopio 180° 0 200<sup>g</sup> alrededor del eje horizontal y enfoque el Punto C, que deberá coincidir con el Punto B anterior.
- Si los puntos B y C no coinciden, realice el ajuste del siguiente modo.

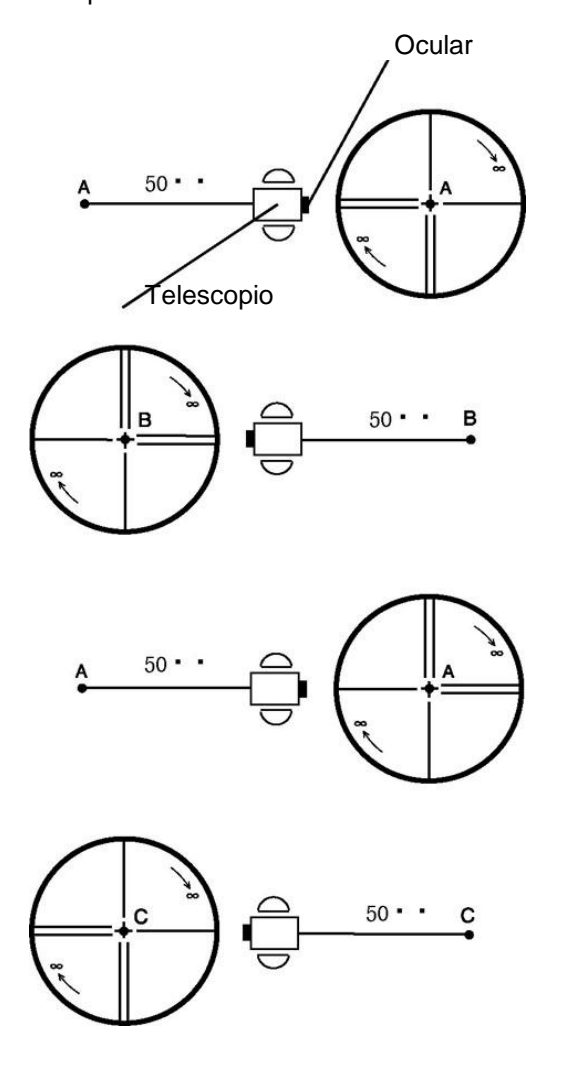

#### **Ajuste**

- Desenrosque la tapa de la sección de ajuste del retículo.
- Localice el punto D que se encuentra entre los puntos C y B, que deberá ser igual a ¼ de la distancia entre los puntos C y B, tomando la medida desde el punto C. Esto se debe a que el error aparente entre los puntos B y C es cuatro veces el error real, puesto que el telescopio se ha girado dos veces durante la operación de comprobación.

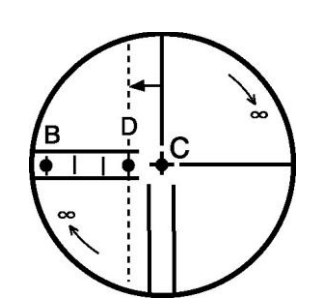

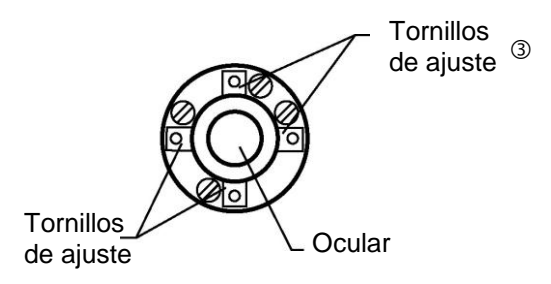

 Desplace el hilo vertical y hágalo coincidir con el punto D actuando sobre los tornillos de ajuste de la derecha y la izquierda. Una vez completado el ajuste, repita la operación otra vez. Si los punto A y B coinciden, no es necesario un nuevo ajuste, en caso contrario, repita el ajuste.

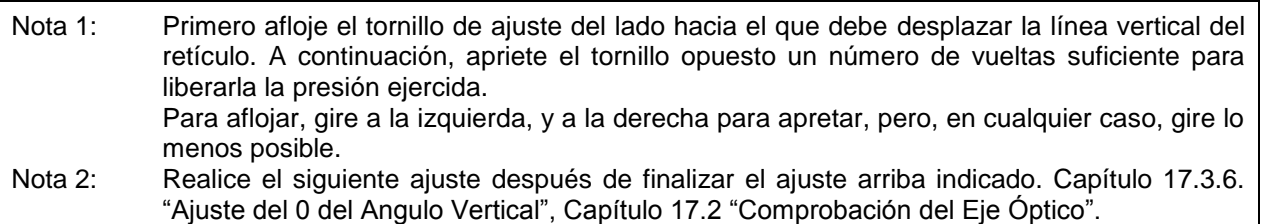

## **17.3.5 Comprobación/Ajuste de Plomada Óptica**

El ajuste es necesario para hacer coincidir la línea visual del telescopio de la plomada óptica con el eje vertical (en caso contrario el eje vertical no se encontrará realmente en la vertical cuando el instrumento esté ópticamente aplomado).

- **Comprobación**
- Haga coincidir la marca central y el punto. (Consulte el Capítulo 2 "Preparación de la medición".)
- 2 Gire el instrumento 180° ó 200<sup>9</sup> alrededor del eje vertical y compruebe la posición de la marca central. Si el punto está correctamente centrado en la marca, no es necesario realizar ningún ajuste. En caso contrario, ajuste de la siguiente manera.

#### **Ajuste**

 Extraiga la tapa de la sección de ajuste del ocular del telescopio de la plomada óptica. Esto le permitirá el acceso a los cuatro tornillos que deberá ajustar con la clavija que se incluye como accesorio para desplazar la marca central de la plomada hacia el punto. Sin embargo, corrija sólo la mitad del desplazamiento con este método.

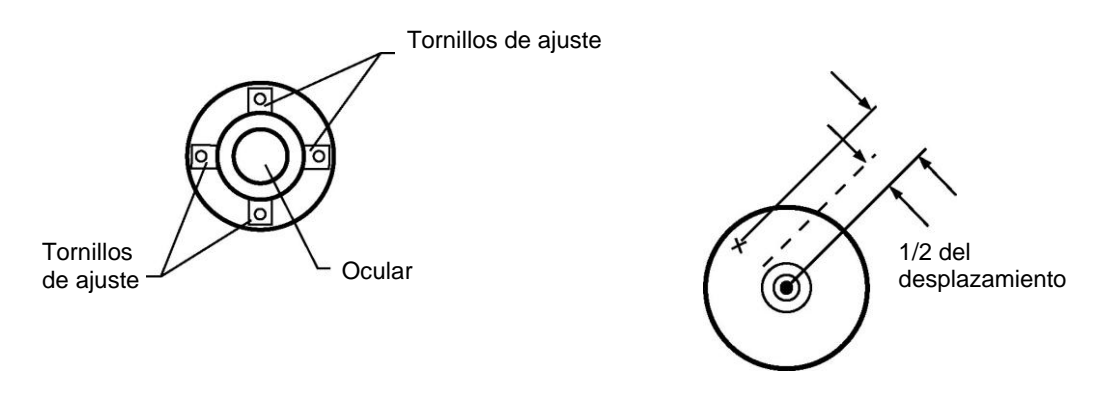

- Utilice los tornillos nivelantes y haga coincidir la marca central de la plomada con el punto.
- **Gire de nuevo el instrumento 180° ó 200<sup>9</sup> alrededor del eje vertical y compruebe la posición de** la marca central. Si coincide con la del punto, no es necesario realizar ningún otro ajuste. En caso contrario, repita el ajuste.

Nota: Primero afloje el tornillo de ajuste del lado hacia el que debe desplazar la marca central. A continuación, apriete el tornillo de ajuste del lado opuesto un número igual de vueltas, lo que permitirá que libere la tensión ejercida. Para aflojar, gire a la izquierda, y a la derecha para apretar, pero afloje lo menos posible.

1-190

## **17.3.6 Comprobación/Ajuste de Plomada**

#### **Comprobación**

- Encienda la plomada y haga coincidir el centro de la plomada con la marca de referencia.
- $\textcircled{2}$  Gire el instrumento 180 $\textcirc$  ó 200<sup>g</sup> alrededor del eje vertical y compruebe la posición de la plomada respecto a la marca de referencia. Si el punto está correctamente centrado en la marca, no es necesario realizar ningún ajuste. En caso contrario, ajuste de la siguiente manera.

#### **Ajuste**

- Extraiga la tapa de la sección de ajuste de la plomada láser girándola a la derecha. Esto le permitirá el acceso a los cuatro tornillos que deberán ser ajustados con la llave hexagonal que se incluye como accesorio
- Desplace el punto de la plomada hacia la marca de referencia. Sin embargo, corrija sólo la mitad del desplazamiento con este método.

O റററ

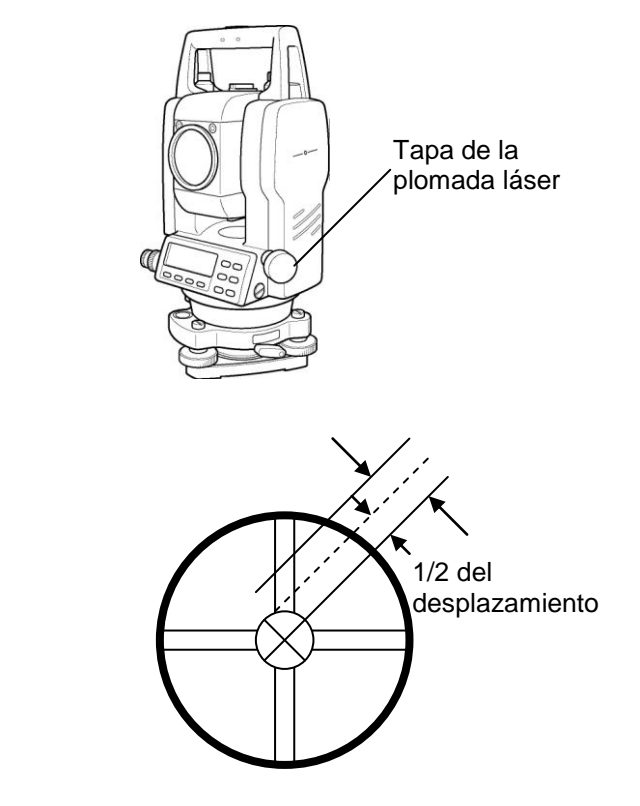

Utilice los tornillos nivelantes y haga coincidir el punto láser con la marca de referencia.

**Tornillos** de ajuste

4 Gire de nuevo el instrumento 180<sup>°</sup> ó 200<sup>9</sup> alrededor del eje vertical y compruebe la posición de la marca central. Si coincide con la del punto, no es necesario realizar ningún otro ajuste. En caso contrario, repita el ajuste.

#### NOTA:

**Tornillos** de ajuste

Primero afloje el tornillo de ajuste para mover el punto láser. A continuación, apriete el tornillo de ajuste del lado opuesto un número igual de vueltas, lo que permitirá que libere la tensión ejercida. Para aflojar, gire a la izquierda, y a la derecha para apretar, pero afloje lo menos posible.

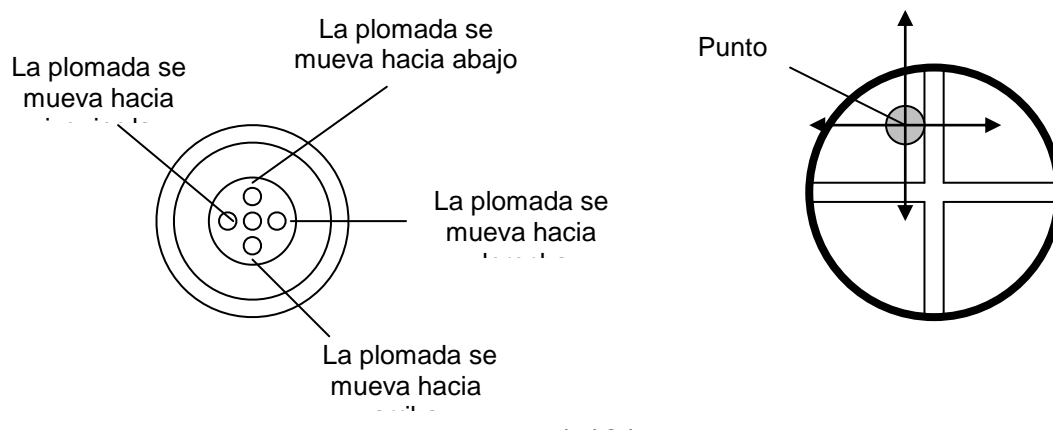

### 1. NOMENCLATURA Y FUNCIONES

## **17.3.6 Ajuste del 0 del Ángulo Vertical.**

Si al medir el ángulo vertical del punto A en la posición normal (directa) e inversa del telescopio, el valor de las mediciones normales e inversas combinadas difiere de 360° (cenit 0), la mitad de la diferencia con los 360° es el error del ajuste 0 correcto. Realice el ajuste. Preste especial atención a este ajuste, puesto que el ajuste del valor 0 del ángulo vertical es el criterio para determinar el origen de coordenadas del instrumento.

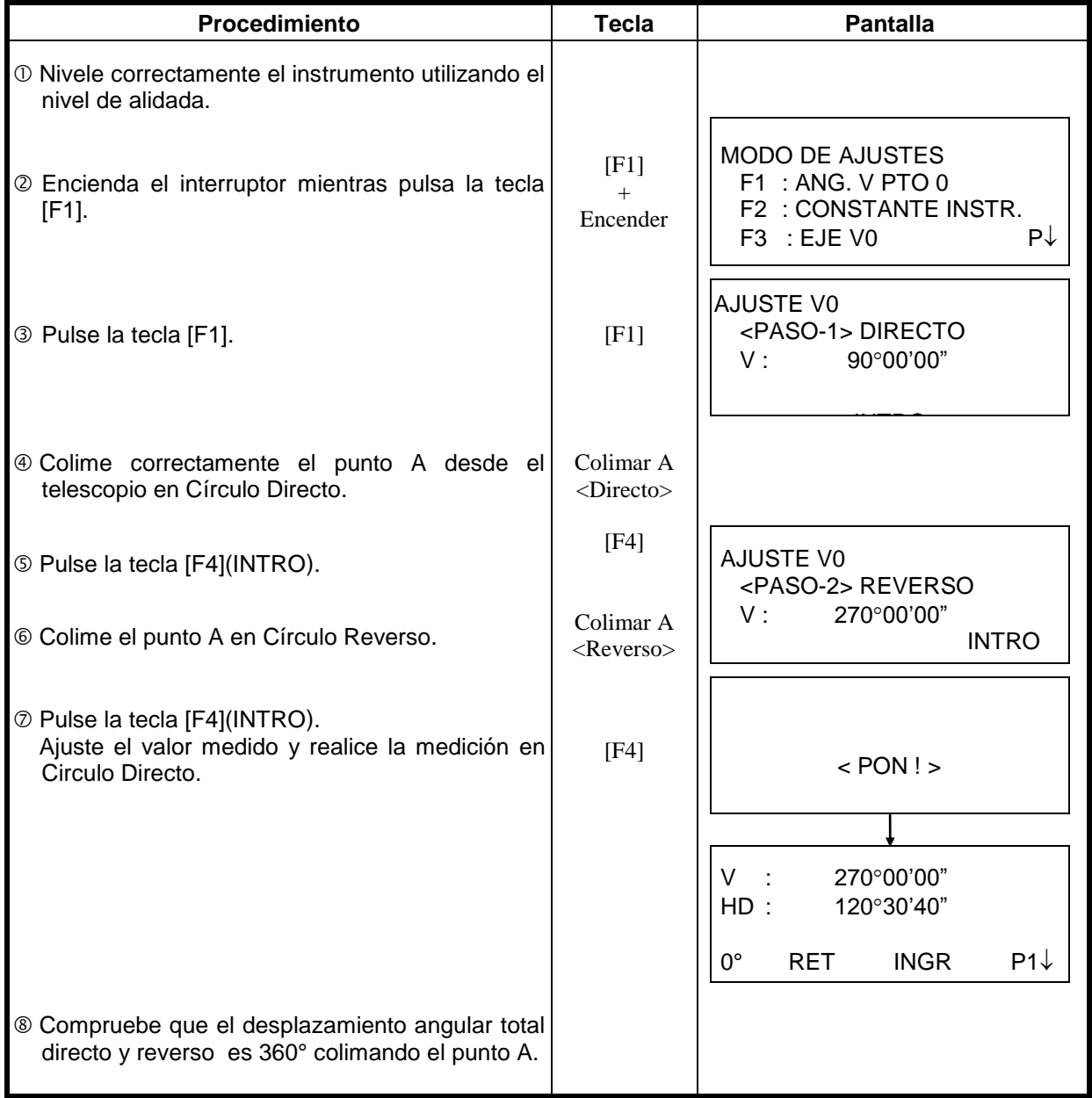

# *17.4 Cómo Introducir la Constante del Instrumento*

Para colocar la constante del instrumento obtenida como se indica en el Capítulo 17.1 "Comprobación y Ajuste de la Constante del Instrumento", realice los pasos mostrados a continuación.

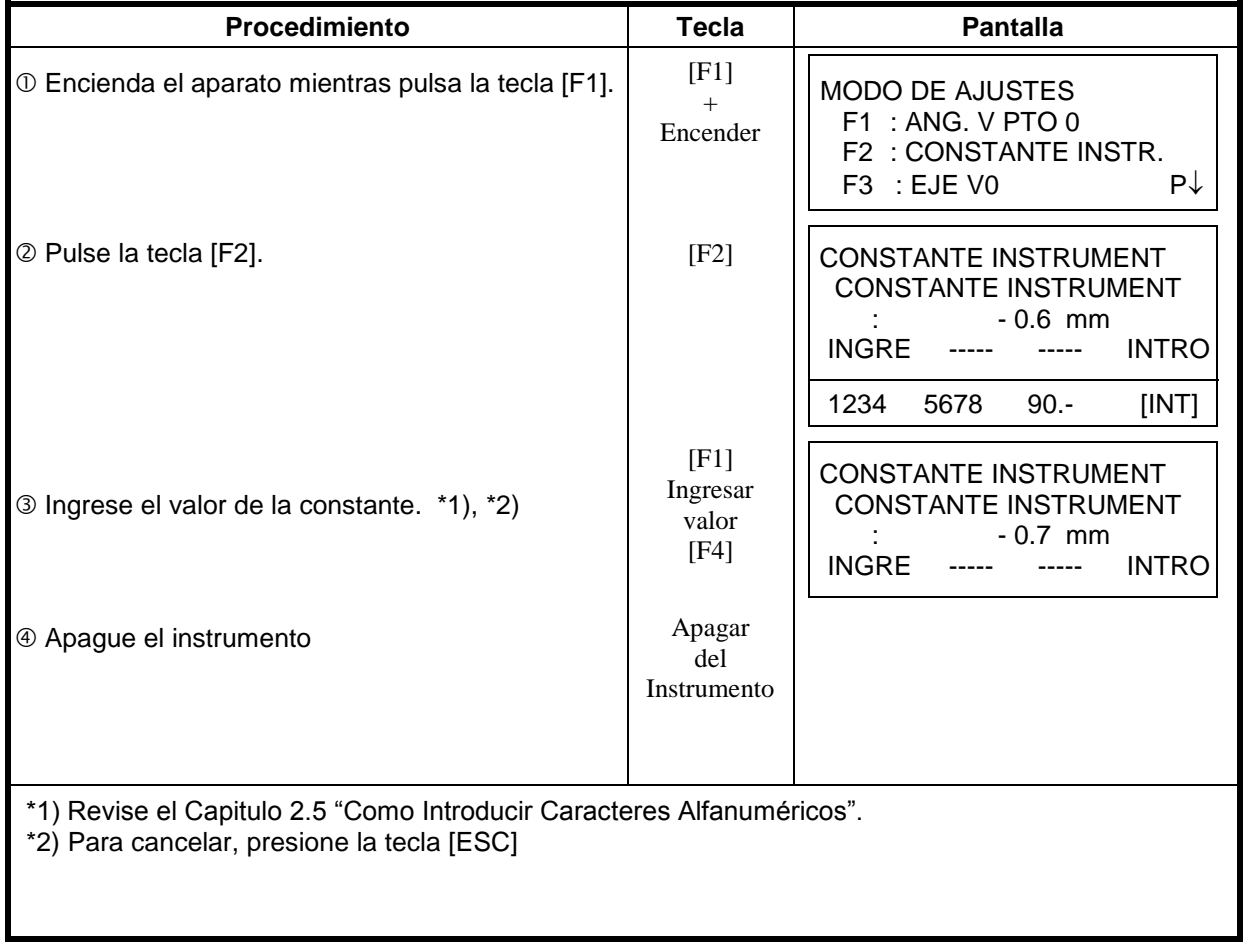

# **17.5. Ajuste del Compensador del Error Sistemático del Instrumento**

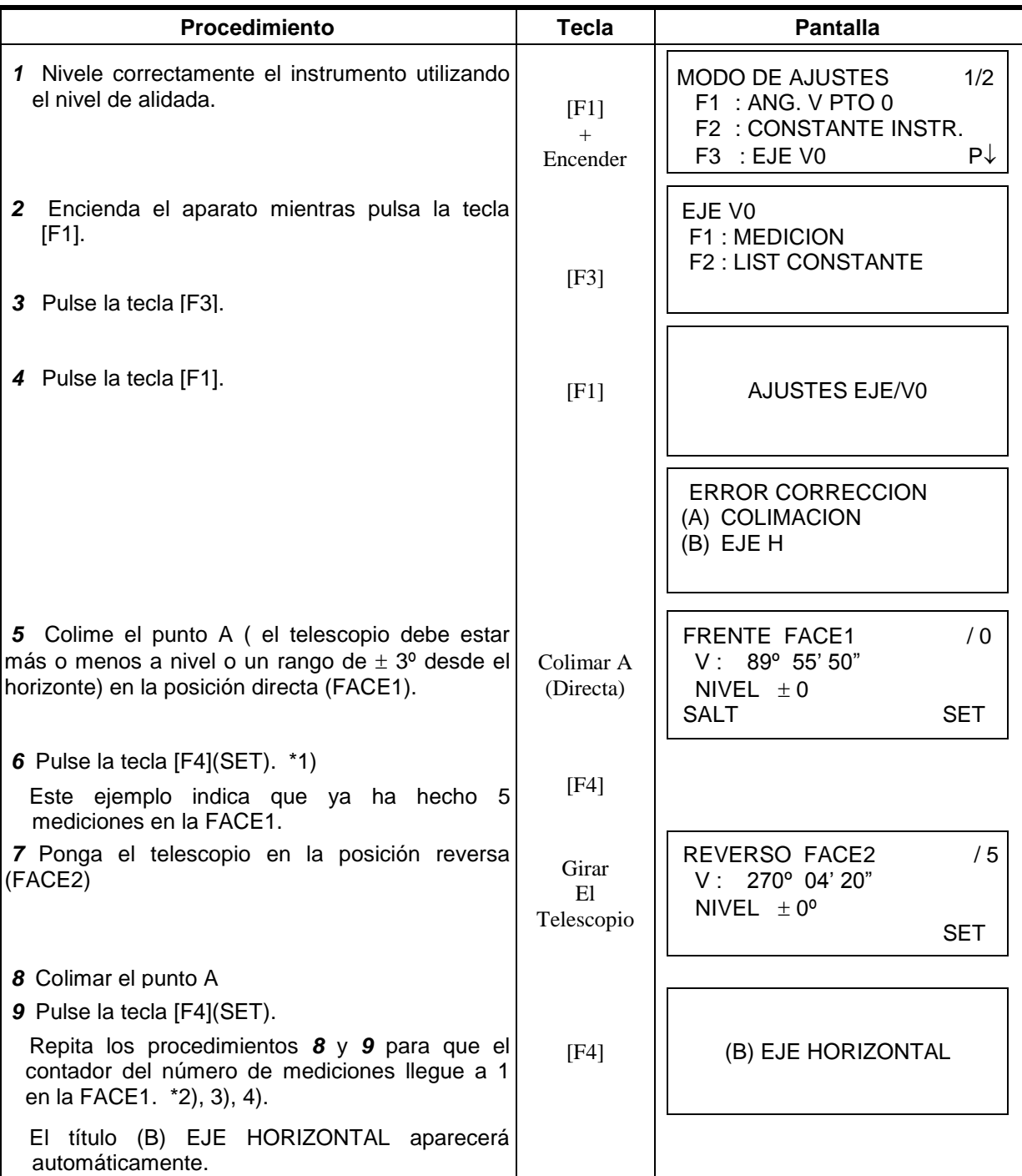

( Solo para GTS-223/225/226)

### 1. NOMENCLATURA Y FUNCIONES

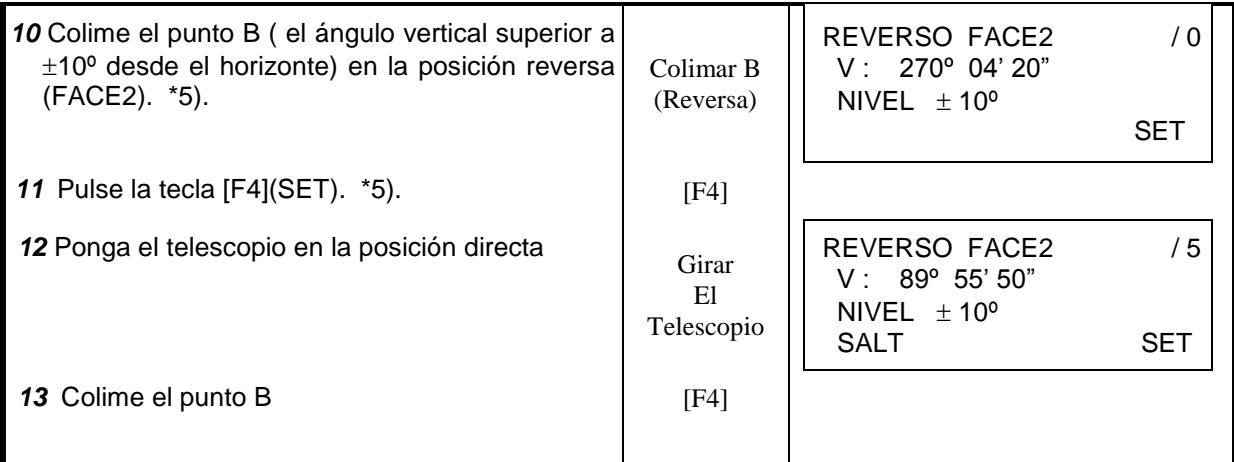

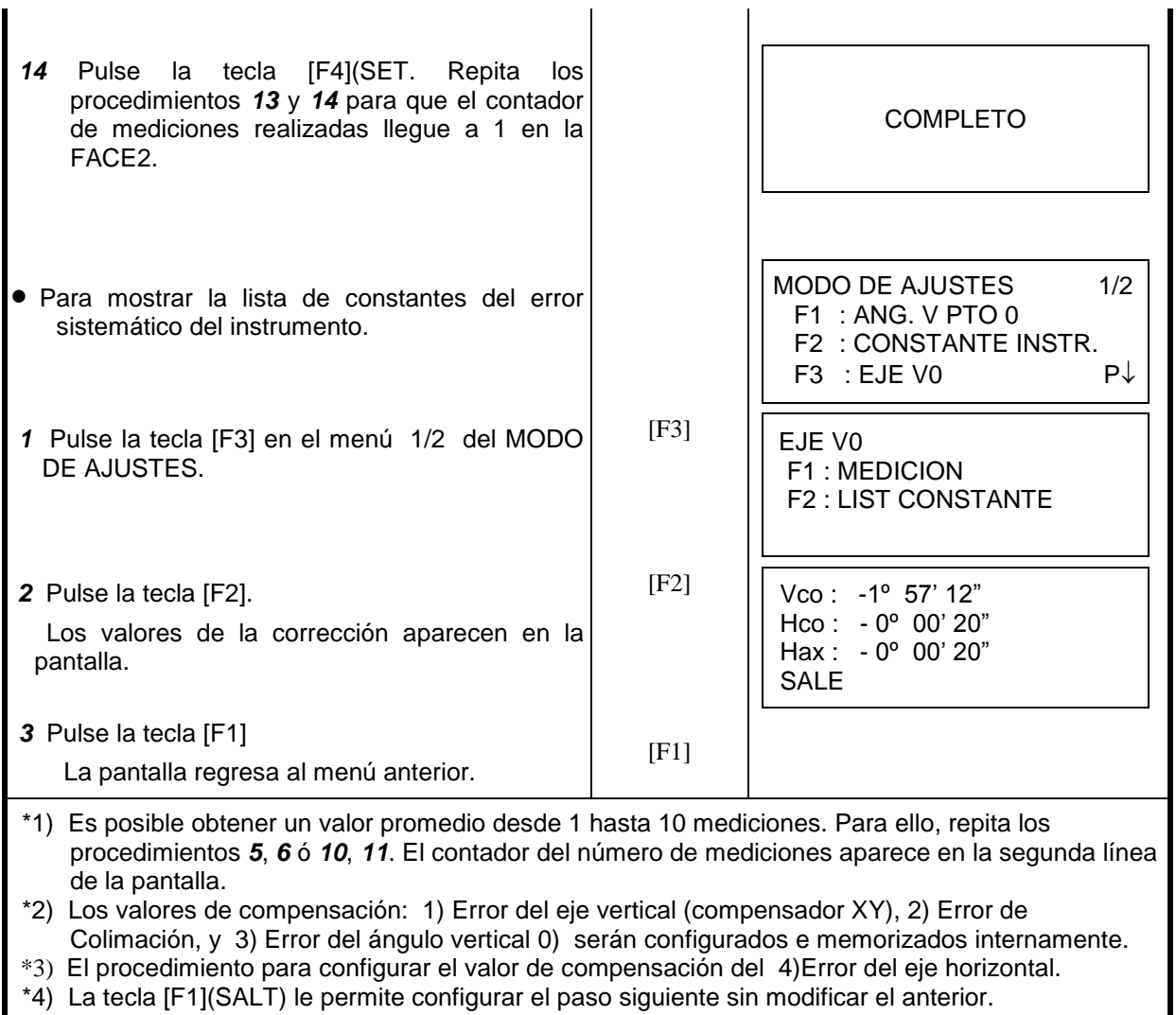

\*5) La tecla [F1](SALT) le permite finalizar el ajuste sin modificar los valores de compensación.

# **17.6 Comprobación de la Frecuencia de Referencia**

El rayo modulado por la frecuencia de referencia del distanciómetro (EDM) es emitido constantemente.

Este modo es utilizado para la prueba de la frecuencia.

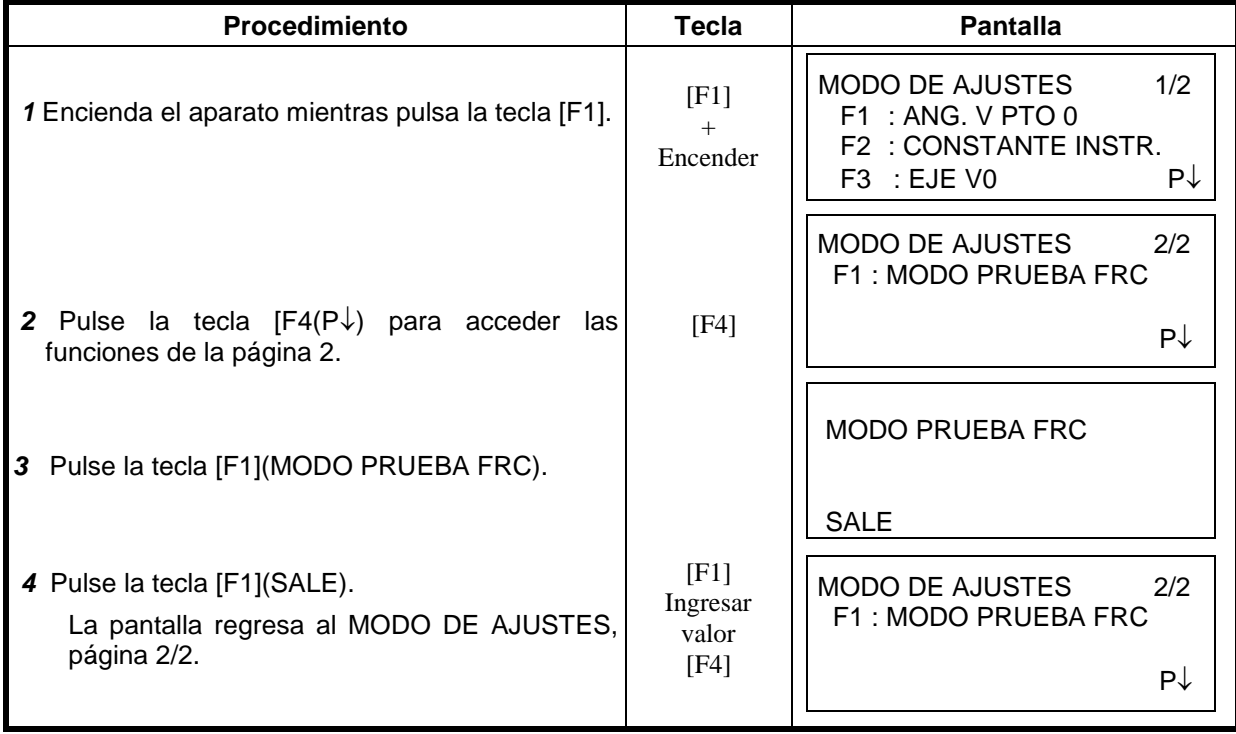

# **18 PRECAUCIONES**

- 1. Para transportar el instrumento, sujételo por el asa. No lo sujete nunca por el telescopio ya que podría afectar negativamente al sistema de fijación interior y reducir la precisión del instrumento.
- 2. No exponga nunca el instrumento, sin filtro, a la luz directa del sol. Podría deteriorar los componentes internos del instrumento.
- 3. No deje nunca el instrumento sin protección a altas temperaturas. La temperatura interna del instrumento puede alcanzar fácilmente 70°C o superarlos y esto reducirá la vida útil del instrumento
- 4. Se debe dejar el instrumento en lugares con temperatura entre –30ºC a +60ºC .
- 5. Cuando sea necesario realizar mediciones de gran precisión, sitúe el instrumento y el trípode a la sombra para evitar la exposición a la luz directa.
- 6. Cualquier cambio brusco de temperatura del instrumento o del prisma (por ejemplo, al sacar el instrumento de un vehículo con calefacción), puede provocar una reducción en el margen de la medición de distancia.
- 7. Coloque horizontalmente el estuche de transporte del instrumento cuando lo abra para extraer el aparato.
- 8. Al volver a guardar el instrumento en su estuche, asegúrese de que las marcas de posición blancas estén alineadas y coloque el instrumento con el ocular hacia arriba.
- 9. Proteja el instrumento con un acolchado o almohadillado adecuado para evitar vibraciones o choques bruscos durante el transporte.
- 10. Limpie el instrumento después de utilizarlo, eliminando el polvo con un cepillo y a continuación límpielo con un paño.
- 11. Para limpiar la superficie de la lente, utilice un cepillo para eliminar el polvo y a continuación utilice un paño limpio de algodón que no deje pelusa. Humedézcalo con alcohol (o una mezcla de éter) y limpie la lente suavemente con un movimiento circular desde el centro hacia afuera.
- 12. En caso de producirse alguna situación anormal, no intente nunca desmontar o lubricar el instrumento usted mismo. Consulte siempre a TOPCON SOKKIA o a su distribuidor.
- 13. Para eliminar el polvo del estuche no utilice nunca gasolina ni disolventes. Utilice un paño limpio humedecido con un detergente neutro.
- 14. Controle todas las piezas del trípode después de utilizarlo. Algunas piezas como tornillos y frenos pueden estar sueltas.

# **21 MENSAJES DE ERROR**

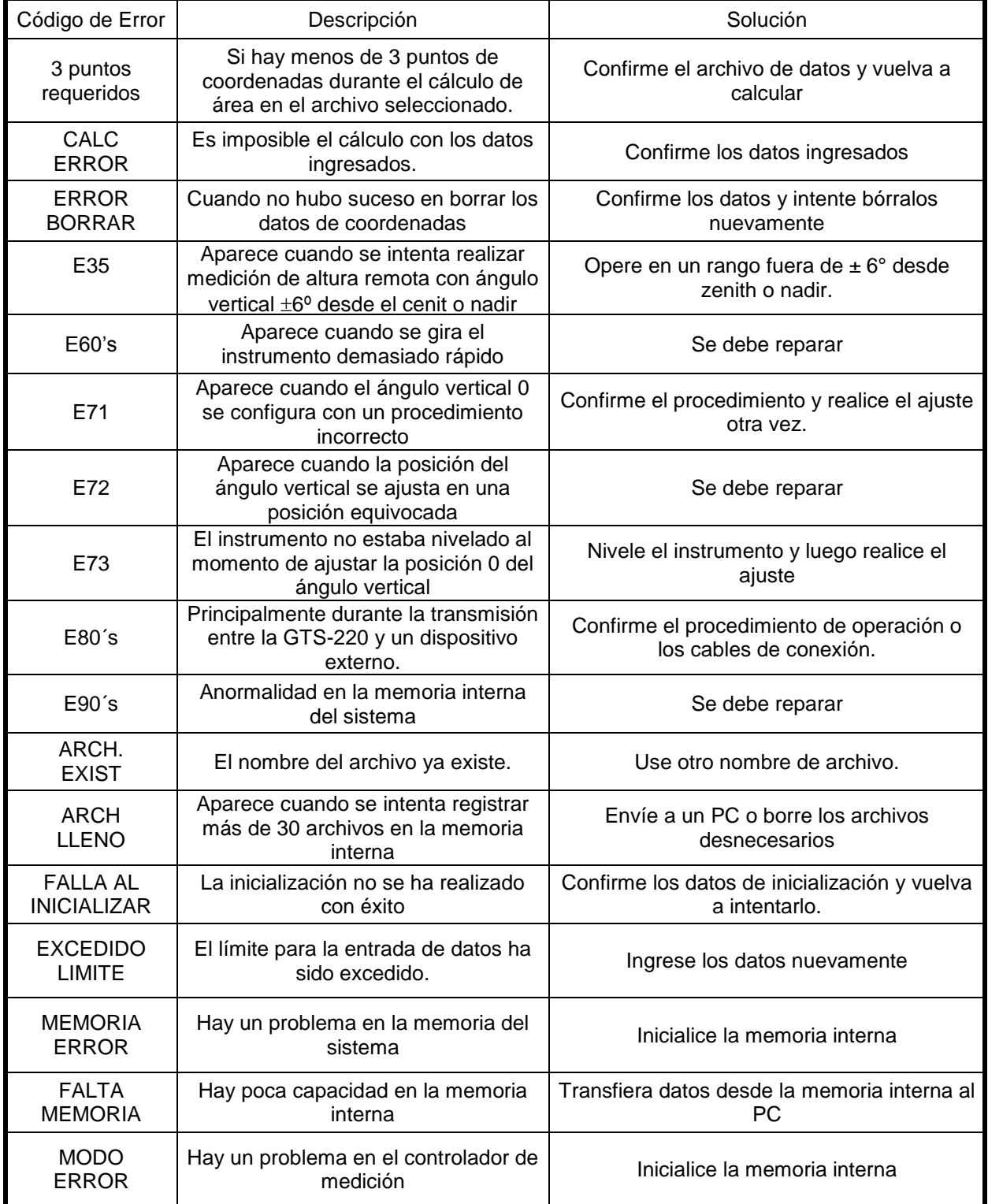

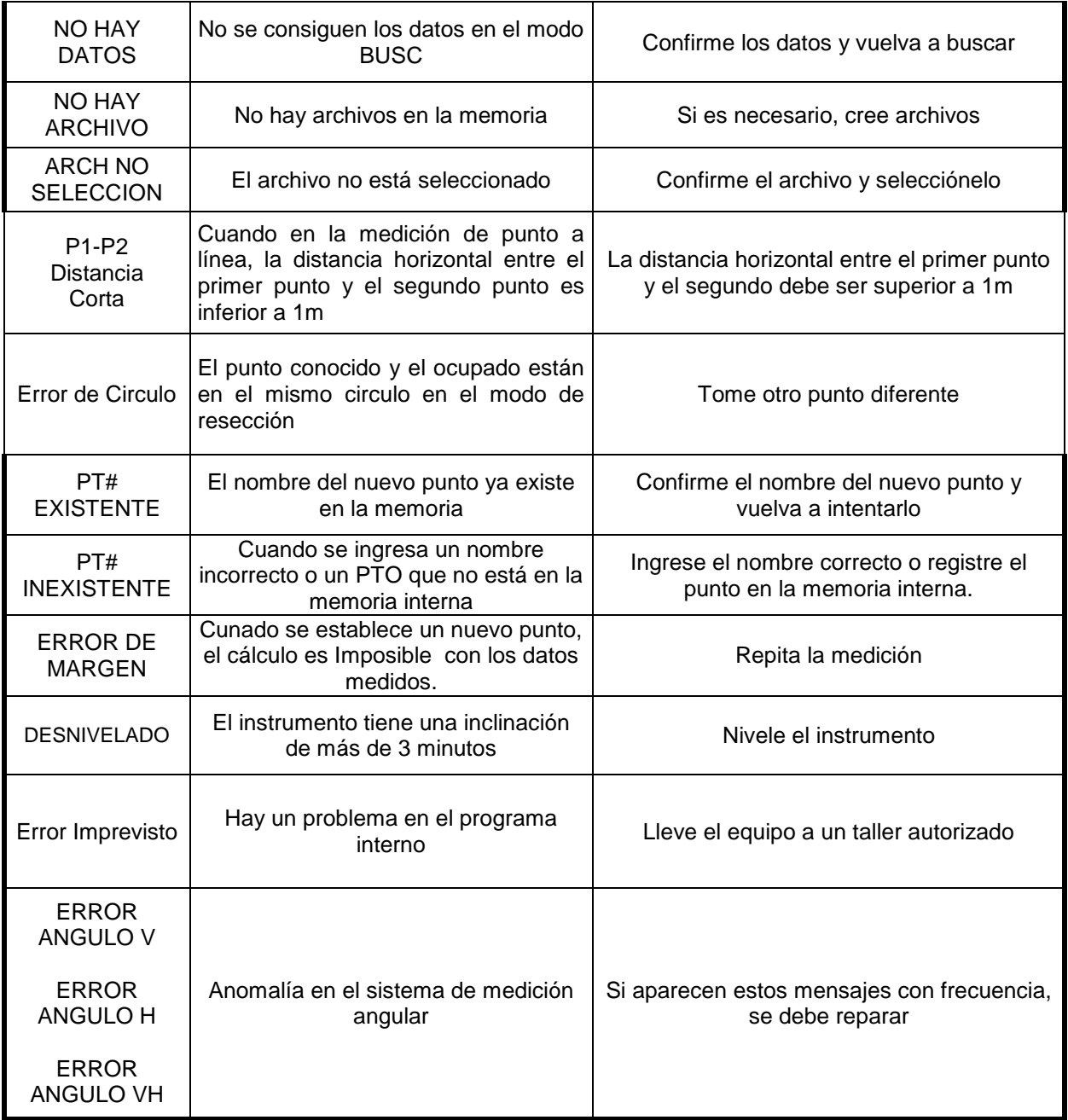

Si el error todavía persiste después de intentar aclararlo, contacte su distribuidor TOPCON.

# **22 ESPECIFICACIONES**

# **Telescopio**

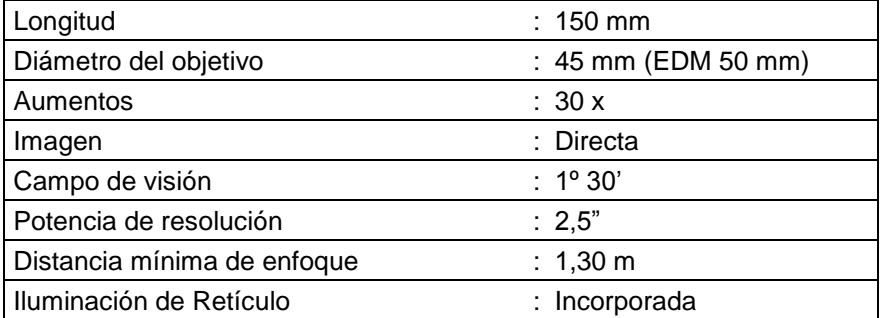

# **Medición de Distancia**

## **Alcance**

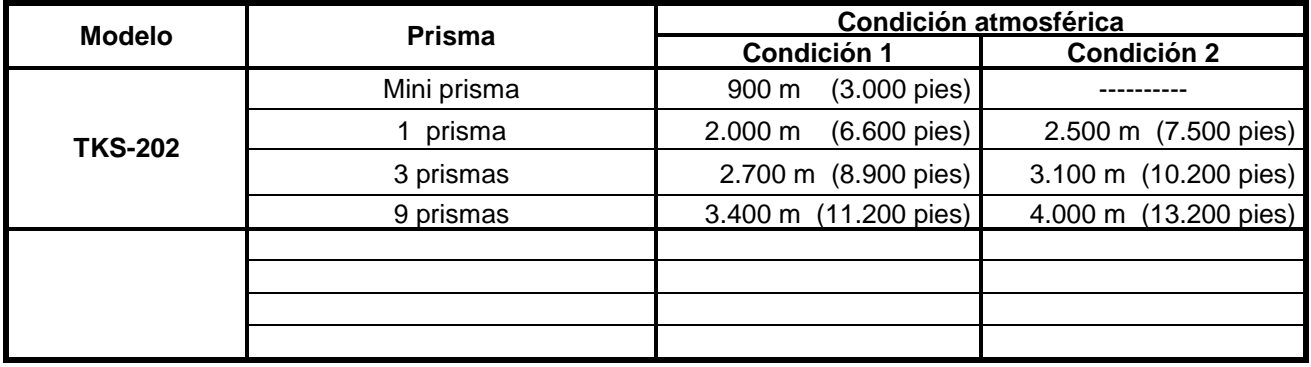

Condición 1: Niebla ligera con visibilidad de aproximadamente 20 km, luz solar moderada y ligera reverberación

Condición 2: Sin niebla con visibilidad de aproximadamente 40 km, nublado y sin reverberación

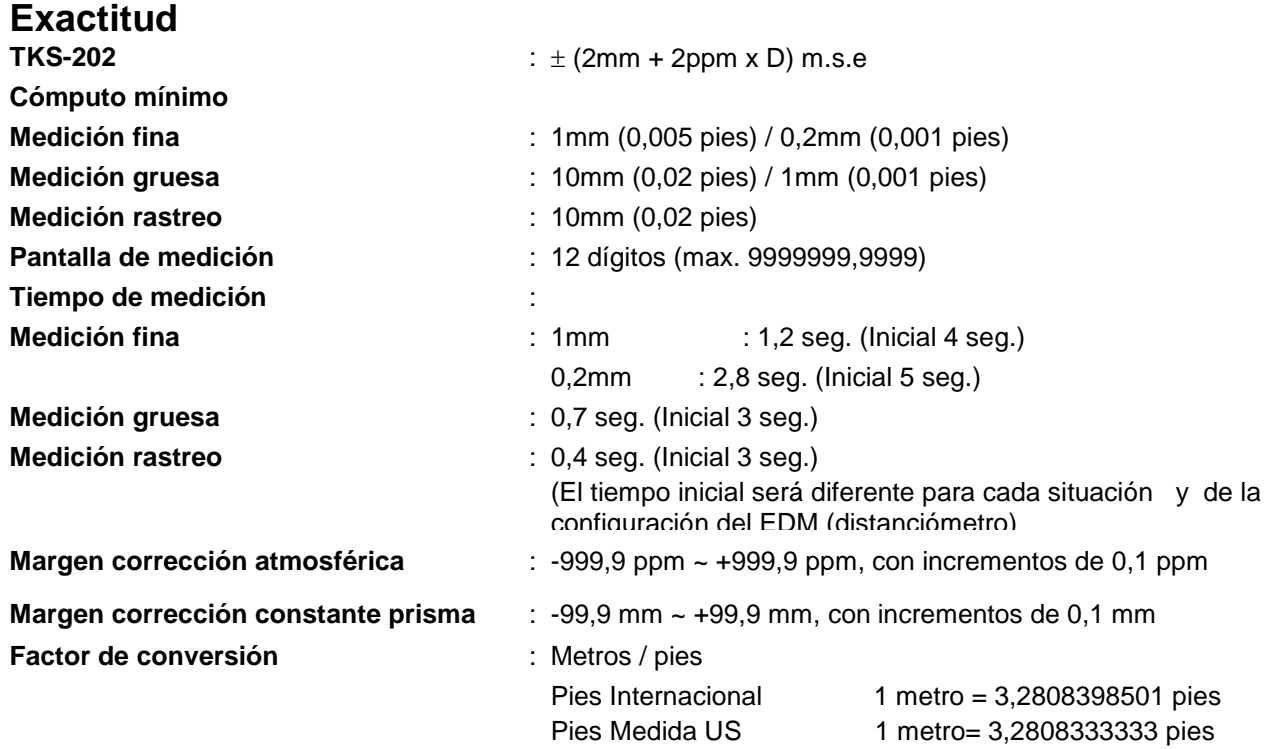

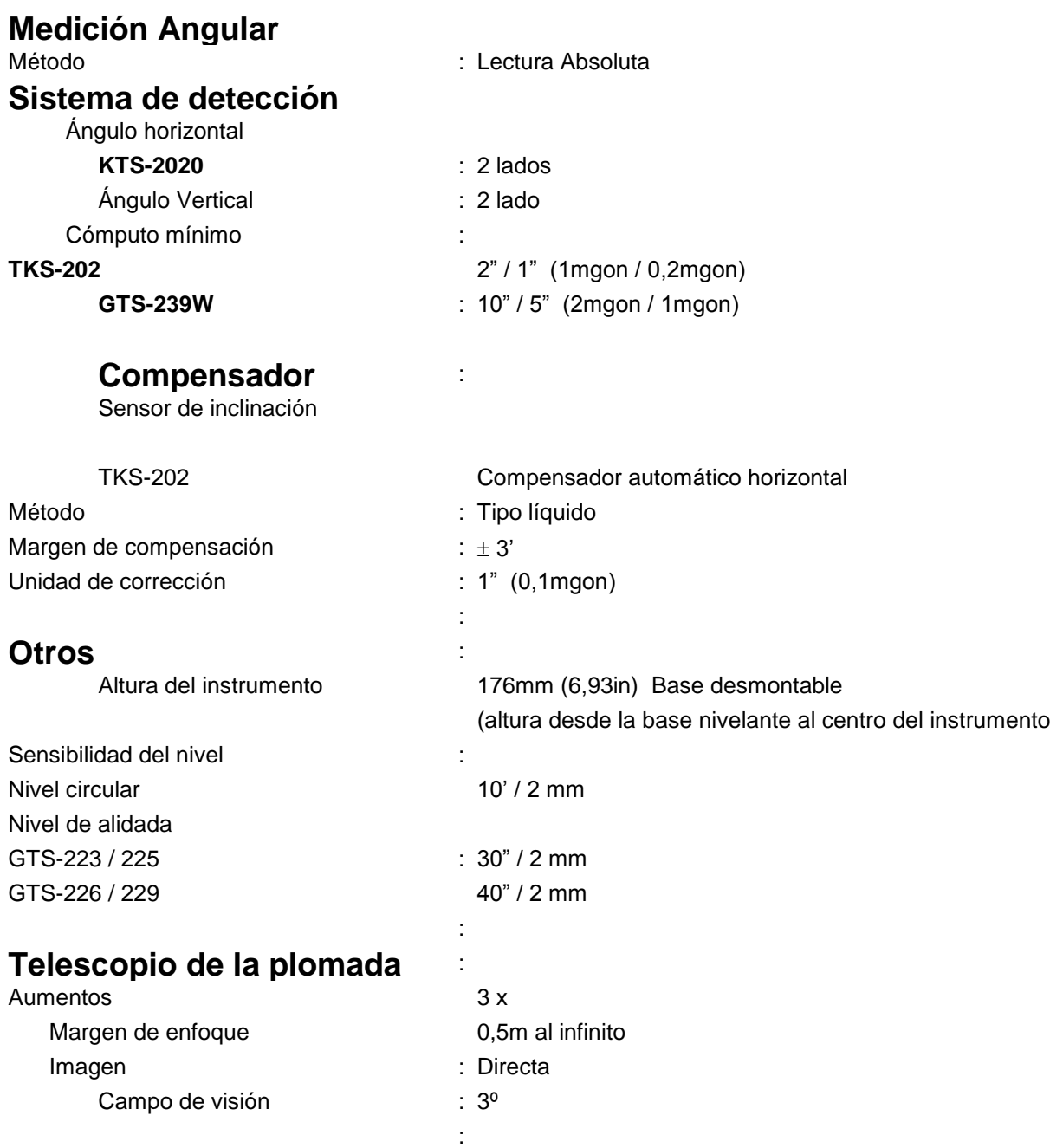

:

### 1. NOMENCLATURA Y FUNCIONES

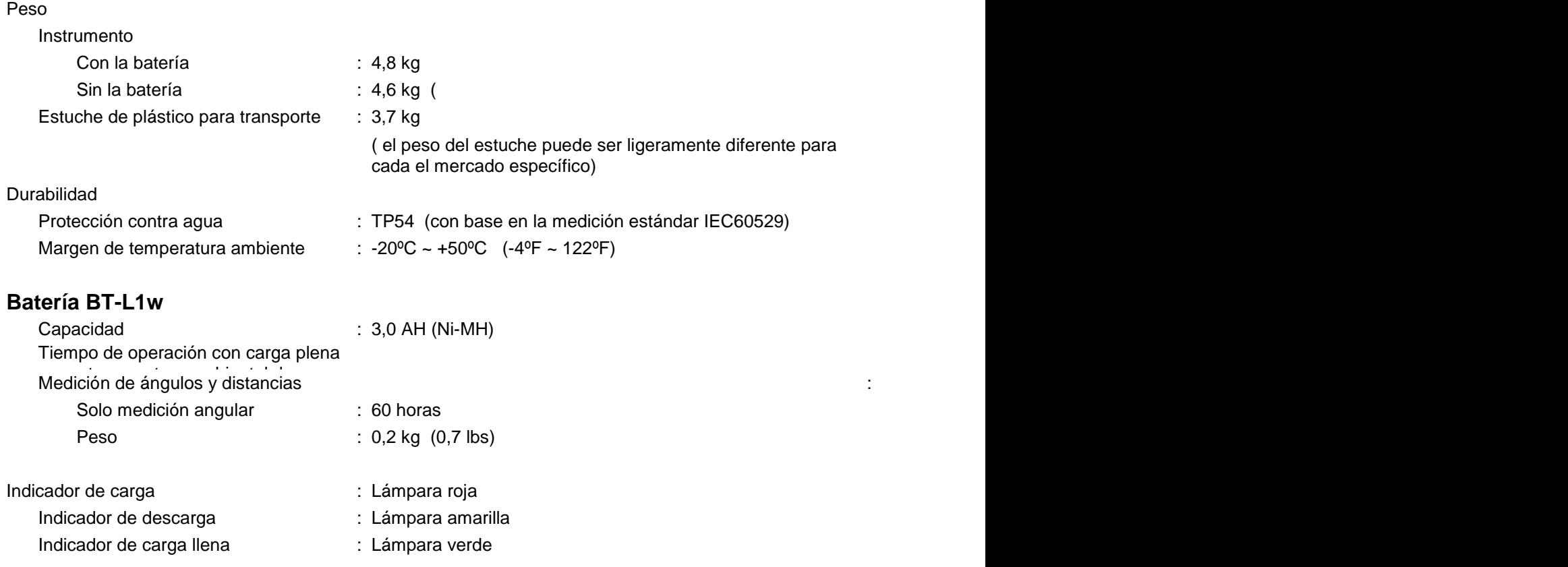

 El tiempo de operación de la batería con carga plena depende de las condiciones atmosféricas y del modo de uso del instrumento.